**ESCOLA POLITÉCNICA DA UNIVERSIDADE DE SÃO PAULO**

**ALEXANDRE JOSÉ BARBIERI DE SOUSA**

**IXnet – Proposta de Internet alternativa para aplicações sensíveis a atraso.**

> **São Paulo 2009**

#### **ALEXANDRE JOSÉ BARBIERI DE SOUSA**

## **IXnet – Proposta de Internet alternativa para aplicações sensíveis a atraso.**

**Tese apresentada à Escola Politécnica da Universidade de São Paulo, para obtenção do título de Doutor em Engenharia Elétrica.** 

**Área de Concentração: Sistemas Eletrônicos** 

**Orientador: Prof. Dr.Sérgio Takeo Kofuji** 

**São Paulo 2009** 

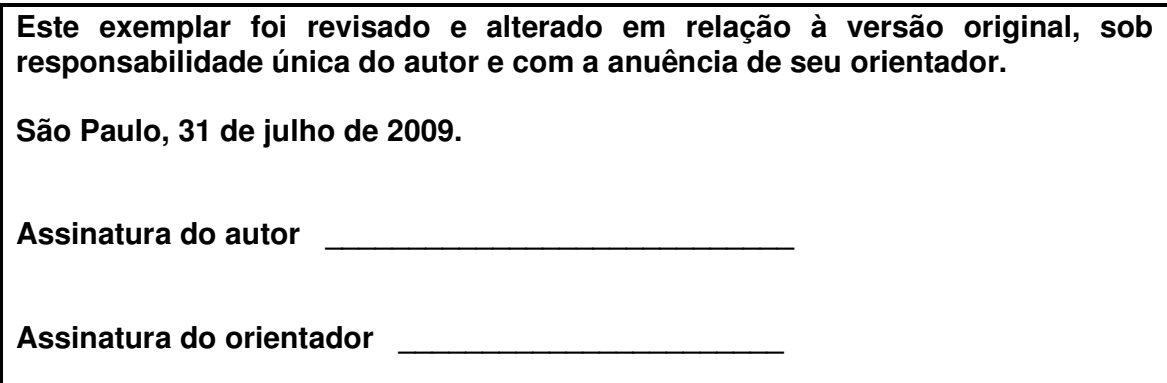

## **FICHA CATALOGRÁFICA**

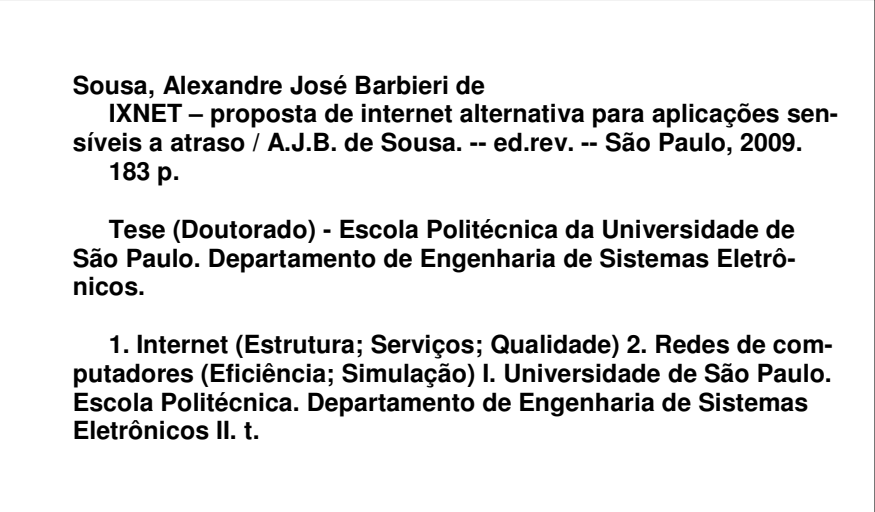

 $\overline{\phantom{a}}$ 

#### **AGRADECIMENTOS**

Ao meu orientador, Professor Doutor Sérgio Takeo Kofuji, pela sabedoria e precisão nos detalhes.

Aos Professores Doutores Antonio Luiz Rigo e Wagner Luiz Zucchi pela organização das idéias e a melhor forma de expressá-las.

Aos colegas Leonardo Marchetti e Fernando Teubl pela colaboração.

À minha esposa Gisele, meu grande amor, pelo incentivo e excelentes sugestões.

Àqueles a quem dedico muito amor - meus pais Jair e Eneida, e minha avó Lenora, que não mediram esforços no apoio à minha formação pessoal e cultural.

#### **RESUMO**

A Internet pode não atender às necessidades exigidas por aplicações sensíveis a atraso tais como voz, video ou até jogos em redes. A distância de saltos entre o cliente e o servidor, o congestionamento dos links e a aleatoriedade do caminho do pacote, podem causar atrasos. Existem motivações e até implementações de infra-estruturas alternativas para atender necessidades não garantidas pela Internet. Um exemplo é o projeto Rede COMEP, que propõe uma rede alternativa a fim de diminuir a distância e aumentar a capacidade entre os usuários (alunos e professores) e o conteúdo. Esta tese propõe uma infra-estrutura de rede de alta velocidade, exclusiva para aplicações sensíveis a atraso. A rede, denominada de IXnet, origina-se de experimentos de roteamento compartilhado por meio do IXP, estudo do tráfego de uma aplicação sensível a atraso e uso de simulador de rede. O uso da IXnet pode ampliar a frente de negócios para as operadoras e usuários que fazem uso de aplicações sensíveis a atraso, melhorando a qualidade na prestação de seus serviços.

**Palavras-chave:** ponto de troca de tráfego, jogos, atraso, servidor de roteamento; BGP; roteamento.

#### **ABSTRACT**

The Internet may does not meet all the demands required by applications sensitive to delay. Voice, video or even game applications demand low delay. The distance of hops between client and server, link traffic and the ramdomness of the package path, may cause delays. There is motivation and even implementation of alternative infra-structure to improve access. One example is the COMEP Network project, that proposes an alternative network in order to comply with the specific demands of such applications. This thesis proposes a high speed infra-structure network, exclusive for delay sensitive applications. This network, named IXnet, has it's origins in experiments with shared routing IXP, traffic studies of a sensitive to delay application and use of network simulator. The use of IXnet may increase the business front for operators and users that utilize sensitive to delay applications, improving the quality of the services provided.

**Key-words:** Internet Exchange Point; games; delay; router server; BGP; routing.

# **LISTA DE ILUSTRAÇÕES**

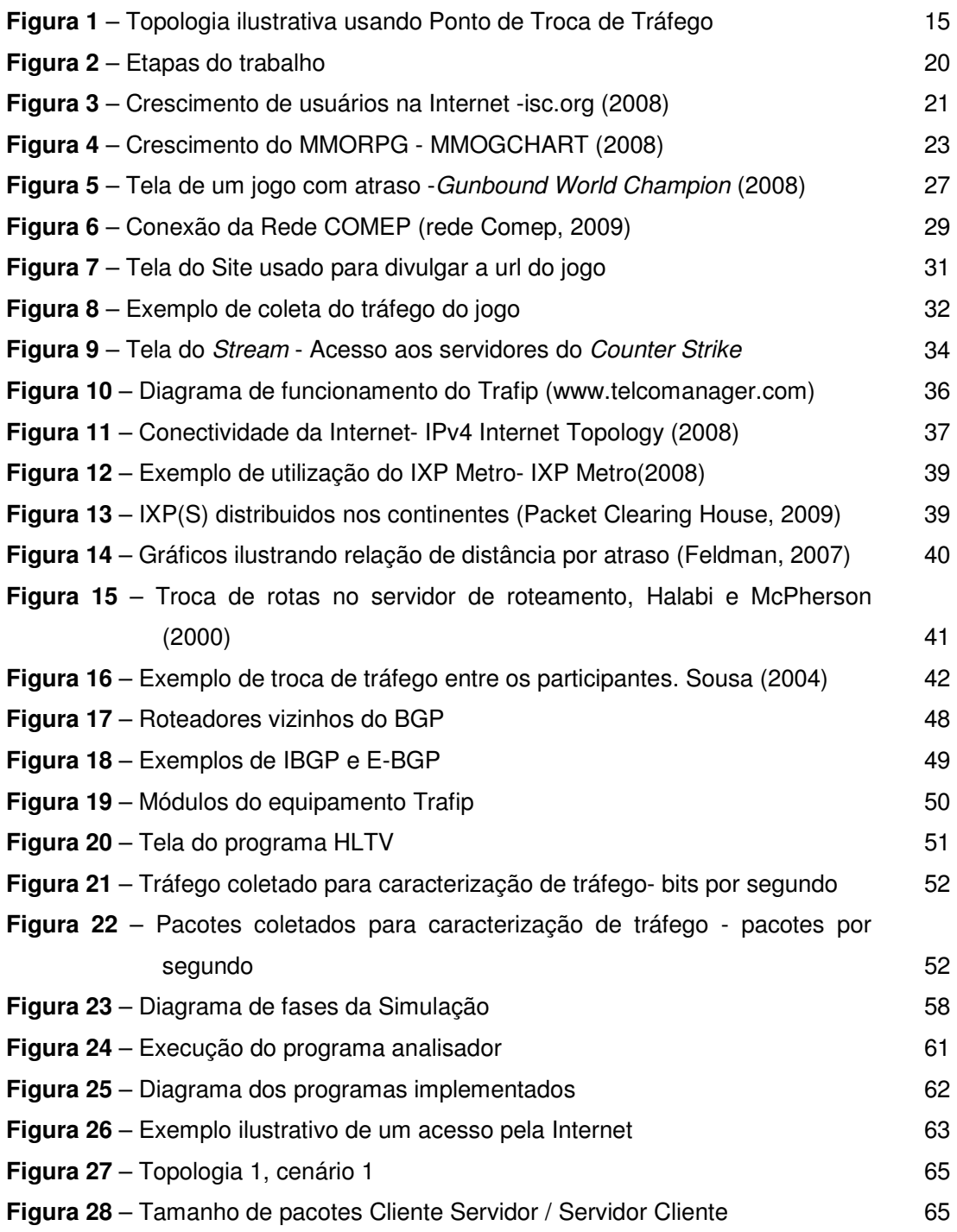

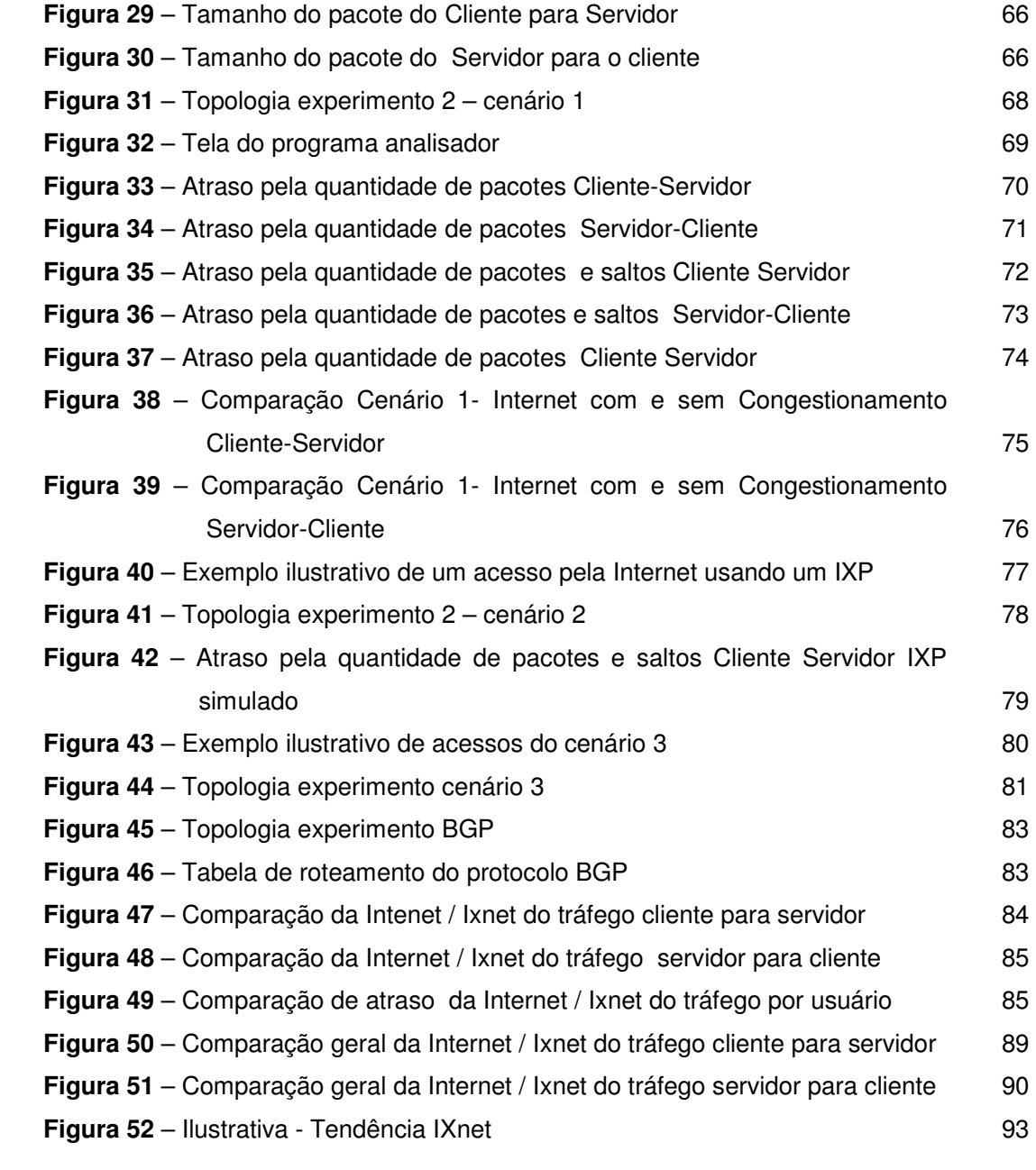

### **LISTA DE TABELAS**

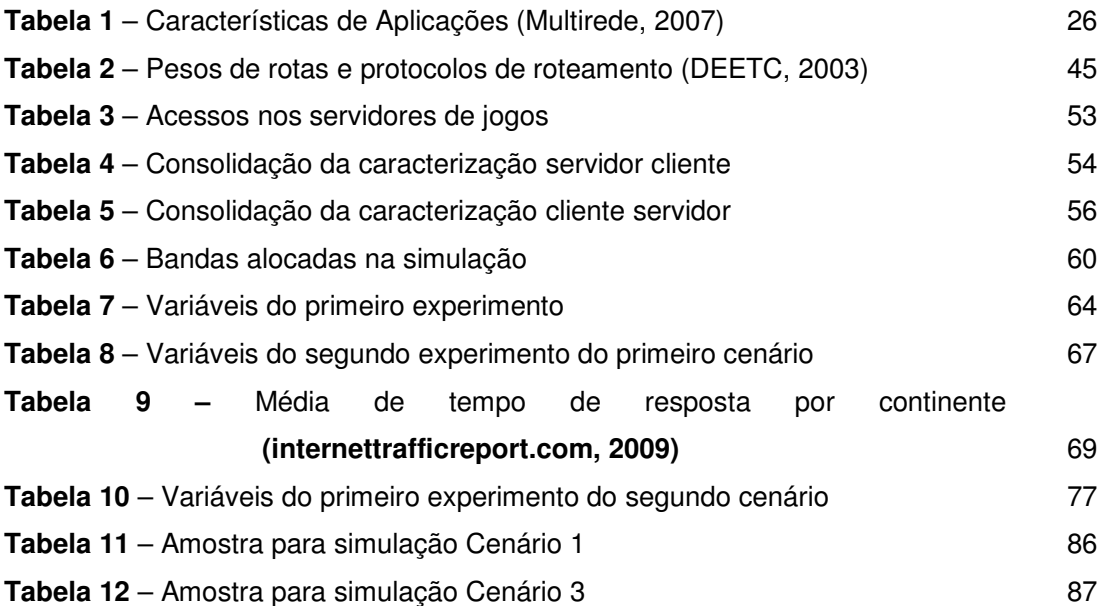

## **LISTA DE ABREVIATURAS E SIGLAS**

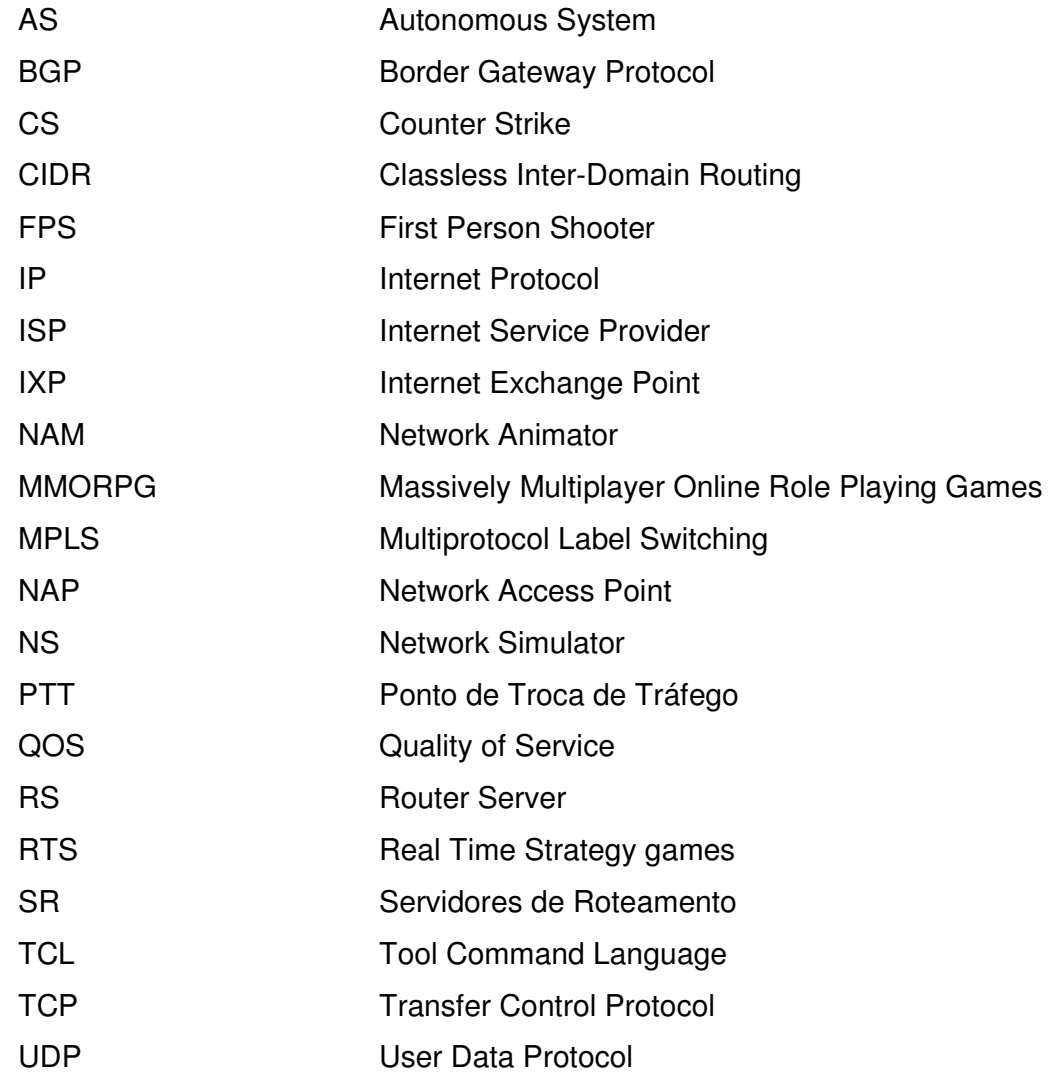

## **SUMÁRIO**

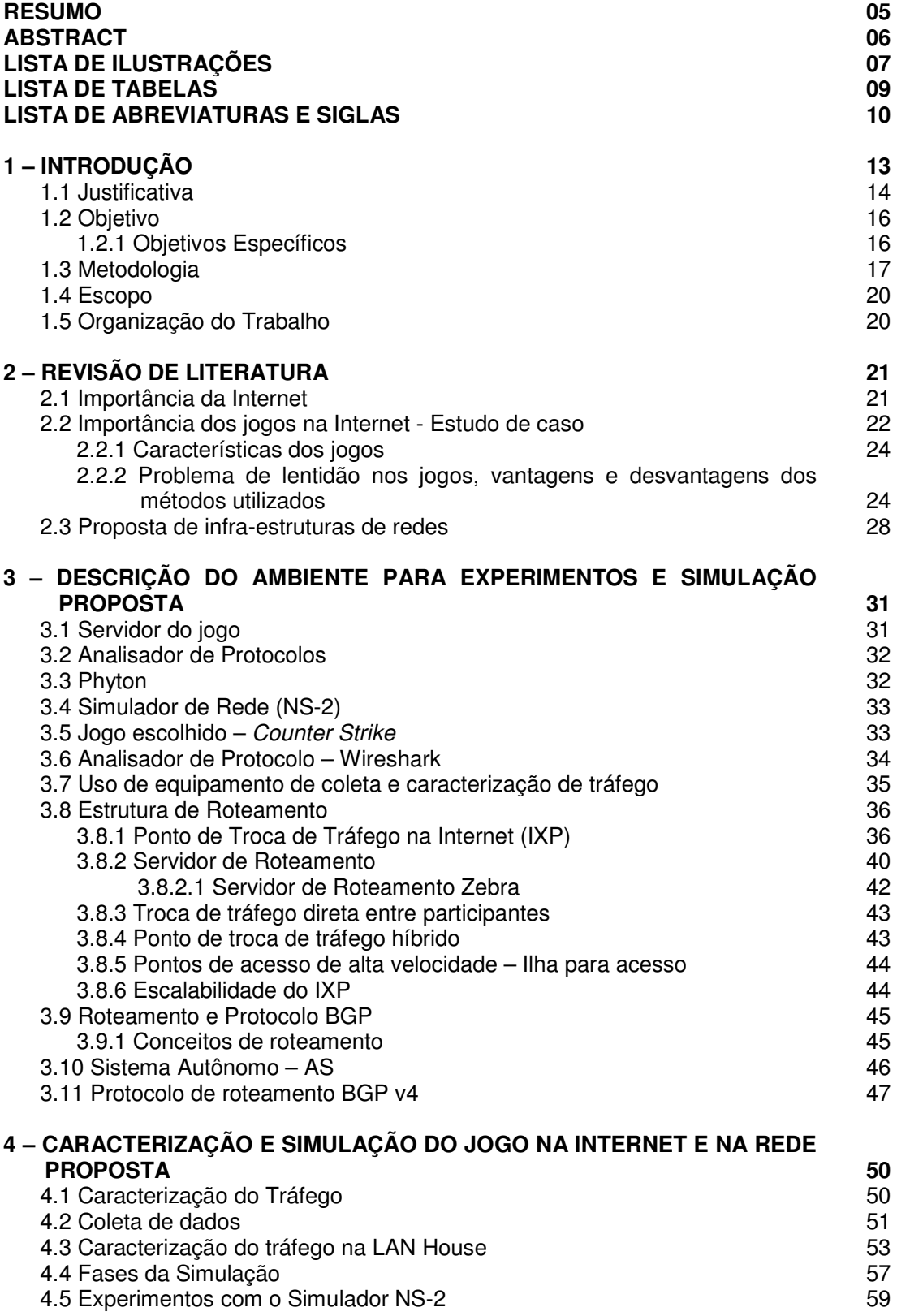

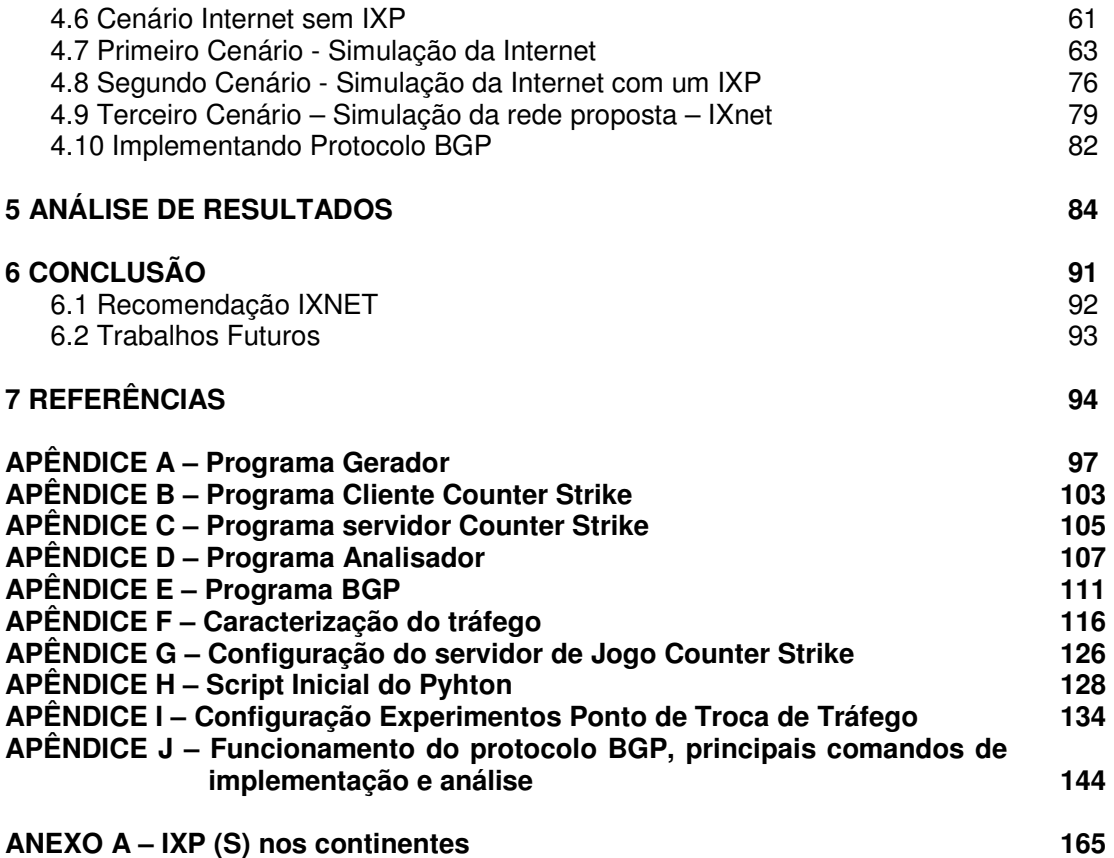

## **1 INTRODUÇÃO**

O crescimento e a popularização da Internet possibilitaram o uso desta infraestrutura para diferentes aplicações que se comunicam com diversos usuários em localidades distintas. Exemplos destas aplicações são voz, vídeo, jogos de redes entre outras, as quais são exigentes quanto a baixo atraso, ou seja, podem ser prejudicadas caso a Internet apresente lentidão.

Esta tese aborda jogos em redes como ferramenta de estudo para aplicações sensíveis a atraso. A popularização dos jogos em rede e a possibilidade de coletar usuários aleatórios motivaram a escolha dos jogos neste trabalho.

Os Jogos em redes enfrentam problemas na Internet, geralmente ocasionados pelo atraso do pacote entre o jogador e o servidor ou ainda pela quantidade de acesso simultaneamente nos servidores de jogos. Para solucionar estes problemas o provedor de jogos pode aumentar a quantidade de servidores, porém não consegue controlar o atraso entre o usuário e o servidor.

Para entendimento do tráfego de jogos escolheu-se o Counter Strike, jogo popular do tipo FPS muito sensível a atraso. No Counter Strike o aumento de atraso pode decidir o vencedor da partida.

Foram realizados acessos aleatórios no servidor de jogos pela Internet, coletas em Lan Houses e posterioremente o tráfego foi observado através do analisador Wireshark (Ethereal) e do equipamento para caracterizar o tráfego chamado Trafip. O perfil de tráfego do jogo foi tratado e utilizado para simulação de rede através do simulador de rede Network Simulator – NS-2.

A partir dos experimentos realizados com IXP - Internet Exchange Point e a caracterização de tráfego foram implementados três cenários no simulador NS-2. O primeiro cenário simulou o acesso pela Internet para uso de uma aplicação sensível a atraso enquanto o segundo fez uso de um IXP exclusivo para estas aplicações. Posteriormente, no último cenário, simulou-se uma Internet alternativa somente com estruturas de pontos de tráfego interconectadas entre si.

A Internet especializada proposta denominada neste trabalho como IXnet, devido a redução de saltos e diminuição do congestionamento dos enlaces, possibilitará um tempo de resposta menor para os usuários, proporcionando também outras funcionalidades, tais como gerenciamento, segurança centralizada e escalabilidade.

#### **1.1 Justificativa**

O provedor das aplicações sensíveis a atraso consegue controlar sua rede interna, dimensionando seus servidores e links contudo, não consegue garantir uma baixa taxa de atraso para o seu cliente final, pois o pacote pode percorrer diversos caminhos aleatórios definidos pelo protocolo BGP, visto posteriormente. Diante deste fato, este trabalho propõe uma Internet especializada para aplicações sensíveis com o objetivo de diminuição do atraso entre o cliente e o servidor. Esta melhoria de atraso ocorre através da redução do número de saltos e controles de congestionamento.

A matéria " **Uma visão otimista do futuro da Internet**"- Estado de São Paulo, 15 de março de 2009, no Caderno de Economia, revela alertas de especialistas sobre o risco de congestionamento em escala mundial da rede. Nesta mesma matéria, Bob Metcalfe, criador da rede Ethernet, e Jim Cicconi, vicepresidente da AT&T, prevêem que, com o crescimento do tráfego de dados e imagens no ritmo atual, em dois anos, o mundo poderá enfrentar um verdadeiro colapso da Internet. A matéria trata também da insegurança na Internet causada por vírus e fraudes, alegando que é mais fácil criar outra rede mais segura antes que aconteça uma catástrofe.

A rede proposta neste trabalho, denominada por seus autores de IXnet, é composta por de uma estrutura de troca de tráfego entre as operadoras que facilitará controles de segurança e gerenciamento, identificando possíveis ataques, além de seu foco principal que trata atrasos. Sua infra-estrutura é paralela à Internet, facilitando o processo de migração que poderia ocorrer de forma transparente e sua centralização facilitaria o gerenciamento e controle dos links e eventos de segurança.

Na figura 1 é possível observar uma rede exclusiva para usuários de aplicações sensíveis a atraso, em que os provedores trocam as rotas por meio do ponto de troca de tráfego e possuem conexão redundante pela Internet. Esta topologia poderá ser incrementada incluindo firewalls e/ou equipamentos redundantes como, por exemplo, dois servidores de roteamento, links, roteadores e novas funcionalidades, como gerenciamento e segurança centralizada.

A nuvem representada ao lado do usuário é a extensão da própria rede da operadora. Existe a possibilidade também de usar ilhas de acesso. Estas ilhas terão conexão direta até a operadora mais próxima e poderão servir para eventos de jogos ou salas para pesquisas, vídeo conferências, ou seja, uso de aplicações sensíveis a atraso.

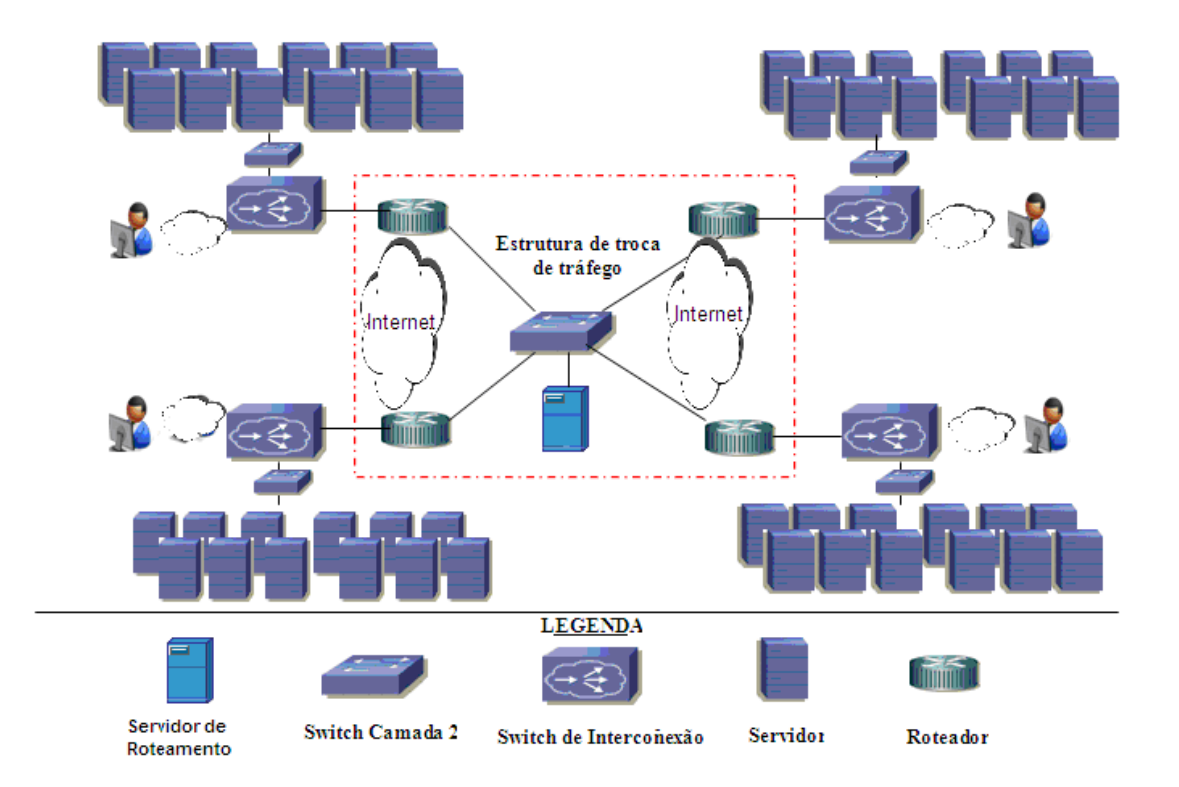

**Figura 1** – Topologia ilustrativa usando Ponto de Troca de Tráfego **Fonte:** Próprio autor

A exploração do protocolo BGP e o ajuste dos filtros, visto no APÊNDICE J, proporcionaram a melhoria do tráfego na estrutura, alterando-se as políticas de roteamento de forma que as redes dos clientes fossem recebidas dos participantes. Essa alteração gera ganho de velocidade no acesso para os usuários.

#### **1.2 Objetivo**

Esta tese tem como objetivo propor uma Internet especializada para aplicações sensíveis a atraso a fim de proporcionar conexão rápida entre o servidor e o usuário final.

A Internet especializada proposta, denominada aqui como IXNET, se mostrará como uma infra-estrutura paralela com conexão destinada somente às aplicações selecionadas, conectando pontos de troca de tráfego entre si e somente tráfegos exigentes a atraso deverão ser roteados para a infra-estrutura.

Esta tese também teve como objetivo detalhar as características de tráfego do Counter Strike através de um processo de caracterização que poderá ser adaptado para novos tipos de tráfegos.

Adicionalmente, propõe-se simular e analisar o ambiente através de programas que poderão receber dados de roteadores, switches, servidores, usuários, índice de congestionamento, bem como proporcionar adaptações para novas simulações de diversas aplicações.

#### **1.2.1 Objetivos Específicos**

Estudo do tráfego do jogo Counter Strike, aplicação sensível a atraso escolhida como referência neste trabalho;

Caracterização do tráfego do jogo feita com uso de analisador de rede e equipamento para coleta e análise;

Implementação de programas para geração e analise do ambiente proposto no simulador NS2, possibilitando novas alterações/ simulações;

Comparação da rede proposta com a Internet especialmente pela redução do atraso;

#### **1.3 Metodologia**

A metodologia utilizada neste trabalho foi baseada na pesquisa exploratória. Segundo Mattar (1996), "a pesquisa exploratória visa prover o pesquisador de mais conhecimento sobre o tema ou problema de pesquisa em perspectiva" ou, ainda, "tem a finalidade de formular problemas e hipóteses para estudos posteriores", Martins (2002).

O método usado foi o experimental, ou seja, "aquele em que variáveis são manipuladas de maneira pré-estabelecida, e seus efeitos suficientemente controlados. Tentam descobrir relações casuais. São precedidos de planejamentos experimentais, ou delineamento de experimentos", Martins (2002).

Segundo Chizzotti (2001) o Método Experimental é aquele que submete um fato à experimentação em condições de controle, e o observa com critérios de rigor, mensurando a constância das incidências e suas exceções, admitindo como cientifico somente os conhecimentos passíveis de compreensão em condições de controle, legitimados pela experimentação e comprovados pela mensuração.

Para estudar uma aplicação sensível a atraso escolheu-se como referência o jogo Counter Strike, explicado posteriormente no item 3.5. O processo de análise envolveu tanto o usuário (acesso), como o servidor. A seguir as características que motivaram a escolha da aplicação Counter Strike:

- Execução em redes locais e Internet;
- Possibilidade de alterar quantidade de usuários;
- Programas sensíveis a atraso;
- Servidores de jogos abertos para alteração;
- Maior sensibilidade a atraso por ser um jogo FPS, ou seja, o atraso pode influenciar no vencedor da partida;

Após a escolha da aplicação, foi necessário gerar o acesso por usuários distribuídos de modo aleatório, ou seja, localizados em diversas origens e trilhando caminhos distintos na Internet.

Durante o intervalo e tempo que o servidor esteve disponível, observou-se que sua escolha estava relacionada ao baixo atraso do enlace e qualidade que o jogo oferecia para o usuário. Para conhecer o tráfego dos servidores inicialmente selecionou-se um analisador de protocolo. O processo de escolha desta ferramenta está descrito no ítem 3.6.

Para interpretação dos dados coletados pelo analisador, inicialmente, foi desenvolvido um *script* em Phyton (Apêndice H). A descrição das funcionalidades desta aplicação está descrita no item 3.3.

Pode-se considerar a análise dos pacotes a partir do Phyton de certa forma complexa devido à necessidade de filtrar o processo de sessão de todos os jogadores. Com o intuito de caracterizar melhor o tráfego do Counter Strike usou-se também o equipamento denominado Trafip.

O tráfego foi coletado pela Internet e em Lan House destinada somente para jogadores de Counter Strike, porém é definido um limite de acesso tanto no servidor, quanto na quantidade de usuários aleatórios que entravam no sistema. Para simular o aumento dos pacotes foi usado o NS-2, apresentado no item 3.4. O objetivo da análise no simulador é alternar cenários com as variáveis a seguir:

- Número de usuários;
- Tamanho dos links;
- Indice de congestionamento;
- Números de saltos do usuário até o servidor;
- Números de roteadores, servidores e clientes;

Posteriormente a simulação comparou:

- Cenário do uso da Internet;
- Cenário do uso do ponto de troca de tráfego;
- Cenário de Internet alternativa somente com pontos de troca de tráfego;

A metodologia utilizada e escolhida poderá ser adaptada em outra aplicação sensível a atraso e os programas gerados neste trabalho podem ser alterados para testar outras funcionalidades.

A seguir, um breve resumo das etapas do trabalho:

1 – A partir da estação do cliente no jogo escolher servidores na Internet com alto ou baixo atraso, analisando as diferenças do ponto de vista do jogador;

2 – Instalar o jogo com funcionalidade padrão e disponibilizá-lo na Internet com um link de baixa velocidade (600 kbytes de upload e 4 Megabyte de download), capturar o tráfego com o Wireshark e medir o atraso através da comparação das sessões;

3 – Transferir o servidor de jogos para uma rede com uma banda maior (Rede interna USP);

4 – Aperfeiçoar o ambiente do jogo, proporcionando mais acessos e posteriormente capturar o tráfego;

5 – Instalar o jogo em uma rede local e capturar os pacotes. Esta fase foi feita em uma Lan House;

6 – Consultar jogadores, artigos e empresas de jogos para analisar a tolerância quanto ao atraso;

7 – Caracterizar o tráfego através do Phyton e Wireshark e Trafip (equipamento de coleta);

8 – Usar o simulador de rede NS-2 para comparar um acesso do jogador para o servidor a partir de uma estrutura de troca de tráfego e pela Internet, gerando programas para simular e a analisar as variações para cada cenário;

9 – Comparar os resultados;

A seguir, na figura 2, um breve resumo das etapas do trabalho.

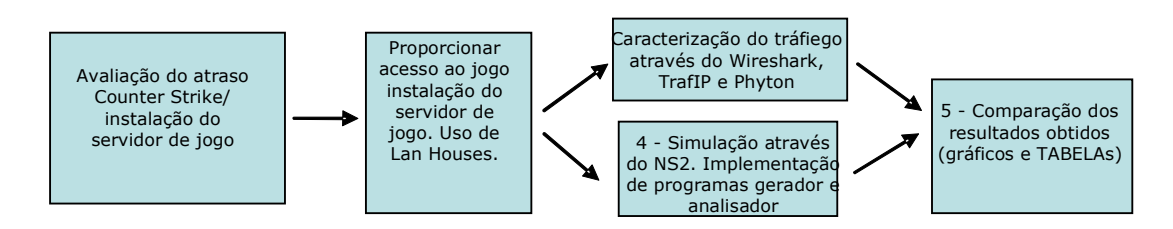

**Figura 2** – Etapas do trabalho **Fonte:** Próprio autor

#### **1.4 Escopo**

Esta tese tratou o atraso do pacote entre o servidor e o usuário final, considerando que os links entre os IXP não são congestionados, pois são de alta capacidade e com um gerenciamento centralizado.

A simulação foi baseada no jogo Counter Strike, pode-se testar outras funcionalidades alterando os programas gerados.

As bandas, atrasos, taxas de transmissão podem ser alteradas conforme a necessidade.

As simulações foram feitas com no máximo 350 roteadores, pode-se aumentar este número em novas simulações.

#### **1.5 Organização do Trabalho**

Para atender aos objetivos da pesquisa, o trabalho está estruturado em seis capítulos:

No capítulo 1, Introdução, apresentando a justificativa, objetivo, metodologia e escopo; Revisão de Literatura no capítulo dois; Descrição do ambiente para experimentos e simulação no capítulo 3; Caracterização e simulação no capítulo 4; Análise dos resultados no capítulo 5 ; Conclusão e Trabalhos Futuros no capítulo 6.

## **2 REVISÃO DE LITERATURA**

#### **2.1 Importância da Internet**

A grande popularidade e disseminação que a Internet vem atingindo nos últimos anos têm despertado o interesse de diversos segmentos ligados à pesquisa e desenvolvimento, especialmente no que diz respeito à adequação do protocolo IP a uma série de aplicações como vídeo sob demanda, conferências, multimídias, TV interativa, tele medicina, etc. (Breu, 2007). Na figura 3 é possível observar o crescimento de usuários na Internet entre janeiro de 1994 e janeiro de 2008.

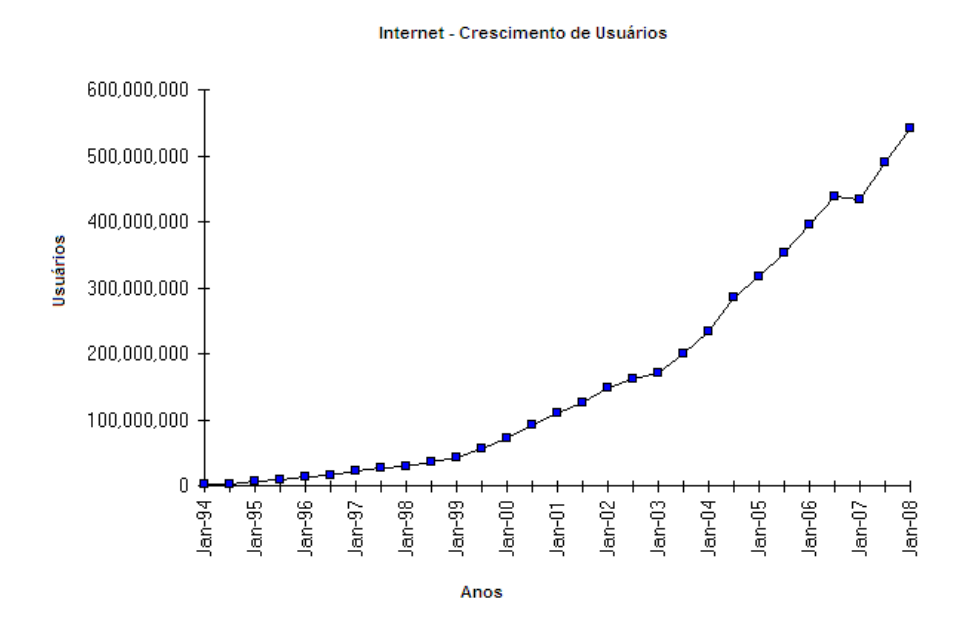

**Figura 3** – Crescimento de usuários na Internet -isc.org (2008) **Fonte:** Isc.org (2008)

Observa-se que no último ano houve um aumento de quase 100.000.000 usuários. As aplicações na Internet estão incorporando cada vez mais recursos que necessitam de conexão de tempo real. A infra-estrutura da Internet deve comportar um crescimento de tempo real e banda relativa a estas aplicações.

Existem motivações para uso de novas tendências como Cloud Computing e SAAS- Software As A Service, que suportam o compartilhamento de aplicações locais sensíveis a atraso em Datacenter(s). Estes Datacenter(s) necessitam de uma infra-estrutura de rede capaz de atender à demanda.

#### **2.2 Importância dos jogos na Internet - Estudo de caso**

A Internet tornou-se muito popular e uma das maiores e mais importantes aplicações em termos econômicos e culturais são os jogos de computadores. Atualmente a Internet é muito utilizada como infra-estrutura para os jogos em redes. O mercado de jogos cresce exponencialmente; de acordo com Anido e Penha (2004), o mercado de jogos eletrônicos nos EUA gera mais volume de receitas do que as bilheterias dos filmes de Hollywood. Os jogos da Internet permitem retornos financeiros para as empresas, seja ele por cobrança pelo jogo ou até venda de publicidade para os sites dos jogos.

Conforme mencionado anteriormente a sensibilidade dos jogos de redes em relação a atraso, motivou a sua escolha como estudo de caso.

De acordo com Lapoint e Winslow (2001), o rápido crescimento da Internet e queda de preço dos computadores iniciaram um crescimento de jogos multiusuários. Atualmente o público da Internet está mais popular, pois usuários que jogavam vídeo games passaram a usar também jogos na Internet que possibilitam interação real.

Segundo Silva et al. (2005), com o avanço das tecnologias de comunicação e o sucesso da Internet, foi possível implementar jogos, nos quais milhares de jogadores interagem simultaneamente e continuamente em um mundo virtual persistente, e por esse motivo, estes jogos foram classificados como massivamente multiusuário.

Segundo Feng et al. (2002), a recente explosão dos jogos multiusuários está começando a se tornar muito importante para entender o comportamento da rede e o uso para provisionar e desenhar uma infra-estrutura de rede futura. Uma rede que permita não só o crescimento, mas também a possibilidade de usuários de diferentes operadoras interagirem sem serem atrapalhados por atrasos.

Um número crescente de jogos é oferecido ao mercado, e vários são os recursos incorporados a cada dia. Para comprovar esse fato, Gardenghi et al. (2004) confirmam que com o aumento das conexões da Internet, os desenvolvedores de jogos de computador começaram a criar outros MMORPG(s)- Massively Multiplayer Online Role Playing Games, adicionando cada vez mais recursos.

Com aumento de disponibilidade de banda e diminuição dos preços, os jogos on line assumiram uma grande porcentagem do tráfego total da Internet, sendo este fato descrito por Breu (2007). A figura 4 retrata o crescimento de usuários dos jogos MMORPG.

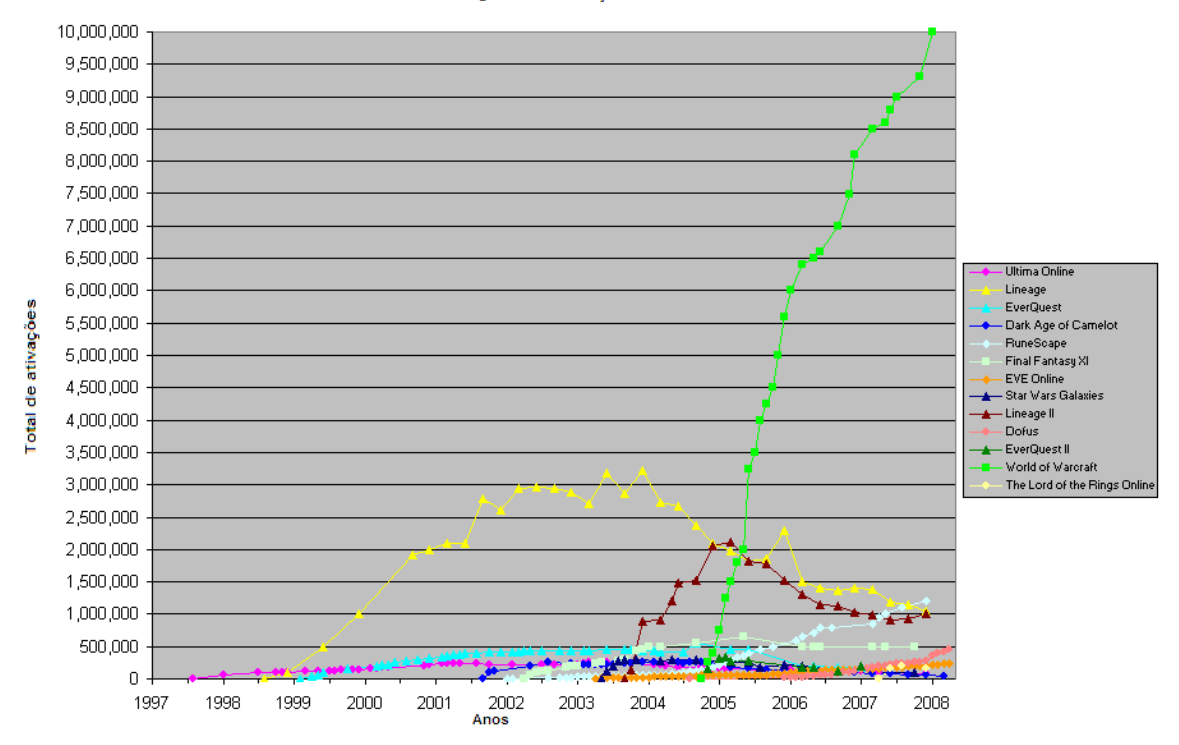

Jogos MMOG- Ativações

**Figura 4** – Crescimento do MMORPG - MMOGCHART (2008) **Fonte:** MMOGHART (2008)

Buchleit (2004) recomenda como solução jogar em uma rede local; no entanto essa rede, geralmente é limitada pela distância e conseqüentemente por pequena concentração de interesse comum de usuários. Existem eventos que reúnem em uma rede diversos usuários para jogarem e um exemplo é o Campus Party.

#### **2.2.1 Características dos jogos**

Zhou, et al (2008) afirmaram que existem três categorias de jogos, FPS - First Person Shooter, Massively Multiplayer Online Role Playing Games (MMORPG) e Real Time Strategy games (RTS). O atraso na Internet é impactante para jogos FPS (First Person Shooter) uma vez que pode determinar quem vence ou perde o jogo.

Breu (2007) observou que a caracterização do tráfego de rede do jogo Counter Strike, tem aspectos técnicos como tamanho do pacote e taxa envio e recebimento de pacotes, assim como características dos jogadores, como exemplo a origem dos pacotes e tempos de sessões. Claypool et al (2003) descrevem que os clientes do Counter Strike e servidores usam rajadas de pacotes pequenos, ou seja, a rede precisa atender esta demanda de pacotes mantendo um baixo atraso.

## **2.2.2 Problema de lentidão nos jogos, vantagens e desvantagens dos métodos utilizados**

O acesso dos jogadores pela Internet enfrenta dois problemas: o atraso e o grande número de acessos simultâneos pelo servidor. Existem aplicações na Internet que são exigentes quanto à vazão e atraso, como, por exemplo, a estrutura MMORPG.

Henderson e Bhatti (2003) avaliaram o nível de tolerância do jogador conforme o atraso a que ele fica exposto e comprovaram que usuários com atrasos maiores não permanecem no jogo.

O aumento do número de jogadores e de aplicativos exige que os jogos estejam funcionando em uma rede que não apresente atraso, proporcionando um tempo de resposta eficiente da rede e uma estrutura de servidores que suporte esta quantidade de acesso.

Segundo Haishu (2006), os provedores de serviço na Internet estão cada vez mais preocupados com o atraso. O provedor de Internet deve conhecer o tráfego dos jogos a fim de prover uma estrutura de rede. A preocupação dos provedores ISP (Internet Service Provider) não é só prover acesso à Internet, mas também tratar o tráfego do cliente, porém mesmo usando diversas técnicas, às vezes, o atraso não está na rede deste provedor e sim no caminho que o pacote percorre até chegar ou retornar à origem.

Para entender como o atraso pode afetar uma aplicação é importante entender a causa do atraso. O atraso pode ser atribuído a fatores como: compressão, descompressão, fatores de redes, servidores e aplicação no servidor.

De acordo com Färber (2002), a rede é a primeira causa do atraso, ou seja, tem grande chance de ser a maior causadora deste, maior que o atraso do hardware e software do servidor. O atraso pode ser uma somatória de atrasos fim-a-fim, ou seja, atrasos de enfileiramento, propagação, transmissão e processamentos gerados em uma conexão do início ao fim.

O atraso entre dois pontos em uma rede IP pode ser medido de duas maneiras, atraso de ida (one way delay) ou atraso de ida-e-volta (round-trip delay). Nas duas medições considera-se o caminho pelo qual o pacote percorre, assim como sua priorização nas filas e CPU(s) dos roteadores. Esta tese considerara o round trip delay.

A seguir, a Tabela 1 (Multirede, 2008) referencia a média do tamanho de pacote, média de atraso entre pacotes, banda mínima e tempo para envio de diferentes aplicações.

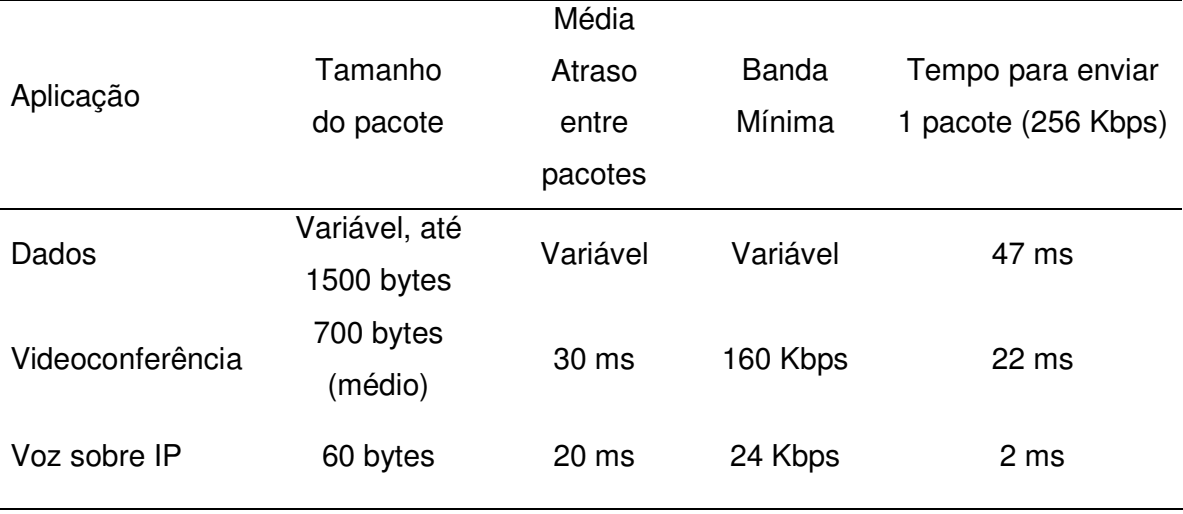

#### **Tabela 1** – **Características de Aplicações** (Multirede, 2007) **Fonte:** Multirede (2007)

No jogo Counter Strike percebeu-se que a faixa está próxima da aplicação Voz sobre IP, ou seja, a largura de banda é baixa a moderada, a perda de pacotes é alta, o atraso e sua variação é alta.

Shaikh et al. (2004) relataram que os jogos sensíveis a atraso geralmente produzem uma alta quantidade de tráfego na Internet. Os provedores de Internet não se preocupam em prover uma infra-estrutura compartilhada de servidores para suportar jogos. Geralmente a estrutura física é única e compartilhada para outras aplicações. O atraso pode gerar desconexão do usuário no servidor de jogos, este atraso gera a desistência dos jogadores.

Na estrutura MMORPG, usa-se o termo atraso para identificar o período de tempo em que a estação do usuário fica atrasada em relação ao servidor. Geralmente, este atraso é causado pela baixa taxa de transferência da conexão ou pelo excesso de usuários no servidor. Na figura 5 pode-se observar a mensagem do jogo que informa o parâmetro atraso para os jogadores.

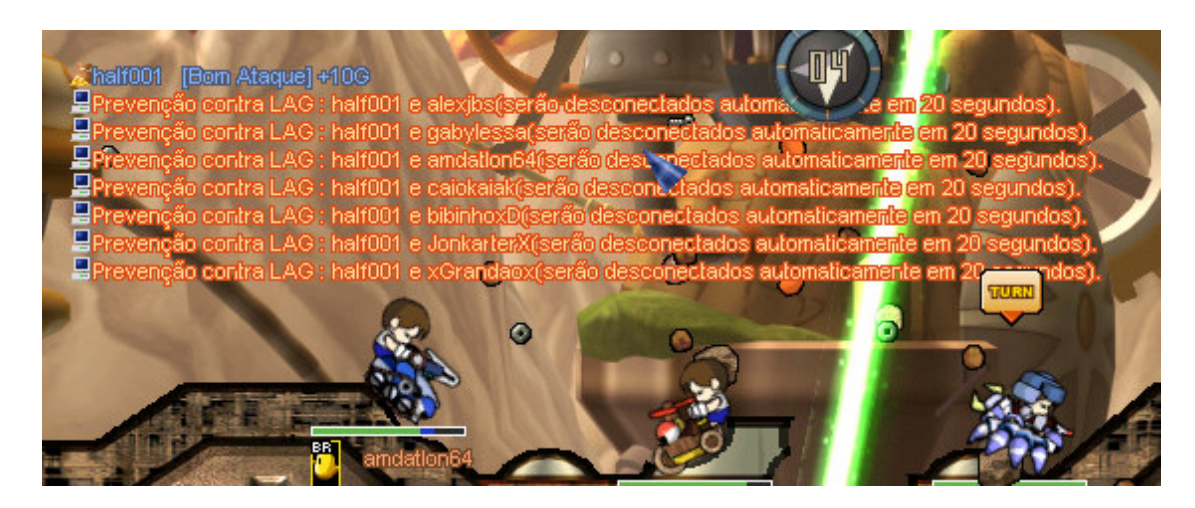

**Figura 5** – Tela de um jogo com atraso -Gunbound World Champion (2008) **Fonte:** Gunbound World Champion (2008)

Segundo Breu (2007), os servidores de jogos também são programados para derrubar os jogadores com atraso acima de 100ms automaticamente. Este fato impede que usuários permaneçam em alguns jogos que exigem pouco atraso, ou seja, o sistema do jogo impede a presença de jogadores que não possuem condições mínimas de rede (pouco atraso), necessárias para o jogo.

Nos jogos que usam recursos de voz, a exigência quanto ao atraso é ainda maior; segundo Breu (2007), a maioria dos jogos usam funcionalidades de voz sobre IP. Desta forma, além de um baixo atraso, o jogador precisa ter uma rede que atenda a requisitos para qualidade de voz, por exemplo, nos quais a variação do atraso não pode ser grande.

Shaikh et al. (2004), sugeriram um protótipo de infra-estrutura de rede para jogos; contudo, não se aprofunda em aspectos de roteamento.

De acordo com Breu (2007), com o aumento do tráfego de rede e a importância do mercado de jogos, o tráfego coletado e analisado pode ser usado como modelo para desenvolver funcionalidades de QoS- Quality of Service. Desta forma, novas classes de qualidade de serviço podem ser implementadas a partir do conhecimento do tráfego de um jogo, proporcionando uma melhoria no atraso de rede. Porém, para se ter este efeito deve-se implementar a política desejada de QOS no caminho percorrido pelo pacote, ou seja, a rede de todos os provedores que apresentem atraso.

Lapointe e Winslow (2001), relataram que técnicas incluindo caching, agregação, filtragem e comutação inteligente são usadas para resolver os problemas de atraso. Estas técnicas podem ser executadas através de hardwares específicos gerando otimizações/configurações e suporte especializado. Um exemplo destas técnicas, apresentado também por Lapointe e Winslow (2001), propõe inserir caixas chamadas booster boxes na rede; porém não é recomendado colocar mais de um equipamento, pois pode aumentar a taxa de falhas e também não impede o atraso no percurso do pacote até chegar ou retornar nesta rede.

A abordagem tradicional usada pela maioria dos provedores de jogos é instalar uma infra-estrutura de servidores dedicada a cada jogo, resultando em um alto custo. Desta forma, os provedores de jogos conseguem dimensionar seus servidores para um grande contingente de usuários. Porém dependem do dimensionamento dos links de acesso com um baixo atraso fim-a-fim.

Feng et al. (2002) observaram que os jogos on-line requerem pouco atraso e comunicação ponto a ponto, bem como canais diretos de broadcast para proporcionar o tempo real. Este seria o cenário ideal, pois o provedor de jogos poderia dimensionar sua estrutura de servidores conforme o acesso e contar com pouco atraso do usuário até seu servidor. Porém o artigo não trata qual seria o esforço para que as operadoras passassem a usar conexões ponto a ponto entre elas e pontos centrais de trocas de tráfego.

Este trabalho difere de Lapointe e Winslow (2001) que apresentaram técnicas de comutação e de Breu (2007) que propôs funcionalidades de QOS dentro da rede de um único provedor.

#### **2.3 Proposta de infra-estruturas de redes**

O projeto da rede COMEP surgiu para atender necessidades específicas não garantidas pela Internet.

A rede COMEP é uma infra-estrutura de redes metropolitanas de ensino e pesquisa de alta capacidade para comunicação que interconecta a RNP- Rede Nacional de Pesquisa ao IBICT- Instituto Brasileiro de informação em Ciência e Tecnologia e ao LNCC- Laboratório Nacional de Computação Científica. Sua intenção é a diminuição da distância, o aumento da capacidade entre os usuários (alunos, professores) e o conteúdo (bibliotecas, serviços de informação, previsão de clima, soluções em grades para pesquisa de nanotecnologia e genômica entre outras). Vê-se na Figura 6 a topologia da Rede Comep.

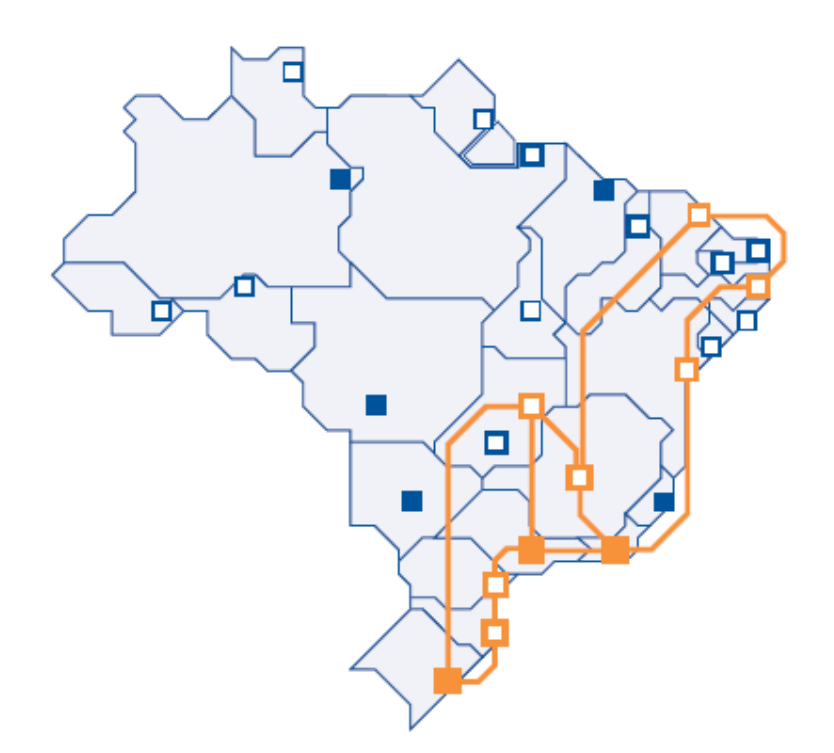

**Figura 6** – Conexão da Rede COMEP (rede Comep, 2009) **Fonte:** Rede Comep (2009)

Na topologia da rede COMEP pode-se observar os enlaces em laranja que são em Gigabit(s) enquanto as demais são em Megabit(s).

Um outro movimento é o REMAV- Projetos de Redes Metropolitanas de Alta Velocidade que tem como objetivo promover em diversas regiões do país, a criação de infra-estrutura e serviços de redes de alta velocidade.

A REMAV usa o conceito de consórcio, com sucesso semelhantes em todo o mundo. A existência de interesses e objetivos comuns, levam instituições proverem o investimento e gestão da infra-estrutura para trocar/ compartilhar informações.

A Internet 2 também vem como uma proposta de aumentar sua velocidade porém, por enquanto, está restrita a poucas pessoas: somente pesquisadores e funcionários das faculdades e empresas patrocinadoras podem usá-la. Além de pesquisas voltadas para a área acadêmica, a iniciativa inclui a transferência, para o setor comercial, de tecnologias desenvolvidas e testadas ao longo da execução dos projetos.

A redução do custo dos enlaces e aumento das bandas de comunicação motivam iniciativas para uso de conexões físicas dedicadas a troca de tráfego. Um exemplo disto é o uso do enlace de 10 Gigabit.

## **3 DESCRIÇÃO DO AMBIENTE PARA EXPERIMENTOS E SIMULAÇÃO PROPOSTA**

A seguir, uma descrição do ambiente, ferramentas de análise e simulação bem como os conceitos tratados nesta tese.

## **3.1 Servidor do jogo**

O servidor escolhido para hospedar o jogo tem as seguintes características: Processador AMD Dual Core 1.7 GHZ / 2 Gigabytes de memória RAM, HD 110 GB, Windows XP. O servidor estará dedicado para o jogo e não poderá sofrer interrupções durante o período de captura. Alguns fatores que podem eventualmente causar impacto de desempenho do servidor devem ser minimizados.

Foram implementadas ações de segurança no servidor, tais como ativação de Firewalls, atualização de patches do Sistema Operacional, antivírus, mapeamento de portas de acesso.

Na figura 7 pode-se observar a tela do site divulgando o jogo. A URL deste site foi cadastrada em comunidades de jogos na Internet.

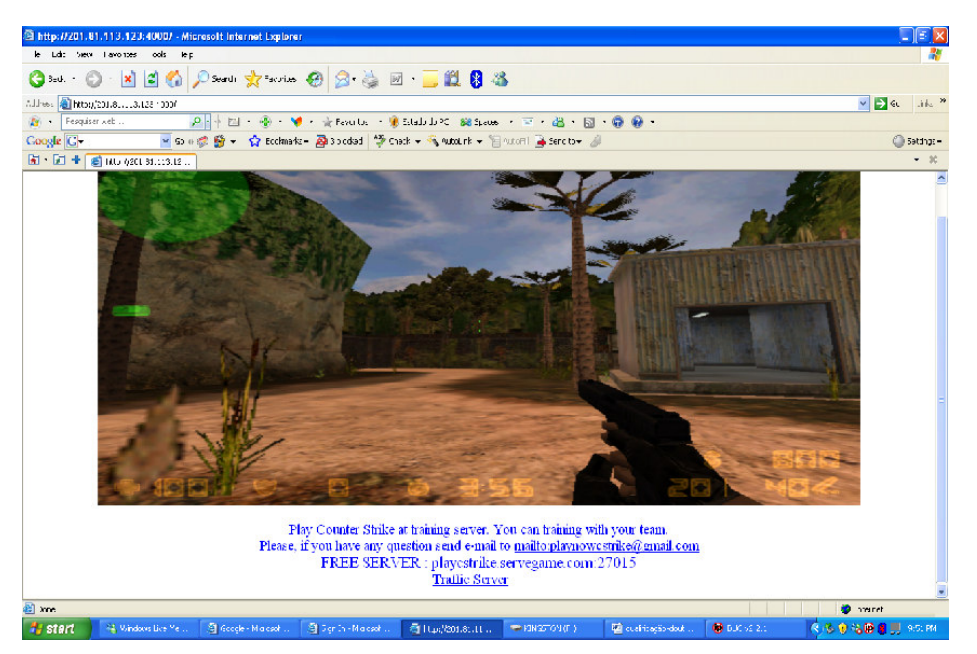

**Figura 7** – Tela do Site usado para divulgar a url do jogo **Fonte:** Próprio autor

#### **3.2 Analisador de Protocolos**

O analisador escolhido foi o Wireshark (Ethereal) que será descrito no ítem 3.6. O Jogo utiliza UDP como protocolo de transporte, portanto captura-se somente pacotes UDP. Além disto, limitou-se os arquivos ao tamanho de 50 Megabytes. Na Figura 8 uma amostra do log do Wireshark (Ethereal) capturada durante o jogo.

| C log-25-04_00008_20080506063016 - Ethereal                                                        |                                              |             |                                |                |            |                                               |  |  |  |  |  |  |  |  |  |
|----------------------------------------------------------------------------------------------------|----------------------------------------------|-------------|--------------------------------|----------------|------------|-----------------------------------------------|--|--|--|--|--|--|--|--|--|
| Edit View Go Capture Analyze Statistics Help<br>File                                               |                                              |             |                                |                |            |                                               |  |  |  |  |  |  |  |  |  |
| $\triangle$<br>$\hat{\mathbb{C}}$<br>$\Leftrightarrow$                                             |                                              |             |                                |                |            |                                               |  |  |  |  |  |  |  |  |  |
| 9772000 00<br><b>再 ※ け</b><br>K<br>$\boxed{\mathbf{a}}$<br>0<br>$\Rightarrow$<br>$\mathsf{x}$<br>Ò |                                              |             |                                |                |            |                                               |  |  |  |  |  |  |  |  |  |
|                                                                                                    | ← Expression   Si Clear   √ Apply<br>Filter: |             |                                |                |            |                                               |  |  |  |  |  |  |  |  |  |
|                                                                                                    | No. -                                        | Time        | Source                         | Destination    | Protocol   | Info                                          |  |  |  |  |  |  |  |  |  |
|                                                                                                    |                                              | 1 0.000000  | 89.212.6.48                    | 201.81.88.110  | UDP        | Source port: 1507 Destination port: 27015     |  |  |  |  |  |  |  |  |  |
|                                                                                                    |                                              | 2 0.714948  | 201.81.88.110                  | 89.212.6.48    | <b>UDP</b> | Destination port: 1507<br>Source port: 27015  |  |  |  |  |  |  |  |  |  |
|                                                                                                    |                                              | 3 0.436617  | 89.41.232.183                  | 201.81.88.110  | <b>UDP</b> | Source port: 1823<br>Destination port: 27015  |  |  |  |  |  |  |  |  |  |
|                                                                                                    |                                              | 4 1.138378  | 201.81.88.110                  | 89.41.232.183  | UDP        | Source port: 27015<br>Destination port: 1823  |  |  |  |  |  |  |  |  |  |
|                                                                                                    |                                              | 5 2.873159  | 93.81.39.205                   | 201.81.88.110  | <b>UDP</b> | Source port: 1755<br>Destination port: 27015  |  |  |  |  |  |  |  |  |  |
|                                                                                                    |                                              | 6 3.597714  | 201.81.88.110                  | 93.81.39.205   | <b>UDP</b> | Destination port: 1755<br>Source port: 27015  |  |  |  |  |  |  |  |  |  |
|                                                                                                    |                                              | 7 2.924201  | 64.72.116.55                   | 201.81.88.110  | <b>UDP</b> | Source port: 50956<br>Destination port: 27015 |  |  |  |  |  |  |  |  |  |
|                                                                                                    |                                              | 8 2.927524  | 201.81.88.110                  | 68.142.64.166  | <b>UDP</b> | Destination port: 27014<br>Source port: 26901 |  |  |  |  |  |  |  |  |  |
|                                                                                                    |                                              | 9 2.927531  | 201.81.88.110                  | 64.72.116.55   | <b>UDP</b> | Destination port: 50956<br>Source port: 27015 |  |  |  |  |  |  |  |  |  |
|                                                                                                    |                                              | 10 3.080961 | 64.72.116.55                   | 201.81.88.110  | <b>UDP</b> | Source port: 50956<br>Destination port: 27015 |  |  |  |  |  |  |  |  |  |
|                                                                                                    |                                              | 11 3.785239 | 201.81.88.110                  | 64.72.116.55   | UDP        | Source port: 27015<br>Destination port: 50956 |  |  |  |  |  |  |  |  |  |
|                                                                                                    |                                              | 12 3.240917 | 64.72.116.55                   | 201.81.88.110  | <b>UDP</b> | Source port: 50956<br>Destination port: 27015 |  |  |  |  |  |  |  |  |  |
|                                                                                                    |                                              | 13 3.989136 | 201.81.88.110                  | 64.72.116.55   | <b>UDP</b> | Destination port: 50956<br>Source port: 27015 |  |  |  |  |  |  |  |  |  |
|                                                                                                    |                                              | 14 3.444577 | 64.72.116.55                   | 201.81.88.110  | <b>UDP</b> | Destination port: 27015<br>Source port: 50956 |  |  |  |  |  |  |  |  |  |
|                                                                                                    |                                              | 15 4.161230 | 201.81.88.110                  | 64.72.116.55   | <b>UDP</b> | Destination port: 50956<br>Source port: 27015 |  |  |  |  |  |  |  |  |  |
|                                                                                                    |                                              | 16 4.803953 | 87.126.243.215                 | 201.81.88.110  | UDP        | Source port: 34641<br>Destination port: 27015 |  |  |  |  |  |  |  |  |  |
|                                                                                                    |                                              | 17 5.524309 | 201.81.88.110                  | 87.126.243.215 | <b>UDP</b> | Destination port: 34641<br>Source port: 27015 |  |  |  |  |  |  |  |  |  |
|                                                                                                    |                                              | 18 8.810482 | 116.14.28.164                  | 201.81.88.110  | <b>UDP</b> | Source port: 37725<br>Destination port: 27015 |  |  |  |  |  |  |  |  |  |
|                                                                                                    |                                              | 19 9.518988 | 201.81.88.110                  | 116.14.28.164  | <b>UDP</b> | Source port: 27015<br>Destination port: 37725 |  |  |  |  |  |  |  |  |  |
|                                                                                                    |                                              | 20 9.521117 | 201.37.228.78                  | 201.81.88.110  | <b>UDP</b> | Source port: 2859<br>Destination port: 27015  |  |  |  |  |  |  |  |  |  |
|                                                                                                    |                                              |             | 21 10.239525 201.81.88.110     | 201.37.228.78  | <b>UDP</b> | Source port: 27015<br>Destination port: 2859  |  |  |  |  |  |  |  |  |  |
|                                                                                                    |                                              |             | 22 12.636382 201.81.88.110     | 68.142.64.166  | <b>UDP</b> | Source port: 26901<br>Destination port: 27014 |  |  |  |  |  |  |  |  |  |
|                                                                                                    |                                              |             | 23 13.405595 212.33.23.118     | 201.81.88.110  | <b>UDP</b> | Source port: 1317<br>Destination port: 27015  |  |  |  |  |  |  |  |  |  |
|                                                                                                    |                                              |             | 24 14.124499 201.81.88.110     | 212.33.23.118  | <b>UDP</b> | Source port: 27015<br>Destination port: 1317  |  |  |  |  |  |  |  |  |  |
|                                                                                                    |                                              |             | 25 14.670188 62.44.213.224     | 201.81.88.110  | <b>UDP</b> | Destination port: 27015<br>Source port: 61530 |  |  |  |  |  |  |  |  |  |
|                                                                                                    |                                              |             | 26 15, 377820 201, 81, 88, 110 | 62.44.213.224  | <b>UDP</b> | Destination port: 61530<br>Source port: 27015 |  |  |  |  |  |  |  |  |  |
|                                                                                                    |                                              |             | 27 16.394022 89.136.80.224     | 201.81.88.110  | <b>UDP</b> | Source port: 4044<br>Destination port: 27015  |  |  |  |  |  |  |  |  |  |
|                                                                                                    |                                              |             | 28 17.132390 201.81.88.110     | 89.136.80.224  | <b>UDP</b> | Source port: 27015<br>Destination port: 4044  |  |  |  |  |  |  |  |  |  |

**Figura 8** – Exemplo de coleta do tráfego do jogo **Fonte:** Próprio autor

#### **3.3 Phyton**

Python é uma linguagem interpretada, orientada a objetos e possui ainda uma sintaxe simples, próxima da linguagem matemática, do MATLAB. Em Python, diferentemente de C++ ou Java, as funções são tratadas como objetos, característica de linguagens de programação funcional como Lisp, muito utilizada em aplicações de inteligência artificial. O Python foi utilizado no trabalho para interpretar as informações do Analisador de Protocolos.

#### **3.4 Simulador de Rede (NS-2)**

O NS-2 é um programa que pode gerar tráfego de rede na simulação. Suporta vários tipos de tráfego, real time e vídeo. Tem seu código aberto, e os vários usuários podem colaborar com seu desenvolvimento. O simulador NS-2 pode trabalhar com protocolos, em redes LAN e WAN; pode ainda simular tanto o TCP quanto o UDP. Teve sua primeira versão em 1989 e atualmente está na segunda versão.

O NS-2 pode ser executado no Linux e no Windows através da aplicação emulador Cygwin. O ambiente de uma rede pode ser analisado através da criação de um cenário, permitindo informações como topologia, hosts, configurações específicas do link e até comportamentos específicos da aplicação utilizada.

#### **3.5 Jogo escolhido – Counter Strike**

O Counter Strike é uma variante do Half-Life muito popular nos jogos de computador. Trata-se de um personagem em primeira pessoa baseado em rodadas nas quais equipes de contra-terroristas e terroristas entram em combate até a vitória. É necessário estratégia, trabalho em equipe e habilidade para ser um vencedor. É acessado através da ferramenta Stream. Por volta de 2005/2006 foi disponibilizada a versão do Counter Strike Source, que possui melhorias gráficas, porém um pouco mais lenta que a versão anterior.

O Counter-Strike foi um dos responsáveis pela massificação dos jogos em rede no início do século, sendo considerado o grande responsável pela popularização das casas de jogos (LAN Houses) em vários países.

O Jogos baseados em Half Life (Counter Strike) tornam-se praticáveis com atrasos inferiores a 150 milisegundos. O atraso pode influenciar o vencedor da partida. Desta forma, os jogadores tendem a escolher servidores onde há atraso abaixo de 50ms (levando em conta a localização geográfica dos servidores), vale lembrar que o atraso pode estar relacionado ao tempo do pacote percorrer da origem ao destino.

Pode-se observar na figura 9 que os servidores são listados com o valor do atraso entre o jogador e o servidor, informado no campo denominado Latency.

| Servers<br>– ×                                                                                                    |                                                                                                    |         |          |                                                                                                    |                |                                                                                                    |                                                                                                    |                                                                                                    |  |  |  |  |  |
|----------------------------------------------------------------------------------------------------|----------------------------------------------------------------------------------------------------|---------|----------|----------------------------------------------------------------------------------------------------|----------------|----------------------------------------------------------------------------------------------------|----------------------------------------------------------------------------------------------------|----------------------------------------------------------------------------------------------------|--|--|--|--|--|
| Internet                                                                                                    | <b>Favorites</b>                                                                                                    | History | Spectate | Lan                                                                                                    | <b>Friends</b> |                                                                                                    |                                                                                                    |                                                                                                    |  |  |  |  |  |
|                                                                                                    | <b>Servers (1162)</b>                                                                                                    |         |          | Game                                                                                                    |                | <b>Players</b>                                                                                                    | <b>Map</b>                                                                                                    | Latency                                                                                                    |  |  |  |  |  |
| clan server !!!<br>VAZAAAA<br>Flefis.<br>CL4n<br>Klaus Serve =)<br>М<br>D.N.A.<br>$\blacksquare$ pato<br><b>■ ITBAI Server's</b> | santiago lan house clan especial [DBZ] .:: ::.<br>.J.A.O.T.D.J. - [M'Lks] PrH clan server<br>[activeX.Team pw:atx Server 1 @ ExplosionJogos.com]<br>$4nT$ $nB!$<br>Summer.Br   No-Steam Server   Presidente Prudente - SP<br>Furuncu.Guaruja<br>♥ [ARappa CS Server] [DeathMatch]<br>Holy Gates' Clan - Mix's, CF's<br>SURF_OLYMPICS ENTRA AE !<br>n0.ruL3\$ # Clan <cps on=""><br/>SpT's Clan-Serve-<br/>Games Brasil SP<br/>[surfs]*[Team]*clan serv 1<br/>i-doser.servecounterstrike.com</cps> |         |          | Counter-Strike<br>Counter-Strike<br>Counter-Strike |                | 3/16<br>9/10<br>0/12<br>6/6<br>2/2<br>3/14<br>8/10<br>17/18<br>3/24<br>0/16<br>8/8<br>4/14<br>14/15<br>9/10<br>10/10<br>4/24<br>15/16<br>11/12<br>10/16<br>14/17<br>7/15 | de dust2<br>de dust2 fundo<br>de nuke<br>de dust2fundo<br>de_dust2_fundo<br>de dust2<br>de dust2 so fundo 42<br>de dust2<br>os assault.<br>de airstrip<br>de dust2 fundo<br>cs_italy<br>de dust2<br>surf_megawave<br>de dust2 fundo<br>aim headshot<br>de aztec<br>de dust2<br>cs assault.<br>de dust2<br>de dust2fundo | 46<br>781<br>39<br>42<br>42<br>42<br>42<br>55<br>42<br>42<br>57<br>62<br>62<br>62<br>62<br>62<br>62<br>62<br>62<br>62 |  |  |  |  |  |
| Change filters                                                                                                    |                                                                                                    |         |          |                                                                                                    | Quick refresh  |                                                                                                    | Refresh all                                                                                                    | Connect                                                                                                    |  |  |  |  |  |
|                                                                                                    |                                                                                                    |         |          |                                                                                                    |                |                                                                                                    |                                                                                                    |                                                                                                    |  |  |  |  |  |

**Figura 9** – Tela do Stream - Acesso aos servidores do Counter Strike **Fonte:** Próprio autor

## **3.6 Analisador de Protocolo – Wireshark**

O Wireshark é um programa de código aberto que analisa os pacotes nas redes IP. O Wireshark possui versões para Windows, Unix, Linux e MAC. Pode-se usar o analisador de protocolo para situações como:

- Detecção de problemas na rede;
- Análise de segurança de redes;
- Desenvolvimento de novos protocolos ou aplicações;
- Estudo do funcionamento de uma rede.

Os analisadores de protocolos podem ser instalados em um computador com algum tipo de interface conectada à rede de onde se capturam os dados.

O analisador de protocolos interage diretamente com o adaptador de rede. Dependendo do sistema operacional instalado na máquina, é necessário instalar drivers adicionais que permitam esta interação direta entre o programa e o adaptador de rede, sem a interferência do sistema operacional.

#### **3.7 Uso de equipamento de coleta e caracterização de tráfego**

Foi usado o equipamento Trafip para coleta e caracterização com as seguintes características:

- Caracterização de tráfego que possibilita estruturação de relatórios, visões e análises conforme as necessidades gerenciais;
- Diversidade de formas de coleta, o que permite sua utilização em diferentes topologias e sistemas;
- As informações são disponibilizadas de uma forma simples e clara;

Na figura 10, pode-se observar os tipos de coletas permitidas pelo equipamento Trafip que pode ser através de envio de fluxos (flows) ou de captura por espelhamento de tráfego através da funcionalidade port-mirror.

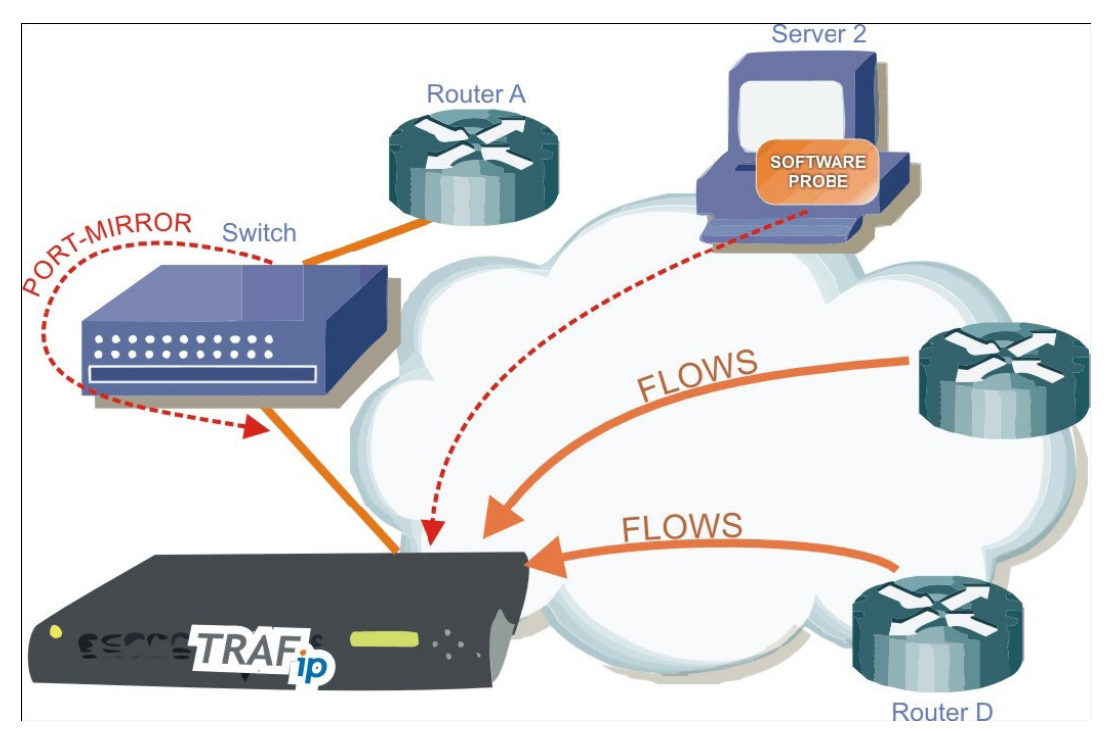

**Figura 10** – Diagrama de funcionamento do Trafip (www.telcomanager.com) **Fonte**: www.telcomanager.com

### **3.8 Estrutura de Roteamento**

A estrutura da rede proposta é baseada em conceitos de roteamento mostrados a seguir:

- Ponto de Troca de tráfego centralizado;
- Troca de tráfego direta entre participantes;
- Ponto de Troca de tráfego híbrido;
- Pontos de acesso de alta velocidade (Ilha para o acesso);

### **3.8.1 Ponto de Troca de Tráfego na Internet (IXP)**

No backbone das operadoras, geralmente os problemas ocorrem nas conexões pagas com outras operadoras, onde normalmente os links ficam congestionados devido a necessidade de redução de custo, provocando perdas de pacotes e atraso. A grande vantagem dos IXP(s) é que geralmente não são cobrados e normalmente não há gargalos, além disto, reduzem o número de saltos entre diversos provedores em cascata. Os IXP(s) podem também ser chamados de
NAP - Network Access Point ou PTT - Ponto de Troca de Tráfego. Na Figura 11 observa-se a conectividade da Internet.

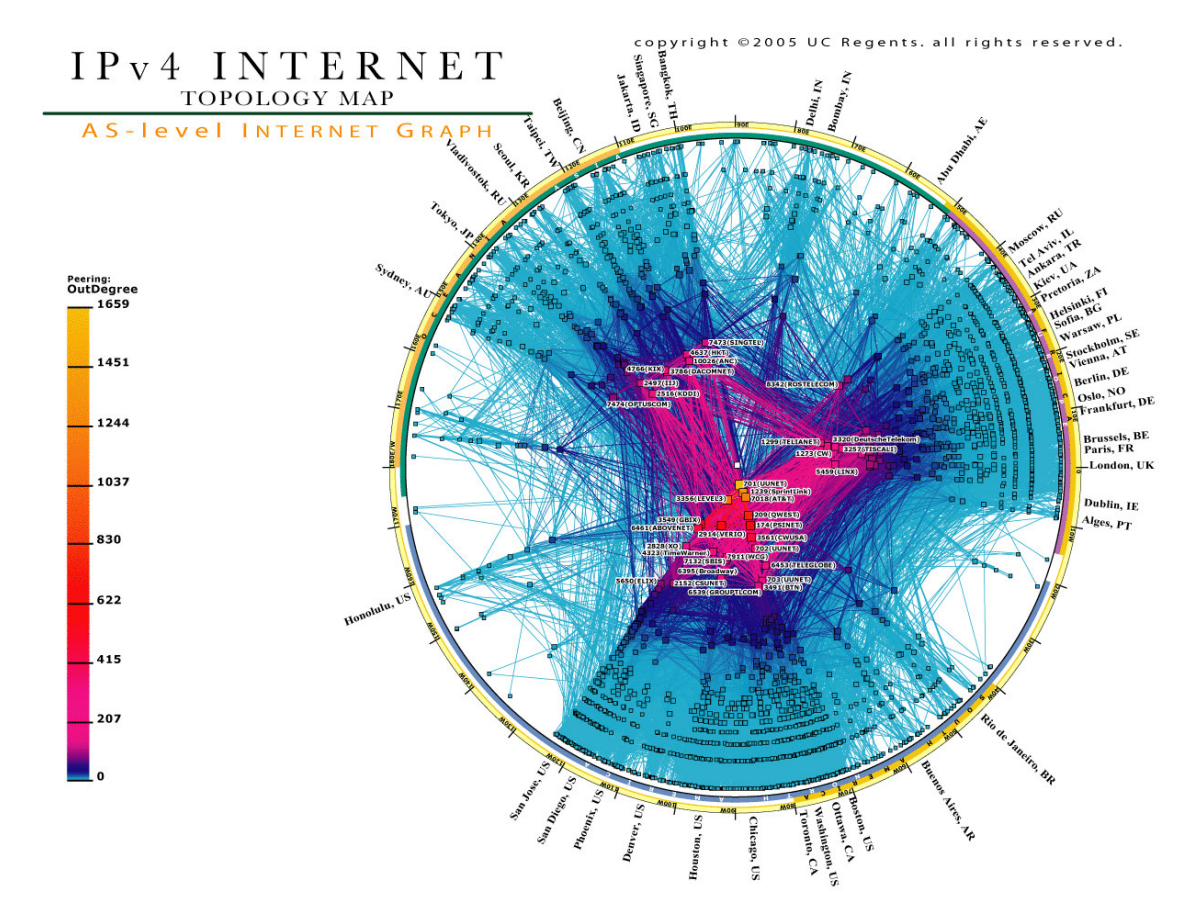

**Figura 11** – Conectividade da Internet- IPv4 Internet Topology (2008) **Fonte:** IPv4 Internet Topology (2008)

Conforme Sousa (2004), desde o surgimento da Internet, existe uma grande preocupação com o congestionamento dos links entre os provedores. Para diminuílo, tornou-se fundamental a criação do IXP, ou seja, uma rede de alta velocidade, em que os roteadores podem conectar-se com a finalidade de troca de tráfego dos seus clientes.

Muitos provedores já utilizam o IXP. A utilização correta de um IXP permite ganhos de tempo de entrega pelo uso de caminhos alternativos (redundância) mais curtos entre as localidades, possibilitando uma economia significativa em links da Internet, além do ganho de desempenho.

Na Internet, um Autonomous System (AS) está, na maioria dos casos, associado a um provedor que fornece infra-estrutura de transmissão e acesso para uma região. Cada AS é reconhecido por um número decimal, utilizado pelo protocolo de roteamento BGP. O AS pode ser privado ou público. Caso seja público, deve ser devidamente registrado por um provedor em um órgão de registro.

O Border Gateway Protocol (BGP) é um protocolo de roteamento entre Sistemas Autônomos (Rekhter, 1995), usado para troca de rotas entre os participantes do IXP. Seu conhecimento é fundamental para a implementação e operação de um IXP.

O BGP no IXP é responsável pela política de roteamento aplicada, ou seja, gerenciar situações, tais como: (1) Um participante não quer importar para sua Tabela de roteamento todas as rotas aprendidas; (2) Um participante não quer anunciar todas as rotas da sua Tabela de roteamento para os outros participantes; (3) Um participante deseja modificar informações associadas à uma rota.

O controle do tráfego de entrada e saída do participante no IXP é realizado pela configuração do BGP no servidor de roteamento e no roteador do participante.

No Brasil, o primeiro IXP foi criado inicialmente pela FAPESP em São Paulo, posteriormente transferido para uma instituição privada. Outro ponto de troca é o IXP Metro que prove a infraestrutura para conexão de redes. Está mais destinado para as regiões metropolitanas (Belo Horizonte, Brasília, Curitiba, Florianópolis, Porto Alegre, Rio de Janeiro e São Paulo).

Na figura 12 pode-se observar o gráfico do tráfego no IXP Metro. Percebe-se que em um horário de pico o tráfego chega em até 7 Gigabit(s).

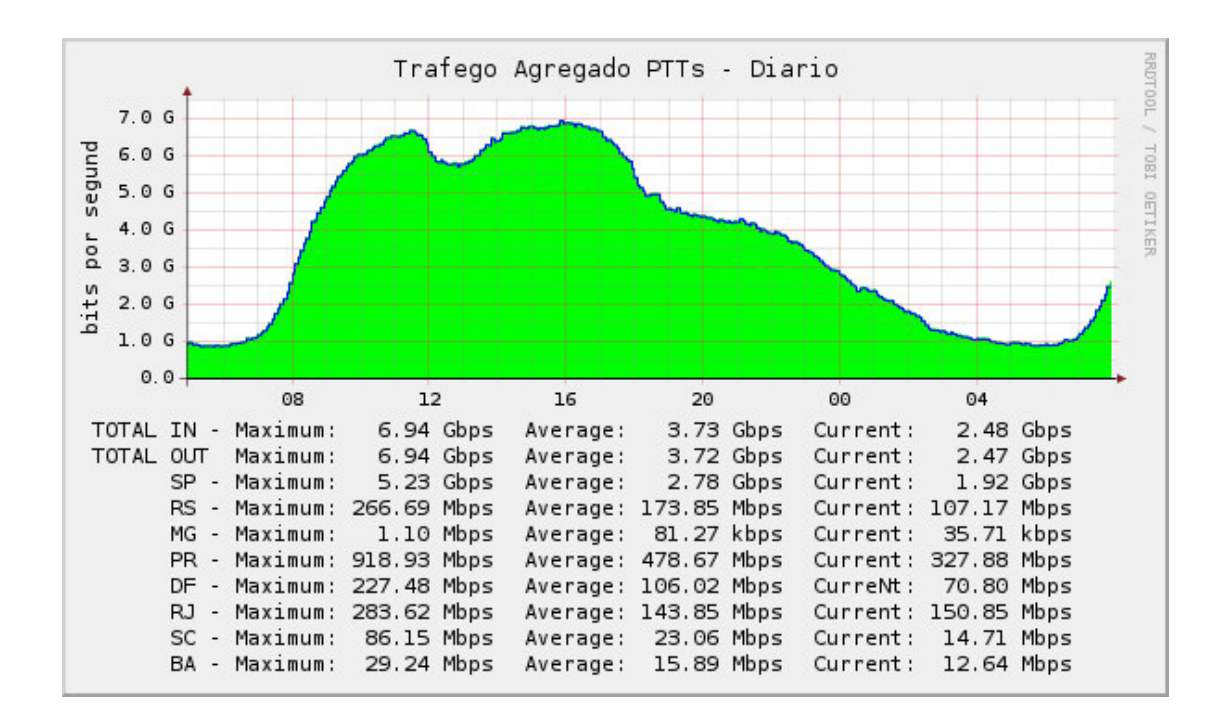

**Figura 12** – Exemplo de utilização do IXP Metro- IXP Metro(2008) **Fonte:** Metro – IXP Metro (2008)

A seguir, é apresentada a Figura 13 que representa os pontos de trocas de tráfego na Internet.

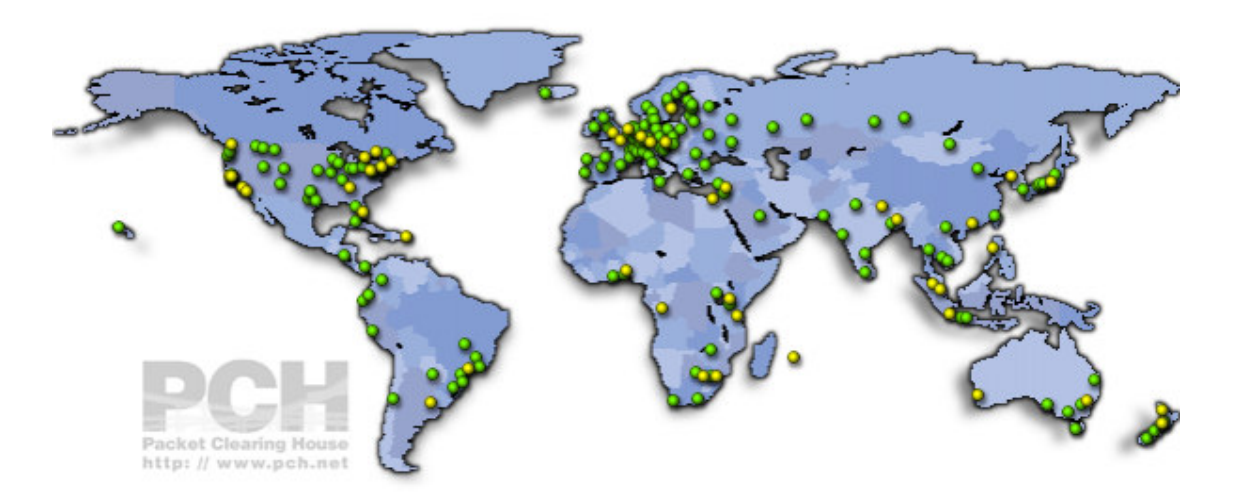

**Figura 13** – IXP(S) distribuídos nos continentes (Packet Clearing House, 2009) **Fonte:** Packet Clearing House (2009)

Segundo Feldman, (2007) uma estimativa do pacote ao percorrer a distância entre dois pontos é obtido através de algoritmos, pois seu percurso na Internet é aleatório, ou seja, a quantidade de saltos que o pacote percorrerá não é previsível. No caso de uma estrutura de troca de tráfego, o protocolo é dinâmico, porém, a distância entre os pontos são menores em números de saltos.

Pode-se observar no gráfico da Figura 14 a relação entre distância e atraso do pacote, na média a distância pode estar relacionada ao atraso, especialmente quando ocorre o aumento da quantidade de saltos e a passagem de links congestionados.

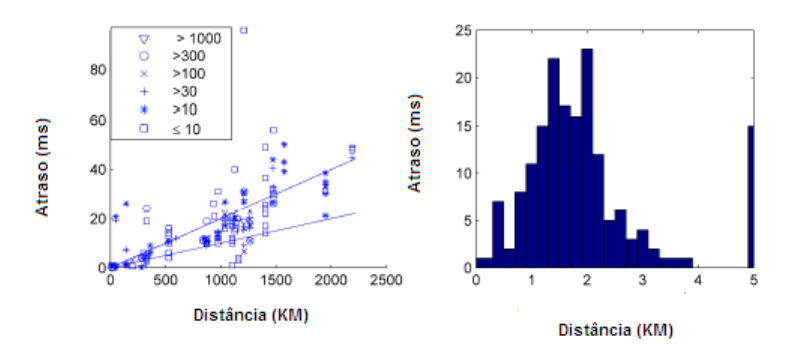

**Figura 14** – Gráficos ilustrando relação de distância por atraso (Feldman, 2007) **Fonte:** Feldman (2007)

## **3.8.2 Servidor de Roteamento**

A troca de rotas da rede de um ponto de troca de tráfego pode ser executada por servidores de roteamento. Quando se faz uso de um servidor de roteamento, as políticas de troca de tráfego devem estar centralizadas neste servidor, tendo uma administração única. Os servidores de roteamento são computadores executando um software que realiza as funções de troca e processamento de rotas (Peno Filho, 2000).

O servidor de roteamento é composto de um servidor que executa um sistema operacional, na maioria das vezes Linux ou Solaris, e um módulo de roteamento, que pode ser livre ou proprietário. Dentre os livres, destacam-se o Zebra, Gated e o Quagga.

O servidor de roteamento recebe as rotas, processa de acordo com a política de roteamento implementada e, finalmente, as distribui para cada participante. Os servidores de roteamento usam o BGP como protocolo de roteamento.

Um fator muito importante é que o tráfego não passa no servidor de roteamento. Eles usam a capacidade do BGP de distribuir as rotas com o próximo destino, apontando para o roteador que anunciou a rota. Portanto, o tráfego é trocado diretamente entre os participantes (Figura 15).

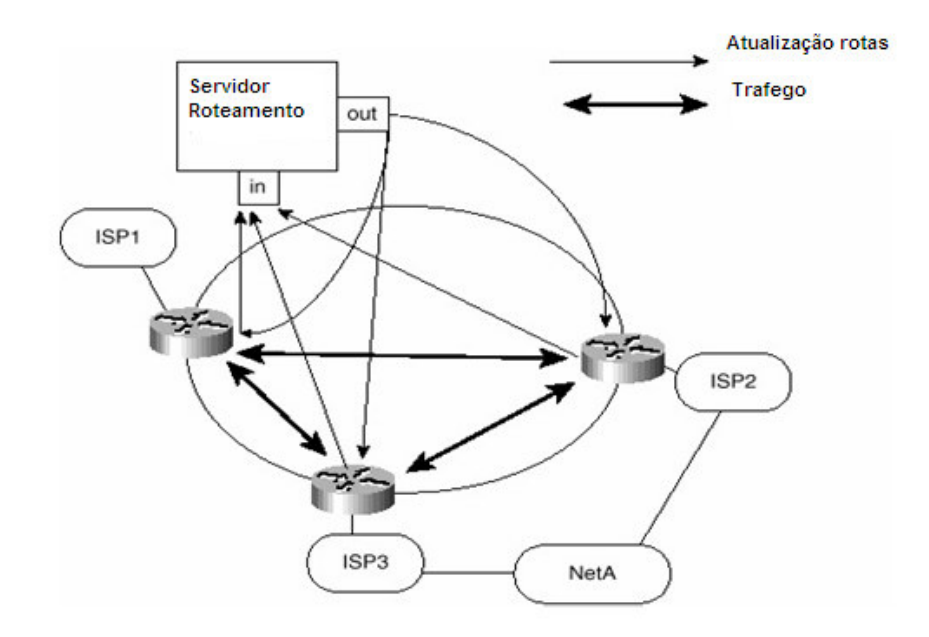

**Figura 15** – Troca de rotas no servidor de roteamento, Halabi e McPherson (2000) **Fonte:** Halabi e McPherson (2000)

Os participantes de um IXP, que na maioria das vezes são provedores, têm como objetivo trocar tráfego de forma direta entre os participantes e de acordo com a política de roteamento implementada no IXP e nos participantes. Ao analisar a Figura 15, observa-se um IXP central que recebe as rotas de todos os participantes e divulga aquelas aprendidas. O servidor de roteamento não precisa ser uma máquina com muita capacidade de processamento pois o tráfego dos participantes não passa pelo servidor de roteamento; somente a Tabela de rotas trocadas.

Na Figura 16, observa-se um servidor de roteamento central com sessões BGP estabelecidas para cada participante. Através do protocolo BGP serão aprendidas e divulgadas as redes entre os participantes e o servidor de roteamento.

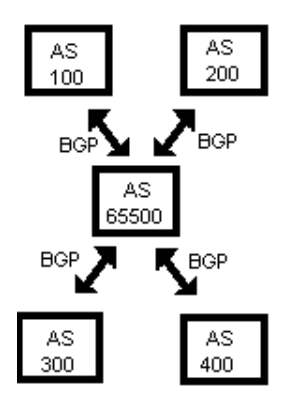

**Figura 16** – Exemplo de troca de tráfego entre os participantes. Sousa (2004) **Fonte:** Sousa (2004)

## **3.8.2.1 Servidor de Roteamento Zebra**

O Zebra, quando instalado, funciona como um roteador, permitindo a troca de rotas com outros roteadores.

O Zebra suporta o protocolo BGP-4, assim como RIPv1, RIPv2 e OSPF. É original em seu projeto, pois tem um processo para cada protocolo, no qual cada módulo pode ser tratado independentemente do outro. Tem o seu código aberto para alterações e não é comercializado. No entanto, já existem empresas que fazem servidores de roteamento com base no Zebra, incluindo funções adicionais e ganhando os direitos de comercialização do serviço.

Os servidores de roteamento Zebra possuem uma sintaxe de configuração muito parecida com a linguagem similar ao fabricante Cisco. Como os equipamentos da Cisco são padrões de mercado, esta facilidade se estende para a maioria dos provedores.

## **3.8.3 Troca de tráfego direta entre participantes**

No modelo de troca direta de tráfego entre os participantes é oferecido um ponto de conectividade de alta velocidade entre os provedores, neste caso não é usado o servidor de roteamento. A topologia física de conectividade pode ser provida por empresas desenvolvedoras de jogos. O administrador do IXP divulga os contatos dos participantes para a negociação dos anúncios e recebimento de redes. A escolha dos participantes pode ser feita através do estudo da intenção de tráfego dos jogadores para os servidores de jogos.

Os participantes, através do protocolo de roteamento BGP, controlam o anúncio e recebimento de suas redes diretamente para estes participantes. As redes são anunciadas com uma prioridade menor dentro de sua estrutura interna de roteamento, desta forma a redundância do ponto de troca pode ser a própria infraestrutura de rede da operadora. O participante pode sempre filtrar anúncios, independente da troca de tráfego.

#### **3.8.4 Ponto de troca de tráfego híbrido**

O Ponto de troca híbrido é uma combinação dos dois anteriores, ou seja, existe um servidor centralizado administrando as trocas de rotas e existem trocas de rotas independentes do servidor. O administrador do IXP divulga os contatos dos participantes, configura as políticas de roteamento para os interessados a trocar de tráfego.

#### **3.8.5 Pontos de acesso de alta velocidade – Ilha para acesso**

Os pontos de acesso de alta velocidade, basicamente são uma extensão da conectividade para "ilhas" de forma que usuários passam conectar-se diretamente nestas estruturas. As ilhas podem ser usadas para eventos que reúnem jogadores, pesquisas a conteúdos da redes e vídeo conferências específicas.

# **3.8.6 Escalabilidade do IXP**

## **Switch**

A escalabilidade no switch pode ser alcançada por meio do aumento do número de portas do switch ou da inserção de mais switches na estrutura do IXP.

#### **Participante**

Os links para a estrutura neste trabalho, estão previstos para 1 Gigabit, porém existe a possibilidade de migrar para interfaces de 10 Gigabit, ou fazer agregação chegando até 40 Gigabit.

#### **Servidores de Jogos, aplicações**

O limite de jogadores nos servidores pode ser tratado de modo independentemente da estrutura do IXP.

#### **Servidor de roteamento**

Como o tráfego do IXP não passa pelo servidor de roteamento, seu consumo de disco-memória é muito pequeno, permitindo a entrada de novos participantes sem afetar o desempenho do servidor. Os acordos de tráfego direto não farão uso de servidor de roteamento.

#### **Endereço IP para os participantes**

É recomendado estipular uma classe de endereço que permita um crescimento. Caso isso não seja feito, será necessário mudar o endereço de todos participantes para incluir uma nova classe.

## **3.9 Roteamento e Protocolo BGP**

#### **3.9.1 Conceitos de roteamento**

Na Internet, o roteador é responsável por receber e encaminhar pacotes. O protocolo de roteamento usado na Internet é o BGP- Boeday Gateway Protocol. Cada roteador decide o melhor caminho, com base nas condições físicas da Internet informadas pelos protocolos de roteamento. (STALLINGS, 1997).

O roteador usa a Tabela de roteamento para escolher a melhor rota. A tabela de roteamento é formada pelas interfaces diretamente conectadas, rotas estáticas e protocolos de roteamento. A escolha da melhor rota para a tabela de roteamento é definida por pesos e métricas, na Tabela 2 observa-se o pesos dos protocolos usuais:

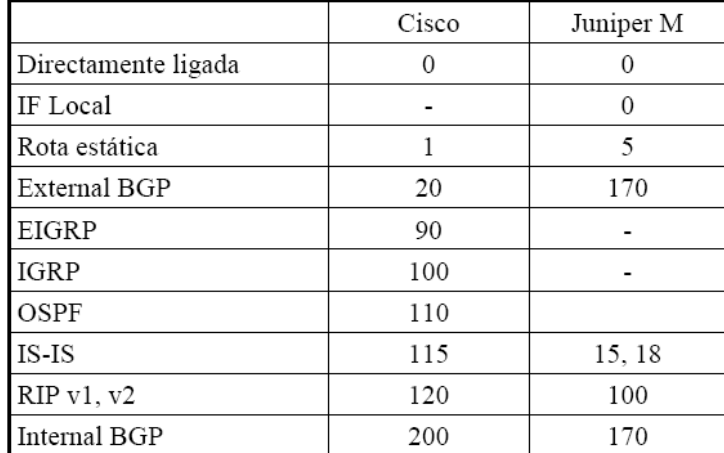

**Tabela 2** – Pesos de rotas e protocolos de roteamento (DEETC, 2003) **Fonte:** DEETC (2003)

A função do protocolo de roteamento é determinar a melhor rota para cada destino e distribuir as informações entre as redes, dentro do mesmo Autonomous System. Os protocolos de roteamento estão divididos em dois grupos: internos, Internal Gateway Protocol - IGP e os externos, External Gateway Protocol – EGP.

O anúncio das redes dentro de um sistema autônomo é feito por meio de um protocolo de roteamento interno, os protocolos de roteamento externo – EGP são responsáveis por descrever os caminhos disponíveis para transmissão do tráfego entre provedores diferentes.

Existem três famílias de protocolos de roteamento: o Distance Vector, o Link State e o Path Vector.

- **Distance Vector:** cada roteador recebe toda a Tabela de roteamento, escolhendo a melhor rota com base na distância de dois pontos, o Rip é um exemplo deste protocolo;
- **Link State:** cada roteador mantém uma topologia da rede, atualizada por meio de anúncios sobre os estados dos links e pontos de rede, o OSPF é um exemplo deste protocolo;
- **Path Vector:** cada roteador recebe informações com o caminho para chegar a cada rede. Por meio de atributos recebidos, pode-se definir o melhor caminho para cada destino, o BGP é um exemplo deste protocolo;

## **3.10 Sistema Autônomo – AS**

Em redes de grande porte, o uso de um mesmo protocolo de roteamento em todos os roteadores não é viável devido ao elevado número de rotas.

O AS- Sistema Autônomo é um grupo de roteadores com uma administração técnica em comum. São administrados com uma política comum de roteamento. A Internet é composta por uma coleção de AS.

Uma solução é estruturar a rede de forma hierárquica, dividindo-a em vários sistemas autônomos. Exemplo desta utilização é a Internet.

Facilita a administração da rede e reduz a complexidade da escolha de rotas.

Em redes TCP\_IP cada sistema autônomo é identificado por um número de 16 bits (Autonomus System Number – ASN).

O Autonomous System – AS, pode ser compreendido também pela definição de Nemeth (1995), como uma coleção de redes sob o controle de uma única autoridade central.

Na Internet, um Autonomous System - AS está, na maioria dos casos, associado a um provedor que fornece infra-estrutura de transmissão e acesso para uma região ou ainda uma empresa de grande porte com alta necessidade de endereços na Internet.

A administração e registro dos AS devem ser feitos na American Registry for Internet Numbers – ARIN.

A faixa de valores válidos para identificação de um AS varia de 1 a 65.535, sendo a subfaixa de 64.512 a 65.535 reservada para uso privado.

## **3.11 Protocolo de roteamento BGP v4**

O protocolo BGP é usado para troca de rotas na Internet e entre os participantes do IXP. Seu conhecimento é fundamental para a implementação e operação de um IXP e para administração de anúncios em um sistema autônomo.

O BGP é um protocolo de roteamento entre Autonomous Systems (Rekhter, 1995), que teve sua versão original datada de 1989, com o BGP-1. Posteriormente, em 1993, o BGP-4 começou a ser implementado.

Conforme Parkhurst (2001) o BGP é um protocolo de roteamento robusto e escalável. O BGP é um protocolo estável quando bem administrado, ou seja, necessita de bons técnicos para a sua administração. Como evidência há o fato de o BGP ser o protocolo usado na Internet. Atualmente, a Internet tem em sua Tabela de rotas BGP mais de 150.000 anúncios.

O protocolo BGP está especificado nas RFCs 1771, 1772, 1773, 1774, 1863, 1930, 1965, 1966, 1997, 1998, 2042, 2283, 2385, 2439.

Conforme visto anteriormente, o BGP é um protocolo baseado no algoritmo Distance Vector que transmite informações de prefixos.

Na camada de transporte o protocolo BGP usa o porta 179, devido a este fato, o transporte das mensagens não precisa ser feito pelo BGP. O BGP suporta CIDR (Classless Inter-Domain Routing).

O BGP no IXP é responsável pela política de roteamento aplicada, ou seja, gerenciar situações, tais como:

- Um participante não quer importar para sua Tabela de roteamento todas as rotas aprendidas, ou seja filtros de entrada;
- Um participante não quer anunciar todas as rotas da sua Tabela de roteamento para os outros participantes, uso de filtros de saída;
- Um participante deseja modificar informações associadas a uma rota, filtros de mudanças de atributos;

O controle do tráfego de entrada e saída do participante no IXP é realizado pela configuração do BGP no servidor de roteamento e no roteador do participante.

Dois roteadores que formam uma conexão TCP com a finalidade de trocar rotas, são chamados de neighbors, ou seja, vizinhos. O BGP troca informações de roteamento entre os vizinhos e não precisam estar diretamente conectados.

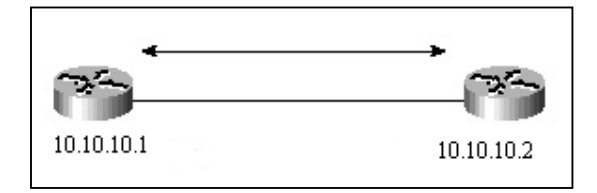

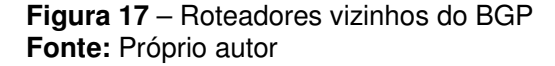

Na Figura 17, dois roteadores estabelecem uma seção BGP. Observa-se que cada roteador tem um endereço IP e ambos podem pertencer ao mesmo AS ou AS diferentes.

Os vizinhos do BGP estabelecem seções que podem ser External BGP (EBGP), no caso vizinhos de AS diferentes, ou Internal BGP (IBGP), se eles forem vizinhos do mesmo AS, na Figura 18 observa-se exemplos de vizinhos IBGP e EBGP.

Na estrutura proposta os participantes poderão ter como vizinhos o servidor de roteamento, caso a troca seja central ou com outras operadoras se for troca direta ou ainda se for com ambos os casos, seja hibrida (uso de servidores de roteamento e operadoras). Estas conexões com vizinhos podem receber redes iguais, porém com prioridades distintas.

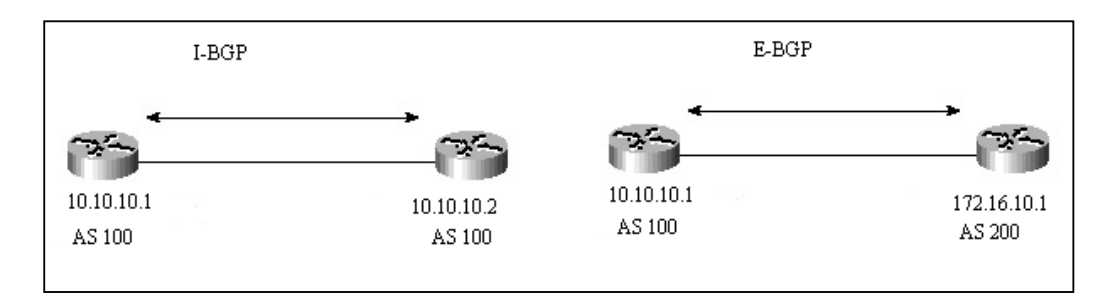

**Figura 18** – Exemplos de IBGP e E-BGP **Fonte:** Próprio autor

O detalhamento do funcionamento do protocolo BGP tais como comandos utilizados na configuração e análise podem ser encontrados no APÊNDICE J.

# **4 CARACTERIZAÇÃO E SIMULAÇÃO DO JOGO NA INTERNET E NA REDE PROPOSTA**

## **4.1 Caracterização do Tráfego**

A caracterização de tráfego do Counter Strike foi realizada para viabilizar a simulação, pois era necessário conhecer as características do tráfego do cliente e servidor para posteriormente simular no NS2.

Inicialmente foi usado o Wireshark para coletar o tráfego do Counter Strike. Para tratamento dos dados coletados do Wireshark usou-se o Phyton. Houve uma certa dificuldade de caracterização do tráfego usando o Wireshark pois era necessário filtrar e ordenar as sessões através do Phyton. Desta forma usou-se o equipamento Trafip.

O equipamento Trafip trabalha com os módulos apresentados na Figura 19:

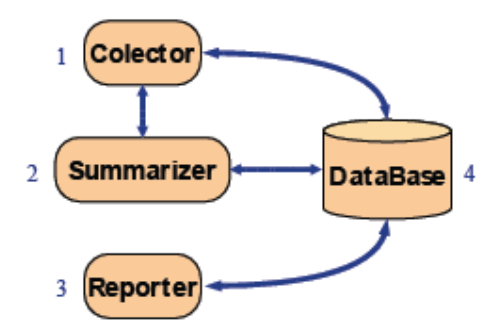

**Figura 19** – Módulos do equipamento Trafip **Fonte:** www.telcomanager.com

**1- Colector-** É responsável por coletar dados. A coleta pode ser feita de várias formas, como Netflow, Sflow, SNMP e Port Mirror. No caso deste trabalho usou-se o Port Mirror, pois o switch da LAN House não suportava as demais funcionalidades.

**2- Summarizer**- Responsável por tratar os dados para posteriormente armazenar em banco de dados. O tratamento é baseado em agrupamento de objetos. Os objetos podem ser IP, portas TCP/UDP, Subredes.

**3- Reporter-** Geração de relatórios e tabelas para análise. Vide relatório do Apêndice F.

**4- Database-** Organização e armazenamento de dados

# **4.2 Coleta de dados**

A coleta foi realizada em uma LAN House, com 4 jogos simultaneamente. Foram instalados dois jogos em cada servidor. Foram usadas duas versões distintas de Counter Strike em momentos de coletas diferentes (das 22:00 até as 6:00 na primeira versão e a segunda versão das 10:00 até as 19:00). A amostra foi significativa, pois durante este período havia até 40 usuários gerando-se um tráfego de até três megabit por segundo atingindo até 5000 pacotes por segundo.

Na Figura 20 observa-se a tela de administração dos servidores através do programa denominado HLTV usado para gerenciamento. Este programa mede atraso através do teste de conectividade até os servidores, monitora também os usuários em cada servidor.

| Arquivo Lista de servidores Servidor Configurações Visualizar ?                              |                                                                                                    |                  |                        |                    |                |                               |                                                                                                    |          |                                                                                                    |                            |                          |
|----------------------------------------------------------------------------------------------|----------------------------------------------------------------------------------------------------|------------------|------------------------|--------------------|----------------|-------------------------------|----------------------------------------------------------------------------------------------------|----------|----------------------------------------------------------------------------------------------------|----------------------------|--------------------------|
| Lista de servidores   LAN server list                                                        |                                                                                                    | lan si29         |                        |                    |                |                               |                                                                                                    | D.       |                                                                                                    | Buscar em LAN 6 servidores |                          |
|                                                                                              | IP/Port: 192.168.0.23.27020 Mega Rede 02Lan - HLTV                                                                                                    |                  |                        |                    |                |                               |                                                                                                    |          |                                                                                                    |                            | $\frac{1}{x}$            |
| o                                                                                            | <b>SBBBBBB</b>                                                                                                    | Nome do jogador: |                        |                    | - Senha        |                               |                                                                                                    | Esconder |                                                                                                    | Salvar Público             |                          |
| Filtro:                                                                                      | - 回                                                                                                    |                  |                        |                    |                |                               |                                                                                                    |          |                                                                                                    |                            |                          |
| Gobal Classic Buddy List Administration Help                                                 |                                                                                                    |                  |                        |                    |                |                               |                                                                                                    |          |                                                                                                    |                            |                          |
| # Nome                                                                                       |                                                                                                    |                  | Jogo                   | Mapa               | Jogadores Ping |                               |                                                                                                    |          |                                                                                                    |                            | $\overline{\phantom{a}}$ |
| 4 大<br>■ Half-Life<br><b>B</b> Half-Life<br>$5 - K$                                          |                                                                                                    |                  | $HL - CS$<br>$HL - CS$ | de nuke<br>de_nuke | 9/11<br>10/11  |                               | 12, 013.2<br>13, @10.9                                                                                                    |          |                                                                                                    |                            |                          |
| <b>B</b> Half-Life<br>$\vert$<br>6 编                                                         |                                                                                                    |                  | $HL - CS$              | de rule 6/11       |                |                               | 7.011.1                                                                                                    |          |                                                                                                    |                            | v                        |
| Mega Rede 02Lan - HLTV                                                                       |                                                                                                    |                  |                        |                    |                | # Nome                        |                                                                                                    |          | Frags Tempo                                                                                                    |                            |                          |
| Jogadores 00/0<br>Ferramenta Anticheat Nenhum<br>Ranking Nenhum<br>Conectado pela última vez | Ping 18, 020.0<br>Local - E LAN<br>Jogo R HL - Counter-Strike<br>Mapa de nuke<br>Limites Nenhum<br>Friendly Fire Não especificado<br>Versão Protocol 48 (Windows, Dedicated, Protocol 48)<br>AddOns Nenhum |                  |                        |                    |                | 09:<br>06 FS  SHIT<br>02 FSIS | 10 FS dandukzzz.<br>01 Mega Rede O2 SPLan HLTV<br>11 MIXIKEITAROOOOO .[J]<br>07 Ticalacatica - gbrr da'KIN<br>05 Ticalacatica - Dilh! <bucky><br/>08 Ticalacatica - kN Shineagun<br/>04 Ticalacatica - mit-<br/>03 Ticalacatica - yama</bucky> |          | 0.00:00:01<br>0.00:00:01<br>0.00:00:01<br>0.00:00:01<br>0.00:00:01<br>0.00:00:01<br>0.00:00:01<br>0.00:00:01<br>0.00:00:01<br>0.00:00:01<br>$0 - 00:00:01$ |                            |                          |
| Rcon Config Console Chat Lista de Banidos Mapas mIRC Bot Metamod Plugins                     |                                                                                                    |                  |                        |                    |                |                               | Nota do HLSW: Para ver o chat do servidor você deve receber o log do servidor apertando o botão "Obter Log" no "Rcon conf A                                                                                                    |          |                                                                                                    |                            | $\checkmark$             |

**Figura 20** – Tela do programa HLTV **Fonte:** Próprio autor

Durante a coleta observou o tráfego de pacotes no Trafip. Nos gráficos das Figuras 21 e 22 pode-se observar a quantidade coletada em bits por segundo e pacotes respectivamente:

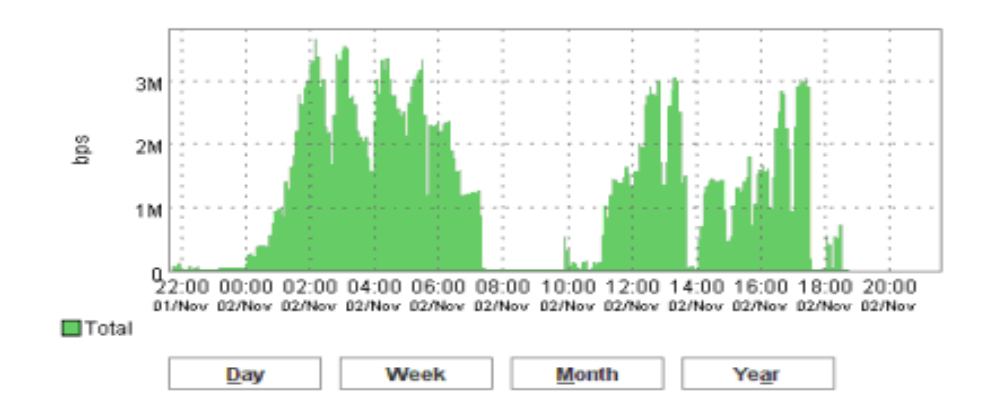

**Figura 21** – Tráfego coletado para caracterização de tráfego- bits por segundo **Fonte:** Próprio autor

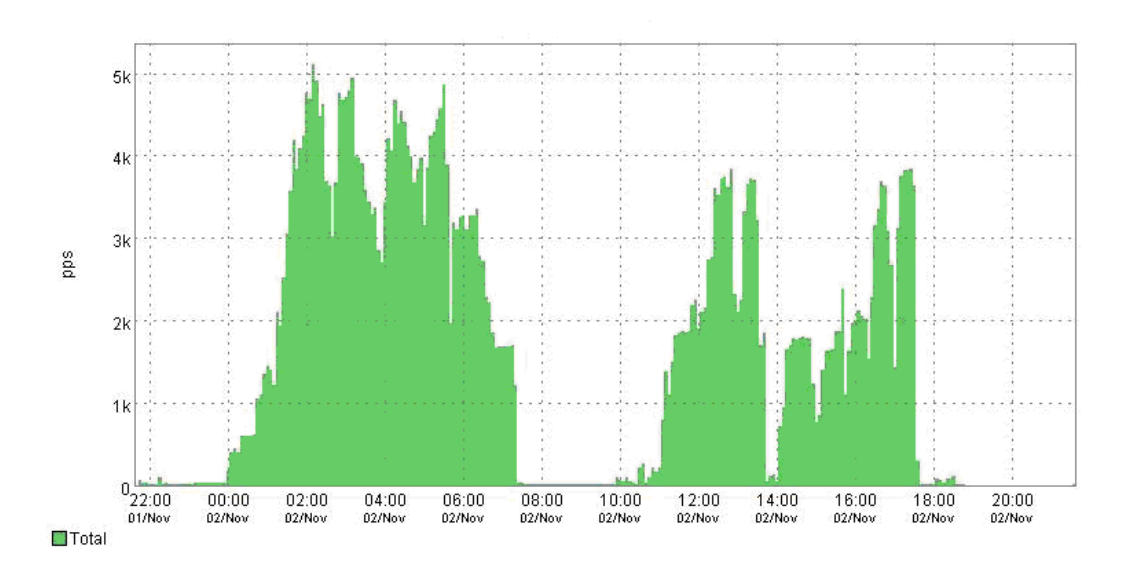

**Figura 22** – Pacotes coletados para caracterização de tráfego - pacotes por segundo **Fonte:** Próprio autor

## **4.3 Caracterização do tráfego na LAN House**

O jogo Counter Strike foi instalado em dois servidores com endereços IP(s) e portas respectivamente (192.168.0.23, 192.168.0.42), portas (27015 e 27016). Os demais endereços IP(s) iniciando com 192.168 são clientes acessando o servidor de jogo.

Na análise com 100 fluxos e um período de coleta de aproximadamente 18 horas (0:00- 18:00 horas), caracterizou-se o tráfego através do equipamento TrafIp.

Os jogadores tiveram todos os recursos disponíveis sem serem atrapalhados por atrasos, visto que estavam conectados através de uma rede local. O atraso nesta etapa não era fator importante, o objetivo foi coletar os tamanhos dos pacotes enviados entre os clientes e servidores para posteriormente inserir as informações no simulador de rede.

As informações geradas se encontram no APENDICE F. A seguir na Tabela 3 apresenta-se uma planilha ilustrando um relatório de coleta:

| Source          | <b>Destination</b> | <b>Source</b> | <b>Destination</b> | <b>Bytes</b> | <b>Packets</b> | <b>Flows</b> | <b>Taxa</b> |
|-----------------|--------------------|---------------|--------------------|--------------|----------------|--------------|-------------|
| $\mathbf{P}$    | $\mathbf{I}$       | port          | port               |              |                |              | (Kbps)      |
| 192.168.0.23    | 192,168,0,25       | 27015         | 27005              | 98,102,147   | 933,114        | 34           | 36.334      |
| 192.168.0.23    | 192.168.0.33       | 27015         | 27005              | 92.864.421   | 819,908        | 31           | 34.394      |
| 192, 168, 0.23  | 192.168.0.2        | 27015         | 27005              | 84,780,369   | 774,007        | 30           | 31.400      |
| 192, 168, 0, 23 | 192.168.0.24       | 27015         | 27005              | 77,789,595   | 676,283        | 26           | 28.811      |
| 192.168.0.23    | 192.168.0.26       | 27015         | 27005              | 74,917,718   | 634,878        | 26           | 27.747      |
| 192.168.0.23    | 192.168.0.29       | 27015         | 27005              | 72,804,887   | 635,924        | 30           | 26.965      |
| 192, 168, 0, 42 | 192.168.0.17       | 27016         | 27005              | 71,806,464   | 638,646        | 24           | 26.595      |
| 192.168.0.23    | 192.168.0.30       | 27015         | 27005              | 71,637,468   | 598,107        | 29           | 26.532      |
| 192.168.0.23    | 192.168.0.32       | 27015         | 27005              | 71,186,489   | 612,575        | 27           | 26.365      |
| 192.168.0.23    | 192, 168, 0, 241   | 27015         | 27005              | 69,849,120   | 601,950        | 28           | 25,870      |
| 192, 168, 0, 42 | 192.168.0.20       | 27016         | 27005              | 69,730,719   | 628,424        | 26           | 25,826      |
| 192.168.0.42    | 192.168.0.16       | 27016         | 27005              | 68,810,569   | 621,967        | 23           | 25,485      |
| 192, 168, 0, 42 | 192.168.0.19       | 27016         | 27005              | 67,300,322   | 569,360        | 23           | 24.926      |
| 192.168.0.42    | 192.168.0.18       | 27016         | 27005              | 67,167,844   | 575,980        | 22           | 24,877      |
| 192.168.0.42    | 192.168.0.2        | 27016         | 27005              | 63,291,820   | 542,140        | 20           | 23.441      |
| 192.168.0.33    | 192.168.0.23       | 27005         | 27015              | 60,312,224   | 827,699        | 31           | 22.338      |
| 192.168.0.25    | 192.168.0.23       | 27005         | 27015              | 60,276,932   | 822,515        | 34           | 22.325      |
| 192.168.0.42    | 192, 168, 0, 33    | 27016         | 27005              | 59,129,605   | 510,539        | 19           | 21.900      |
| 192.168.0.42    | 192.168.0.25       | 27016         | 27005              | 58,505,472   | 487,393        | 18           | 21.669      |
| 192.168.0.42    | 192.168.0.26       | 27016         | 27005              | 57,245,085   | 490,014        | 18           | 21.202      |
| 192.168.0.42    | 192, 168, 0, 24    | 27016         | 27005              | 53,748,792   | 457,115        | 18           | 19.907      |
| 192.168.0.24    | 192.168.0.23       | 27005         | 27015              | 50,286,529   | 684.691        | 26           | 18.625      |
| 192.168.0.23    | 192.168.0.111      | 27015         | 27005              | 49,725,368   | 405,627        | 29           | 18.417      |
| 192.168.0.2     | 192,168,0,23       | 27005         | 27015              | 49,540,986   | 685,992        | 30           | 18.349      |
| 192.168.0.23    | 192.168.0.12       | 27015         | 27005              | 49,197,348   | 401,918        | 16           | 18.221      |
| 192.168.0.42    | 192.168.0.111      | 27016         | 27005              | 47,739,827   | 383,960        | 19           | 17.681      |
| 192, 168, 0, 23 | 192.168.0.14       | 27015         | 27005              | 47,526,416   | 389,345        | 15           | 17,602      |

**Tabela 3** – Acessos nos servidores de jogos **Fonte:** Próprio autor

A partir dos dados obtidos calculou-se a média do tamanho dos pacotes, desvio padrão e variância do cliente para servidor e servidor para cliente.

A seguir, a Tabela 4 ilustrando os pacotes coletados do servidor para cliente:

**Tabela 4** – Consolidação da caracterização servidor cliente **Fonte:** Próprio autor

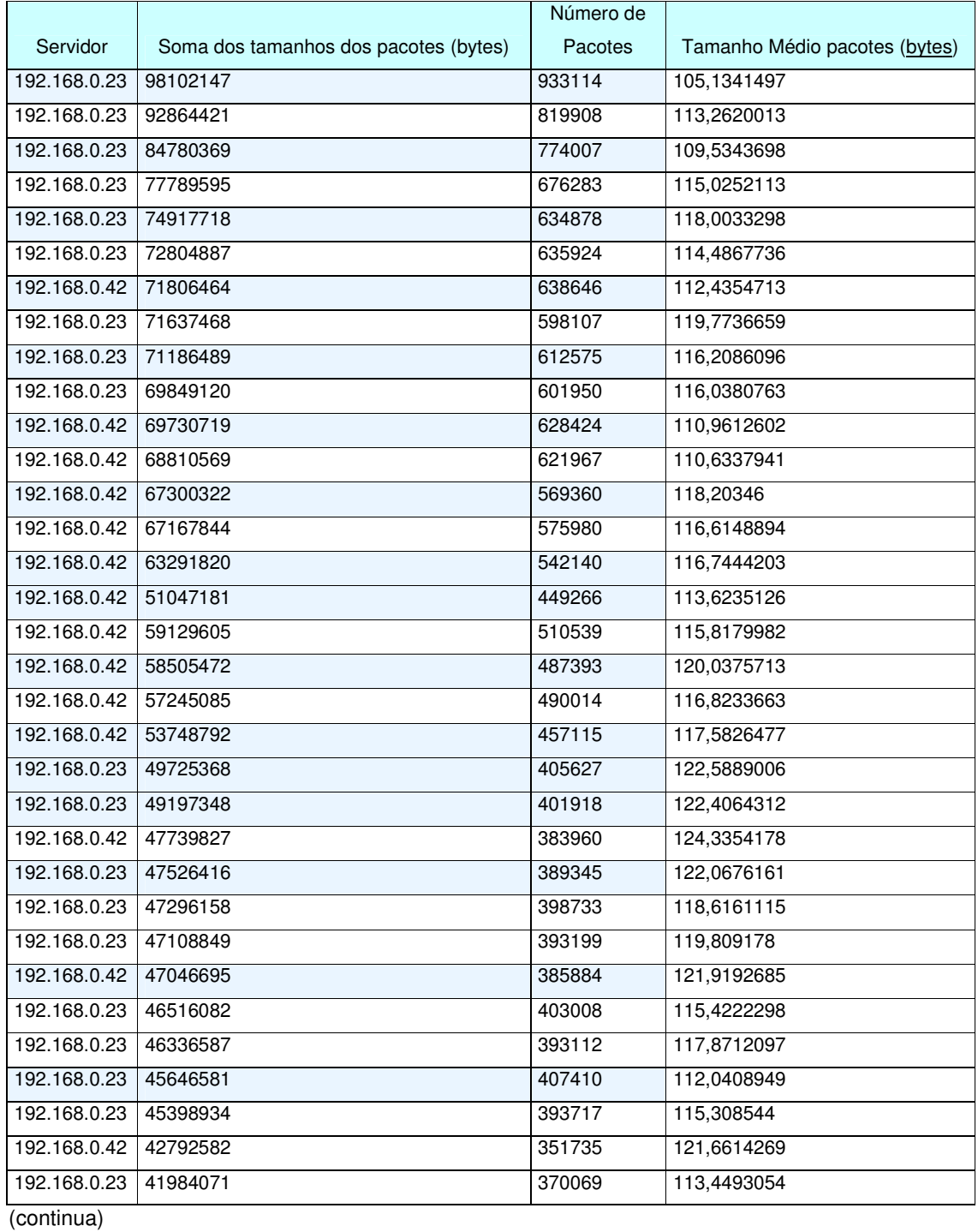

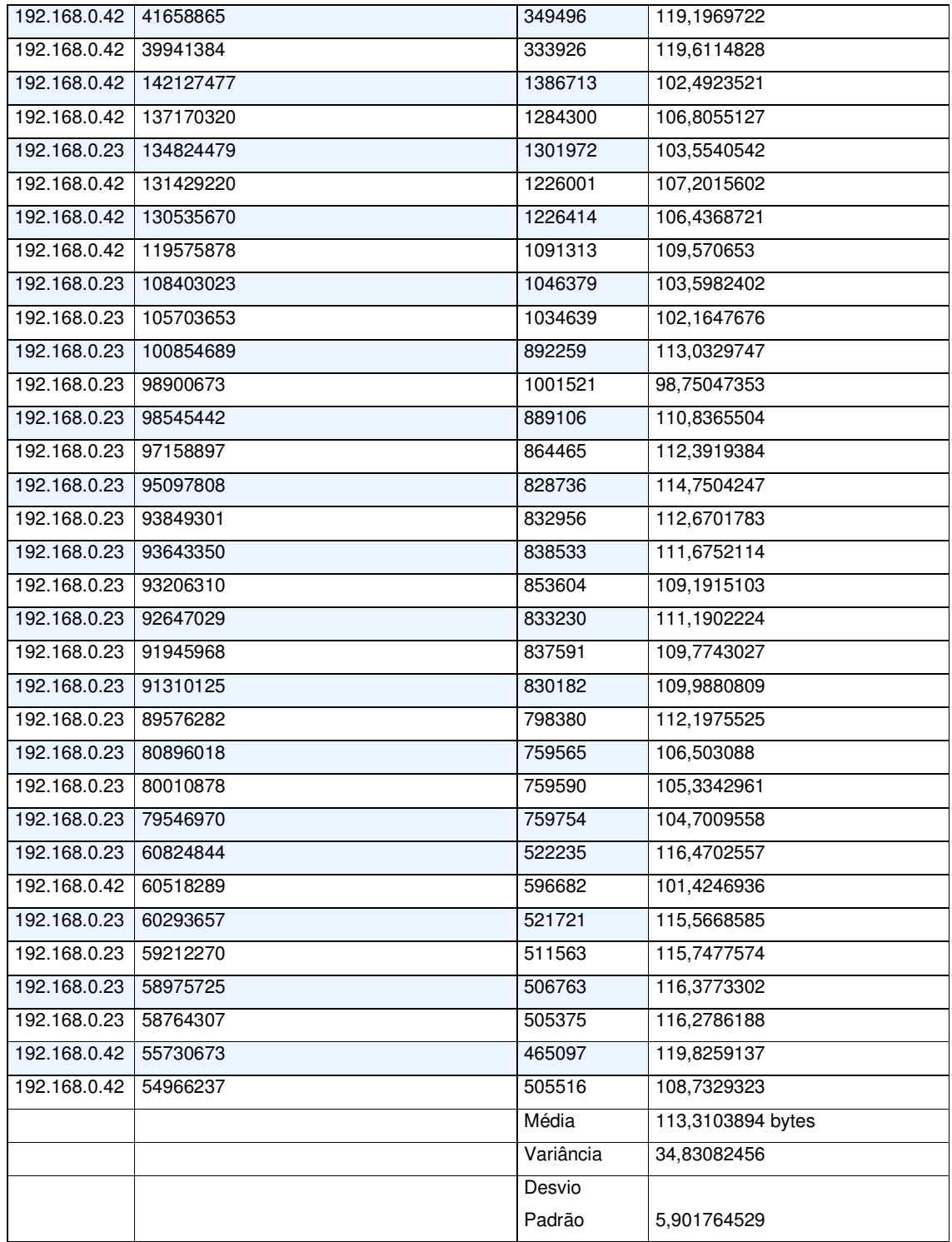

Pode-se observar na Tabela 5 os pacotes coletados do cliente para servidor:

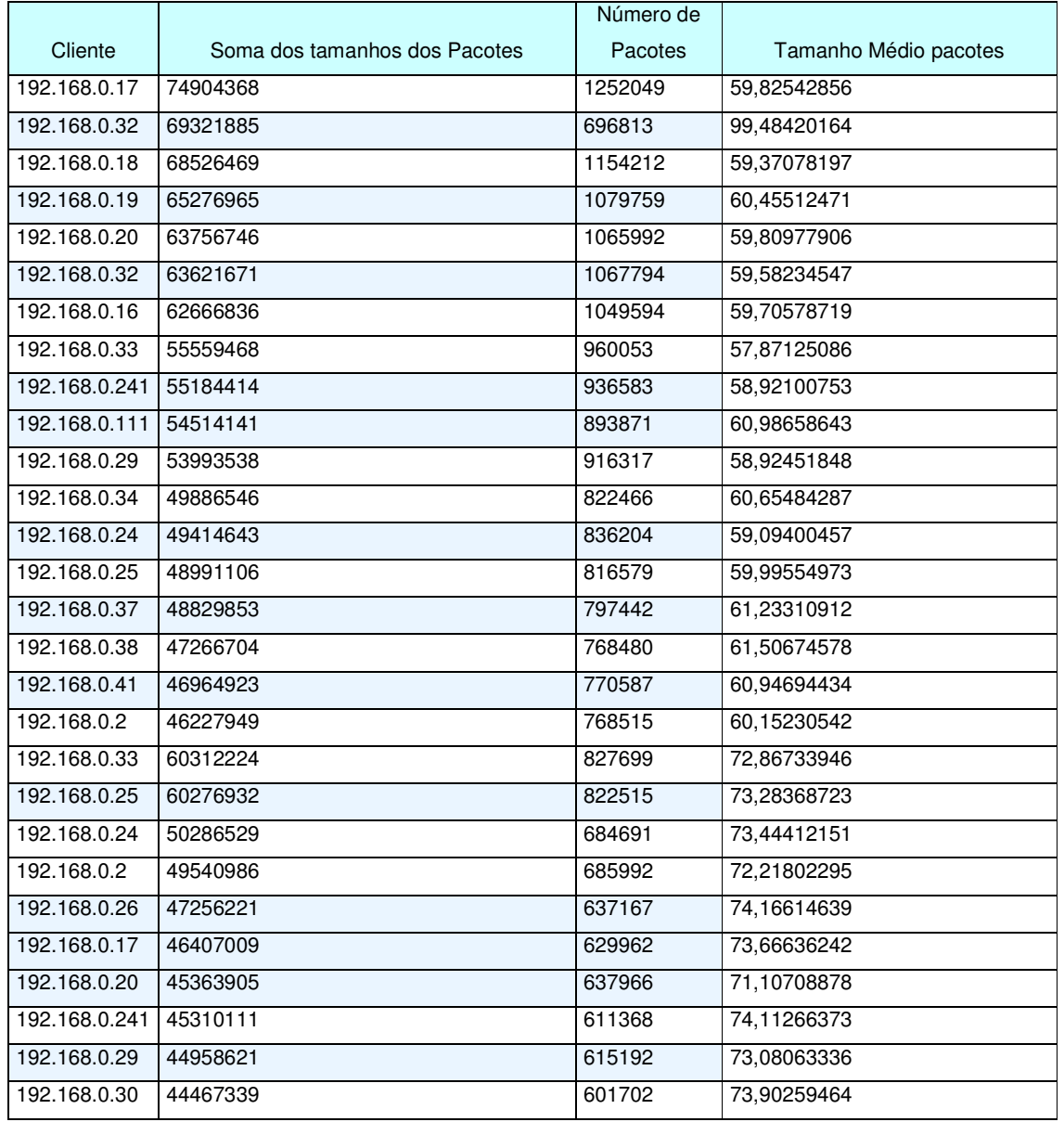

**Tabela 5** – Consolidação da caracterização cliente servidor **Fonte:** Próprio autor

(continua)

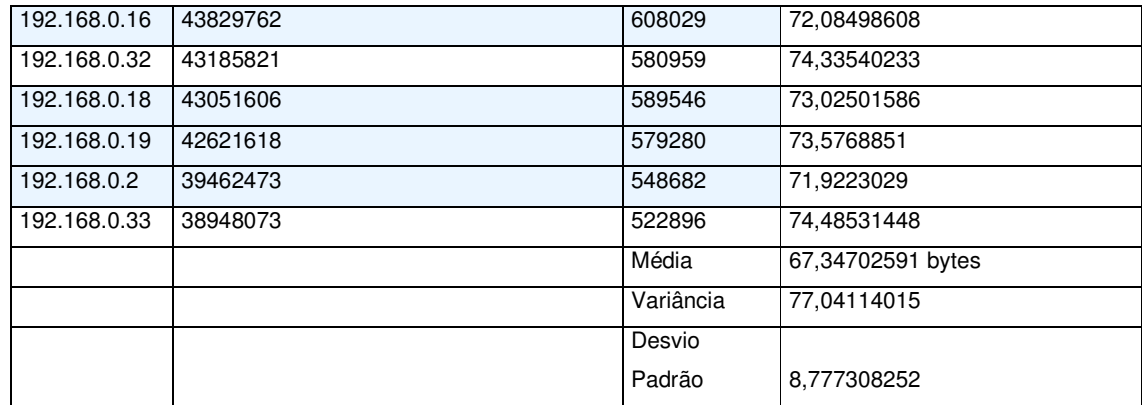

Comparando-se as Tabelas 4 e 5, vê-se que o tamanho do pacote do servidor para o cliente é maior do que do cliente para o servidor.

A média utilizada na simulação foi 67,35 bytes com desvio padrão de 8,78 bytes do cliente para o servidor e média de 113,31 bytes do servidor para o cliente com desvio padrão de 5,9 bytes. Estes valores foram coletados no experimento de caracterização de tráfego conforme apresentado anteriormente.

Conforme (Feldman, 2007) a média dos pacotes do cliente para o servidor do Counter Strike é 74,32 bytes e do servidor para o cliente é 121,99 bytes, valores próximos dos coletados na LAN House.

#### **4.4 Fases da Simulação**

Conforme observado na Figura 23, a caixa (cenário Counter Strike) no diagrama de simulação é representado os tráfegos gerados através da disponibilização de servidores Counter Strikes e/ou uso de Lan Houses. Posteriormente o tráfego foi analisado pelo Wireshark e TRAFIP representados neste mesmo diagrama como (logs de Rede).

Observa-se no diagrama da Figura 23 como (Analisador do Perfil de Rede) o resultado da caracterização do tráfego, permitindo a implementação do tráfego do cliente e servidor do Counter Strike no simulador NS2.

Para a simulação foi necessário descrever o cenário, isso pode ser feito na linguagem TCL interpretada pelo simulador de rede NS-2. Foi implementado um programa gerador para facilitar a confecção dos arquivos de TCL(s), visto na caixa (Gerador de Cenários NS2) no diagrama da Figura 23.

Posteriormente, a simulação foi executada utilizando-se o NS-2 com os parâmetros da rede proposta.

São gerados dois arquivos, um do tipo NAM e um outro de "trace". Através do arquivo tipo NAM é possível visualizar a simulação. Com o uso de um programa analisador, visto na caixa (Analisador de tráfego da Simulação) do diagrama da Figura 23, são obtidas informações do arquivo de "trace" para gerar estatísticas e gráficos que permitam fazer comparações e analisar os possíveis ganhos.

A simulação foi feita procurando-se usar o cenário mais próximo do tráfego coletado; neste momento valida-se a simulação.

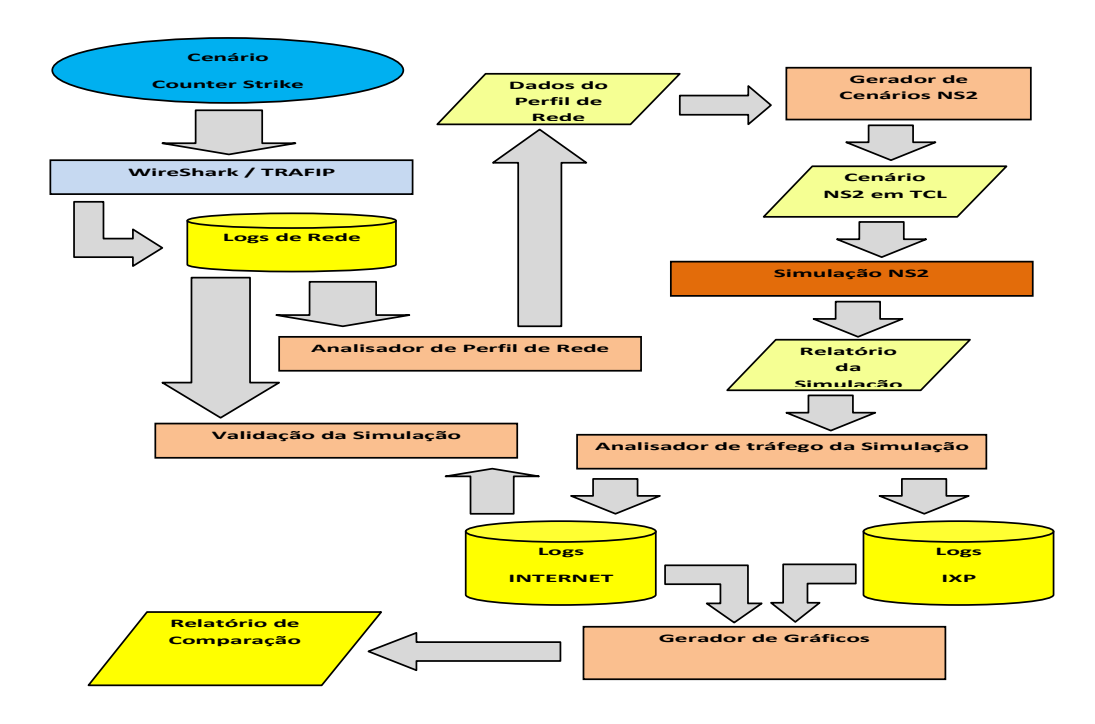

**Figura 23** – Diagrama de fases da simulação **Fonte:** Próprio autor

## **4.5 Experimentos com o Simulador NS-2**

A fim de estudar a redução de atraso com o uso da rede proposta, baseada em IXP conectadas paralelamente à Internet, utilizou-se o simulador de redes NS-2.

No NS-2 serão implementados três cenários. Todos os cenários utilizarão o perfil do tráfego do Counter Strike.

Conforme apresentado na metodologia, a geração dos cenários foi feita através de arquivos do tipo TCL que descreve o ambiente a ser analisado com informações de topologias, quantidade de hosts e links, caracterizando toda a rede.

Existem diversos geradores de topologias para o NS-2, porém não foi encontrado algo que atendesse à necessidade desta tese, desta forma foi elaborado um programa em C capaz de gerar arquivos TCL, denominado gerador. Este arquivo encontra-se documentado no apêndice A.

A geração dos arquivos em TCL a partir de um programa permitiu a execução de várias simulações desejadas de forma prática e automática conseqüentemente, fazer um grande número de simulações: complexas e inviáveis de se escrever sem o auxílio de um programa, que pode ser alterado para Trabalhos Futuros , descrito no ítem 6.2.

O NS-2 consegue gerar arquivos (denominados arquivos de "trace") com informações sobre os pacotes trocados na rede, que possibilitam a criação de diversos gráficos e estatísticas para analisar a simulação.

Para simular o cenário adotou-se bandas escolhidas aleatoriamente com distribuição esperada, mostrada na Tabela 6. Para atraso entre os roteadores (quando nenhum dos extremos é um IXP) admitiu-se valores escolhidos aleatoriamente com distribuição uniforme no intervalo de 5 a 20 milisegundos. Esta medida foi adotada com base em diversos traces para servidores na Internet.

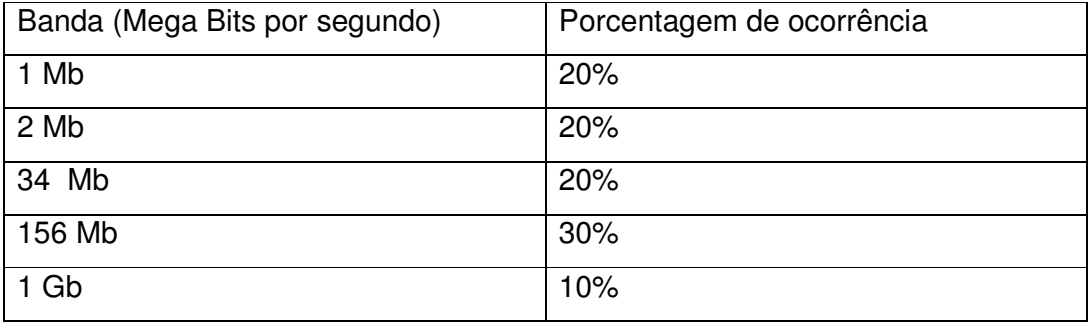

**Tabela 6** – Bandas alocadas na simulação **Fonte:** Próprio autor

Os valores médios de links, atrasos e taxa de congestionamento foram a atribuídos após pesquisas efetuadas em uma Operadora de Telecomunicação, e análise de traces de rotas na Internet.

Conforme mencionado, a média do tamanho de pacote e desvio padrão foram obtidos através dos experimentos com tráfego Trafip e estes foram utilizados como parâmetros das distribuições que serão mencionadas a seguir.

Conforme o (LANG,2003) a distribuição lognormal é a que mais se adequa ao tamanho dos pacotes do servidor para o cliente dos jogos do estilo FPS, enquanto os pacotes do cliente para o servidor seguem uma distribuição normal. Na simulação foram adotados estes valores para o tamanho dos pacotes, ou seja, do servidor para cliente adotou-se a distribuição lognormal enquanto que para os pacotes de cliente para servidor utilizou-se a distribuição normal.

Duas aplicações foram criadas e adicionadas ao NS-2 para gerenciar os tráfegos de cliente para servidor e de servidor para cliente. As aplicações foram nomeadas como CounterStrikeClient.cc e CounterStrikeServer.cc comentadas no Apêndice B e C respectivamente.

O roteamento usado foi o padrão do NS2, o SPF(Shortest Path First) baseado no algoritmo de Dijkstra. Este é o algoritmo usado no protocolo OSPF- Open Short Path First.

Este algoritmo é executado no início da simulação, onde as rotas são aplicadas de acordo com uma matriz com custos de links e topologias.

Este exemplo está muito próximo da realidade, pois geralmente as rotas internas das Operadoras são aprendidas e anunciadas pelo protocolo interno OSPF e posteriormente divulgadas pelo protocolo BGP.

# **4.6 Cenário Internet sem IXP**

No primeiro cenário, o tráfego dos usuários não passará exclusivamente por IXP(s), na Internet tem diversos links e IXP(s) conectados.

O programa gerador apresenta um menu para receber a entrada das variáveis de acordo com a Figura 24, a seguir:

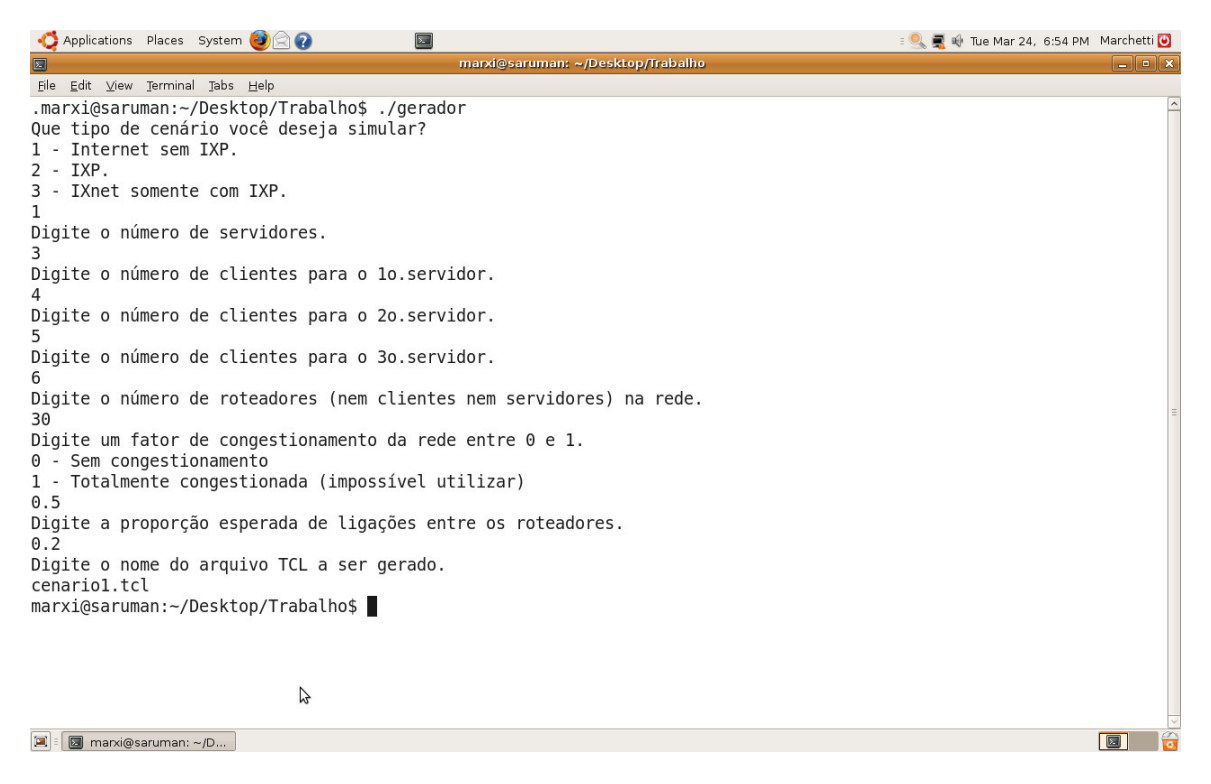

**Figura 24** – Execução do programa analisador **Fonte:** Próprio autor

Neste menu, pode-se escolher os cenários, números de servidores, clientes para cada servidor, número de roteadores, proporção esperada de conexões (no caso do cenário 1), quantidade de switches (no caso do cenário 3) e índice de congestionamento dos links.

Foi implementado um programa que analisa o arquivo de "trace", tratando o tamanho de pacotes, atrasos, número de saltos e outras informações necessárias para análise. Este programa escrito em C foi nomeado como analisador.c e está comentado no apêndice D.

Os programas implementados foram utilizados para os três cenários, pode-se alterar os programas desenvolvidos para simular outro tipo de aplicação. Observa-se na Figura 25, um diagrama ilustrando o uso dos programas:

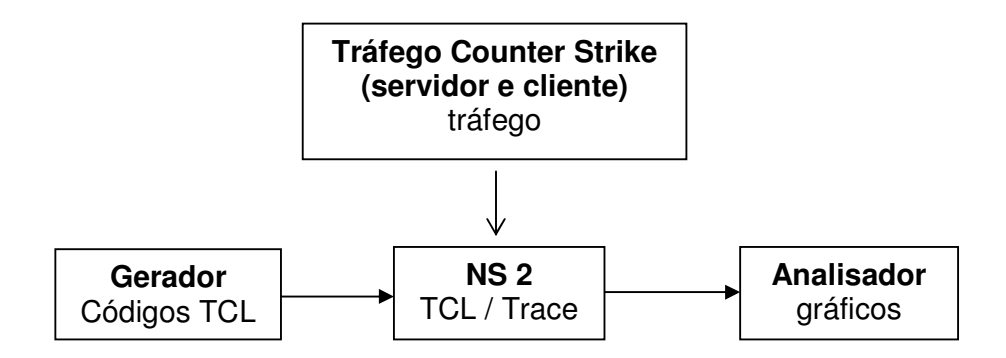

**Figura 25** – Diagrama dos programas implementados **Fonte:** Próprio autor

Pode-se observar no diagrama que o gerador, poderá gerar códigos em TCL de acordo com o cenário escolhido. O cenário é escolhido através da definição das variáveis tais como número de servidores, usuários e roteadores.

O NS-2 junto com as aplicações adicionais citadas, simula o tráfego do cliente e servidor. Finalmente, o programa analisador dos resultados é utilizado para gerar os gráficos e estatísticas relevantes.

Para simular o congestionamento é permitido escolher na implementação do cenário um fator de congestionamento entre 0 e 1 que representa uma diminuição na proporção de utilização da banda e um aumento de atraso. Desta forma, um fator igual à 0,4 significa que a banda deverá diminuir em quarenta por cento do esperado e o atraso entre cada dois nós conectados, aumentar em quarenta por cento, estes parâmetros podem ser alterados para simulações futuras.

Nesse primeiro cenário, as ligações entre os servidores foram feitas de forma aleatória baseada em um fator definido pelo usuário do gerador chamado de proporção esperada de ligações. Porém, para que o grafo que representa a topologia da rede se mantenha conexo a estrutura de dados Union-Find é utilizada para marcar os componentes e então conectá-los se necessário.

## **4.7 Primeiro Cenário - Simulação da Internet**

A Figura 26 ilustra um usuário acessando um servidor na Internet, percorrendo vários roteadores com caminhos aleatórios, que podem passar por links congestionados.

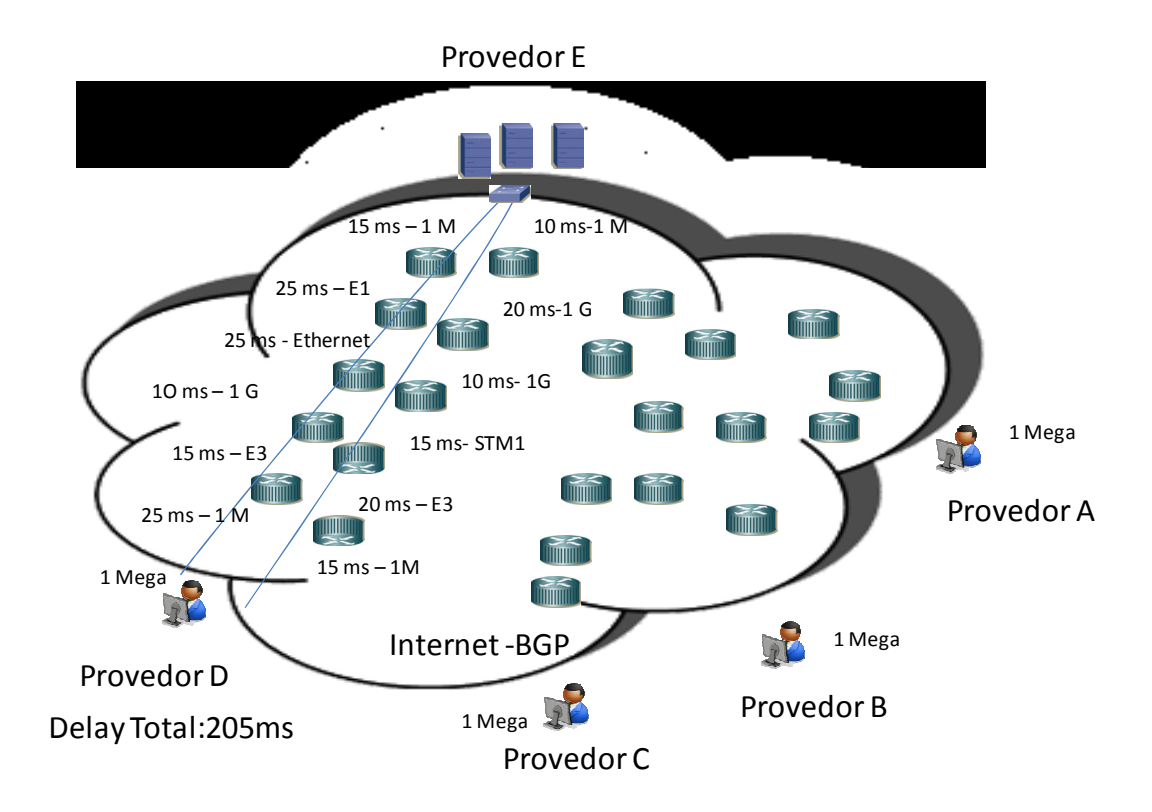

**Figura 26** – Exemplo ilustrativo de um acesso pela Internet **Fonte:** Próprio autor

No primeiro cenário serão realizados três experimentos, o primeiro somente para validação do tamanho do pacote, o segundo experimento para simulação da Internet e o terceiro experimento para simular a Internet com um fator de congestionamento.

O gerador inicia a topologia conectando os roteadores aleatoriamente com base nas variações dos parâmetros fornecidos no menu inicial, posteriormente aloca servidores e usuários aleatoriamente.

A seguir, para analisar o tamanho dos pacotes foi criado um cenário relativamente pequeno, com os parâmetros da Tabela 7.

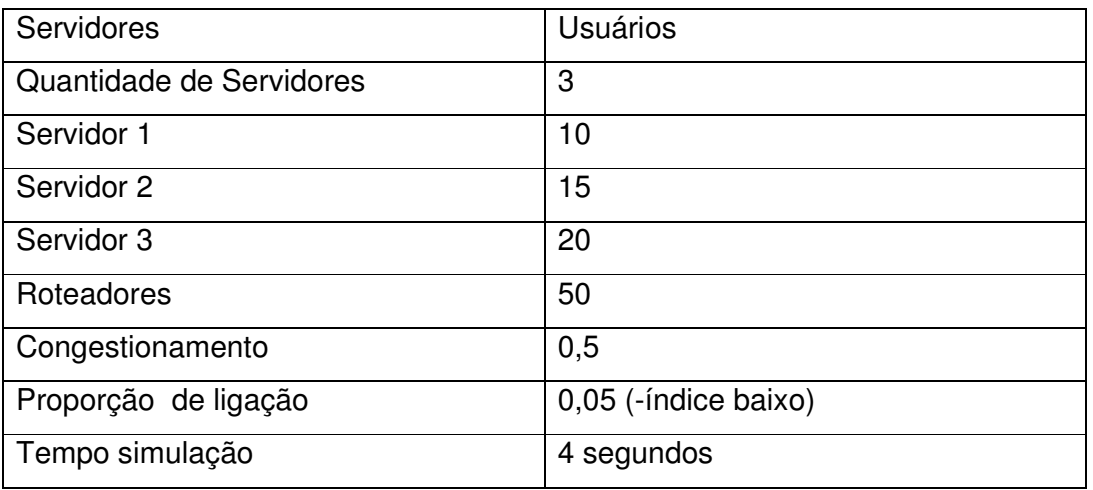

**Tabela 7 –** Variáveis do primeiro experimento **Fonte:** Próprio autor

A partir desta simulação, gerou-se a topologia a seguir na Figura 27, no NS-2 foi configurada a linha vermelha para identificar o tráfego do servidor para o cliente enquanto a azul do cliente para o servidor.

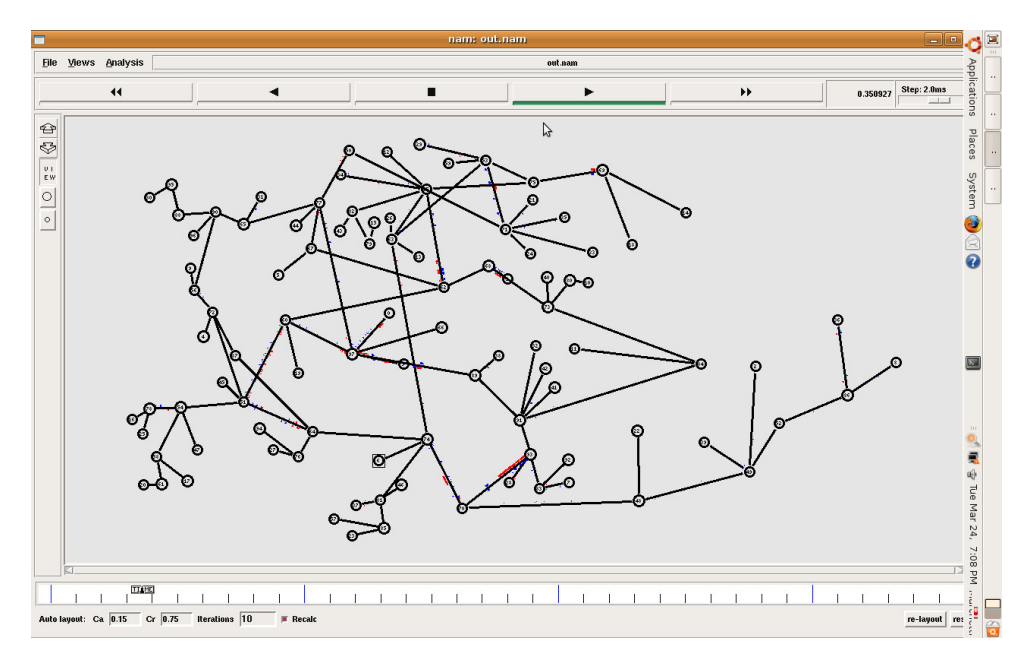

**Figura 27** – Topologia 1, cenário 1 **Fonte:** Próprio autor

Pode-se observar no gráfico da Figura 28, a média de tamanho de pacotes por tempo para esta simulação.

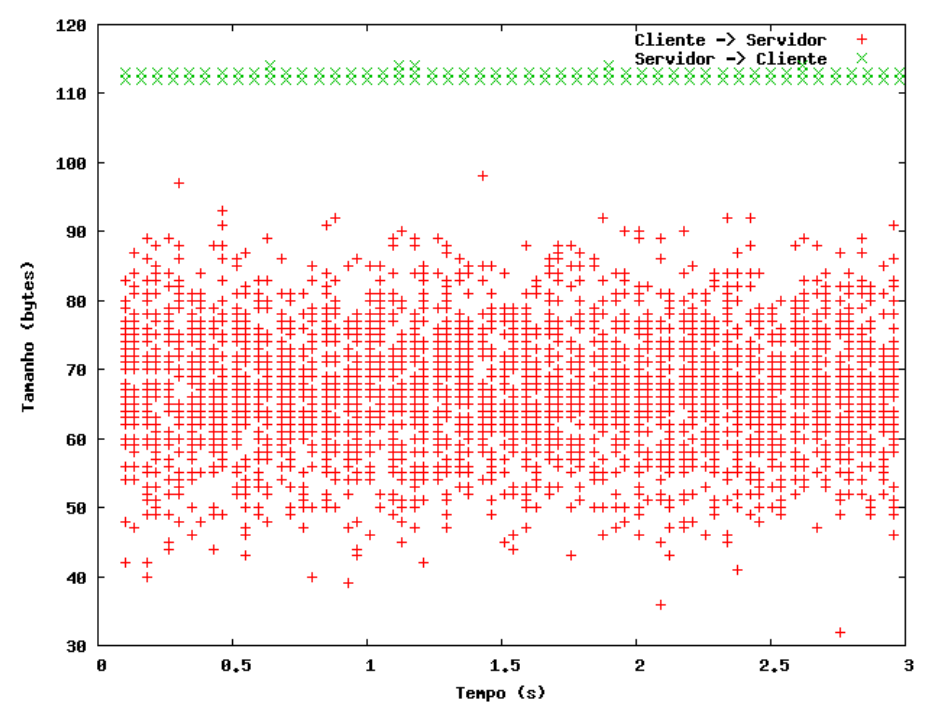

**Figura 28** – Tamanho de pacotes Cliente Servidor / Servidor Cliente **Fonte:** Próprio autor

Como previsto na caracterização de tráfego executada na prática, percebe-se que o tamanho do pacote simulado está na faixa dos dados obtidos na caracterização do tráfego. Para melhor visualização, pode-se observar nas Figuras 29 e 30 o tráfego individual do cliente para servidor e servidor para o cliente.

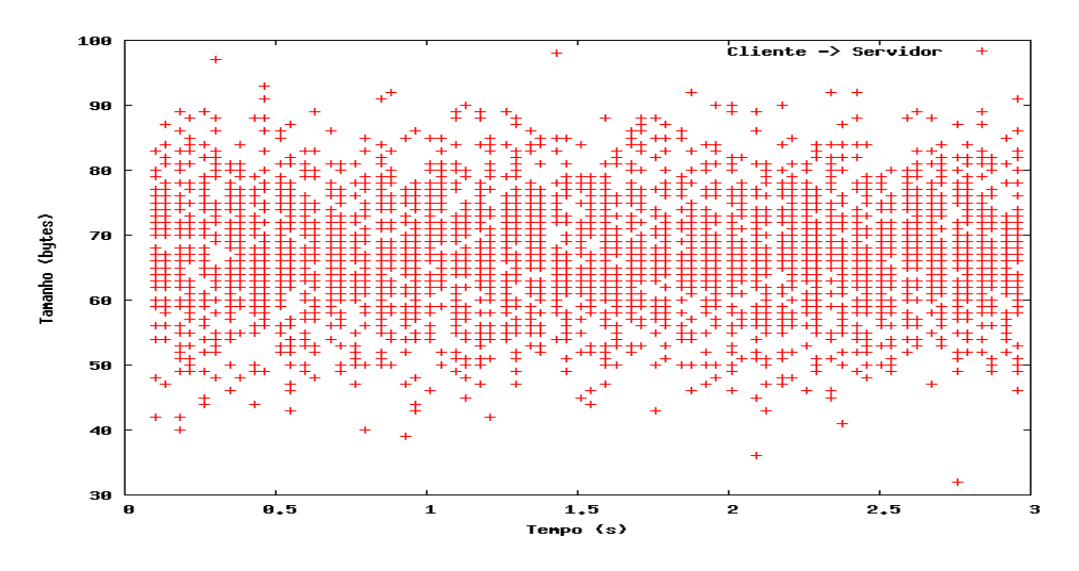

**Figura 29** – Tamanho do pacote do Cliente para Servidor **Fonte:** Próprio autor

A simulação realizada tem 45 usuários distribuídos em 3 servidores, passando por 50 roteadores, pode-se observar na figura 29 que a quantidade de pacotes dos clientes para o servidor é maior do que servidor para cliente.

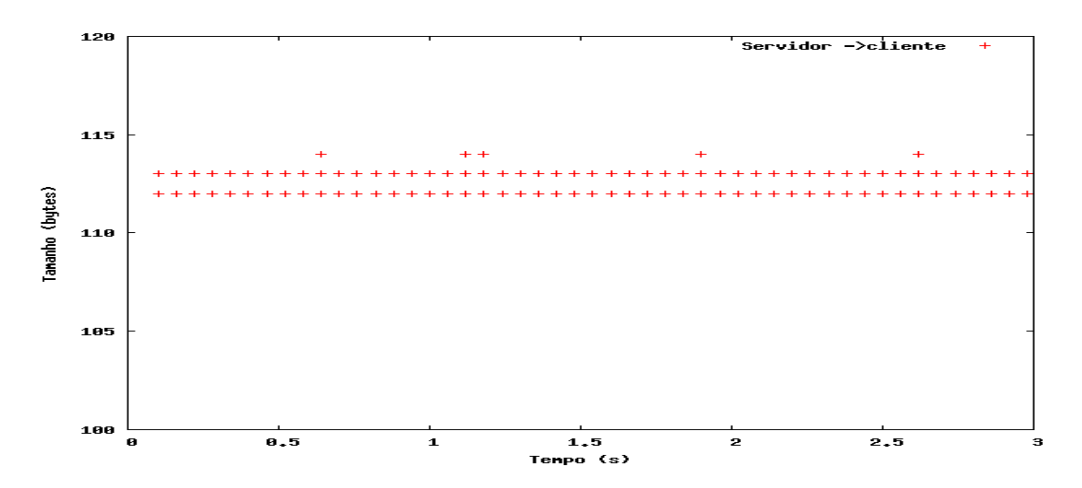

**Figura 30** – Tamanho do pacote do Servidor para o cliente **Fonte:** Próprio autor

Pode-se observar na figura 30 que o tamanho do pacote do servidor inicia em um valor mais alto que o do cliente e seu comportamento é mais constate.

Conforme Lang, (2003) um servidor de Half Life envia um pacote para cada cliente em média a cada 60 milisegundos enquanto o cliente envia para o servidor em 50 ou 33 milisegundos, o comportamento do Half Life é muito próximo do Counter Strike, desta forma foi adotada esta medida nesta simulação, acarretando ainda mais pacotes no sentido do cliente para o servidor.

Para estudar um cenário com mais usuários, executou-se uma simulação alterando os parâmetros de acordo com a Tabela 8:

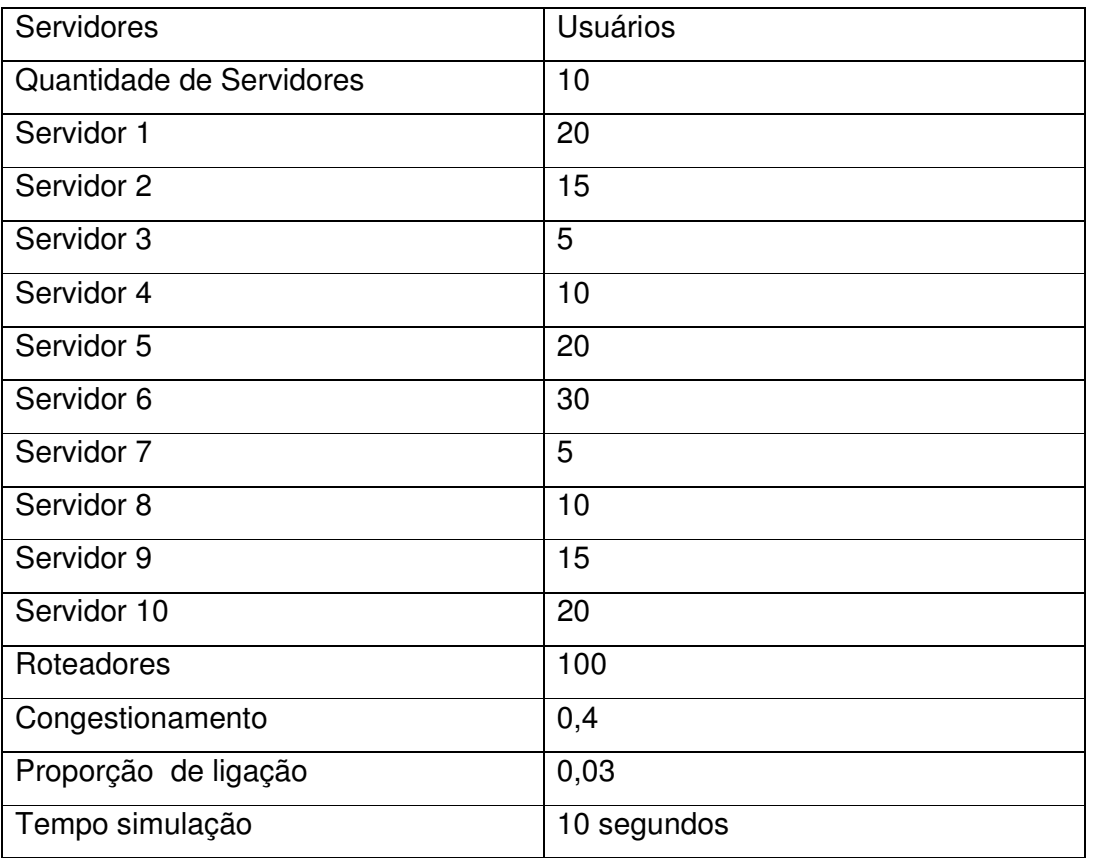

**Tabela 8** – Variáveis do segundo experimento do primeiro cenário **Fonte:** Próprio autor

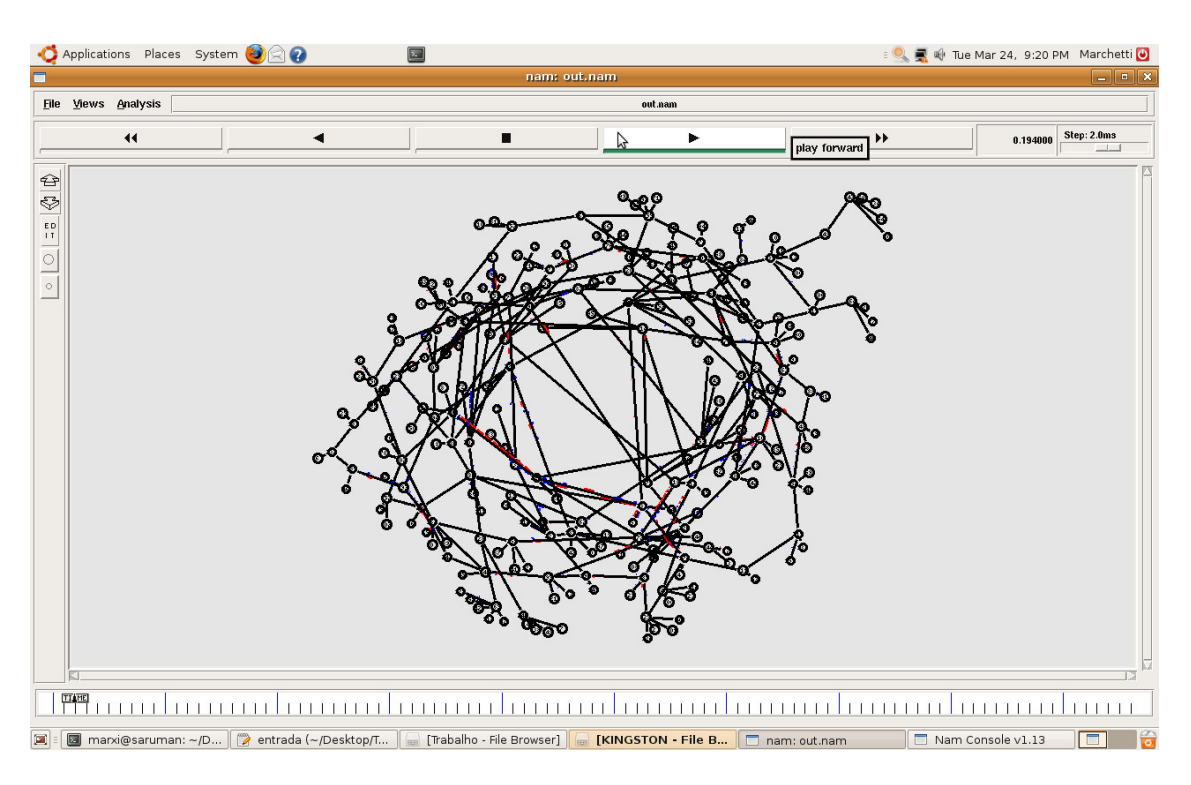

A seguir, na Figura 31, a topologia gerada para este cenário:

**Figura 31** – Topologia experimento 2 – cenário 1 **Fonte:** Próprio autor

Pode-se observar no pacote vermelho, o tráfego do servidor para o cliente e o azul do cliente para o servidor.

Na Figura 32, vê-se uma tela do programa analisador disponibilizando estatísticas sobre o tamanho de pacotes, atraso e saltos além de gerar arquivos com variáveis para implementar os gráficos.

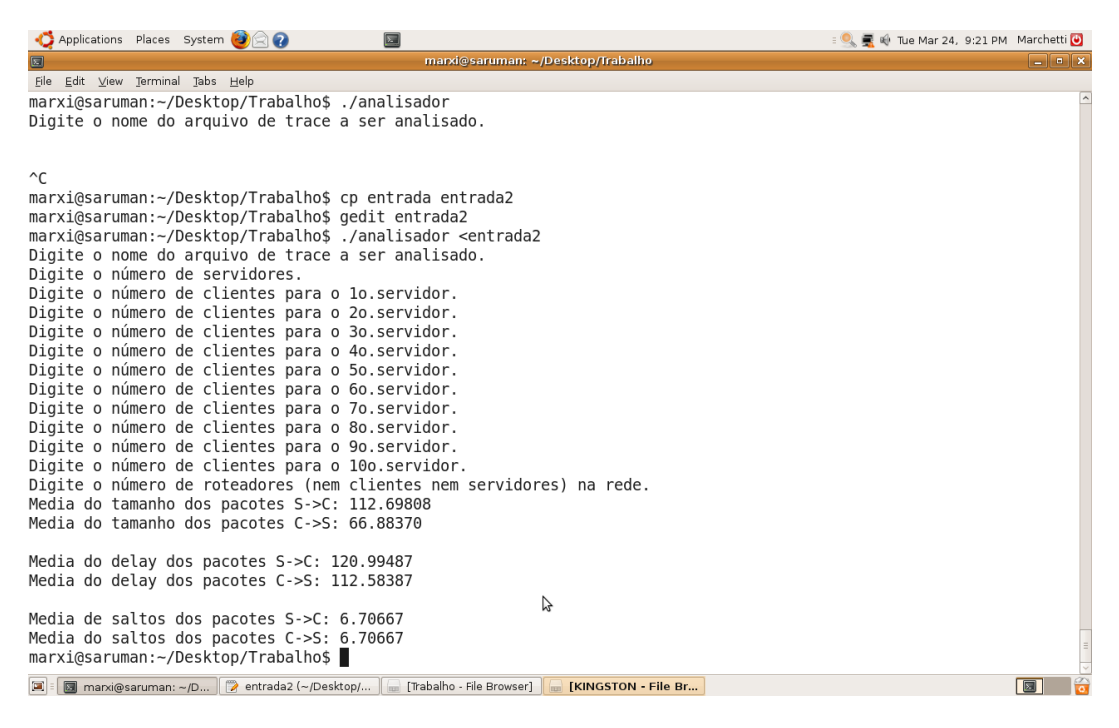

**Figura 32** – Tela do programa analisador **Fonte:** Próprio autor

Podem-se observar os atrasos como 120,99 ms do servidor para o cliente e 112,58 ms do cliente para o servidor. Se considerar a somatória do atraso, obterá 233,57 ms, um atraso considerável que atrapalharia o desenvolvimento de um jogo ou uma outra aplicação sensível.

Como base de comparação na Tabela 9, seguem os dados fornecidos pelo Internet Traffic Report, considerando também o tempo de ida e volta.

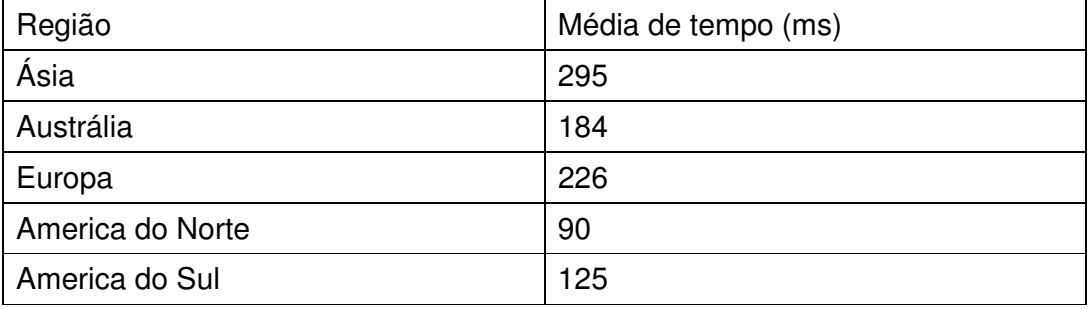

**Tabela 9 –** Média de tempo de resposta por continente **(internettrafficreport.com, 2009) Fonte:** internettrafficreport.com (2009)

Esta medida é coletada de cinco em cinco segundos a partir de um ponto central na América do Norte e medindo o tempo de resposta de vários continentes. Os valores de simulação estão próximos do cenário atual, validando-se a taxa de atraso.

A seguir, nas Figuras 33 e 34, apresenta-se o gráfico do atraso pela quantidade de pacotes, percebe-se também que o atraso na simulação é praticamente constante visto que durante o intervalo de tempo da simulação não ocorre mudanças de topologias.

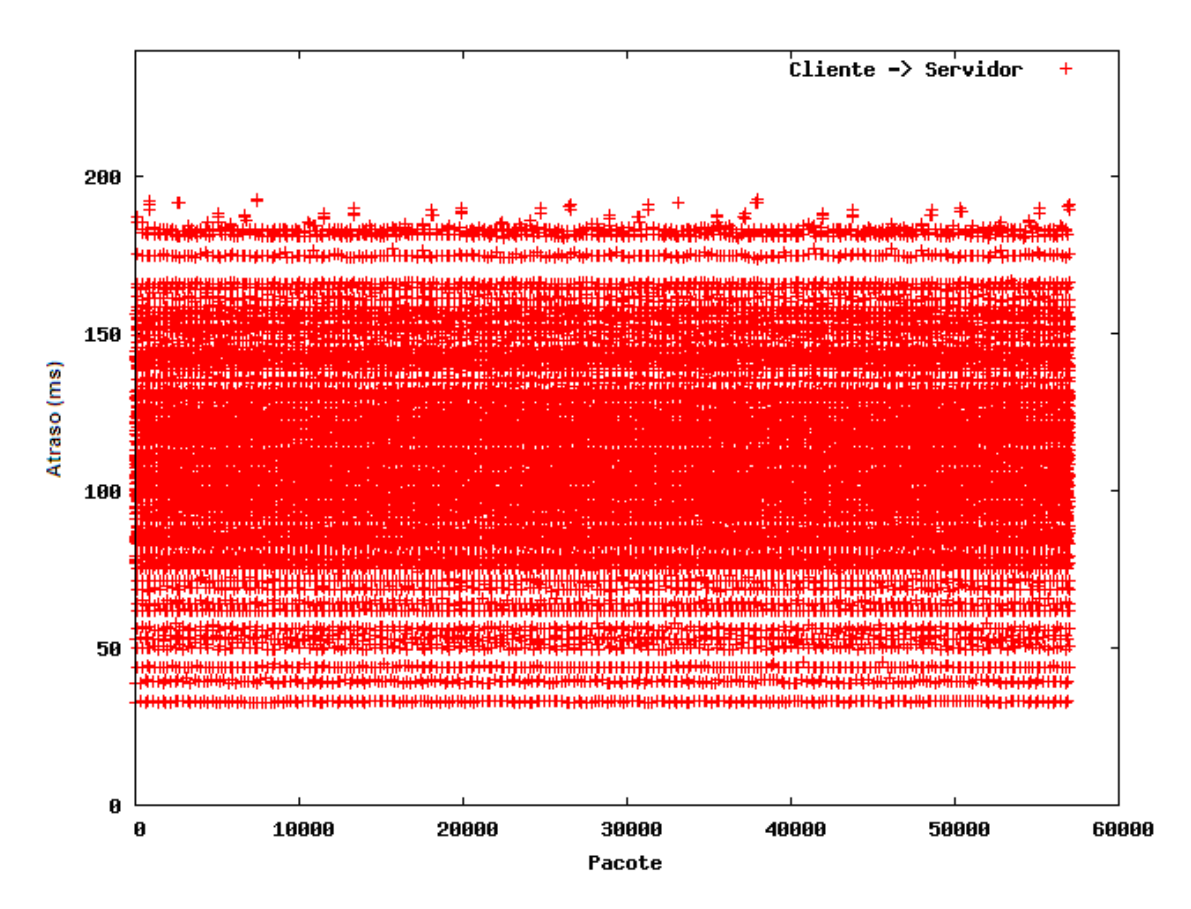

**Figura 33** – Atraso pela quantidade de pacotes Cliente-Servidor **Fonte:** Próprio autor

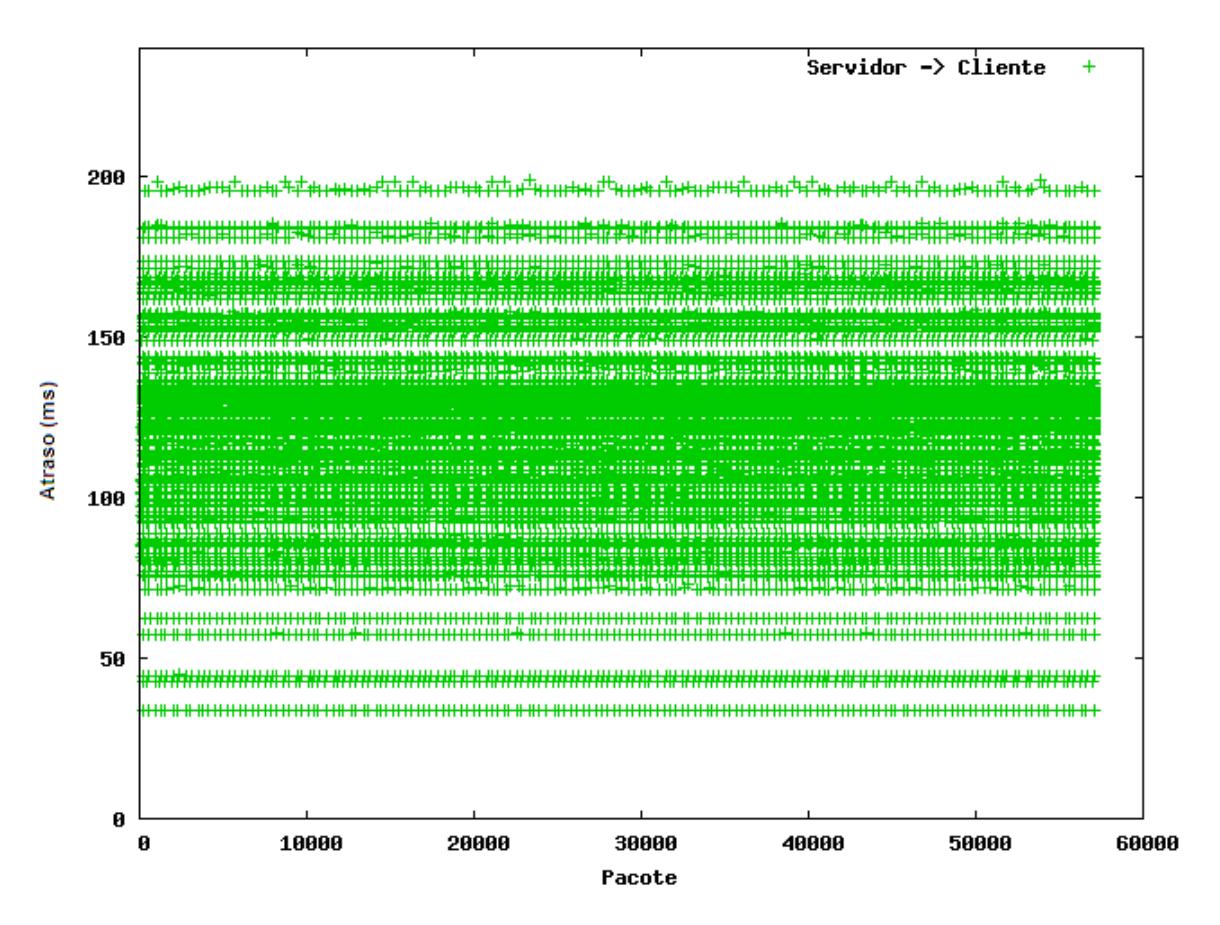

**Figura 34** – Atraso pela quantidade de pacotes Servidor-Cliente **Fonte:** Próprio autor

Pode-se observar nas Figuras 35 e 36 principalmente a relação (de proporcionalidade inversa) do número de saltos por atraso.

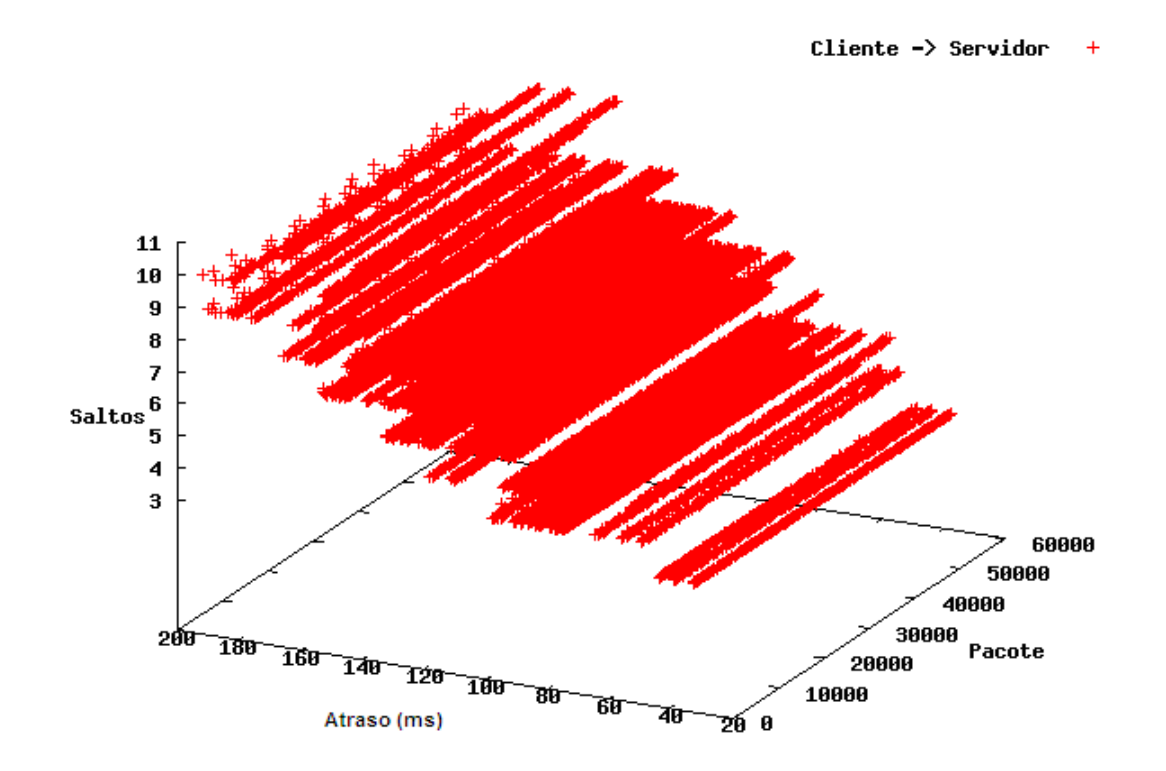

**Figura 35** – Atraso pela quantidade de pacotes e saltos Cliente Servidor **Fonte:** Próprio autor

Conforme a característica desta simulação, tanto o número de usuários (clientes) na simulação quanto o intervalo de saída dos pacotes dos servidores influenciaram no fato de haver mais pacotes no sentido do cliente para o servidor, observado na Figura 35.
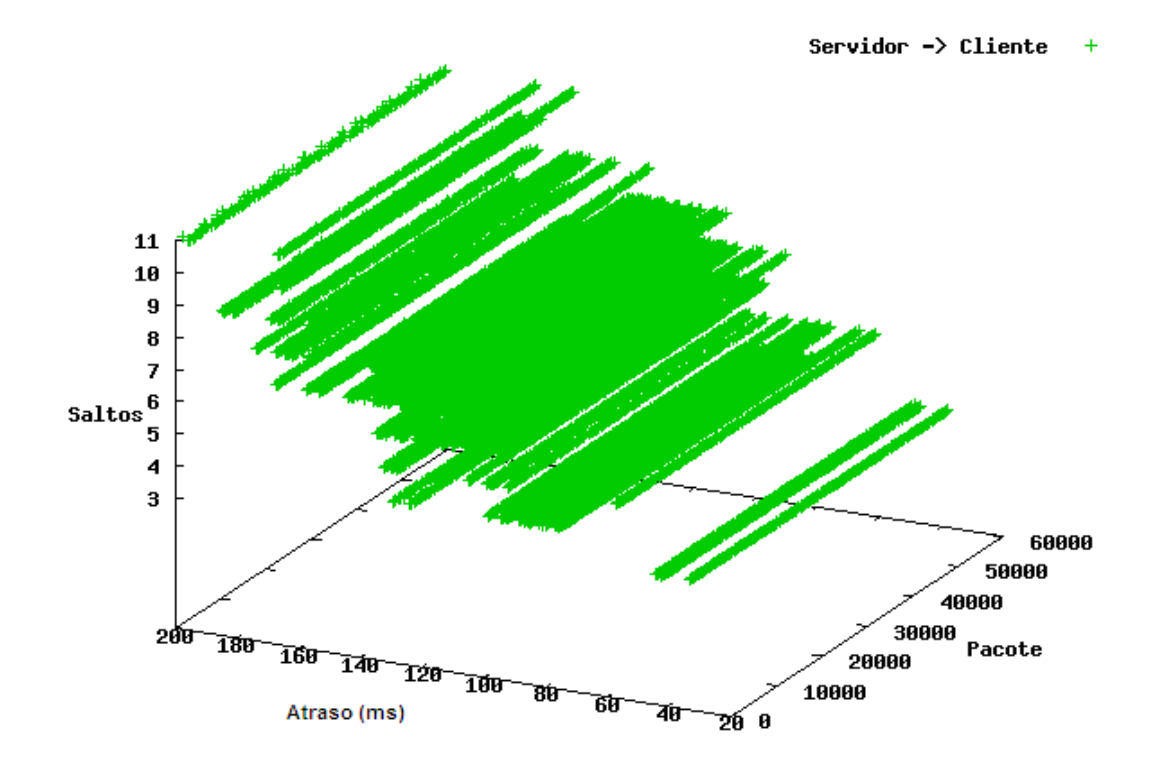

**Figura 36** – Atraso pela quantidade de pacotes e saltos Servidor-Cliente **Fonte:** Próprio autor

No tráfego do servidor-cliente, conforme Figura 36, observa-se que tanto o número de saltos quanto o atraso parecido, mesmo sendo pacotes um pouco maiores e mais constantes como visto anteriormente.

O gráfico de barras da Figura 37 mostra os atrasos do ponto de vista de cada usuário. Os usuários estão dispostos no eixo das coordenadas e para cada um estão representadas duas barras, uma vermelha para o atraso médio dos pacotes do servidor que está conectado até ele e uma verde para o atraso médio dos pacotes no sentido contrário.

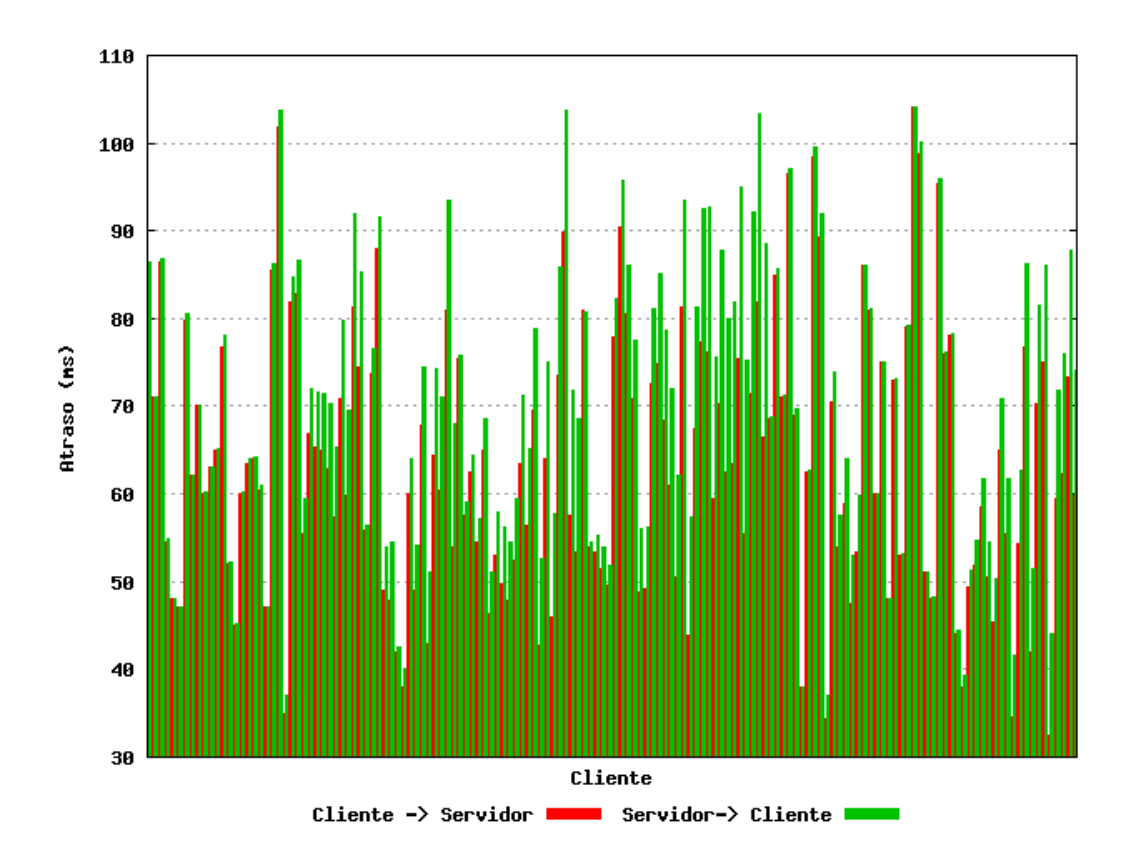

**Figura 37** – Atraso pela quantidade de pacotes Cliente Servidor **Fonte:** Próprio autor

A tese trata especialmente da variação do atraso gerado por links congestionados e aumento de saltos (roteadores), para isto foi implementado um terceiro experimento com objetivo de simular um fator de congestionamento de 70 % dos links. Em pesquisas com uma Operadora, foi informado que este valor de congestionamento ocorre em algumas situações, especialmente nas de redundância. Foi realizada a simulação com os mesmos dados da Tabela 8, obtendo-se o seguinte resultado:

Média do tamanho dos pacotes S->C: 112,69 bytes

Média do tamanho dos pacotes C->S: 66,88 bytes

Média do atraso dos pacotes S->C: 187,60 ms

Média do atraso dos pacotes C->S: 171,42 ms

Média de saltos dos pacotes S->C: 7,53 Média do saltos dos pacotes C->S: 7,53

A seguir nas Figuras 38 e 39 uma comparação entre a Internet sem congestionamento e a Internet congestionada através do tráfego de pacotes do servidor para o cliente. Observa-se que na Internet com o fator de congestionamento em setenta por cento, o atraso e número de saltos são significativos, nos piores casos, atrasos acima de 500 ms (somatória do cliente servidor para o servidor cliente) a Internet torna-se inviável para aplicações sensíveis a atraso.

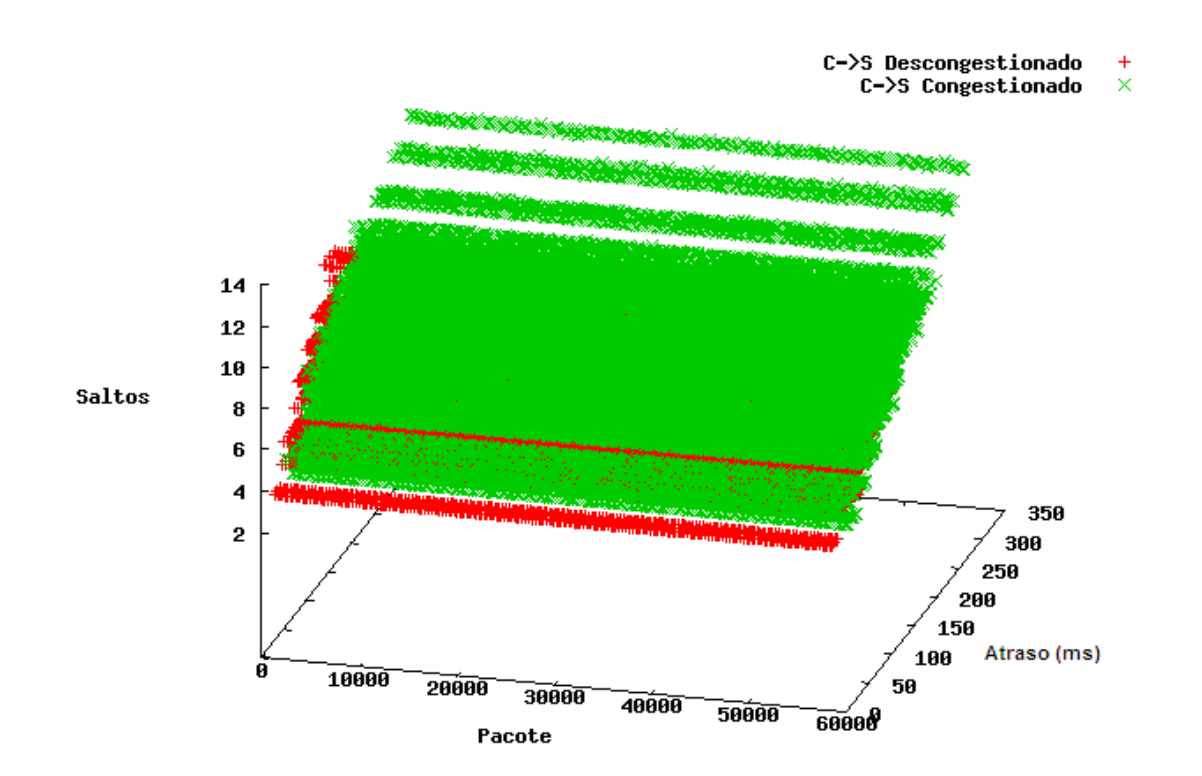

**Figura 38** – Comparação Cenário 1- Internet com e sem Congestionamento Cliente-Servidor **Fonte:** Próprio autor

Na Figura 39, observa-se o gráfico análogo com os pacotes no sentido contrário.

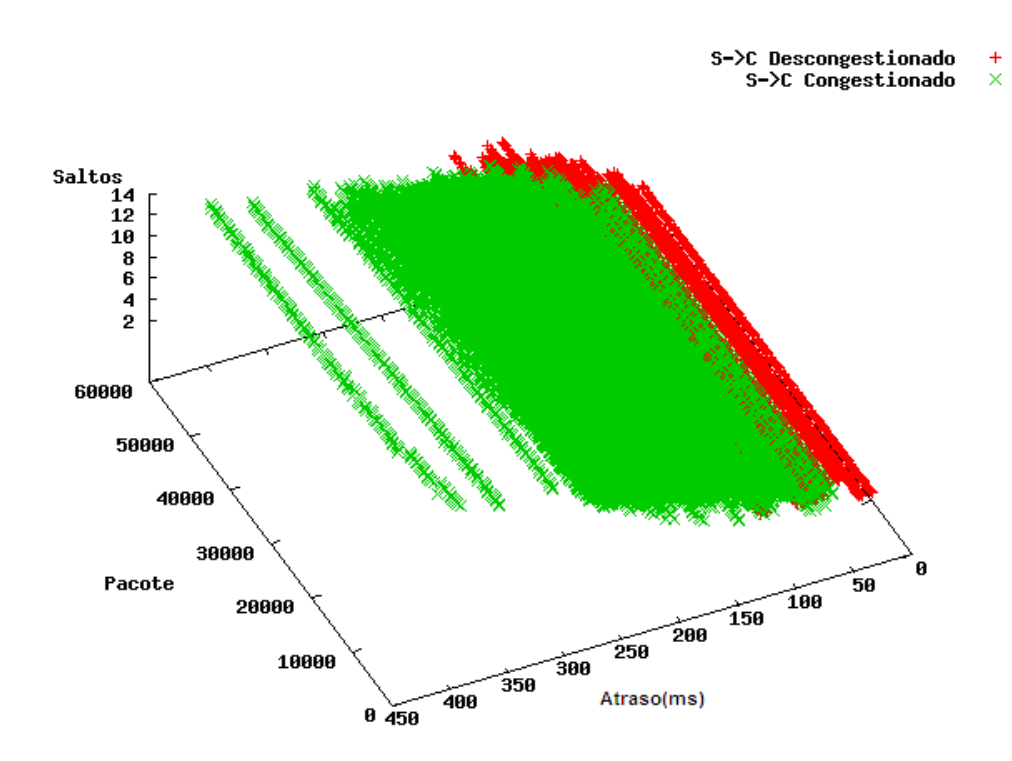

**Figura 39** – Comparação Cenário 1- Internet com e sem Congestionamento Servidor-Cliente **Fonte:** Próprio autor

### **4.8 Segundo Cenário - Simulação da Internet com um IXP**

O segundo cenário, mostra que o tráfego será passado exclusivamente por um IXP(s), conforme a Figura 40.

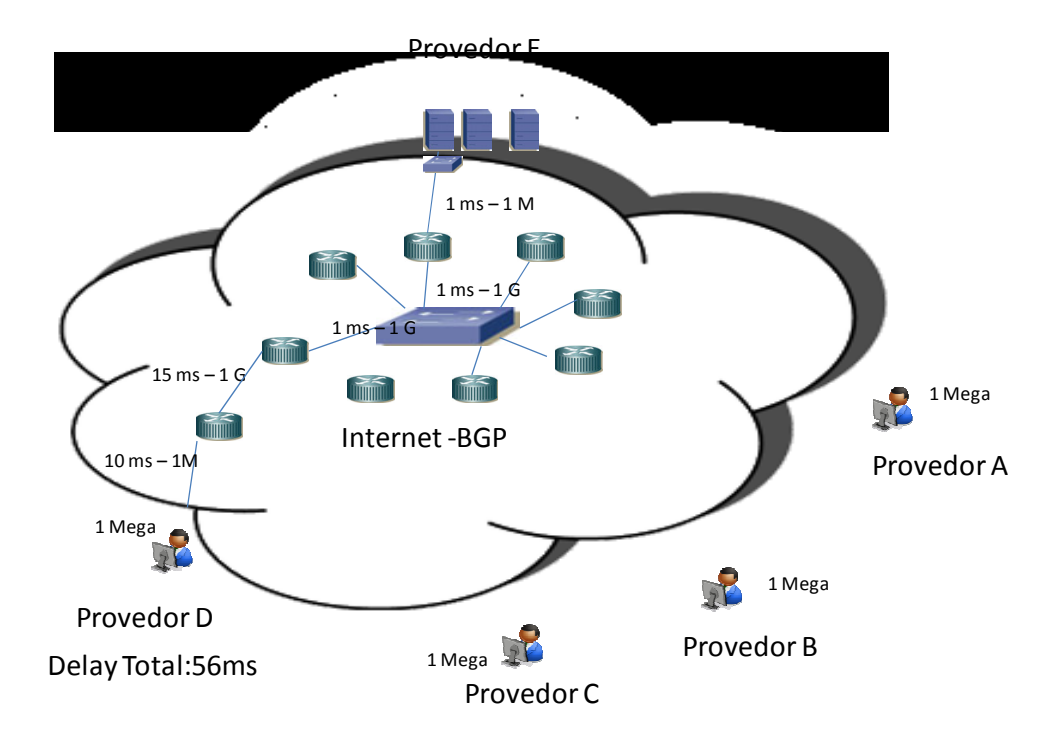

**Figura 40** – Exemplo ilustrativo de um acesso pela Internet usando um IXP **Fonte:** Próprio autor

O switch central foi configurado com banda de um Gigabit por segundo para os participantes e atraso de 5 milissegundos para cada conexão.

A topologia foi implementada de forma que o usuário e o servidor estarão no máximo 3 saltos do switch central

A simulação foi feita com a Tabela 10 a seguir:

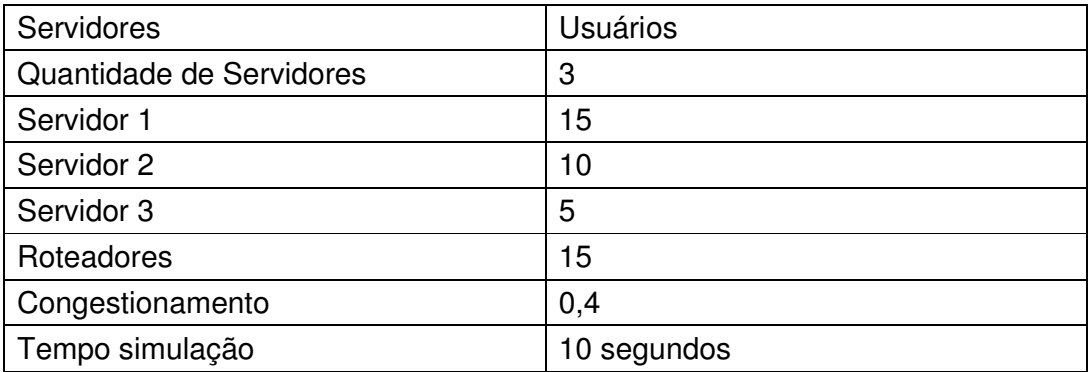

**Tabela 10** – Variáveis do primeiro experimento do segundo cenário **Fonte:** Próprio autor

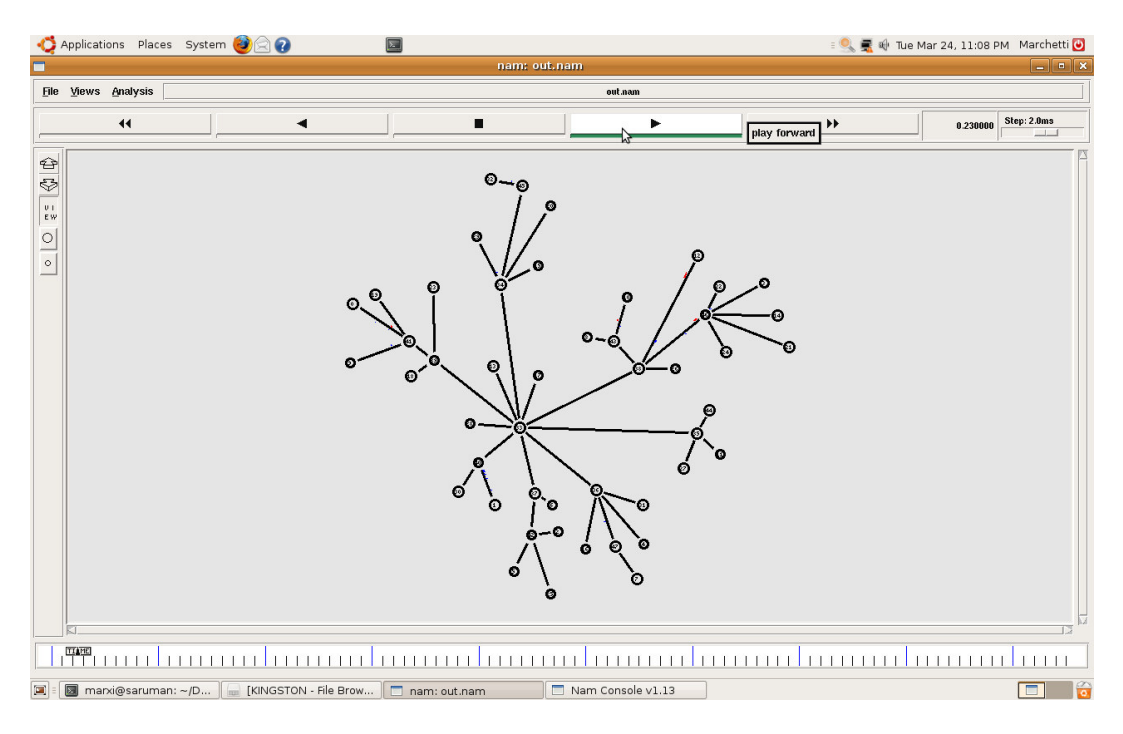

Na Figura 41 pode-se observar a topologia gerada:

**Figura 41** – Topologia experimento 2 – cenário 2 **Fonte:** Próprio autor

Análise para este cenário constatou-se:

Média do tamanho dos pacotes S->C: 112,69 bytes

Média do tamanho dos pacotes C->S: 66,88 bytes

Média do atraso dos pacotes S->C: 68,63 ms

Média do atraso dos pacotes C->S: 66,95 ms

Média de saltos dos pacotes S->C: 4,86

Média de saltos dos pacotes C->S: 4,86

Pode-se observar na Figura 42, o gráfico que mostra o comportamento da rede na simulação de um IXP, observa-se que o maior atraso entre o Cliente Servidor ou servidor cliente está no máximo em 110 milisegundos e o número de saltos no máximo de seis.

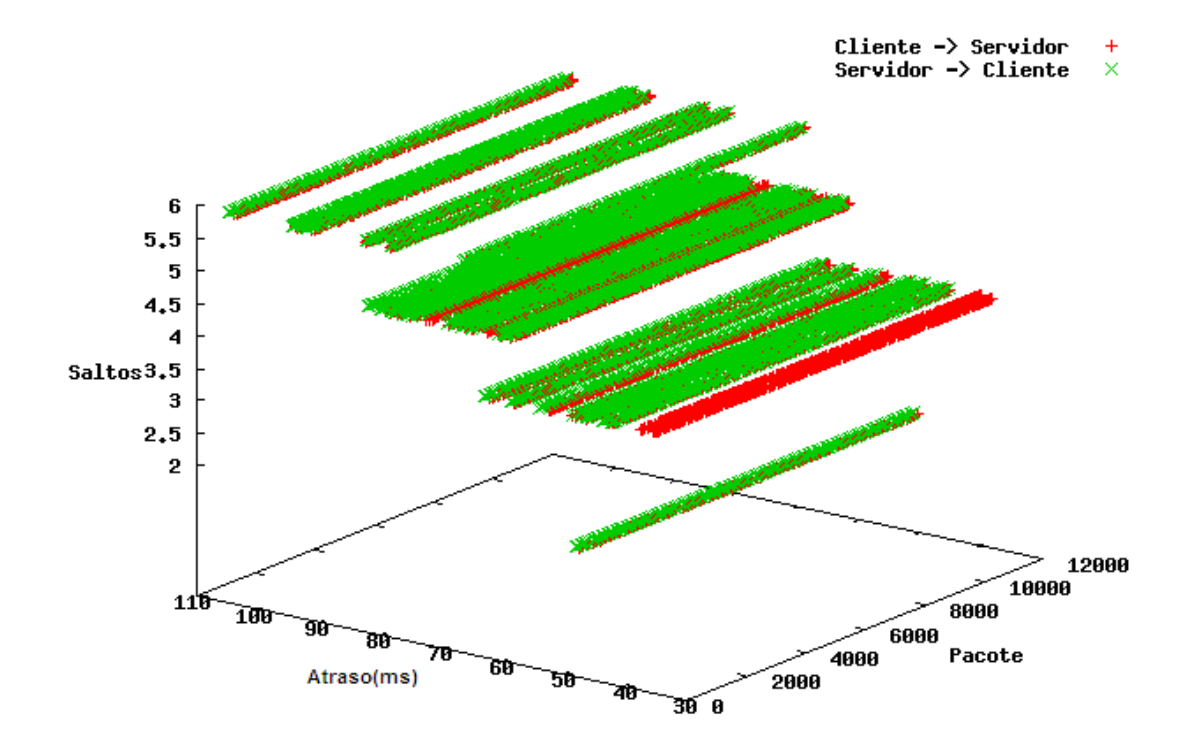

**Figura 42** – Atraso pela quantidade de pacotes e saltos Cliente Servidor IXP simulado **Fonte:** Próprio autor

### **4.9 Terceiro Cenário – Simulação da rede proposta – IXnet**

Este cenário ilustrado na Figura 43, é a proposta desta tese, ou seja, uma Internet alternativa com conexão à Internet atual, formada a partir de IXP(s) conectados por fibras de 1 Gibabit por segundo. Nesta rede somente tráfegos de aplicações exigentes a atrasos serão roteados.

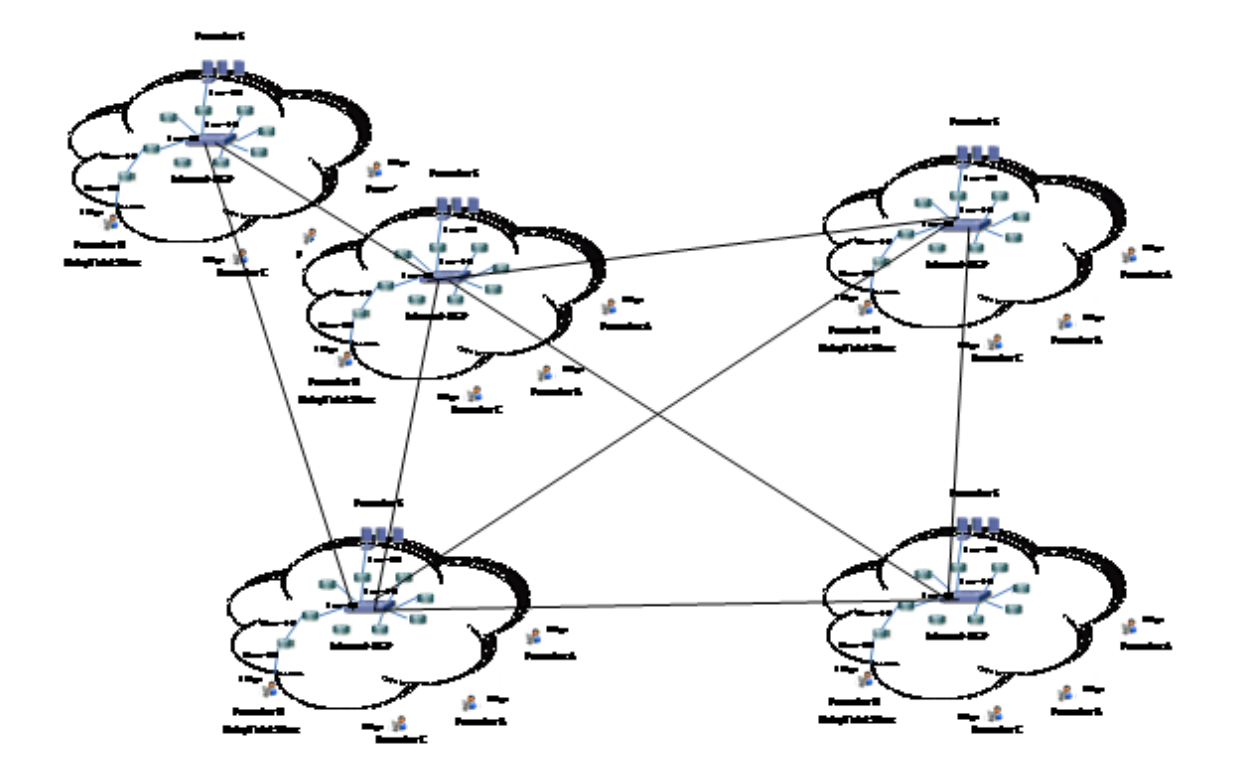

**Figura 43** – Exemplo ilustrativo de acessos do cenário 3 **Fonte:** Próprio autor

O gerador no menu inicial pergunta quantos IXP(s) terão, e posteriormente divide os roteadores nas suas vizinhanças e a partir daí conecta os IXPs aleatoriamente (com um resultado seguramente conexo garantido novamente pelo uso do Union-Find) com banda de um Gigabit por segundo para os participantes e atraso de 5 milissegundos para cada conexão, deixando os clientes e os servidores em uma distância de até 3 saltos até o IXP mais próximo.

Foi simulado usando-se os mesmos dados da Tabela 8 do cenário 1, usando 10 IXP(S), vê-se na Figura 44 o diagrama de simulação no NS2.

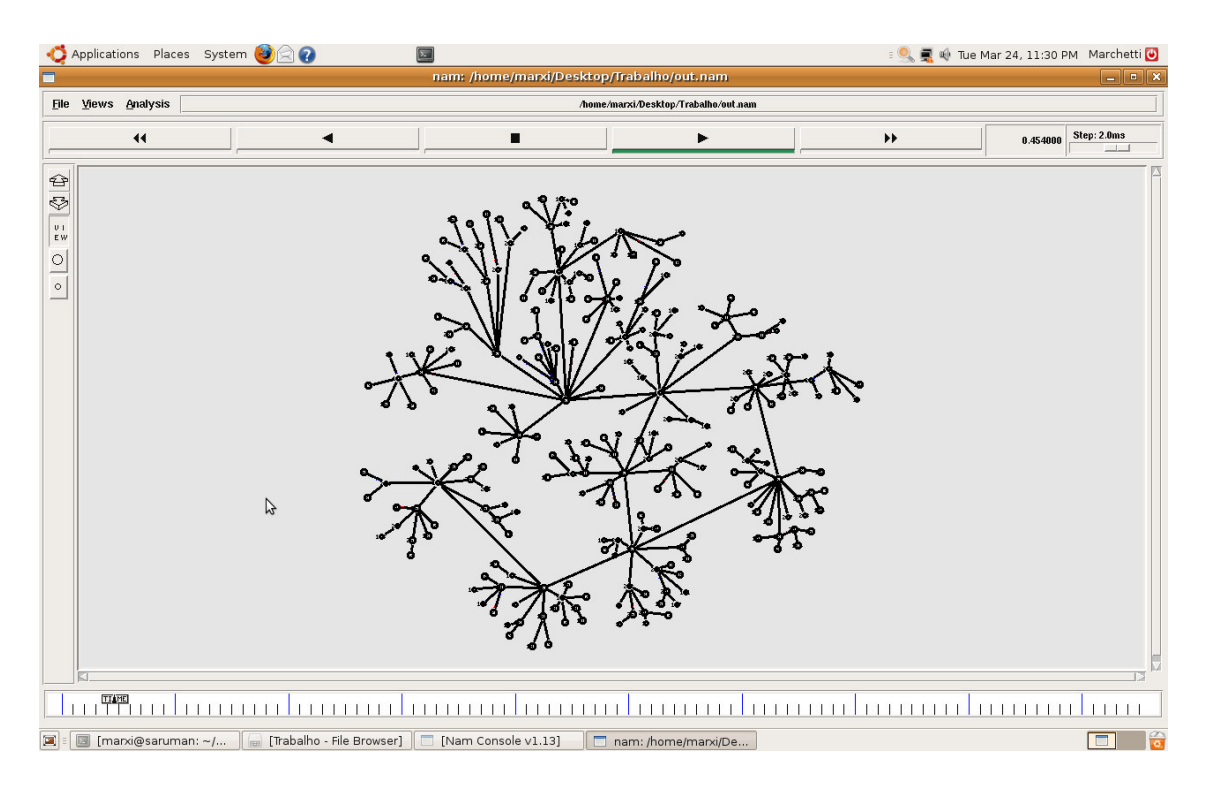

**Figura 44** – Topologia experimento cenário 3 **Fonte:** Próprio autor

Após a simulação executou-se o programa analisador para geração das médias para análise e os arquivos para os gráficos. Resultando em:

Média do tamanho dos pacotes S->C: 112,69 bytes

Média do tamanho dos pacotes C->S: 66,88 bytes

Média do atraso dos pacotes S->C: 69,47 ms

Média do atraso dos pacotes C->S: 63,67 ms

Média de saltos dos pacotes S->C: 6,67

Média de saltos dos pacotes C->S: 6,67

#### **4.10 Implementando Protocolo BGP**

Apesar da Internet e os IXP(s) usarem o protocolo BGP, não foi o foco deste trabalho explorar o protocolo para anúncio e recebimento de rotas e sim ver se atenderia uma possível simulação de roteamento, sugerida nos trabalhos futuros.

O gerador de cenários foi desenvolvido para atender as topologias de tamanhos variáveis em grande escala. O seu código não foi adaptado para suportar o BGP, porém foi implementado um cenário mais simples apenas para exemplificar os diferentes tipos de tráfegos do Counter Strike e do BGP.

Para configurar o protocolo BGP no simulador de rede NS2 deve-se carregar o módulo BGP.

Inicialmente configurou-se o BGP nos roteadores, posteriormente estabeleceu-se a vizinhança e anunciou-se as redes.

O BGP controla a entrada e saída de rotas com base nas configurações em cada sistema autônomo.

Esta simulação foi baseada na alteração de um exemplo de reflexão de rotas do BGP proposta por (Feng, 2003). Basicamente, existem três Sistemas Autônomos com onze nós. Pode-se inicialmente notar os pacotes pretos que são usados para estabelecimento da sessão do BGP. Posteriormente, após o estabelecimento da vizinhança inicia-se o tráfego do Counter Strike do servidor para o cliente e cliente para Servidor, eventualmente, durante a simulação trafegam pacotes BGP para confirmação se a o vizinho está ativo.

Foi implementado somente dois agentes UDP, um deles para exemplificar o tráfego de cliente para servidor e outro do servidor para o cliente. Foram feitas também configurações de EBGP e IBGP e conceitos de roteamento utilizados e estão no ANEXO J.

Segue na Figura 45, os possíveis pacotes: azul do cliente para o servidor, vermelho do servidor para o cliente e o preto do BGP.

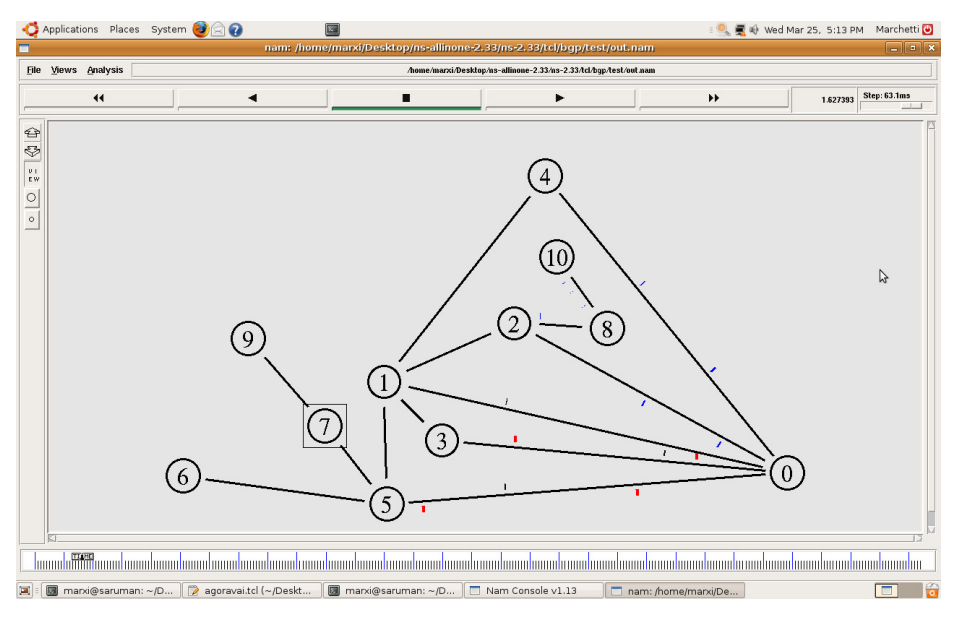

**Figura 45** – Topologia experimento BGP **Fonte:** Próprio autor

Complementando, na Figura 46 segue exemplo da Tabela de roteamento usada pelo BGP.

| Applications Places System (2)                                                 |             | $\Box$                                                                                          |                      | BO Wed Mar 25, 5:08 PM Marchetti O |                        |
|--------------------------------------------------------------------------------|-------------|-------------------------------------------------------------------------------------------------|----------------------|------------------------------------|------------------------|
| $\Box$                                                                         |             | marxi@saruman: ~/Desktop/ns-allinone-2.33/ns-2.33/tcl/bgp/test                                  |                      |                                    | $\boxed{\blacksquare}$ |
| File Edit View Terminal Tabs Help                                              |             |                                                                                                 |                      |                                    |                        |
| BGP routing table of n1                                                        |             |                                                                                                 |                      |                                    |                        |
| BGP table version is 10, local router ID is 10.0.1.1                           |             |                                                                                                 |                      |                                    |                        |
| Status codes: $*$ valid, $>$ best, i - internal.                               |             |                                                                                                 |                      |                                    |                        |
| Network                                                                        | Next Hop    | Metric LocPrf Weight Path                                                                       |                      |                                    |                        |
| *> $10.1.10.0/24$                                                              | 10.0.2.1/32 |                                                                                                 | i<br>$-1$<br>i.      |                                    |                        |
| *> $10.2.9.0/24$ $10.0.7.1/32$                                                 |             |                                                                                                 | $-2$                 |                                    |                        |
| BGP routing table of n2                                                        |             |                                                                                                 |                      |                                    |                        |
| BGP table version is 2, local router ID is 10.0.2.1                            |             |                                                                                                 |                      |                                    |                        |
| Status codes: $*$ valid, > best, i - internal.                                 |             |                                                                                                 |                      |                                    |                        |
| Network                                                                        | Next Hop    | Metric LocPrf Weight Path                                                                       |                      |                                    |                        |
| *> $10.1.10.0/24$ $10.1.8.1/32$                                                |             |                                                                                                 | - 1                  |                                    |                        |
| *> $10.2.9.0/24$ $10.0.7.1/32$                                                 |             |                                                                                                 | $-2$<br>$\mathbf{i}$ |                                    |                        |
|                                                                                |             |                                                                                                 |                      |                                    |                        |
| BGP routing table of n3                                                        |             |                                                                                                 |                      |                                    |                        |
| BGP table version is 2, local router ID is 10.0.3.1                            |             |                                                                                                 |                      |                                    |                        |
| Status codes: * valid, > best, $i$ - internal.<br>Network                      |             |                                                                                                 |                      |                                    |                        |
| *> $10.1.10.0/24$ $10.0.2.1/32$                                                | Next Hop    | Metric LocPrf Weight Path                                                                       | - 1                  |                                    |                        |
| *> $10.2.9.0/24$ $10.0.7.1/32$                                                 |             |                                                                                                 | i<br>i.<br>$-2$      |                                    |                        |
|                                                                                |             |                                                                                                 |                      |                                    |                        |
| BGP routing table of n4                                                        |             | H                                                                                               |                      |                                    |                        |
| BGP table version is 2, local router ID is 10.0.4.1                            |             |                                                                                                 |                      |                                    |                        |
| Status codes: * valid, > best, i - internal.                                   |             |                                                                                                 |                      |                                    |                        |
| Network                                                                        | Next Hop    | Metric LocPrf Weight Path                                                                       |                      |                                    |                        |
| *> $10.1.10.0/24$ $10.0.2.1/32$                                                |             |                                                                                                 | - 1<br>ı             |                                    |                        |
| *> $10.2.9.0/24$ $10.0.7.1/32$                                                 |             |                                                                                                 | $-2$                 |                                    |                        |
|                                                                                |             |                                                                                                 |                      |                                    |                        |
| BGP routing table of n5<br>BGP table version is 9, local router ID is 10.0.5.1 |             |                                                                                                 |                      |                                    |                        |
|                                                                                |             |                                                                                                 |                      |                                    |                        |
|                                                                                |             | 冥 : 図 marxi@saruman: ~/D   ② agoravai.tcl (~/Deskt   図 marxi@saruman: ~/D   □ Nam Console v1.13 |                      |                                    | E                      |

**Figura 46** – Tabela de roteamento do protocolo BGP **Fonte:** Próprio autor

Pode-se observar na Figura 46 os roteadores recebendo as redes com o próximo destino (Next Hop).

## **5 ANÁLISE DE RESULTADOS**

Inicialmente, na análise dos resultados comparou-se o cenário da Internet sem congestionamento com o cenário proposto. Nesta comparação, foi incluída a mesma entrada de dados, observa-se no gráfico da figura 47 a comparação em saltos, atrasos e pacotes da Internet e a IXnet.

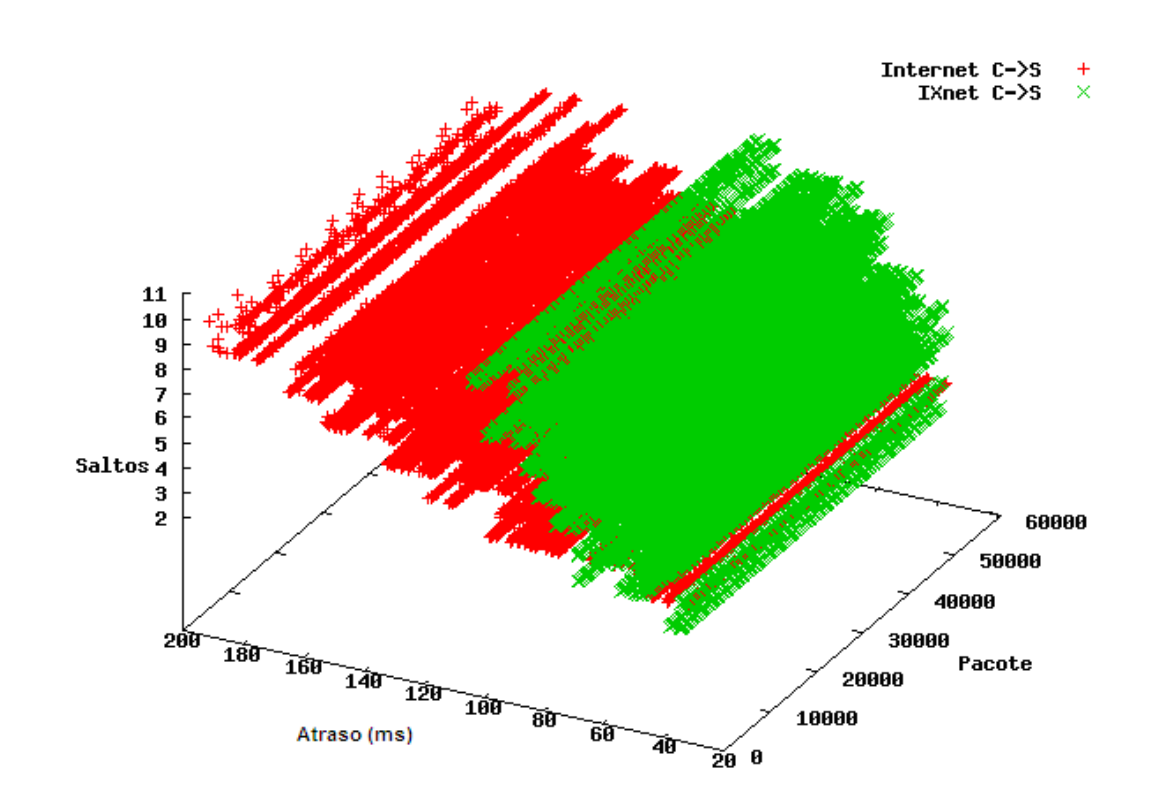

**Figura 47** – Comparação da Intenet / Ixnet do tráfego cliente para servidor **Fonte:** Próprio autor

Pode-se observar nas Figuras 48 e 49 que a rede Ixnet é menor em saltos e atrasos para o mesmo tipo de aplicação.

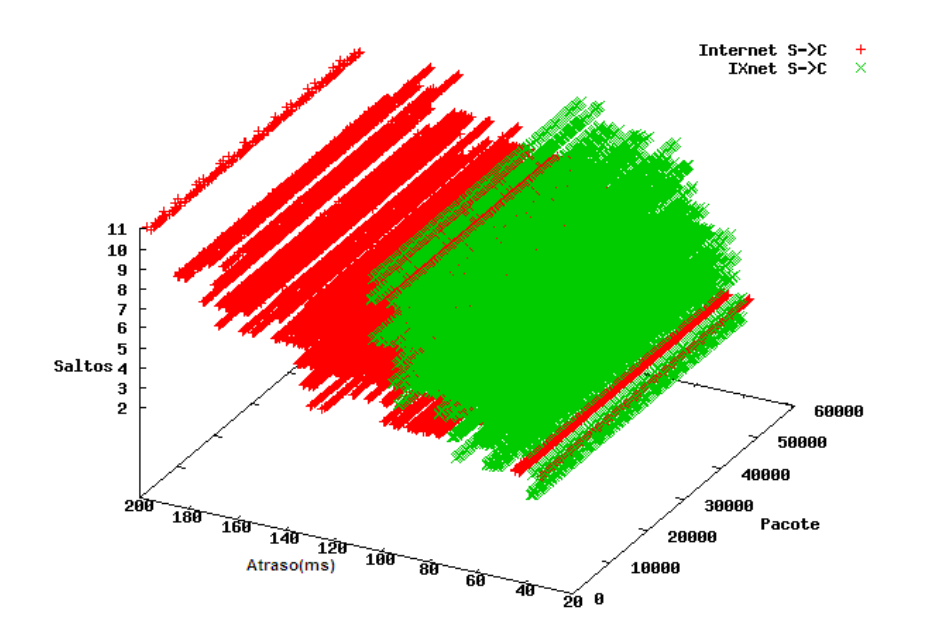

**Figura 48** – Comparação da Internet / Ixnet do tráfego servidor para cliente **Fonte:** Próprio autor

Do ponto de vista do usuário, pode-se observar na Figura 49 em relação ao atraso, verifica-se a diferença quanto ao atraso para cada aplicação.

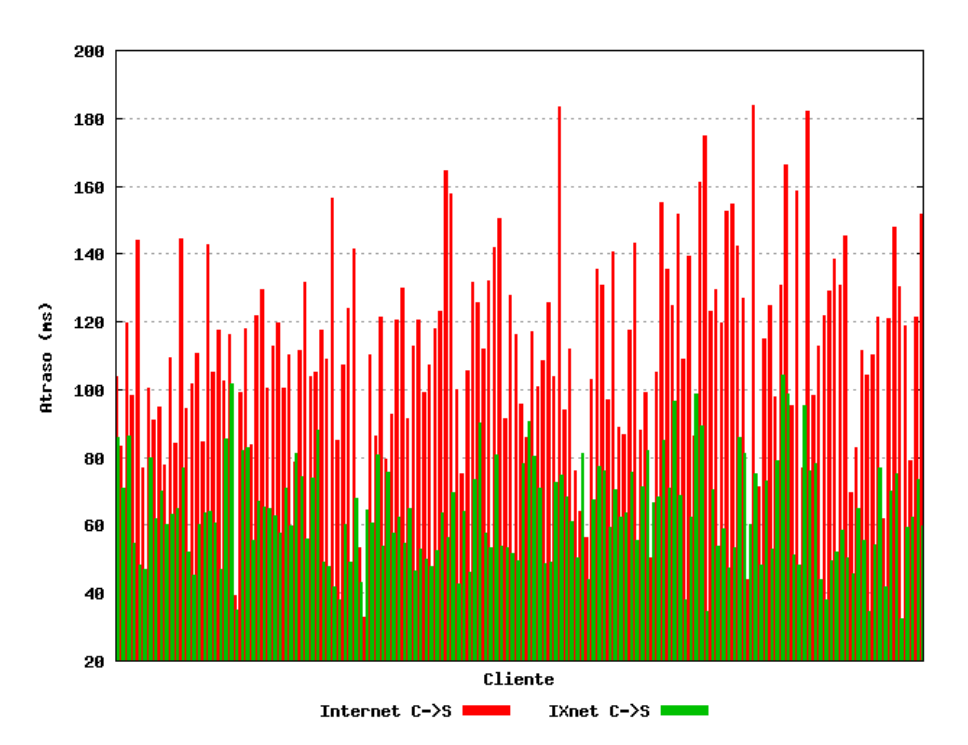

**Figura 49** – Comparação de atraso da Internet / Ixnet do tráfego por usuário **Fonte:** Próprio autor

Adicionalmente, para obter uma comparação mais genérica, executou-se várias vezes, simulações dos cenários 1 e 3 alterando o número de roteadores. Nesta variação foram mantidos 3 servidores e 30 clientes. O índice de congestionamento foi mantido igual a 0,4. Os parâmetros de simulação encontramse nas Tabelas 11 e 12.

A proporção esperada de ligações de cada simulação do cenário 1 foi normalizada em 2/n, onde n é o número de roteadores. Isto foi feito para que o número de ligações esperadas sejam da ordem do número de roteadores e não do seu quadrado, tornando mais fiel a comparação entre cada simulação.

#### **Tabela 11** – Amostra para simulação Cenário 1 **Fonte:** Próprio autor

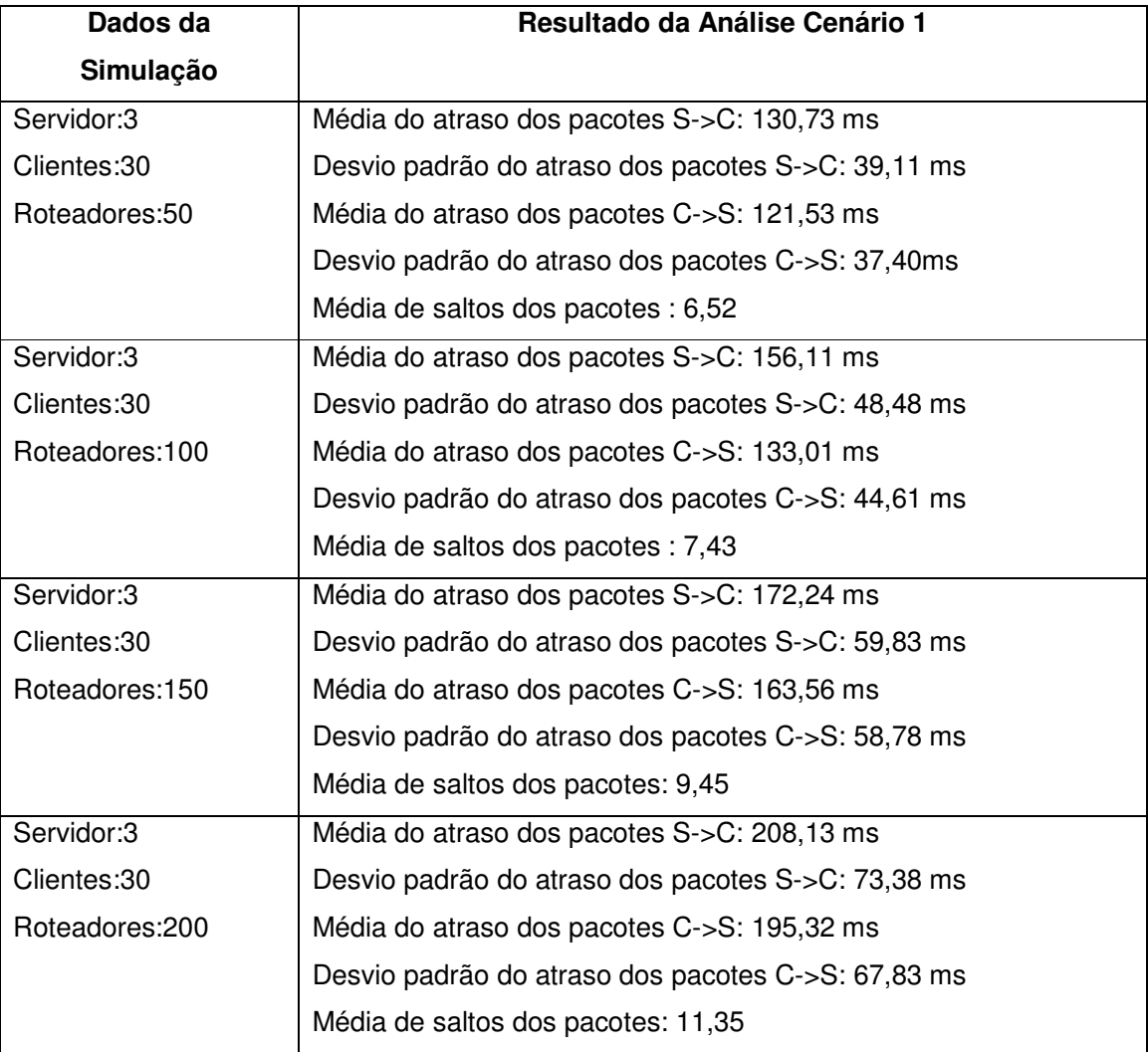

(continua)

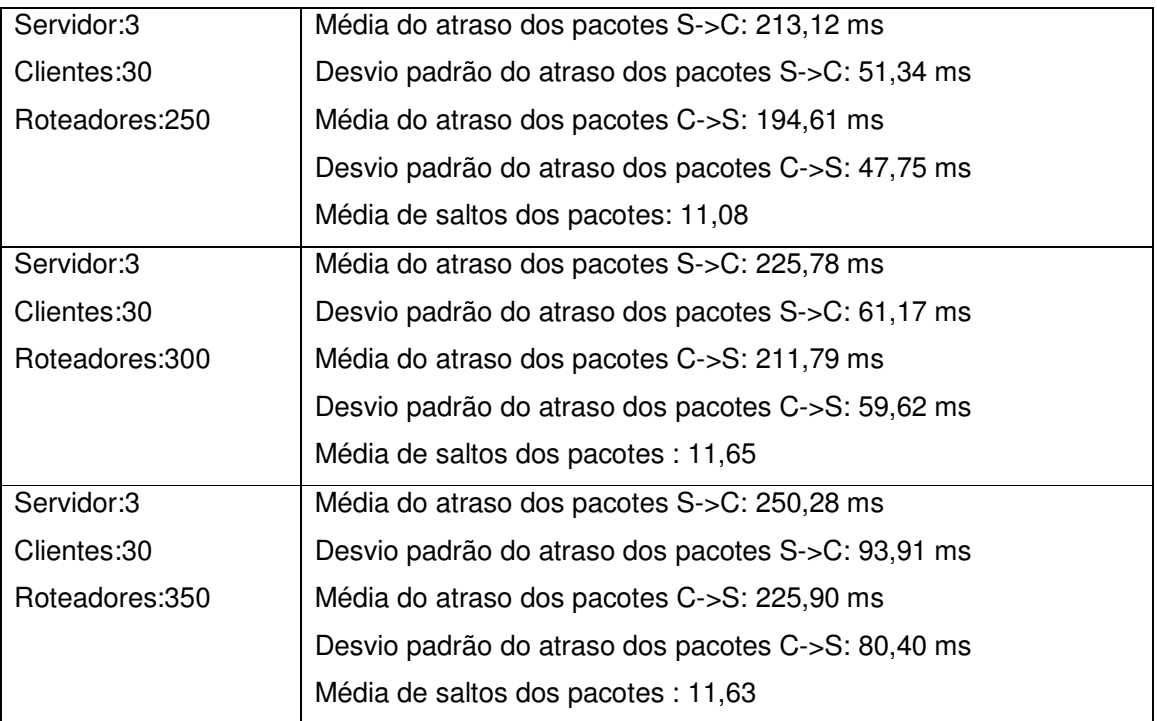

Para as simulações correspondentes no terceiro cenário (Ixnet) adotou-se o número de switches para cada simulação como 3n/50 onde n é o número de roteadores, esta escolha segue de uma média de 16 roteadores para cada IXP.

**Tabela 12** – Amostra para simulação Cenário 3 **Fonte:** Próprio autor

| Dados da<br>Simulação | <b>Resultado da Análise Cenário 3</b>              |
|-----------------------|----------------------------------------------------|
| Servidor:3            | Médiado atraso dos pacotes S->C: 57,34 ms          |
| Clientes: 30          | Desvio padrão do atraso dos pacotes S->C: 14,89 ms |
| Roteadores:50         | Média do atraso dos pacotes C->S: 53,10 ms         |
|                       | Desvio padrão do atraso dos pacotes C->S: 13,25 ms |
|                       | Média de saltos dos pacotes : 5,23                 |

(continua)

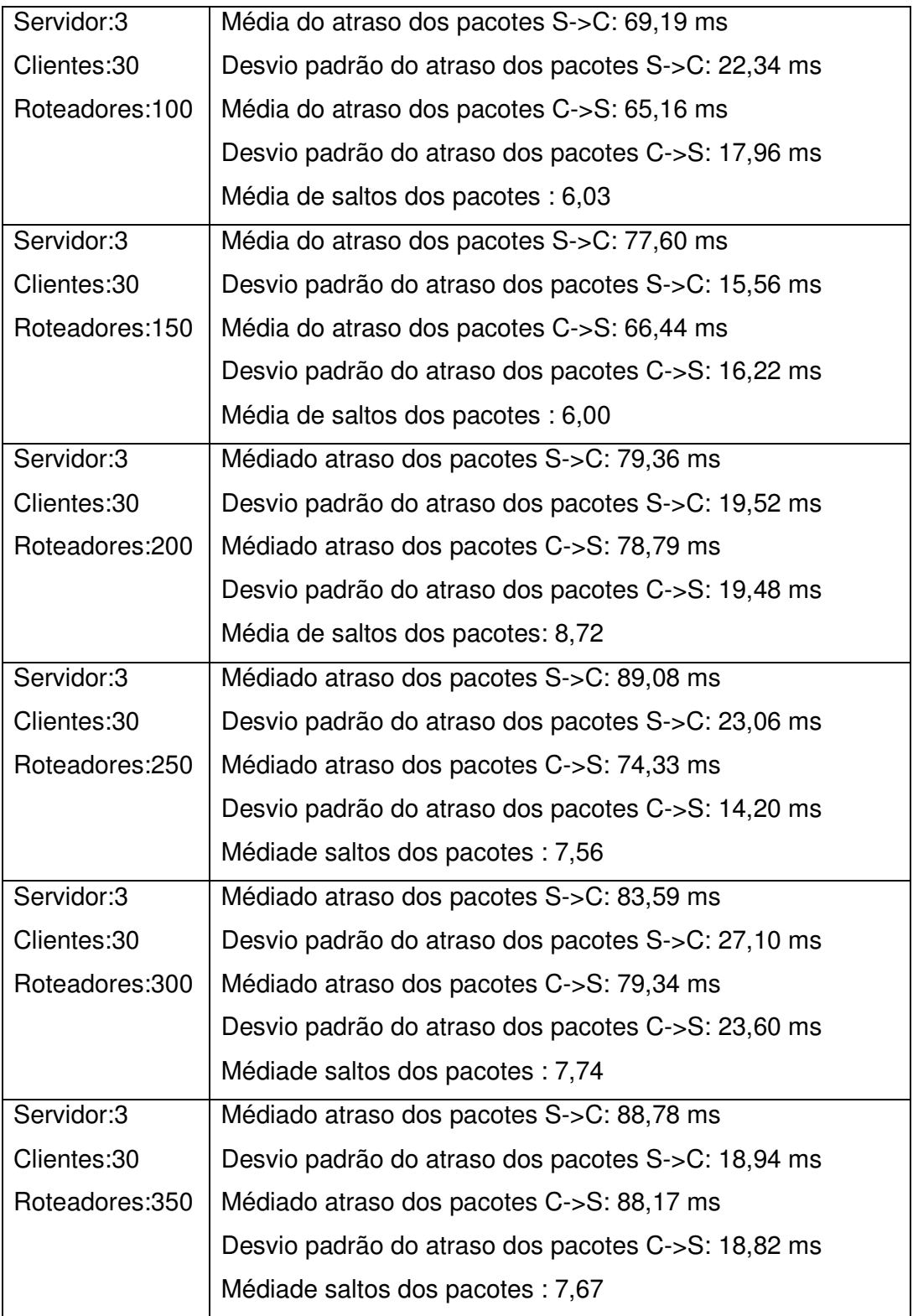

A seguir nas Figuras 50 e 51 apresenta-se os resultados obtidos na simulação com os dados das Tabelas 11 e 12. Pode-se observar a variação de roteadores e seus respectivos atrasos e saltos.

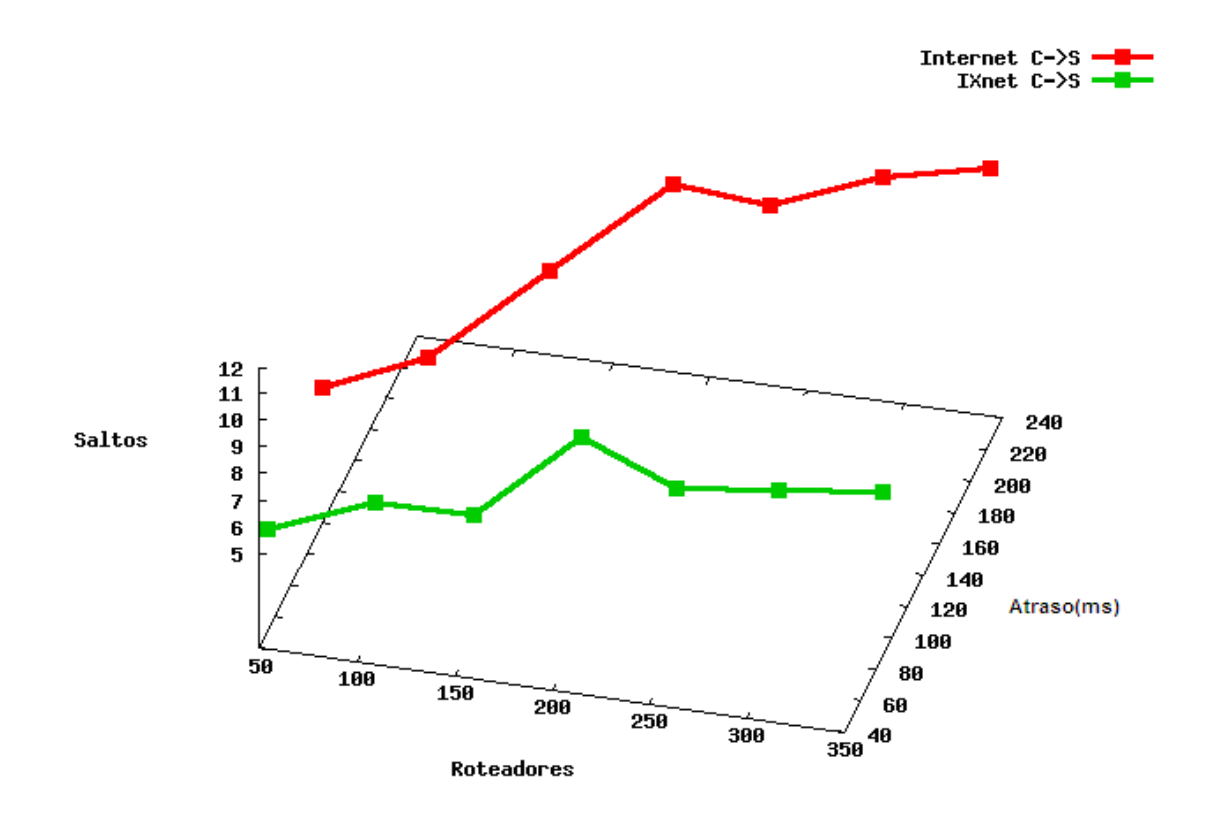

**Figura 50** – Comparação geral da Internet / Ixnet do tráfego cliente para servidor **Fonte:** Próprio autor

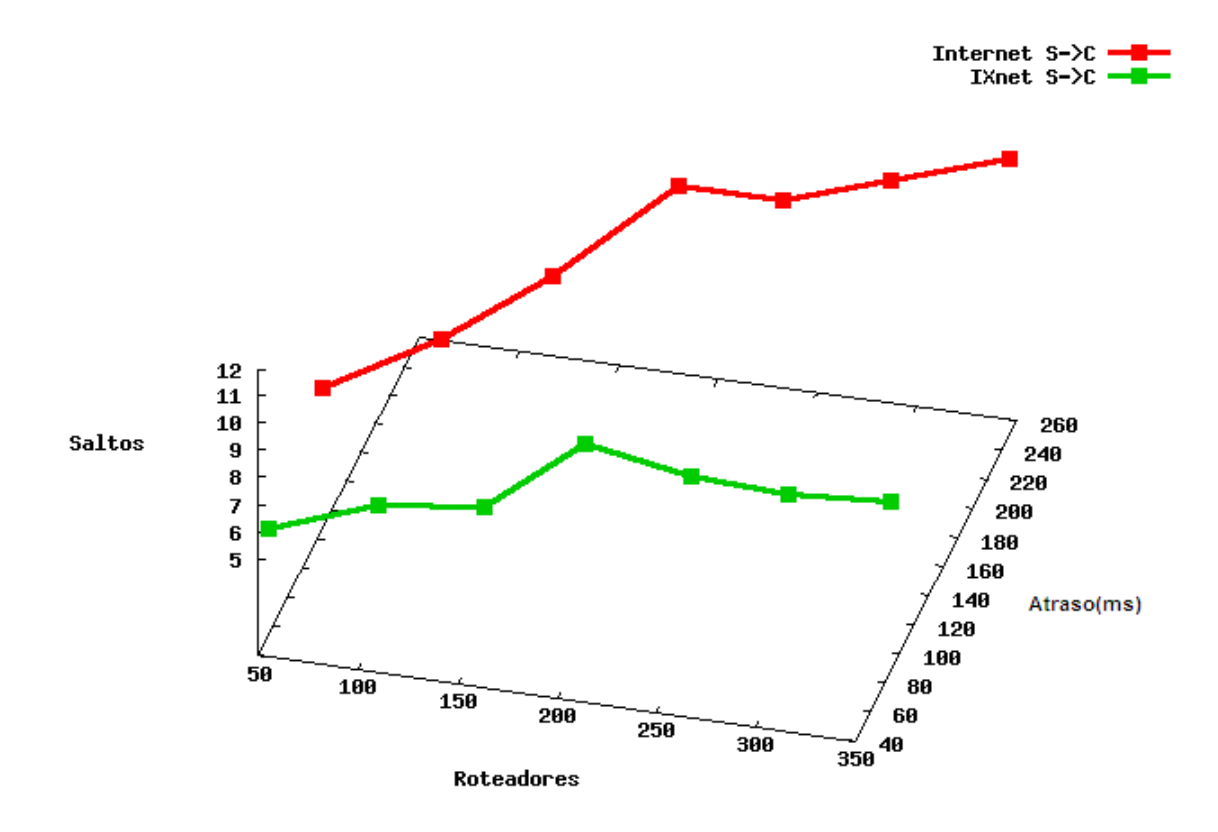

**Figura 51** – Comparação geral da Internet / Ixnet do tráfego servidor para cliente **Fonte:** Próprio autor

### **6 CONCLUSÃO**

A distância de saltos entre o cliente e o servidor, o congestionamento dos links e a aleatoriedade do caminho do pacote na Internet podem causar atraso em aplicações sensíveis a esta variável. Baseando-se nos fatores supracitados, esta tese propôe uma Internet especializada, somente para aplicações sensíveis a atraso, denominada aqui como IXnet.

No desenvolvimento da tese analisou-se, com o uso do simulador de rede NS2, o tráfego do jogo Counter Strike, aplicação sensível a atraso escolhida como referência neste trabalho. A simulação exigiu a caracterização do tráfego feita com uso de analisador de rede e equipamento para coleta e análise.

A caracterização do tráfego permitiu conhecer as características de tráfego do Counter Strike e executar uma simulação com características próximas do ambiente real. O processo de caracterização utilizado nesta tese pode ser adaptado para novos tipos de tráfegos tais como voz, vídeo entre outros.

Na simulação foram gerados quatro programas, o programa gerador para confeccionar os arquivos usados no simulador de acordo com variáveis fornecidas (servidores, roteadores, usuários, congestionamento), duas aplicações para simular o tráfego do jogo, (cliente para o servidor e outra do servidor para o cliente) e por fim um programa para analisar o resultado da simulação e gerar dados para os gráficos.

Os programas gerados neste trabalho podem ser adaptados para complementar outras funcionalidades (protocolos) bem como testar outras características, tais como aumento de bandas, atrasos, roteadores e servidores.

A rede proposta é formada através da conexão de pontos de trocas de tráfego com links de alta velocidade, exclusivo para aplicações sensíveis a atraso foi desenvolvida a partir da realização de experimentos de IXP (Apêndice I) e simulações em NS-2.

A melhora no tempo de resposta é obtida através da redução do número de saltos, um congestionamento menor (controlado) e pelo aumento dos enlaces e equipamentos nas centrais da IXnet.

A análise dos resultados comprovou que a redução do atraso e saltos do cenário proposto é significativa, conforme comparação das Figuras 50 e 51.

Como conclusão, diante de todos os estudos e análises realizadas durante o desenvolvimento do trabalho, a IXnet mostra-se possível e indicada como uma alternativa para uma Internet especializada mais controlada e menos congestionada destinada à aplicações sensíveis a atraso.

#### **6.1 Recomendação IXNET**

A Ixnet pode ser implementada conectada a Internet, facilitando migrações das aplicações. O tráfego sensível a atraso pode ser roteado através do anúncios de redes com uma prioridade melhor dentro de cada sistema autônomo.

Pode-se usar o conceito de ilhas de acessos, para centrais conectadas diretamente nos IXP mais próximos. A idéia da IXNet é aproximar cada vez mais o usuário final dos servidores, ou seja, o Datacenter com a Operadora. A centralização da administração dos IXP(s) facilitará o gerenciamento do tráfego, o congestionamento e rastreamento de eventos de segurança. Recomenda-se também uma integração entre os administradores dos IXP(s) usando-se marcação em rotas para rapidamente bloquear um tráfego não desejado, esta marcação pode ser feita através do protocolo BGP.

Atualmente na Internet tem-se dificuldade da integração entre sistemas diferentes, no tempo adequado, para resolução de um evento de segurança.

O projeto para implementação da IXnet pode ser iniciado através de conexões novas entre IXP(S) existentes e listados no ANEXO A.

Tanto a conexão entre os IXPs quanto seus equipamentos centrais sejam eles switches ou roteadores podem ser bem dimensionados, visto que são centrais. Este trabalho, não usou conexões 10 Gigabits por segundo, porém basta alterar o programa e executar mais simulações.

A Figura 52 ilustra a IXnet, apesar da Internet não estar representada, cada sistema autônomo pertencente à IXnet pode ter sua conexão à Intenet passando todo o tipo de tráfego e a IXnet destinada para tráfegos selecionados. Caso ocorra uma queda na IXnet pode-se transferir o tráfego pela Internet, mesmo que com isso possa haver mais lentidão.

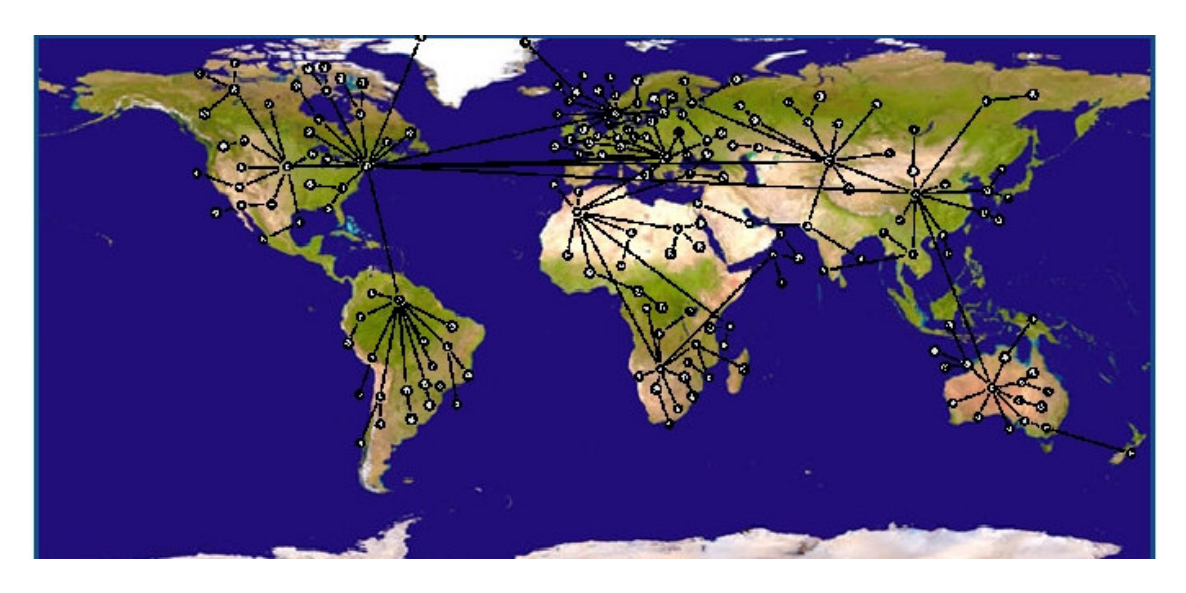

**Figura 52** – Ilustrativa - Tendência IXnet **Fonte:** Próprio autor

#### **6.2 Trabalhos Futuros**

Adaptar os programas implementados nesta tese para outros tipos de jogos FPS ou aplicações de voz e vídeo e videoconferência, comparando analiticamente os resultados;

Adaptar os programas para execução de novas funcionalidades tais como QOS, MPLS para priorização de trafego e redução de atraso;

Explorar o protocolo BGP no simulador NS2 para tratar as possíveis convergências causadas por quedas de links na Internet;

Estudar e analisar novos ganhos da rede proposta, especialmente em segurança e gerenciamento.

# **7 REFERÊNCIAS**

ANIDO, R.; PENHA, A. **Infra-estrutura para jogos distribuídos**. In: DAUSHA, R. M. et al. WORKSHOP DE PARCERIA – UNICAMP & SIEMENS; (2.: 2004: Campinas, SP) Caderno de resumos do Workshop de Parceria – UNICAMP & Siemens – Fase II, 18 de junho de 2004: Agência de Inovação - UNICAMP: Siemens, p. 13-15, 2004.

BREU, L., **Online Games: Traffic Analysis of Popular Game Servers (Counter Strike: Source)**. Tese TIK - Institut fur Technische Informatik und Kommunikationsnetze. Zurich, 2007.

BUCHLEIT, R.F. **Atraso Compensation in Networked Computer Games**, 2004. 23p. (Tese). Disponível em: < http://vorlon.case.edu/~vxl11/NetBots/rfb\_report.pdf> Acesso em: 05 jul. 20008.

CLAYPOOL, M.; LAPOINT, D.; WINSLOW, J. **Network Analysis of Counter Strike**  and Starcraft. In: PROC. OF THE 22<sup>ND</sup> IEEE INTERNATIONAL PERFORMANCE. COMPUTING, AND COMMUNICATIONS CONFERENCE (IPCCC). p. 263-270, 2003.

CHIZZOTTI, Antônio. **Pesquisa em Ciências Humanas e Sociais**. 5.ed. São Paulo: Cortez, 2001.

DEETC - Departamento de Engenharia Elétrica e Telecomunicações e de Computadores - **Protocolos de encaminhamento**, Disponível em: http://http://www.deetc.isel.ipl.pt/redesdecomunic/disciplinas/RC2/acetatos/TCP-IP5a%20Routing.pdf, Lisboa, 2003.

FÄRBER, J. **"Network Game Traffic Modelling", Proceedings of NetGames** 2002, pp. 74--78, Braunschweig (BRD), 16--17 April 2002.

FELDMAN, D.; SHAVITT, Y. **An Optimal Median Calculation Algorithm for Esimating InternetLink Delays From Active Measurements.** In: END-TO-END MONITORING TECHNIQUES AND SERVICES, 2007. E2EMON´07 Workshop Disponível em: http://ieeexplore.ieee.org/xpl/freeabs\_all.jsp?arnumber=4261339.

FENG, W.C.; CHANG, F.; FENG, W.C.; WALPOLE, J. **Provisioning On-line Games: A Traffic Analysis of a Busy Counter Strike Server**. In: THE INTERNET MEASUREMENT WORKSHOP. p. 151-156. Marseille, 2002.

GARDENGHI, L.; PIFFERI, S.; D'ANGELO, G.; BONONI, L. **Design and evaluation of a migration - based architecture for massively populated Internet Games**. In: THE FIRST IEEE INTERNATIONAL WORKSHOP ON NETWORKING ISSUES IN MULTIMEDIA ENTERTAINMENT. GLOBECOM, p. 166-175. Bologna, Italy, 2004.

GUNBOUND. **Horus Spirit.** Disponível em:<http://www.gbound.com.br>. Acesso em: 05 jul. 20008.

HENDERSON, T.; BHATTI, S. **Networked games – a QoS-sensitive application for QoS-insensitive users?** In: PROCEEDINGS OF THE ACM SIGCOMM WORKSHOP ON REVISITING IP QOS, p. 141-147. Disponível em: http://www.cs.standrews.ac.uk/tristan/pubs/ripqos03.pdf. Karlsruhe, Germany, 2003.

HALABI, S.; McPHERSON, D. **Internet Routing: Architectures. 2ed. Networking Technology: Cisco Press**, 480p. 2000.

Internet System **Consortium**. Disponível em <http:// www.isc.org,>. Acesso em: 05 jul. 2008.

Internet Traffic **Report**, disponível em: http://internettrafficreport.com Acesso em 25 de março de 2009.

IPv4 Internet **Topology**. Disponível em:<http://www.caida.org/home/>. Acesso em: 05 jul. 2008.

IXP Metro. Disponível em:<http://IXP.br/cgi-bin/all>. Acesso em: 05 jul. 2008.

JOHARI, R.; TSITSIKIKLIS, J. **Network Resource Allocation and a Congestion**  Game. In: THE 42<sup>ND</sup> IEEE CONFERENCE ON DECISION AND CONTROL, 2003. p. 2112-2117. Disponível em: 05 jul. 2008. http://ieeexplore.ieee.org/xpl/tocresult.jsp?isnumber=28482&isYear=2003.

JUNIPER, C. K. **BGP v4 Tutorial**. São Paulo, abril 2003.

LANG, T; ARMITAGE, G; BRANCH, P; YICHOO, **HNetworked games – a A Synthetic Traffic Model for Half-Life - Centre for Advanced Internet Architectures**, 2003, Centre for Advanced Internet Architectures. Disponível em: http://atnac2003.atcrc.com/ORALS/Lang2.pdf.

LAPOINTE, D., WINSLOW, J.; **Anallyzing and Simulating Network Game Traffic.**  In: A MAJOR QUALIFYING PROJECT REPORT SUBMITTED TO THE FACULTY OF THE WORCESTER POLYTECHNIC INSTITUTE in partial fulfillment of the Degree of Bachelor of Science, 2001.

MARTINS, A. G. **Manual para elaboração de monografias e dissertações.** 3ª ed.: São Paulo - SP: Ed. Atlas, 2002.

MATTAR, F. G. **Pesquisa de marketing**. Ed Compacta. São Paulo: Atlas, 1996.

MMOGCHART. Disponível em:<http://www.mmogchart.com/>. Acesso em: 04 nov. 2008.

MULTIREDE INFORMÁTICA LTDA. **BGP Configuração e Depuração**. São Paulo, 2000.

MULTIREDE INFORMÁTICA LTDA. **QOSIP- Qualidade de Serviço sobre IP**. São Paulo, 2007.

Packet Clearing House, Disponível em <http://www.pch.net/>. Acesso em: 22 mar. 2009.

PARKHURST, W. Cisco BGP-4 **Command and Configuration Handbook.** Indianapolis - USA: Cisco Press, 2001.

PENO FILHO, R. **Operação e Administração de IXPs no Brasil**. São Paulo: Comitê Gestor da Internet no Brasil, 2000.

Redes Comunitárias de educação e pesquisa, **COMEP** Disponível em <http://www.redecomep.rnp.br/,>. Acesso em: 22 mar. 2009.

REKHTER, Y. RFC 1771: **A Border Gateway Protocol BGP-4, T. J. Watson Research Center. IBM Corp, T. LI, Cisco System**, 1995. Disponível em: <http://www.ietf.org/rfc/rfc1771.txt>.

SHAIKH, A.; SAHU, S.; ROSU, M.; SHEA, M.; SAHA, D. **Implementation of a service Platform for online games.** In: THE 2<sup>ND</sup> WORKSHOP ON NETWORK AND SYSTEM SUPPORT FOR GAMES, 2004. Disponível em: http://portal.acm.org/citation.cfm?id=963917.

SILVA, C. E.; ARRAES D.; PEDROSA, D.; TRINTA, F.; WANDERLEY I.; PITA, M.; PORTELA M. MACHADO, M.; BORGES, R.; RAMALHO, G. **Uma plataforma para jogos móveis massivamente multiusuários**. In: ANAIS WJOGOS 2005 IV WORKSHOP BRASILEIRO DE JOGOS E ENTRETEINIMENTO DIGITAL, 2005, p. 300.

SOUSA, A. J. B. **Implementação de um IXP para comutar tráfego entre sistemas autônomos**. Dissertação (Mestrado em Engenharia de Computação), Instituto de Pesquisa de São Paulo – USP., São Paulo, 2004.

STALLINGS, W. **Local & Metropolitan Area Network.** 1ª ed.: Upper Saddle River, New Jersey; Prentice Hall, Inc, 1997.

Telcomanager, **Diagrama**, Disponível em http:/www.telcomanager.com Acesso em 25 de março de 2009.

ZHANG, HAISHU. **The effect of atraso on network games**. Tese. 32p. UMEA University, 2006.

ZHOU, Q.; MILLER, C.J.; BASSILIOUS, V. **First Person Shooter Multiplayer Game Traffic Analysis**. In: 11TH IEEE SYMPOSIUM ON OBJECT ORIENTED REAL - TIME DISTRIBUTED COMPUTING (ISORC), p. 195-200, 2008.

# **APÊNDICE A – Programa Gerador**

```
#include<stdio.h> 
#include<stdlib.h> 
#include<time.h> 
#define MAX_SERV 100 /* Número máximo de servidores */ 
#define MAX_NODES 10000 /* Número máximo da soma do número de clientes, de 
servidores e de roteadores */ 
#define MAX_LINKS 4 /* Número máximo de conexões por nó no cenário 1 */ 
#define print( X... ) fprintf( arq_saida, X ) 
double banda(); 
void inicializaUF(int pai[MAX_NODES], int sz[MAX_NODES],int n); 
int find(int pai[MAX_NODES], int x); 
void unionUF(int pai[MAX_NODES], int sz[MAX_NODES], int n, int x, int y); 
int main(){ 
     int v_serv[MAX_SERV]; /* Vetor que associa cada servidor ao seu número 
de clientes */ 
     int n_serv, n_rot,n_clientes=0, n_nos=0, n_switches; /* Variáveis que 
guardam a quantidade de cada tipo de nó */ 
     int i,j,k; /* Variáveis auxiliares */ 
     char nome_arq_saida [50]; 
     FILE * arq_saida; 
     double p; /* Proporção esperada de ligações entre roteadores usada no 
cenário 1 */ 
     double fator_cong; /* Fator de congestionamento */ 
     int opcao; 
     int n_links[MAX_NODES]; /* Associa cada roteador ao número de ligações 
em que ele está envolvido no cenário 1 */ 
     int vizinho, inicial, quantos; /* Variáveis auxiliares para a definiçã 
das topologia */ 
     int pai[MAX_NODES],sz[MAX_NODES]; /* Vetores utilizados pelo Union-Find 
*/ 
     srand(time(NULL)); 
     printf("Que tipo de cenário você deseja simular?\n"); 
     printf("1 - Internet sem IXP.\n"); 
    printf("2 - IXP.\n\times");
     printf("3 - IXnet somente com IXP.\n"); 
     scanf("%d", &opcao); 
     printf("Digite o número de servidores.\n"); 
     scanf("%d",&n_serv); 
     n_nos += n_serv; 
    for(i=0;i< n serv;i++){
        printf("Digite o número de clientes para o %do.servidor.\n",i+1);
         scanf("%d",&v_serv[i]); 
         n_clientes += v_serv[i]; 
        n\_nos += v\_serv[i]; } 
     printf("Digite o número de roteadores (nem clientes nem servidores) na 
rede.\ln");
     scanf("%d",&n_rot); 
    n\_nos += n\_rot; if(n_nos>MAX_NODES || n_serv >MAX_SERV){ 
         printf("Muitos nós ou muitos servidores. Finalizando gerador.\n");
```

```
 return 0; 
     } 
     printf("Digite um fator de congestionamento da rede entre 0 e 1.\n0 - 
Sem congestionamento \n1 - Totalmente congestionada (impossível 
utilizar)\n"); 
     scanf("%lf",&fator_cong); 
    if(opcao == 1){
         printf("Digite a proporção esperada de ligações entre os 
roteadores.\n"); 
         scanf("%lf",&p); 
        \gamma<sup>*</sup>p = p /(1.0 *n_rot);*/ /* Linha a ser utilizada para normalizar a
proporção como citado na tese */ 
 } 
    else if(opcao == 3){
         printf("Digite a quantidade de switches.\n"); 
        scanf("%d", &n switches);
\qquad \qquad \} printf("Digite o nome do arquivo TCL a ser gerado.\n"); 
    scanf("%s", nome_arq_saida);
    arq saida = fopen(nome_arq_saida,"w");
    for(i=0; i < n nos; i++) n_links[i]=0; 
     inicializaUF(pai,sz,n_nos); 
     /* Gerando cabeçalho no arquivo TCL */ 
     print("#Criando o simulador.\n"); 
   print("set ns [new Simulator]\n\n");
    print("#Definindo diferentes cores para os fluxos de dados.\n"); 
    print("$ns color 1 Blue\n"); 
    print("$ns color 2 Red\n\n"); 
    print("#Abrindo o arquivo de trace do NS.\n"); 
   print("set f [open out.tr w]\n");
    print("$ns trace-all $f\n\n"); 
    print("#Abrindo o arquivo de trace para o NAM.\n"); 
     print("set nf [open out.nam w]\n"); 
    print("$ns namtrace-all $nf\n\n"); 
     print("#Definindo uma rotina de finalizacao.\n"); 
     print("proc finish {} {\n"); 
    print("\tglobal ns nf f\n");
    print(" \t)sns flush-trace\n");
     print("\t#Fechando o arquivo de trace do NS.\n"); 
     print("\tclose $f\n"); 
       print("\t#Fechando o arquivo de trace para o NAM.\n"); 
     print("\tclose $nf\n"); 
       print("\t#Executando o NAM no arquivo de trace.\n"); 
    print("\texec nam out.nam &\n\texit 0\n}\n\n");
     /* Criando nós... */ 
     print("# n_nos eh o numero de nos (contando clientes e 
servidores).\n"); 
     print("set n_nos %i\n", n_nos ); 
    print("for {set i 0} {$i < $n nos} {incr i} {\n" );
    print("\tset n$i [$ns node]\n}\n\n" );
     /* Criação da topologia conectando os roteadores convenientemente */ 
     if(opcao==1){ /* Primeiro Cenário : Internet sem IXP */ 
         /* Gerando topologia aleatória. */ 
         for(i=n_serv+n_clientes;i<n_nos-1;i++) 
            for(j=i+1; j < n_{\text{nos}}; j++){
```

```
 /* Os roteadores são conectados de forma aleatória segundo 
a proporção esperada */ 
                 if(n_links[i]<MAX_LINKS && n_links[j] <MAX_LINKS && 
((double)rand())/((double)RAND_MAX) <= p) print("$ns duplex-link $n%i $n%i %.3fMb %.0fms 
DropTail\n", i, j, (1.0-fator\_cong)*banda(), (1.0+fator\_cong)*(rand() (816 + 5));
                     unionUF(pai,sz,n_nos,i,j); 
                     n_links[i]++; 
                     n_links[j]++; 
 } 
 } 
        /* Para manter o grafo conexo colocamos estas arestas 
complementares. Elas são escolhidas 
           analisando-se o Union-Find */ 
        print("\n#Arestas complementares \n"); 
        for(j=n_serv+n_clientes+1;j<n_nos;j++) 
             if(find(pai,j)!=find(pai,n_serv+n_clientes)){ 
                 print("$ns duplex-link $n%i $n%i %.3fMb %.0fms 
DropTail\n", n_serv+n_clientes + rand()%(j- n_serv - n_clientes) ,j,(1.0-
fator_cong)*banda(),(1.0+fator_cong)*(rand()%16 + 5));
                unionUF(pai,sz,n_nos,j-1,j);
 } 
       print("\n"); 
 } 
     else if(opcao==2){ /* Segundo cenário: IXP */ 
         /* Separado um roteador para ser o IXP, toma-se metade dos outros 
para estarem diretamente ligasdos a ele */ 
        for(i = n_serv+ n_clientes + 1; i < n_serv+n_clientes + 1 + (n_rot-
1)/2 ; i++){
             /* As conexões que partem de um switch tem banda e atraso fixos 
como definidos na tese. */ 
             print("$ns duplex-link $n%i $n%i 1000Mb 5ms 
DropTail\n",i,n_serv+n_clientes); 
 } 
         /* A outra metade desses roteadores é conectada a roteadores do 
primeiro tipo */ 
        for(i = n_serv+n_clientes + 1 + (n_rot-1)/2 ; i<n_nos;i++){
           vizinho = n_serv+n_clientes + 1 + rand()%((n_rot-1)/2);
            print("$ns duplex-link $n%i $n%i %.3fMb %.0fms 
DropTail\n",i,vizinho,(1.0-fator_cong)*banda(),(1.0+fator_cong)*(rand()%16 
+ 5) ) ;
 } 
     } 
     else{ /* Terceiro Cenário: IXnet*/ 
        /* decide-se quantos roteadores estarão associados a cada switch e 
guarda-se na variável quantos */ 
         quantos = (n_rot - n_switches)/n_switches;
        for(j=0;j<n_switches;j++){/* Para cada switch... */
            inicial = n_serv+ n clientes + n switches + \gamma*quantos;
             /* ... separa-se metade dos seus roteadores associados e os 
liga ao switch diretamente...*/ 
            for(i = inicial; i <= inicial +quantos/2; i++){
                 print("$ns duplex-link $n%i $n%i 1000Mb 5ms 
DropTail\n",i,n_serv+n_clientes+j); 
 } 
             /* ...deixando que os roteadores do outra metade se liguem aos 
da primeira */ 
            for(i = inicial + quantos/2 + 1;(j == n_switches-1 & & i < n_nos) ||
i < inicial + quantos; i++) {
                vizinho = inicial +rand()%(quantos/2+1);
```

```
 print("$ns duplex-link $n%i $n%i %.3fMb %.0fms 
DropTail\n",i,vizinho,(1.0-fator_cong)*banda(),(1.0+fator_cong)*(rand()%16 
+ 5) ) ;
 } 
 } 
         /* Os switches devem ser interconectados com conexões velozes. 
             A proporção dessas ligações se baseia no número de switches */ 
         for(i=n_serv +n_clientes;i<n_serv+n_clientes + n_switches-1;i++) 
            for (j = i+1; j < n_s = r v + n_cclientes+n_switches;j++){
                 if(((double)rand())/((double)RAND_MAX) <= 
(2.0)/((double)n_switches)){ 
                     print("$ns duplex-link $n%i $n%i 1000Mb 5ms 
DropTail\n",i,j); 
                     unionUF(pai,sz,n_nos,i,j); 
 } 
 } 
         /* Caso o Union-Find mostre que a rede não está conexa arestas 
entre switches são adicionadas para esse fim */ 
        for(j=n serv+n clientes+1;j < n serv + n clientes+n_switches;j++)
            if(find(pai,j)!=find(pai,n_serv+n_clientes)){
                if(j!= n_serv + n_clientes + 1)
                 print("$ns duplex-link $n%i $n%i 1000Mb 5ms 
DropTail\n\infty", n_serv+n_clientes + rand()%(j- n_serv-n_clientes-1),j);
                 else 
                 print("$ns duplex-link $n%i $n%i 1000Mb 5ms 
DropTail\n",n_serv+n_clientes,j); 
                 unionUF(pai,sz,n_nos,j-1,j); 
 } 
     } 
   print("n");
     /* Conectando aleatoriamente servidores e clientes à rede. Para 
qualquer um dos cenários. */ 
     for(i=0;i<n_serv+n_clientes;i++){ 
         vizinho = rand()%n_rot +n_serv+n_clientes; 
        print("$ns duplex-link $n%i $n%i %.3fMb %.0fms DropTail\n", i,
vizinho, (1.0-fator\_conq)*banda(), (1.0+fator\_conq)*(rand() %16 + 5));
 } 
    print("\n"); 
    for(i= n_serv ; i<n_serv + n_clientes;i++){
         /* Criando agentes para a transmissao dos pacotes cliente-
>servidor. */ 
         print("set udp%d [new Agent/UDP]\n",i); 
         print("$udp%d set class_ 1\n",i); 
       print("$ns attach-agent $n%d $udp%d\n\n", i, i);
        print("set cliente%d [new 
Application/Traffic/CounterStrikeClient]\n",i); 
         print("$cliente%d attach-agent $udp%d\n\n",i,i); 
     } 
    for(i=0;i<n_serv;i++){
         /* Criando agentes nulos (traffic sink).*/ 
         print("set null%d [new Agent/Null]\n",i); 
         print("$ns attach-agent $n%d $null%d\n\n",i,i); 
 } 
     /* Conecta-se cada agente UDP de transmissão dos pacotes cliente-
>servidor ao traffic sink do servidor*/ 
     j = n_serv; 
    for(i=0;i<n serv;i++){
```

```
for(k=0; k\le v \text{ serv}[i]; k++)print("$ns connect $udp%d $null%d\n", j++, i);
 } 
     print("\n"); 
     k=n_serv; 
    for(i=0 ; i<n_serv;i++){
        for(j=0;j<v_serv[i];j++){
         /* Criando agentes para a transmissao dos pacotes servidor-
>cliente. */ 
             print("set udp%d_%d [new Agent/UDP]\n",i,k); 
             print("$udp%d_%d set class_ 2\n",i,k); 
             print("$ns attach-agent $n%d $udp%d_%d\n",i,i,k); 
             print("set server%d_%d [new 
Application/Traffic/CounterStrikeServer]\n",i,k); 
             print("$server%d_%d attach-agent $udp%d_%d\n\n",i,k,i,k); 
            k++; } 
     } 
     for(i=n_serv;i<n_serv+n_clientes;i++){ 
         /* Criando agentes nulos (traffic sink).*/ 
         print("set null%d [new Agent/Null]\n",i); 
         print("$ns attach-agent $n%d $null%d\n\n",i,i); 
     } 
     /* Conecta-se cada agente UDP de transmissão dos pacotes servidor-
>cliente ao traffic sink do cliente*/ 
     k=n_serv; 
    for(i=0 ; i<n_serv;i++){
        for(j=0; j < v_serv[i];j++){
             print("$ns connect $udp%d_%d $null%d\n",i,k,k); 
            k++; } 
     } 
     /* É necessário discriminar um tempo de ínicio de transmissão de dados 
e um de término para cada 
         servidor e cada cliente. */ 
     for(i=n_serv;i<n_serv+n_clientes;i++) 
         print("$ns at 0.1 \"$cliente%d start\"\n",i); 
     k=n_serv; 
    for(i=0; i < n serv;i++)for(j=0;j<v_serv[i];j++){
            print("$ns at 0.1 \backslash"$server%d_%d start\"\n", i, k);
            k++; } 
     for(i=n_serv;i<n_serv+n_clientes;i++) 
        print("$ns at 2.0 \"$cliente%d stop\"\n",i);
    k = n_serv ;
    for(i=0; i < n serv;i++)for(j=0;j < v serv[i];j++){
            print("$ns at 2.0 \"$server%d_%d stop\"\n", i, k);
            k++; } 
     /* Define o fim da simulação */ 
    print("$ns at 2.5 \"finish\"\n");
     print("$ns run\n"); 
     return 0;
```

```
/* A função banda devolve um tamanho em Mb para uma banda, esse tamanho é 
gerado aleatoriamente respeitando a seguinte proporção: 
- 20% serão de 1Mb 
- 20% serão de 2Mb 
- 20% serão de 34Mb 
- 30% serão de 156Mb 
- 10% serão de 1Gb 
*/ 
double banda(){ 
    int x = \text{rand}() \$10;if (x < = 1) return 1.0; 
    if (x < = 3) return 2.0; 
    if (x \leq -5) return 34.0; 
    if (x < = 8) return 156.0; 
     return 1000.0; 
} 
/* função que inicializa a estrutura Union-Find */ 
void inicializaUF(int pai[MAX_NODES], int sz[MAX_NODES],int n){ 
     int i; 
    for(i=0; i< n; i++){
         pai[i]=i; 
        sz[i]=1; } 
} 
/* Função que acha a classe de um elemento no Union-Find*/ 
int find(int pai[MAX_NODES], int x){ 
    if(x!=pai[x])pai[x] = find(pai, pai[x]);
     return pai[x]; 
} 
/* função que faz a união de duas classe no Union-Find */ 
void unionUF(int pai[MAX_NODES],int sz[MAX_NODES],int n,int x, int y){ 
    x = \text{find}(\text{pai}, x);
    y = find(pai, y);
     if(sz[y]<sz[x]){ 
         pai[y]=x; 
        sz[x] +=sz[y];
        sz[y]=0; } 
     else{ 
         pai[x]=y; 
        sz[y] +=sz[x];
        sz[x]=0; } 
}
```
}

## **APÊNDICE B – Programa Cliente Counter Strike**

```
#include <stdlib.h> 
#include <string.h> 
#include "../tools/random.h" 
#include "../tools/trafgen.h" 
#include "../tools/ranvar.h" 
class CounterStrikeClient : public TrafficGenerator { 
  public: 
       CounterStrikeClient(); 
       virtual void timeout(); 
       virtual double next_interval(int&); 
  protected: 
       virtual void start(); 
       virtual void stop(); 
       void init(); 
       double interval1; 
       double interval2; 
       int nextInterval; 
       double t; 
       double interval_; 
}; 
static class CounterStrikeClientClass : public TclClass { 
 public: 
       CounterStrikeClientClass() : 
TclClass("Application/Traffic/CounterStrikeClient") {} 
       TclObject* create(int, const char*const*) { 
             return (new CounterStrikeClient()); 
       } 
} class_CounterStrikeClient_traffic; 
CounterStrikeClient::CounterStrikeClient() 
{ 
       /* 50% dos pacotes que saem dos clientes são mandados a cada 33ms, e 
50% a cada 50ms */ 
      interval1 = 0.033:
      interval2 = 0.05;
       nextInterval = 1; 
} 
void CounterStrikeClient::init() 
{ 
     /* Definindo o tipod e pacote como UDP */ 
       if (agent_) 
         agent_->set_pkttype(PT_UDP); 
} 
void CounterStrikeClient::start() 
{ 
     init(); 
    running = 1; timeout(); 
} 
double CounterStrikeClient::next_interval(int& size)
```

```
{ 
       t += interval_; 
       size = size_; 
       return(t); 
} 
void CounterStrikeClient::timeout() 
{ 
     if (! running_) 
           return; 
       double sample; 
       /* Os tamanhos dospacotes são escolhidos aleatoriamente seguindo a 
distribuição normal com parâmetros 
        obtidos experimentalmente como explicado na tese. */ 
      sample = Random::normal (67.35, 8.78);
      size_ = (int) sample; send(size_); 
       /* Descobrindo o intervalo até o próximo pacote e agendando esse novo 
pacote */ 
       if (nextInterval == 1) { 
          timer_.resched(interval1); 
         nextInterval = 2; } 
       else { 
          timer_.resched(interval2); 
          nextInterval = 1; 
       } 
} 
void CounterStrikeClient::stop () { 
  timer_.cancel(); 
   return; 
}
```
# **APÊNDICE C – Programa servidor Counter Strike**

```
#include <stdlib.h> 
#include <string.h> 
#include <math.h> 
#include "../tools/random.h" 
#include "../tools/trafgen.h" 
#include "../tools/ranvar.h" 
class CounterStrikeServer : public TrafficGenerator { 
  public: 
       CounterStrikeServer(); 
       virtual void timeout(); 
       virtual double next_interval(int&); 
  protected: 
       virtual void start(); 
       virtual void stop(); 
       double mi(double, double); 
     double sigma(double, double); 
       void init(); 
       double my_interval; 
       double t; 
       double interval_; 
}; 
static class CounterStrikeServerClass : public TclClass { 
 public: 
       CounterStrikeServerClass() : 
TclClass("Application/Traffic/CounterStrikeServer") {} 
       TclObject* create(int, const char*const*) { 
             return (new CounterStrikeServer()); 
       } 
} class_CounterStrikeServer_traffic; 
CounterStrikeServer::CounterStrikeServer() 
{ 
       /* O servidor de CounterStrike manda pacotes a cada 60 ms */ 
      my\_interval = 0.06;} 
void CounterStrikeServer::init() 
{ 
     /* Definindo o tipo de pacote como UDP */ 
       if (agent_) 
         agent_->set_pkttype(PT_UDP); 
} 
void CounterStrikeServer::start() 
{ 
       init(); 
      running_= 1; timeout(); 
} 
double CounterStrikeServer::next_interval(int& size) 
{ 
       t += interval_; 
      size = size;
```

```
 return(t); 
} 
void CounterStrikeServer::timeout() 
{ 
     if (! running_) 
             return; 
       double sample; 
       /* Os tamanhos dospacotes são escolhidos aleatoriamente seguindo a 
distribuição lognormal com parâmetros 
        obtidos experimentalmente como explicado na tese. */ 
      sample = Random::lognormal (mi(113.31,34.83),sigma(113.31,34.83));
      size_ = (int) sample; send(size_); 
       /* Agendando próximo pacote */ 
       nextPkttime_ = Scheduler::instance().clock() + my_interval; 
       timer_.resched(my_interval); 
} 
void CounterStrikeServer::stop () { 
  timer_.cancel(); 
  return; 
} 
/* Abaixo funções de parametrização dos dados colhidos para a distribuição 
lognormal */ 
double CounterStrikeServer::mi(double mean, double var){ 
     return log(mean) - 0.5*log(1+var/(mean*mean)); 
} 
double CounterStrikeServer::sigma(double mean,double var){ 
     return log(1+var/(mean*mean)); 
}
```
#### **APÊNDICE D – Programa Analisador**

```
#include<stdio.h> 
#include<stdlib.h> 
#include<string.h> 
#include <math.h> 
#define scan( X... ) fscanf( traceFile, X ) 
#define MAXP 300000 /* Número máximo de pacotes na simulação */ 
#define MAXN 10000 /* Número máximo de nós */ 
int main(){ 
    char type; /* Tipo da informação sobre o pacote:*/ 
                    /* +: colocado na fila */ 
                   /* -: retirado da fila */
                    /* r: recebido */ 
    double time; /* Tempo em que o evento do pacote em questão ocorreu */ 
     int sourceNode; /* Nó de origem do pacote (instantâneo) */ 
     int destinationNode; /* Nó de destino do pacote (instantâneo)*/ 
     char packetName[10]; /* Nome do protocolo utilizado pelo pacote 
(UDP no caso do CS) */ 
    int packetSize; /* Tamanho do pacote */ 
     char flags[10]; /* Algumas flags com informações adicionais sobre o 
pacote geradas pelo NS2 */ 
     int flowID; /* Classe do pacote 1:Cliente->Servidor 2:Servidor-
>Cliente */ 
    int sourceAddress; /* Endereço de origem do pacote */ 
    int sourcePort; /* Porta associada ao nó de origem para aquele 
pacote */ 
    int destinationAddress; /*Endereço de destino do pacote */ 
    int destinationPort; /* Porta associada ao nó de destino para o 
pacote em questão */ 
    int sequenceNumber; /* Número da sequência da aplicação geradora 
do pacote ao qual ele pertence */ 
    int uniquePacketID; /* Identificador do pacote */ 
    int nServers, nNodes=0, nClients = 0, nRouters; /* Quantidades de 
cada tipo de nó */ 
    double packetSumSC=0.0, packetSumCS = 0.0; /* Somas dos tamanhos dos 
pacotes de cada tipo */ 
    double delaySumSC=0.0, delaySumCS = 0.0; /* Somas dos atrasos dos 
pacotes de cada tipo */ 
    int hopsSumSC=0, hopsSumCS = 0; /* Somas dos saltos dos pacotes de 
cada tipo */ 
    int nPacketsSC=0, nPacketsCS=0; /* Números dos pacotes de cada 
tipo 
                                            CS = Cliente->Servidor SC = 
Servidor->Cliente */ 
    int i, j; /* Variáveis auxiliares */ 
    char fileName[25]; /* Cadeia de caracteres para guardar o nome do 
arquivo a ser analisado */ 
   FILE *traceFile; /* Arquivo a ser analisado */
    FILE *delaySCFile; /* Arquivo criado com dados para gráfico de 
atraso por pacote para os pacotes S->C */ 
    FILE *delayCSFile; /* Arquivo criado com dados para gráfico de 
atraso por pacote para os pacotes C->S */ 
    FILE *sizeCSFile; /* Arquivo criado com dados para gráfico de 
tamanho por pacote para os pacotes C->S */ 
    FILE *sizeSCFile;/* Arquivo criado com dados para gráfico de 
tamanho por pacote para os pacotes S->C */ 
    FILE *hopsCSFile;/* Arquivo criado com dados para gráfico de saltos 
por pacote para os pacotes C->S */
```

```
 FILE *hopsSCFile;/* Arquivo criado com dados para gráfico de saltos 
por pacote para os pacotes S->C */ 
     FILE *d3CSFile;/* Arquivo criado com dados para gráfico 3D de 
atraso por pacote 
                            por número de saltos para os pacotes C->S */ 
     FILE *d3SCFile;/* Arquivo criado com dados para gráfico 3D de 
atraso por pacote 
                            por número de saltos para os pacotes S->C */ 
     FILE *clientBarsFile;/* Arquivo criado com dados para gráfico de 
barra de atraso por clientes */ 
     double sendTime[MAXP], delay[MAXP]; /* Vetores para cálculo e 
armazenagem do atraso associado a cada pacote */ 
     int maxID; /* Variável destinada a guardar o maior identificador de 
pacote dentre todos os pacotes */ 
     int mapa[MAXP]; /* Vetor que associa o identificador de um pacote com 
seu nó de origem */ 
     int hops[MAXP]; /* Vetor que conta os saltos de cada pacote */ 
     double varDelaySC, varDelayCS; /* Variáveis utilizadas no cálculo da 
variância e consequentemente do 
                                         desvio padrão do atraso no tráfego 
simulado do Counter Strike */ 
     double mediaDelaySC, mediaDelayCS; /* Variáveis utilizadas no cálculo 
das médias de atraso */ 
     double sumDelayClientSend[MAXN], sumDelayClientRcvd[MAXN]; /* Vetor que 
associa a cada cliente a soma 
dos de la contrada de la contrada de la contrada de la contrada de la contrada de la contrada de la contrada d
atrasos dos pacotes enviados e recevidos */ 
     int nPacketsClientSend[MAXN], nPacketsClientRcvd[MAXN]; /* Vetores que 
associam cada cliente ao número de pacotes 
                                                                     enviados ou 
recebidos */ 
     printf("Digite o nome do arquivo de trace a ser analisado.\n"); 
    scanf("%s", fileName);
    traceFile = fopen(fileName,"r");
     printf("Digite o número de servidores.\n"); 
     scanf("%d",&nServers); 
     nNodes += nServers; 
     for(i=0;i<nServers;i++){ 
        printf("Digite o número de clientes para o %do.servidor.\n",i+1);
         scanf("%d",&j); 
        nClients += j; nNodes += j; 
 } 
     printf("Digite o número de roteadores (nem clientes nem servidores) na 
rede.\ln");
     scanf("%d",&nRouters); 
     nNodes += nRouters; 
     /* Abrindo os arquivos */ 
     delaySCFile = fopen("delaySC.dat","w"); 
     delayCSFile = fopen("delayCS.dat","w"); 
     sizeSCFile = fopen("sizeSC.dat","w"); 
     sizeCSFile = fopen("sizeCS.dat","w"); 
     hopsSCFile = fopen("hopsSC.dat","w"); 
     hopsCSFile = fopen("hopsCS.dat","w"); 
     d3SCFile = fopen("3dSC.dat","w"); 
     d3CSFile = fopen("3dCS.dat","w"); 
     clientBarsFile = fopen("clientBars.dat","w"); 
     /* Inicializando o vetor */ 
    for(i=0;i<MAXP;i++){
```
```
delav[i]=0.0; hops[i]=0; 
 } 
    for(i=0; i<MAXN;i++){
        sumDelayClientSend[i]=0.0; 
        nPacketsClientSend[i]=0; 
        sumDelayClientRcvd[i]=0.0; 
        nPacketsClientRcvd[i]=0; 
     } 
    maxID=0; 
    while(scan(" %c %lf %d %d %s %d %s %d %d.%d %d.%d %d %d", &type, &time, 
&sourceNode, &destinationNode, packetName, 
                                                            &packetSize, 
flags, &flowID, &sourceAddress, &sourcePort, 
&destinationAddress, &destinationPort, &sequenceNumber, 
&uniquePacketID)!=-1){ 
        /* Para cada entrada sobre um pacote no arquivo de trace analisamos 
dados importantes */ 
         if(type=='+' && sourceNode==sourceAddress){
             /* Se o pacote está saindo do endereço inicial marcamos seu 
tempo de envio, o contamos e atualizamos algumas 
                 variáveis de contagem */ 
            sendTime[uniquePacketID] = time;
             mapa[uniquePacketID] = sourceAddress; 
             if(sourceNode<nServers){ 
                 packetSumSC += packetSize; 
                 nPacketsSC++; 
                 fprintf(sizeSCFile, "%.4f %d\n",time,packetSize); 
 } 
             else{ 
                 packetSumCS += packetSize; 
                 nPacketsCS++; 
                 fprintf(sizeCSFile, "%.4f %d\n",time,packetSize); 
 } 
 } 
        else if (type=='r' && destinationNode==destinationAddress){ 
            /* se o pacote está sendo recebido em seu destino final, 
calculamos o atraso 
                 e atualizamos algumas contagens */ 
            delay[uniquePacketID] = time - sendTime[uniquePacketID];
             if(flowID==1){ 
                 sumDelayClientSend[sourceAddress] += delay[uniquePacketID]; 
                 nPacketsClientSend[sourceAddress]++; 
 } 
             else{ 
                 sumDelayClientRcvd[destinationAddress] += 
delay[uniquePacketID]; 
                 nPacketsClientRcvd[destinationAddress]++; 
 } 
 } 
         if(type=='r') 
             hops[uniquePacketID]++; 
         if(uniquePacketID>maxID) 
             maxID = uniquePacketID; 
     }
```

```
 for(i=nServers;i<nServers+nClients;i++){ 
         fprintf(clientBarsFile,"%d %.5f %.5f\n",i-nServers+1, 
1000.0*sumDelayClientSend[i]/(1.0*nPacketsClientSend[i]), 
1000.0*sumDelayClientRcvd[i]/(1.0*nPacketsClientRcvd[i])); 
     } 
     printf("Número total de pacotes:%d\n\n",maxID+1); 
    for(i=0;i<=\maxID; i++){
         if(mapa[i]<nServers){ 
             fprintf(delaySCFile, "%d %.4f\n",i,delay[i]*1000.0); 
             delaySumSC += delay[i]; 
             fprintf(hopsSCFile, "%d %d\n",i,hops[i]); 
             hopsSumSC+=hops[i]; 
             fprintf(d3SCFile, "%d %.4f %d\n",i,delay[i]*1000.0,hops[i]); 
 } 
         else{ 
            fprintf(delayCSFile, "%d %.4f\n",i,delay[i]*1000.0);
            delaySumCS += delay[i]; fprintf(hopsCSFile, "%d %d\n",i,hops[i]); 
             hopsSumCS+=hops[i]; 
             fprintf(d3CSFile, "%d %.4f %d\n",i,delay[i]*1000.0,hops[i]); 
         } 
     } 
     mediaDelaySC = 1000*(delaySumSC/(1.0*nPacketsSC)); 
     mediaDelayCS = 1000*(delaySumCS/(1.0*nPacketsCS)); 
     varDelaySC=varDelayCS=0.0; 
    for(i=0;i<=maxID; i++){
         if(mapa[i]<nServers){ 
            varDelaySC += (delay[i]*1000 - mediaDelaySC)*(delay[i]*1000 -
mediaDelaySC); 
 } 
         else{ 
            varDelayCS += (delay[i]*1000 - medianelayCS)*(delay[i]*1000 -mediaDelayCS); 
 } 
     } 
     printf("Média do tamanho dos pacotes S->C: %.5f\n", 
packetSumSC/(1.0*nPacketsSC)); 
     printf("Média do tamanho dos pacotes C->S: %.5f\n\n", 
packetSumCS/(1.0*nPacketsCS)); 
     printf("Média do delay dos pacotes S->C: %.5f\n", mediaDelaySC); 
     printf("Desvio padrão do delay dos pacotes S->C: 
%.5f\n",sqrt(varDelaySC/(1.0*nPacketsSC)) ); 
     printf("Média do delay dos pacotes C->S: %.5f\n", mediaDelayCS); 
     printf("Desvio padrão do delay dos pacotes C->S: %.5f\n\n", 
sqrt(varDelayCS/(1.0*nPacketsCS))); 
     printf("Média de saltos dos pacotes S->C: 
%.5f\n",(1.0*hopsSumSC)/(1.0*nPacketsSC)); 
     printf("Média de saltos dos pacotes C->S: %.5f\n", 
(1.0*hopsSumCS)/(1.0*nPacketsCS)); 
     fclose(delaySCFile); 
     fclose(delayCSFile); 
     fclose(sizeSCFile); 
     fclose(sizeCSFile); 
     fclose(d3SCFile); 
     fclose(d3CSFile); 
     return 0; 
}
```
# **APÊNDICE E – Programa BGP**

```
TCL BGP
#Criando o simulador.
set ns [new Simulator]
#Definindo diferentes cores para os fluxos de dados.
$ns color 1 Blue
$ns color 2 Red
#Abrindo o arquivo de trace do NS.
set f [open out.tr w]
$ns trace-all $f
#Abrindo o arquivo de trace para o NAM.
set nf [open out.nam w]
$ns namtrace-all $nf
#Definindo uma rotina de finalizacao.
proc finish {} {
     global ns nf f
     $ns flush-trace
     #Fechando o arquivo de trace do NS.
     close $f
     #Fechando o arquivo de trace para o NAM.
     close $nf
     #Executando o NAM no arquivo de trace.
     exec nam out.nam &
     ext 0\}$ns node-config -BGP ON
set n0 [$ns node 0:10.0.0.1]
```

```
set n1 [$ns node 0:10.0.1.1] 
set n2 [$ns node 0:10.0.2.1] 
set n3 [$ns node 0:10.0.3.1] 
set n4 [$ns node 0:10.0.4.1] 
set n5 [$ns node 0:10.0.5.1] 
set n6 [$ns node 0:10.0.6.1] 
set n7 [$ns node 0:10.0.7.1] 
set n8 [$ns node 1:10.1.8.1] 
set n9 [$ns node 2:10.2.9.1] 
set n10 [$ns node 1:10.1.10.1] 
$ns node-config -BGP OFF
```
\$ns duplex-link \$n0 \$n1 1Mb 100ms DropTail \$ns duplex-link \$n0 \$n5 1Mb 100ms DropTail \$ns duplex-link \$n1 \$n5 1Mb 100ms DropTail \$ns duplex-link \$n0 \$n2 1Mb 100ms DropTail \$ns duplex-link \$n0 \$n3 1Mb 100ms DropTail \$ns duplex-link \$n0 \$n4 1Mb 100ms DropTail \$ns duplex-link \$n1 \$n2 1Mb 100ms DropTail \$ns duplex-link \$n1 \$n3 1Mb 100ms DropTail \$ns duplex-link \$n1 \$n4 1Mb 100ms DropTail \$ns duplex-link \$n5 \$n6 1Mb 100ms DropTail \$ns duplex-link \$n5 \$n7 1Mb 100ms DropTail \$ns duplex-link \$n8 \$n10 1Mb 100ms DropTail \$ns duplex-link \$n2 \$n8 1Mb 100ms DropTail \$ns duplex-link \$n7 \$n9 1Mb 100ms DropTail

```
set bgp_agent0 [$n0 get-bgp-agent] 
$bgp_agent0 bgp-id 10.0.0.1 
$bgp_agent0 cluster-id 1000 
$bgp_agent0 neighbor 10.0.2.1 route-reflector-client 
$bgp_agent0 neighbor 10.0.3.1 route-reflector-client 
$bgp_agent0 neighbor 10.0.4.1 route-reflector-client
```

```
$bgp_agent0 neighbor 10.0.1.1 remote-as 0 
$bgp_agent0 neighbor 10.0.5.1 remote-as 0 
set bgp_agent1 [$n1 get-bgp-agent] 
$bgp_agent1 bgp-id 10.0.1.1 
$bgp_agent1 cluster-id 1000 
$bgp_agent1 neighbor 10.0.2.1 route-reflector-client 
$bgp_agent1 neighbor 10.0.3.1 route-reflector-client 
$bgp_agent1 neighbor 10.0.4.1 route-reflector-client 
$bgp_agent1 neighbor 10.0.0.1 remote-as 0 
$bgp_agent1 neighbor 10.0.5.1 remote-as 0 
set bgp_agent5 [$n5 get-bgp-agent] 
$bgp_agent5 bgp-id 10.0.5.1 
$bgp_agent1 cluster-id 2000 
$bgp_agent5 neighbor 10.0.6.1 route-reflector-client 
$bgp_agent5 neighbor 10.0.7.1 route-reflector-client 
$bgp_agent5 neighbor 10.0.1.1 remote-as 0 
$bgp_agent5 neighbor 10.0.0.1 remote-as 0 
set bgp_agent2 [$n2 get-bgp-agent] 
$bgp_agent2 bgp-id 10.0.2.1 
$bgp_agent2 neighbor 10.0.0.1 remote-as 0 
$bgp_agent2 neighbor 10.0.1.1 remote-as 0 
$bgp_agent2 neighbor 10.1.8.1 remote-as 1 
set bgp_agent3 [$n3 get-bgp-agent] 
$bgp_agent3 bgp-id 10.0.3.1 
$bgp_agent3 neighbor 10.0.0.1 remote-as 0 
$bgp_agent3 neighbor 10.0.1.1 remote-as 0 
set bgp_agent4 [$n4 get-bgp-agent] 
$bgp_agent4 bgp-id 10.0.4.1
```
113

```
$bgp_agent4 neighbor 10.0.0.1 remote-as 0 
$bgp_agent4 neighbor 10.0.1.1 remote-as 0 
set bgp_agent6 [$n6 get-bgp-agent] 
$bgp_agent6 bgp-id 10.0.6.1 
$bgp_agent6 neighbor 10.0.5.1 remote-as 0
```

```
set bgp_agent7 [$n7 get-bgp-agent] 
$bgp_agent7 bgp-id 10.0.7.1 
$bgp_agent7 neighbor 10.0.5.1 remote-as 0 
$bgp_agent7 neighbor 10.2.9.1 remote-as 2
```

```
set bgp_agent8 [$n8 get-bgp-agent] 
$bgp_agent8 bgp-id 10.1.8.1 
$bgp_agent8 neighbor 10.0.2.1 remote-as 0 
$bgp_agent8 neighbor 10.1.10.1 remote-as 1
```

```
set bgp_agent9 [$n9 get-bgp-agent] 
$bgp_agent9 bgp-id 10.2.9.1 
$bgp_agent9 neighbor 10.0.7.1 remote-as 0
```

```
set bgp_agent10 [$n10 get-bgp-agent] 
$bgp_agent10 bgp-id 10.1.10.1 
$bgp_agent10 neighbor 10.1.8.1 remote-as 1
```

```
set udp0 [new Agent/UDP] 
$udp0 set class_ 1 
$udp0 set dst_addr_ [$n4 strtoaddr 10.1.10.1] 
$udp0 set dst_port_ 0
```

```
set cliente1 [new Application/Traffic/CounterStrikeClient] 
$cliente1 attach-agent $udp0 
$ns attach-agent $n4 $udp0
```

```
set udp1 [new Agent/UDP] 
$udp1 set class_ 2 
$udp1 set dst_addr_ [$n3 strtoaddr 10.0.5.1] 
$udp1 set dst_port_ 0 
set server1 [new Application/Traffic/CounterStrikeServer] 
$server1 attach-agent $udp1 
$ns attach-agent $n3 $udp1 
$ns at 0.23 "$cliente1 start" 
$ns at 0.23 "$server1 start" 
$ns at 0.25 "$bgp_agent8 network 10.1.10.0/24" 
$ns at 0.35 "$bgp_agent9 network 10.2.9.0/24" 
$ns at 20 "$cliente1 stop" 
$ns at 20 "$server1 stop" 
$ns at 39.0 "$bgp_agent0 show-routes" 
$ns at 39.0 "$bgp_agent1 show-routes" 
$ns at 39.0 "$bgp_agent2 show-routes" 
$ns at 39.0 "$bgp_agent3 show-routes" 
$ns at 39.0 "$bgp_agent4 show-routes" 
$ns at 39.0 "$bgp_agent5 show-routes" 
$ns at 39.0 "$bgp_agent6 show-routes" 
$ns at 39.0 "$bgp_agent7 show-routes" 
$ns at 39.0 "$bgp_agent8 show-routes" 
$ns at 39.0 "$bgp_agent9 show-routes" 
$ns at 39.0 "$bgp_agent10 show-routes" 
$ns at 40.0 "finish"
```
\$ns run

# **APÊNDICE F – Caracterização do tráfego**

#### Summarized Report

 $\Box$ 

 $\Box$ 

 $\Box$ 

Start time: 01/11/2009 - 01:00 Elapsed Time: 6 h Object: Protocol UDP Way: Source and destination Sorted by: Packets

IP address to group translation

IP address to subnet translation

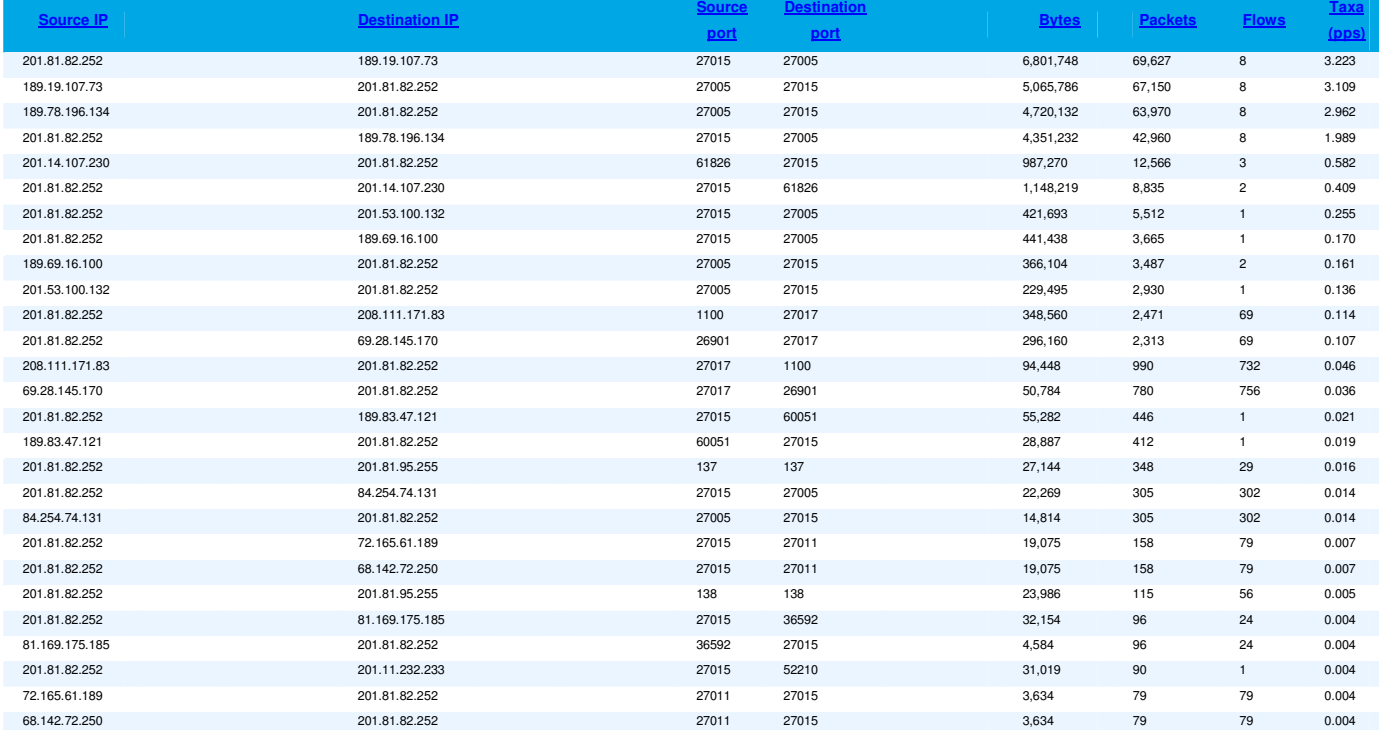

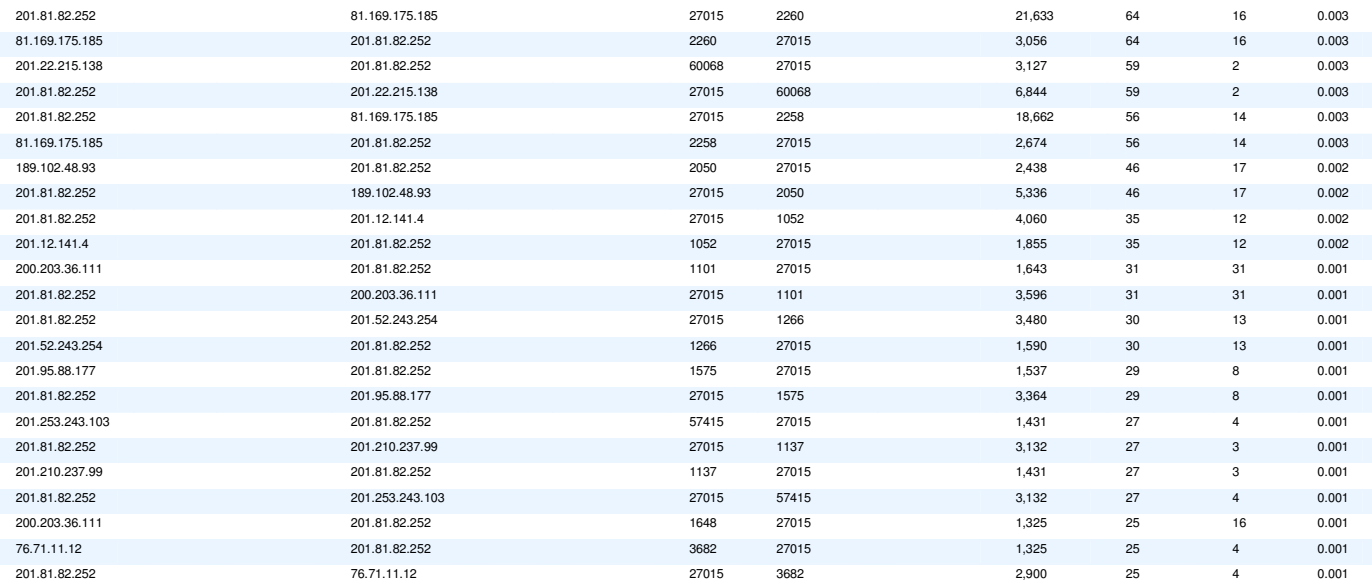

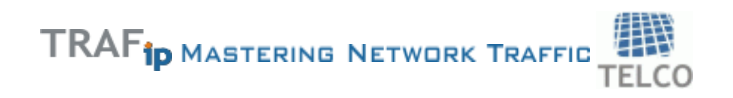

 $\Box$ 

 $\Box$ 

 $\Box$ 

Start time: 01/11/2009 - 07:00 Elapsed Time: 6 h Object: Protocol UDP Way: Source and destination Sorted by: Packets

IP address to group translation

IP address to subnet translation

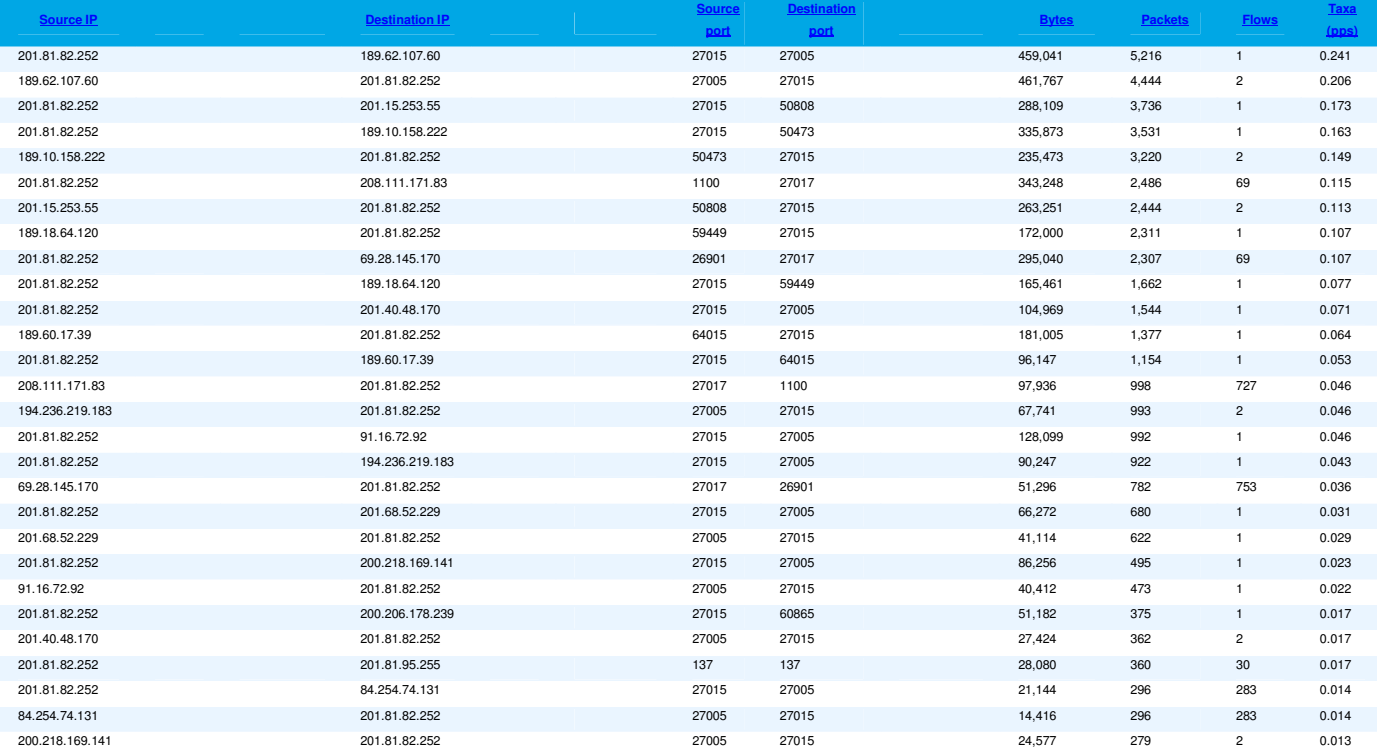

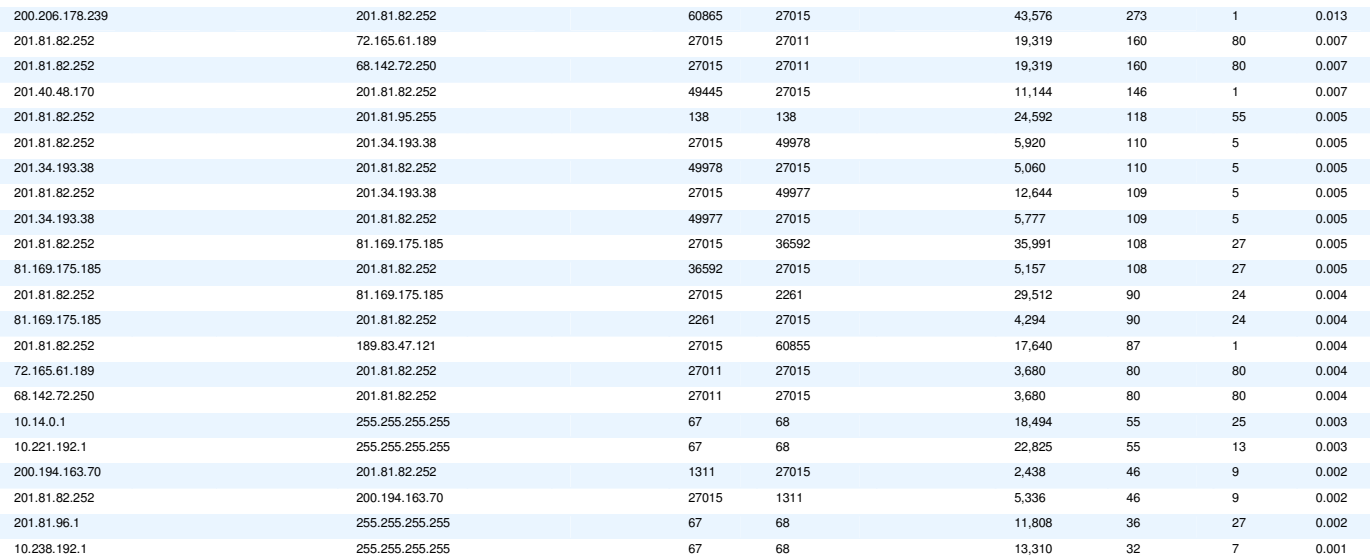

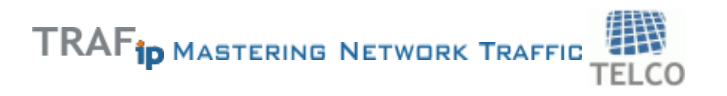

 $\Box$ 

 $\Box$ 

 $\Box$ 

Start time: 01/11/2009 - 14:00 Elapsed Time: 6 h Object: Protocol UDP Way: Source and destination Sorted by: Packets

IP address to group translation

IP address to subnet translation

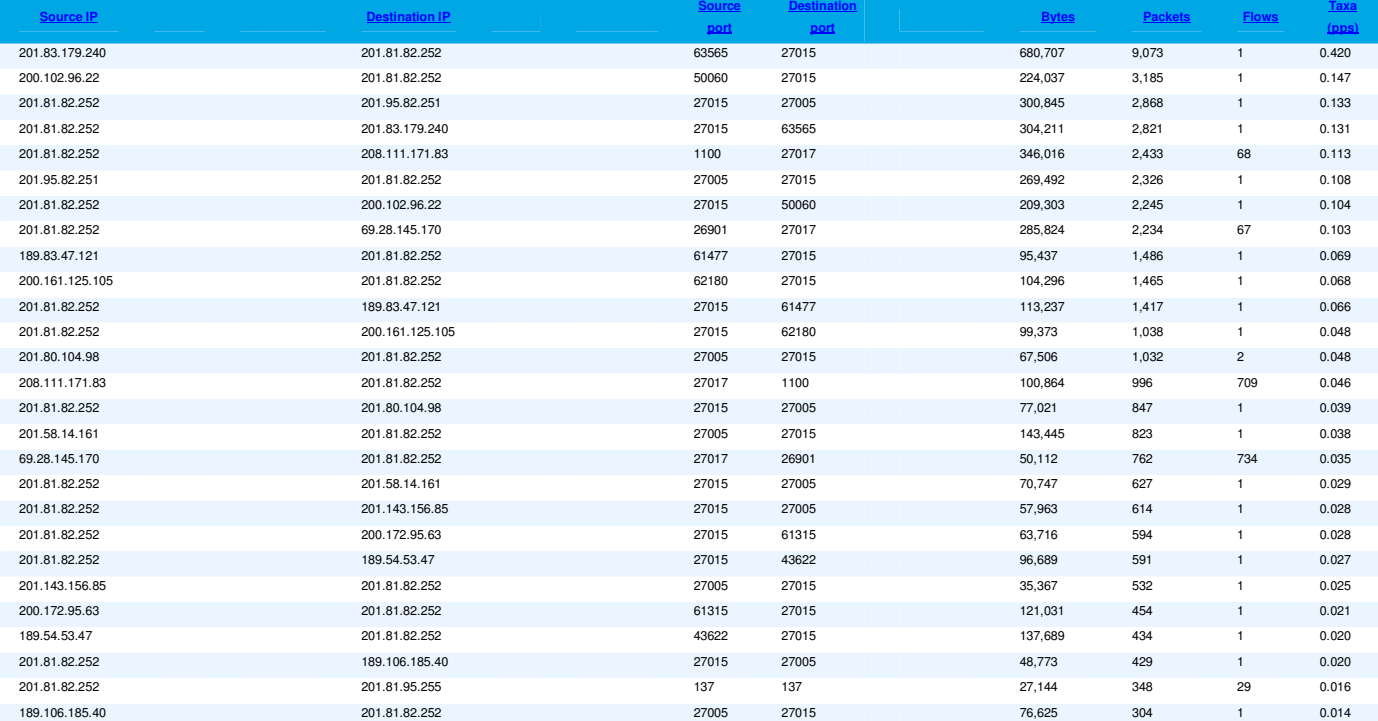

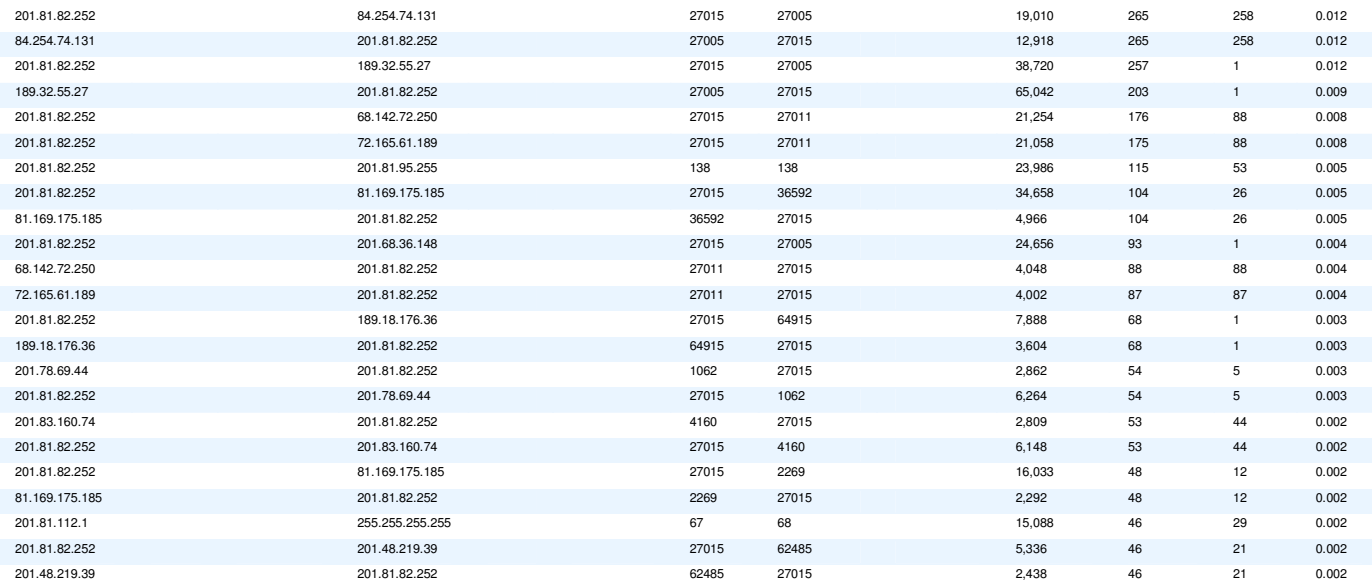

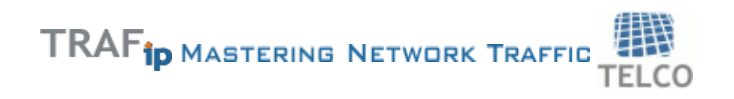

 $\Box$ 

 $\Box$ 

 $\Box$ 

Start time: 02/11/2009 - 10:20 Elapsed Time: 6 h Object: Device 127.0.0.1 Way: Source and destination Sorted by: Bytes

IP address to group translation

IP address to subnet translation

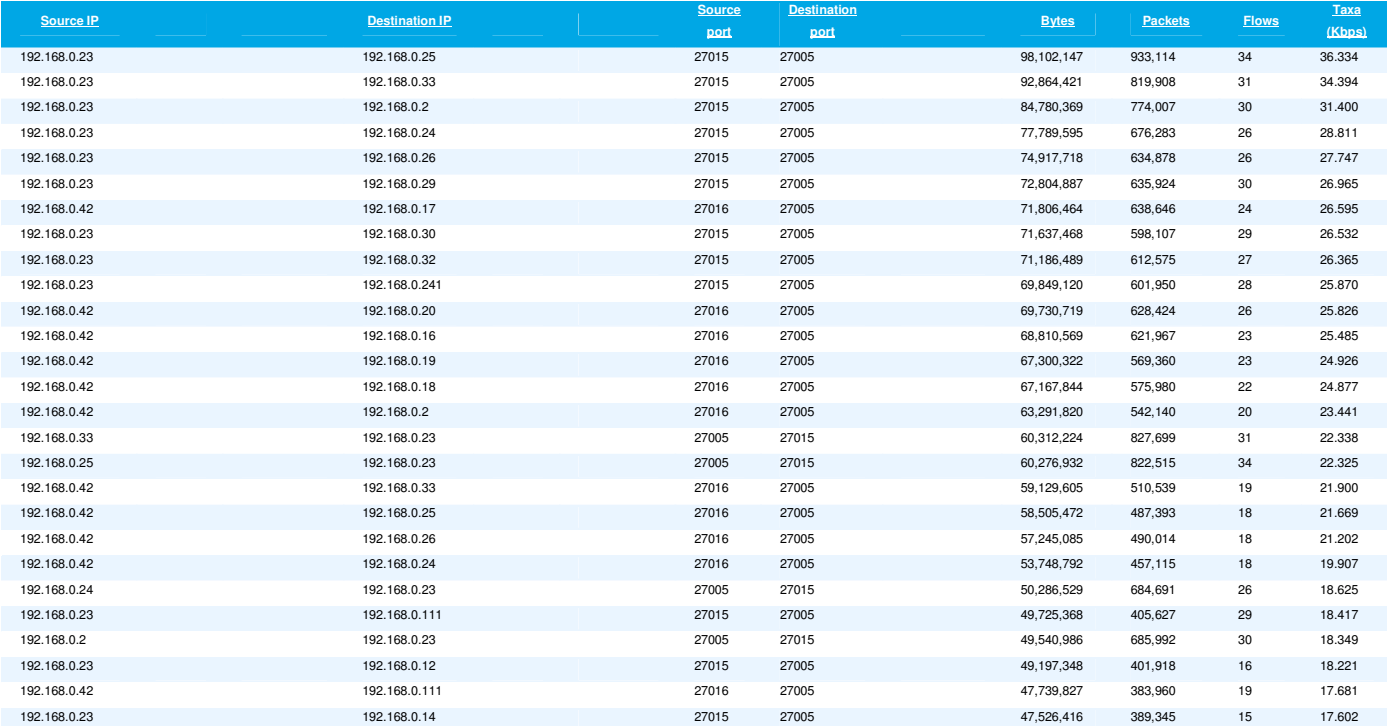

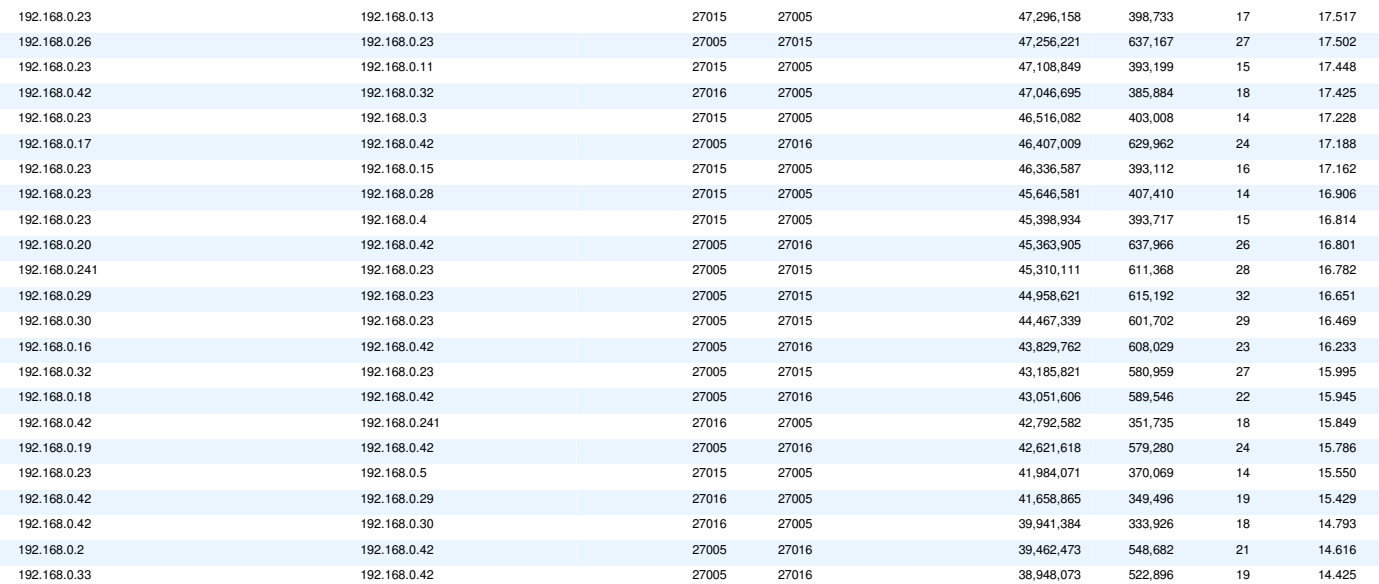

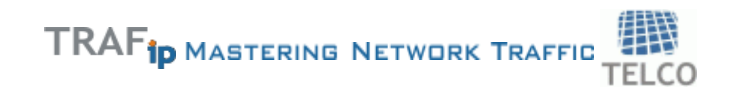

 $\Box$ 

 $\Box$ 

 $\Box$ 

Start time: 02/11/2009 - 01:20 Elapsed Time: 6 h Object: Device 127.0.0.1 Way: Source Sorted by: Bytes

IP address to group translation

IP address to subnet translation

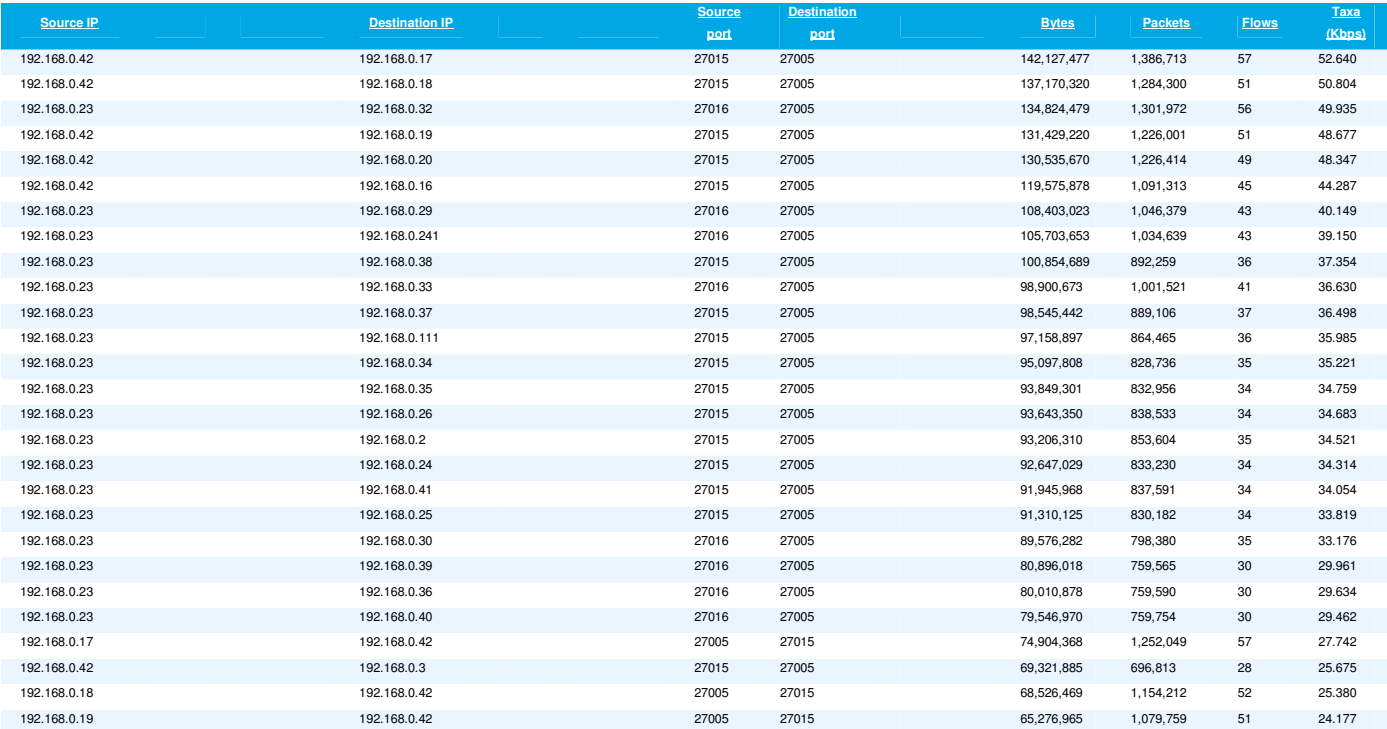

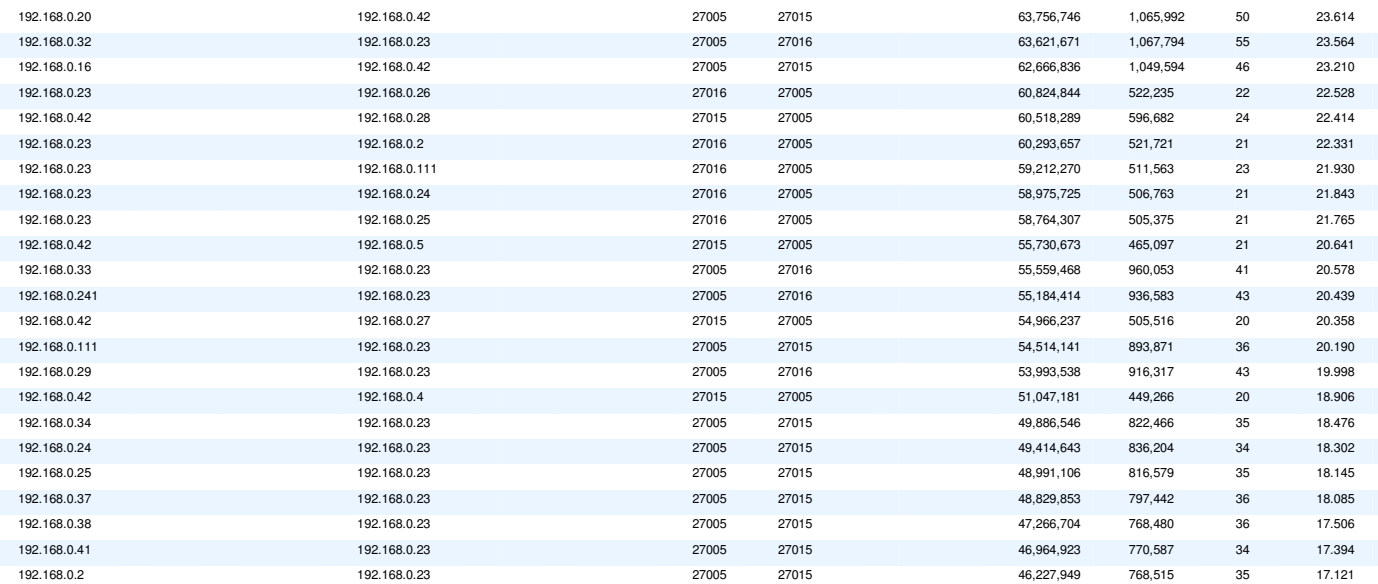

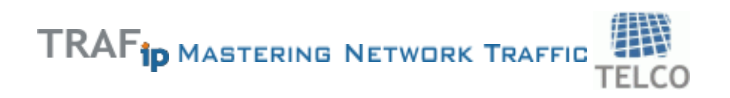

## **APÊNDICE G – Configuração do servidor de Jogo Counter Strike**

```
// server name 
hostname "Training Server | Dust2 4ever" 
// rcon passsword 
rcon_password "cpm" 
// server cvars 
mp_friendlyfire 0 
mp_footsteps 1 
mp_autoteambalance 1 
mp_autokick 0 
mp_flashlight 1 
mp_tkpunish 1 
mp_forcecamera 1 
sv_alltalk 0 
sv_pausable 0 
sv_cheats 0 
sv_consistency 1 
sv_allowupload 1 
sv_allowdownload 1 
sv_maxspeed 320 
mp_limitteams 2 
mp_hostagepenalty 5 
sv_voiceenable 1 
mp_allowspectators 1 
mp_timelimit 45 
mp_chattime 10 
sv_timeout 65
```

```
// round specific cvars 
mp_freezetime 2 
mp_roundtime 3 
mp_startmoney 1000 
mp_c4timer 45 
mp_fraglimit 0 
mp_maxrounds 0 
mp_winlimit 0 
mp_playerid 0 
mp_spawnprotectiontime 5
```

```
// bandwidth rates/settings 
sv_minrate 0 
sv_maxrate 0 
decalfrequency 10 
sv_maxupdaterate 60 
sv_minupdaterate 10
```

```
// server logging 
log on 
sv_logbans 0 
sv_logecho 1 
sv_logfile 1 
sv_log_onefile 0
```

```
// operation 
sv_lan 0 
sv_region 2
```

```
// execute ban files 
exec banned_user.cfg 
exec banned_ip.cfg
```
## APÊNDICE H - Script Inicial do Pyhton

```
# -* coding: utf-8 -*#!/usr/bin/python
import sys
def filtraRegistros(lixo, saida=rel, protocolo=udp,
destPort=27015, sourcePort=n):
    """Função que filtra os registros do arquivo de log do
ethereal
   Parametros
   - arquivo := arquivo que contém o log do ethereal
    - saida := nome do arquivo de saída
    - protocolo := protocolo a ser filtrado
    - sourcePort := porta de entrada
    - destPort := porta de destino
   Retorno
   =======- arquivo com os valores principais dos registros
No.Time
                  Source
                                         Destination
Protocol Info
     1 0.000000
                   201.81.128.1
                                         Broadcast
```
Who has 201.81.121.254? Tell 201.81.112.1 ARP

Frame 1 (60 bytes on wire, 60 bytes captured) Ethernet II, Src: 00:30:b8:c8:1a:50, Dst: ff:ff:ff:ff:ff:ff Address Resolution Protocol (request)

0000 ff ff ff ff ff ff 00 30 b8 c8 1a 50 08 06 00 01  $\ldots \ldots 0 \ldots P \ldots$ 0010 08 00 06 04 00 01 00 30 b8 c8 1a 50 c9 51 70 01  $\ldots \ldots 0 \ldots P$ . Qp. 0020 00 00 00 00 00 00 c9 51 79 fe c9 51 e9 69 c9 51  $\ldots \ldots \Omega y \ldots Q \ldots Q$ 0030 79 fe 09 d9 05 99 f8 61 87 85 00 00  $V \cdot \cdot \cdot \cdot \cdot \cdot$ a.... No. Time Source Destination Protocol Info 71 0.842757 189.18.102.58 201.81.122.52 Source port: 52017 Destination port: 27015 **UDP** Frame 71 (67 bytes on wire, 67 bytes captured) Ethernet II, Src: 00:30:b8:c8:1a:50, Dst: 00:16:d4:d7:73:e2 Internet Protocol, Src Addr: 189.18.102.58 (189.18.102.58), Dst Addr: 201.81.122.52 (201.81.122.52) User Datagram Protocol, Src Port: 52017 (52017), Dst Port: 27015 (27015) Data (25 bytes) 0000 00 16 d4 d7 73 e2 00 30 b8 c8 1a 50 08 00 45 00  $\ldots$ s... $\circ$ ... $P$ ... $E$ . 0010 00 35 56 29 00 00 77 11 86 bc bd 12 66 3a c9 51  $.5V)$ .. $w$ ..... $f:Q$ 0020 7a 34 cb 31 69 87 00 21 a5 66 ff ff ff ff 54 53  $z_4, 1_1, . . . .$  f.... TS 0030 6f 75 72 63 65 20 45 6e 67 69 6e 65 20 51 75 65 ource Engine Que

0040 72 79 00

ry.

No. Time Source Destination Protocol Info 183 3.494814 201.81.122.52 201.9.30.212 UDP Source port: 27015 Destination port: 1558 Frame 183 (130 bytes on wire, 130 bytes captured) Ethernet II, Src: 00:16:d4:d7:73:e2, Dst: 00:30:b8:c8:1a:50 Internet Protocol, Src Addr: 201.81.122.52 (201.81.122.52), Dst Addr: 201.9.30.212 (201.9.30.212) User Datagram Protocol, Src Port: 27015 (27015), Dst Port: 1558 (1558) Data (88 bytes) 0000 00 30 b8 c8 1a 50 00 16 d4 d7 73 e2 08 00 45 00  $.0 \ldots P \ldots s \ldots E.$ 0010 00 74 69 0c 00 00 80 11 a6 09 c9 51 7a 34 c9 09 .ti........Qz4.. 0020 1e d4 69 87 06 16 00 60 52 f2 ff ff ff ff 49 07 ..i....`R.....I. 0030 42 61 72 62 69 65 72 69 73 20 7c 20 44 75 73 74 Barbieris | Dust 0040 32 20 34 65 76 65 72 00 64 65 5f 64 75 73 74 32 2 4ever.de\_dust2 0050 00 63 73 74 72 69 6b 65 00 43 6f 75 6e 74 65 72 .cstrike.Counter 0060 2d 53 74 72 69 6b 65 3a 20 53 6f 75 72 63 65 00 -Strike: Source. 0070 f0 00 00 14 00 64 77 00 01 31 2e 30 2e 30 2e 33 .....dw..1.0.0.3 0080 34 00 4.

O padrão do registro no arquivo de log varia de acordo com o protocolo utilizado no envio e recebimento de pacotes e também com o tamanho dos pacotes como podemos observar no exemplo acima. Então para capturar o iní cio do registro é necessário encontrar o cabeçalho do mesmo.

Na linha seguinte temos os valores dos campos descritos pelo cabeçalho e nas linhas subsequentes detalhes da conexão e códigos hexadecimal descrevendo o pacote de dados.

"""

#import pdb; pdb.set\_trace()

 FILTROS = 0 if protocolo: FILTROS += 1 if sourcePort: FILTROS += 1 if destPort: FILTROS += 1

```
INICIO_REGISTRO = "No. Time Source
Destination Protocol Info"
```

```
log = open(arquiv, 'r') linhas = log.readlines()
```
registros =  $[INICIO\_REGISTRO + 'n', ]$  $i = 1$ 

 $filtera = 0$ 

for linha in linhas:

```
 # Aqui capturamos o inicio do registro
```

```
 if linha.strip() == INICIO_REGISTRO: 
   count = 1
```

```
 # As informações estão na segunda linha do registro
```

```
 # quando a variável count vale 2, estamos na segunda 
linha 
        if count == 2:
              #Se encontramos o padrão que procuramos
              #incrementamos a variavel filtra 
              if protocolo: 
                  if linha.find(protocolo) >= 0: 
                      filtra += 1 
              if sourcePort: 
                  if linha.find('Source port: %s' % sourcePort) 
>= 0:filtra += 1 if destPort: 
                  if linha.find('Destination port: %s' % 
destPort) >= 0: 
                      filtra += 1 
         # Se filtra é nulo, encontramos o registro que 
procuramos 
         if filtra == FILTROS: 
              # Armazenamos este registro na lista de registros 
             registros.append(linha) 
         # Reinicializamos as variaveis auxiliares 
        i + = 1count += 1filtra = 0 if not saida: 
        saida = arguivo + '.out' output = open(saida, 'w') 
     output.writelines(registros) 
     output.close()
```

```
if __name__ == '__main__':
```

```
 filename = sys.argv[1] 
 protocolo = sys.argv[2] 
sourcePort = sys.argv[3]
```
 if not filename or not protocolo or not sourcePort or not destPort:

 sys.exit('Nothing to do\nUsage: relatorio.py filename protocolo sourcePort')

```
 filtraRegistros(filename, protocolo=protocolo, 
sourcePort=sourcePort)
```
### **APÊNDICE I – Configuração Experimentos Ponto de Troca de Tráfego**

Configuração e comandos executados no IXP em produção Configuração do Zebra

```
Current configuration: 
! 
hostname IXP 
log file bgpd.log 
log stdout 
! 
bgp multiple-instance 
! 
router bgp 65500 
 bgp router-id 200.215.186.2 
 neighbor 200.215.186.3 remote-as 14026 
 neighbor 200.215.186.3 filter-list provedor1 in 
 neighbor 200.215.186.3 filter-list global out 
 neighbor 200.215.186.3 attribute-unchanged as-path next-hop 
 neighbor 200.215.186.4 remote-as 16397 
 neighbor 200.215.186.4 filter-list provedor2 in 
 neighbor 200.215.186.4 filter-list global out 
 neighbor 200.215.186.4 attribute-unchanged as-path next-hop 
 neighbor 200.215.186.5 remote-as 18747 
 neighbor 200.215.186.5 filter-list provedor3 in 
 neighbor 200.215.186.5 filter-list global out 
 neighbor 200.215.186.5 attribute-unchanged as-path next-hop 
 neighbor 200.215.186.6 remote-as 14346 
 neighbor 200.215.186.6 filter-list provedor4 in 
 neighbor 200.215.186.6 filter-list global out 
 neighbor 200.215.186.6 attribute-unchanged as-path next-hop 
 neighbor 200.215.186.7 remote-as 13878 
 neighbor 200.215.186.7 filter-list provedor5 in
```
 neighbor 200.215.186.7 filter-list globalidc out neighbor 200.215.186.7 attribute-unchanged as-path next-hop neighbor 200.215.186.9 remote-as 13591 neighbor 200.215.186.9 filter-list provedor6 in neighbor 200.215.186.9 attribute-unchanged as-path next-hop neighbor 200.215.186.10 remote-as 15180

neighbor 200.215.186.10 filter-list provedor7 in neighbor 200.215.186.10 attribute-unchanged as-path next-hop neighbor 200.215.186.11 remote-as 14571 neighbor 200.215.186.11 filter-list provedor8 in neighbor 200.215.186.11 filter-list global out neighbor 200.215.186.11 attribute-unchanged as-path next-hop

access-list 9 permit 200.189.167.6 access-list 9 permit 200.202.114.16 access-list 9 permit 200.215.179.32 access-list 9 permit 200.215.186.2 access-list 9 permit 200.215.186.25 access-list 9 permit 200.215.186.26 access-list 9 deny any

```
!
```
ip as-path access-list provedor4 permit ^14346\$

 ip as-path access-list provedor2 permit ^16397\$ ip as-path access-list provedor7 permit ^15180\_ ip as-path access-list global permit ^14346\$ ip as-path access-list global permit ^19182\$ ip as-path access-list global permit ^16397\$ ip as-path access-list global permit ^15180\$ ip as-path access-list global permit ^16735\$ ip as-path access-list global permit ^13878\$ ip as-path access-list global permit ^18747\$ ip as-path access-list global permit ^14571\$

ip as-path access-list global permit ^13591\$ ip as-path access-list global permit ^5772\$ ip as-path access-list global permit ^14026\$ ip as-path access-list globalidc permit ^14346\$ ip as-path access-list globalidc permit ^19182\$ ip as-path access-list globalidc permit ^16397\$ ip as-path access-list globalidc permit ^18747\$ ip as-path access-list globalidc permit ^14571\$ ip as-path access-list globalidc permit ^13591\_ ip as-path access-list globalidc permit ^5772\$ ip as-path access-list globalidc permit ^14026\$ ip as-path access-list provedor5 permit ^13878\$ ip as-path access-list provedor3 permit ^18747\$

ip as-path access-list provedor8 permit ^14571\$ ip as-path access-list provedor6 permit ^13591\_ ip as-path access-list provedor1 permit ^14026\$ ! line vty access-class 9 !

end

### **Relação de participantes**

sh ip bgp summary BGP router identifier 200.215.186.2, local AS number 65500 38 BGP AS-PATH entries 0 BGP community entries

V AS MsgRcvd MsgSent TbIVer InQ OutQ Up/Down Neighbor State/PfxRcd 200.215.186.3 4 14026  $\mathbf{0}$ 0 0 0 00:01:26 Active  $\mathbf 0$ 200.215.186.4 4 16397 50493 50582  $\overline{2}$ 0 0 0 05w0d00h 200.215.186.5 4 18747 49358 49540 0 0 0 6d00h23m  $11$ 200.215.186.6 4 14346  $\overline{0}$  $\overline{0}$ 0 0 0 00:01:21 Active 200.215.186.7 4 13878 50504 50631  $\Omega$  $\overline{0}$ 0 04w6d23h 51 200.215.186.9 4 13591 50982 50647 0 0 0 05w0d00h 50 200.215.186.10 4 15180 50755 50704 0 0 02w6d06h 33  $\mathbf 0$ 200.215.186.11 4 14571 50431 50613 0 0 0 05w0d00h  $\mathbf 0$ 200.215.186.13 4 19182 0 0 0 00:01:31 Active  $\mathbf 0$  $\overline{0}$ 200.215.186.14 4 5772 50447 50612  $\overline{2}$  $0\quad 0$ 0 05w0d00h 200.215.186.15 4 16735 50454 50597 0 0 0 05w0d00h 20

Total number of neighbors 11

### Todas as rotas BGP recebidas

sh ip bgp

BGP table version is 0, local router ID is 200.215.186.2 Status codes: s suppressed, d damped, h history, \* valid, > best, i - internal Origin codes: i - IGP, e - EGP, ? - incomplete

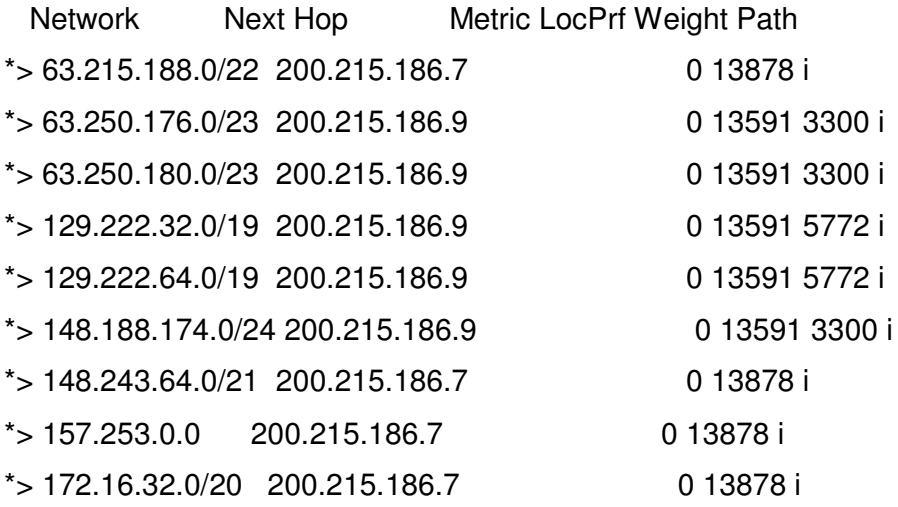

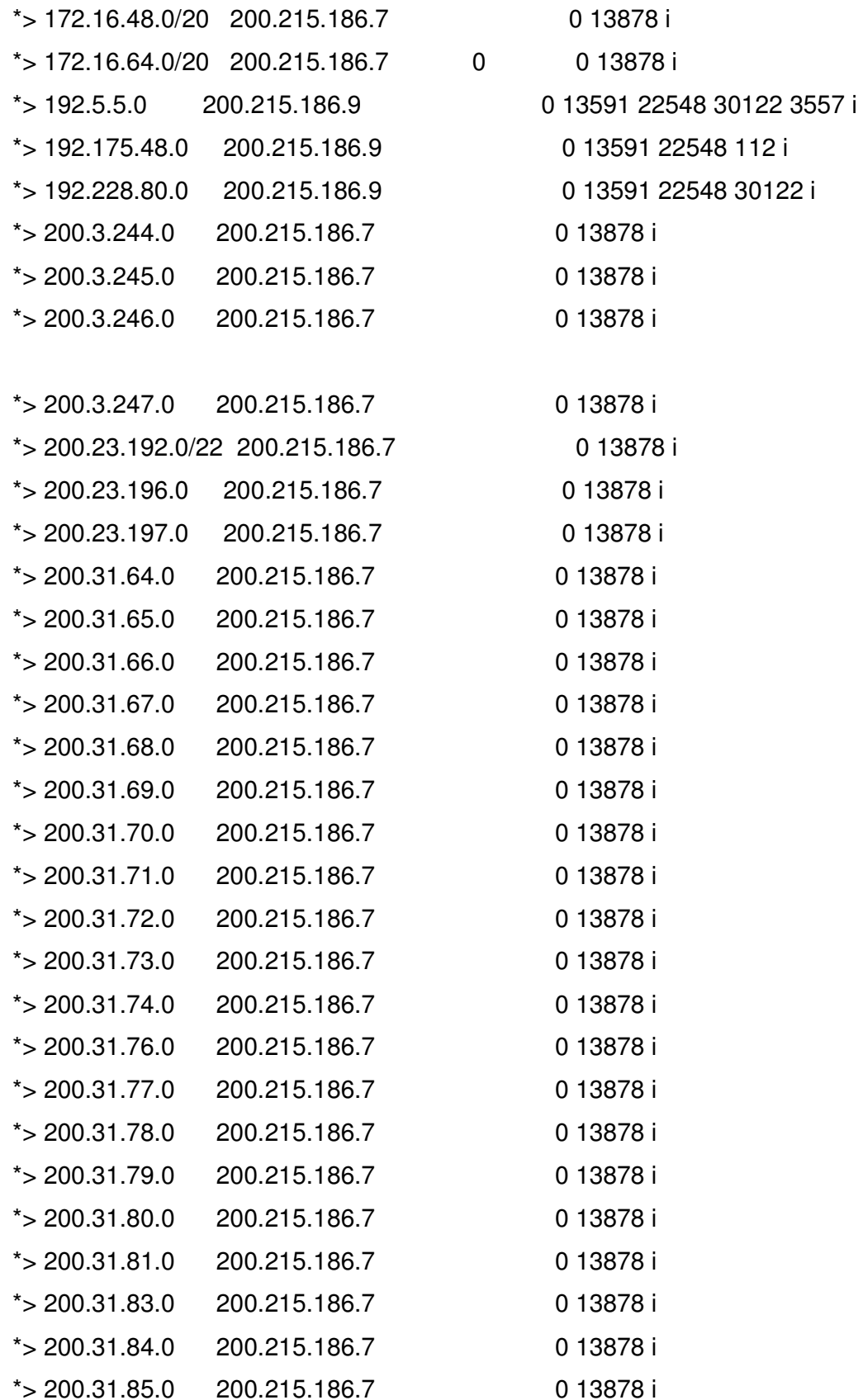

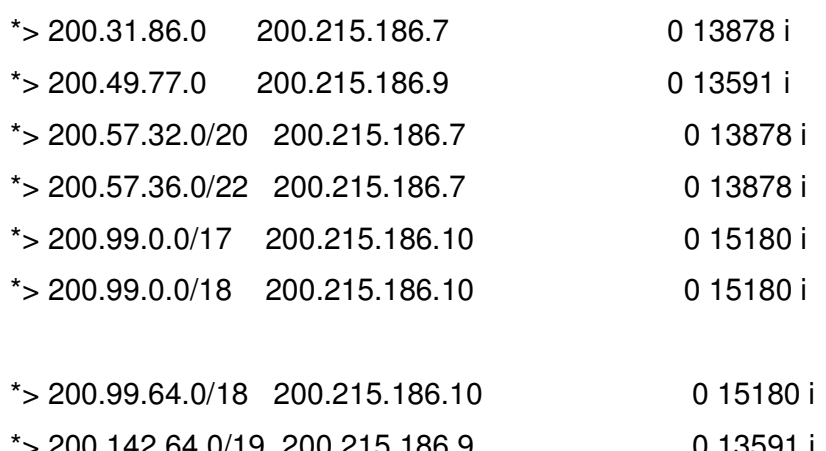

> 200.142.64.0/19 200.215.186.9  $\approx$  200.142.95.0 200.215.186.9 \*> 200.142.160.0/20 200.215.186.10  $*$  > 200.142.208.0/20 200.215.186.9  $*$  > 200.142.224.0/20 200.215.186.10  $*$  > 200.143.0.0/19 200.215.186.7  $*$  > 200.143.0.0/22 200.215.186.7 \* > 200.146.192.0/18 200.215.186.15

 $*$  > 200.150.0.0/21 200.215.186.10 \*> 200.150.192.0/20 200.215.186.9  $*$  > 200.152.48.0/20 200.215.186.10  $*$  > 200.152.48.0/22 200.215.186.10  $*$  > 200.152.52.0/22 200.215.186.10  $*$  > 200.152.192.0/19 200.215.186.9  $*$  > 200.155.0.0/19 200.215.186.4  $\approx$  200.155.15.0 200.215.186.9  $*$  > 200.155.16.0/20 200.215.186.9  $*$  > 200.155.96.0/20 200.215.186.9  $*$  > 200.155.98.0 200.215.186.9  $\approx$  200.155.107.0 200.215.186.9  $*$  > 200.155.108.0 200.215.186.9 \* > 200.155.128.0/18 200.215.186.5  $*$  > 200.155.128.0/21 200.215.186.5  $*$  > 200.155.136.0/22 200.215.186.5

<u>U 13591 I</u>  $0.13591i$ 0 15180 26104 i 0 13591 16397 26602 i 01518026090i 0 13878 i

0 13878 i 0 16735 i

 $\mathbf{0}$ 

01518023106i 01359126107i 01518026616i 01518026616i 01518026616i 0 13591 i 0 16397 i 01359116397i 01359116397i 01359123002i 0 13591 23002 ? 0 13591 23002 i 01359123002i 0 18747 i 0 18747 i 0 18747 i

 $\approx$  200.160.0.0/20 200.215.186.9 0 13591 22548 i  $*$  > 200.160.174.0 200.215.186.9 01359122341i 013591i  $*$  > 200.160.224.0/19 200.215.186.9  $*$  > 200.162.0.0/17 200.215.186.10 015180i  $*$  > 200.162.0.0/18 200.215.186.10 015180i  $*$  > 200.162.64.0/18 200.215.186.10 015180i  $*$  > 200.162.128.0/20 200.215.186.9 01359122177i  $*$  > 200.162.176.0/20 200.215.186.10 01518022129i  $*$  > 200.162.176.0 200.215.186.10 01518022129i  $*$  > 200.162.177.0 200.215.186.10 01518022129i \* > 200.169.128.0/17 200.215.186.9 01359114650i  $*$  > 200.170.128.0/18 200.215.186.15 0 16735 i  $*$  > 200.170.128.0/21 200.215.186.15 0 16735 i  $*$  > 200.170.136.0/21 200.215.186.15 0 16735 i  $*$  > 200.170.144.0/21 200.215.186.15 0 16735 i \* > 200.170.152.0/21 200.215.186.15 0 16735 i \* > 200.170.160.0/21 200.215.186.15 016735i \* > 200.170.168.0/21 200.215.186.15 0 16735 i  $*$  > 200.170.176.0/20 200.215.186.15 016735i  $*$  > 200.170.192.0/18.200.215.186.5 0.18747i  $*$  > 200.170.224.0/20 200.215.186.5 0 18747 i  $*$  > 200.189.96.0/22 200.215.186.9 01359118739i  $*$  > 200.189.100.0/22 200.215.186.9 01359118739i  $*$  > 200.189.104.0/22 200.215.186.9 01359118739i  $*$  > 200.189.108.0/22 200.215.186.9 0 13591 18739 i  $*$  > 200.189.160.0/19 200.215.186.7 013878i  $*$  > 200.189.160.0 200.215.186.7 0 13878 i  $*$  > 200.189.164.0/23 200.215.186.7 0 13878 i \* > 200.192.160.0/20 200.215.186.9 0135911908913935i  $*$  > 200.192.216.0/21 200.215.186.9 0 13591 14723 i \* > 200.195.224.0/19 200.215.186.5 0 18747 i

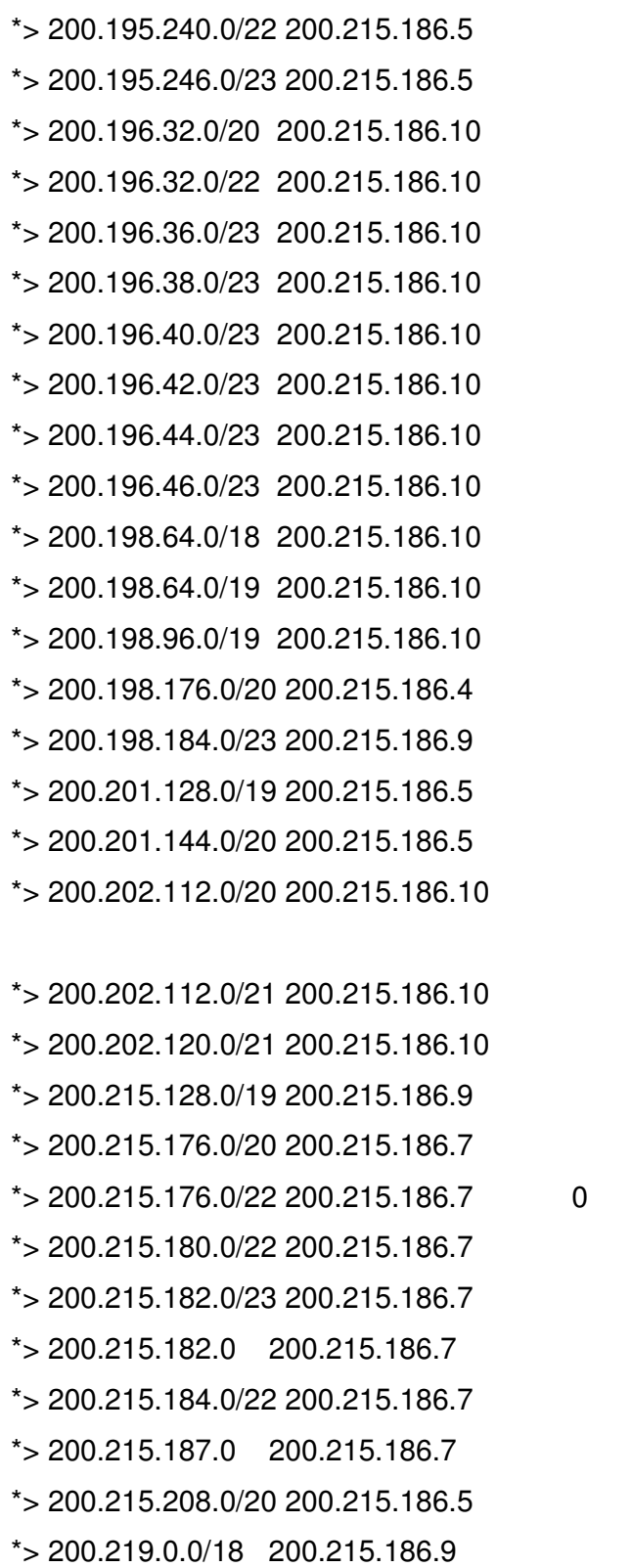

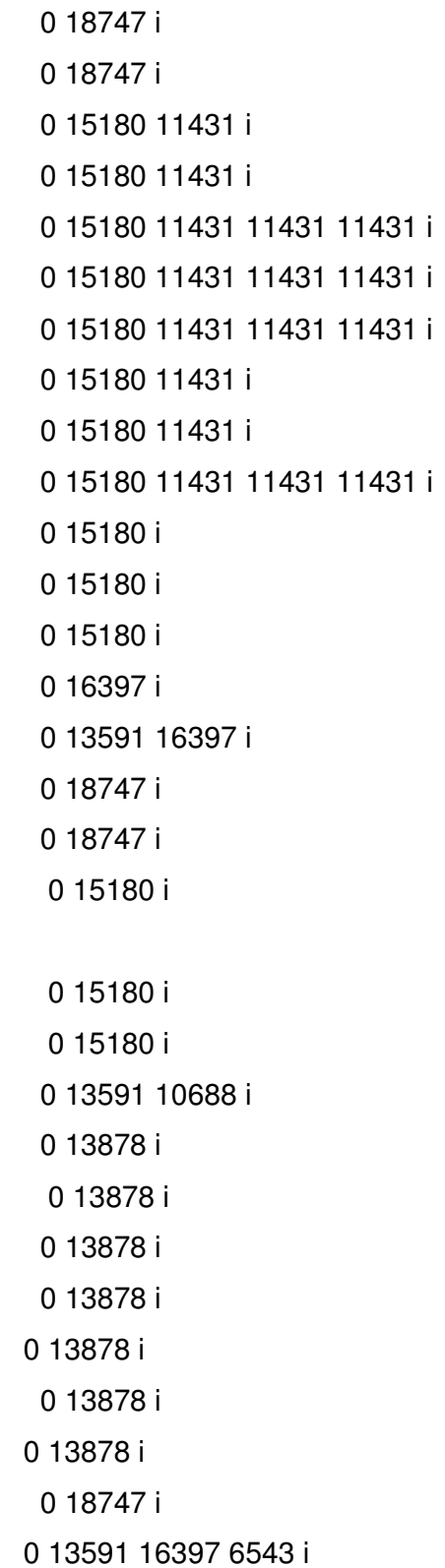

\*> 200.219.64.0/18 200.215.186.9

 $*$  > 200.219.128.0 200.215.186.9 7313 7313 7313 7313 7313 7313 7313 i  $*$  > 200.219.224.0/23 200.215.186.10  $*$  200.220.0.0/18 200.215.186.9  $^{\star}$ 200.215.186.14 0  $*$  200.220.64.0/18 200.215.186.9  $^*$ > 200.215.186.14 0  $*$  > 200.220.141.0 200.215.186.10  $*$  > 200.220.142.0 200.215.186.10  $*$  > 200.225.64.0/20 200.215.186.9  $*$  > 200.225.80.0/20 200.215.186.9  $*$  > 200.225.80.0/22 200.215.186.9 \* $>$  200.225.84.0/22 200.215.186.9  $*$  > 200.225.88.0/22 200.215.186.9  $*$  > 200.225.92.0/22 200.215.186.9  $*$  > 200.225.160.0/19 200.215.186.9 \* > 200.225.192.0/18 200.215.186.15  $*$  > 200.225.192.0/21 200.215.186.15  $*$  > 200.225.200.0/21.200.215.186.15  $*$  > 200.225.208.0/21 200.215.186.15  $*$  > 200.225.212.0/22 200.215.186.15  $*$  > 200.225.216.0/21 200.215.186.15  $*$  > 200.225.224.0/21 200.215.186.15  $*$  > 200.225.232.0/21 200.215.186.15

 $*$  > 200.225.240.0/21 200.215.186.15  $*$  > 200.225.248.0/21 200.215.186.15  $*$  > 200.229.0.0/20 200.215.186.10 \* > 200.229.16.0/20 200.215.186.9  $*$  > 200.229.16.0/22 200.215.186.9  $*$  > 200.229.20.0/22 200.215.186.9

01359116736i

\*> 200.229.24.0/22 200.215.186.9 0 13591 16736 i  $*$  > 200.233.128.0/18 200.215.186.15 0 16735 i \*> 207.83.96.0/20 200.215.186.9 0 13591 3300 i  $*$  > 209.58.74.0 200.215.186.7 0 13878 i  $*$  > 209.58.125.0 200.215.186.7 0 13878 i  $*$  > 216.72.229.0 200.215.186.7 0 13878 i

### **APÊNDICE J – Funcionamento do protocolo BGP, principais comandos de implementação e análise**

### **Cabeçalho do BGP**

Segundo Rekhter (1995), "o cabeçalho do BGP é formado com 16 bytes seguidos de 2 bytes destinado ao tamanho e outro byte para identificar seu tipo". O cabeçalho é usado para fazer processo de estabelecimento de conexão do BGP, ele carrega campos que identificam informações do sistema autônomo.

Todas as mensagens do BGP são compostas de, no mínimo, um cabeçalho e, opcionalmente, uma parte de dados.

O menor pacote de mensagem do BGP não pode ser menor que 19 bytes, ou seja, 16 bytes de cabeçalho, 2 bytes de tamanho e 1 byte de tipo.

No campo do tipo da mensagem existem quatro possibilidades, Open, Update, Notification e Keepalive.

O BGP possui quatro tipos de pacotes de mensagens que utilizam um cabeçalho em comum, como mostrado a seguir:

### **Mensagem Open**

Após estabelecer uma conexão TCP, os vizinhos BGP trocam mensagens open para criar uma conexão BGP. Depois do estabelecimento de uma conexão BGP, os vizinhos trocam outras mensagens BGP e dados com informações de roteamento, conforme Juniper (2003).

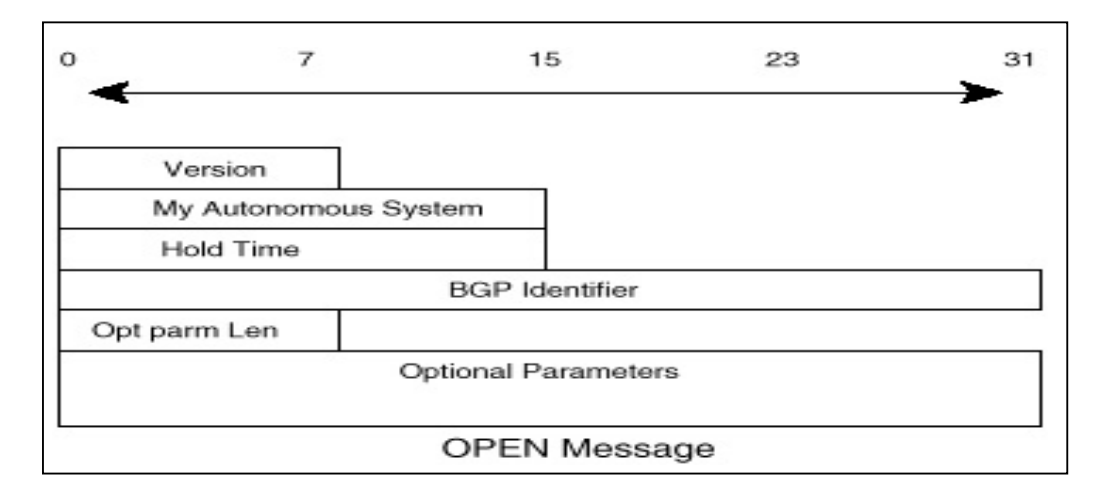
Os parâmetros da Mensagem Open descritos por Rekhter (1995) são:

- **Version:** 1 byte que indica a versão do protocolo BGP, que pode ser BGP-3 ou BGP-4. Geralmente, usa-se a versão 4.
- **My Automous System:** 2 bytes que indicam o número do AS do roteador que originou a mensagem.
- **Hold Timer:** 2 bytes que indicam o tempo máximo em segundos entre o recebimento sucessivo do Keepalive e da mensagem de Update, através de um contador. Quando for recebido um Keepalive ou uma mensagem Update, automaticamente o Hold Timer é zerado. Com este mecanismo pode-se perceber se um vizinho está ativo.
- **BGP Identifier:** 4 bytes que indicam o endereço IP, identificando quem enviou. Esta identificação pode ser criada pelo roteador ou pelo endereço do roteador (endereço de loopback) mais alto que iniciou a conexão.
- **Optional Parameter Length:** 1 byte que indica a quantidade de bytes do Optional Parameter field; caso for 0, indica que não tem esse parâmetro.
- **Optional Parameter:** indica uma lista de parâmetros usados na negociação do BGP. É subdividido em três campos: *parameter type, parameter length e* parameter value. Estes parâmetros podem ser utilizados para a autenticação do BGP.

## **Mensagem Update**

A mensagem de Update é responsável pelo transporte de roteamento entre os vizinhos BGP. "Cada update contém um anúncio de caminho com seus atributos e destinos." Juniper (2003). Estas informações estão distribuídas em três partes da mensagem Update. As mensagens com o mesmo atributo devem ser agrupadas em um mesmo Update.

## **Mensagem Notification**

A mensagem de notificação é sempre enviada quando um erro é percebido; após esse evento, a conexão com o vizinho é desfeita. A mensagem Notification consiste de:

- Cabeçalho BGP.
- Código do erro.
- Subcódigo.
- Dados que descrevem o erro.

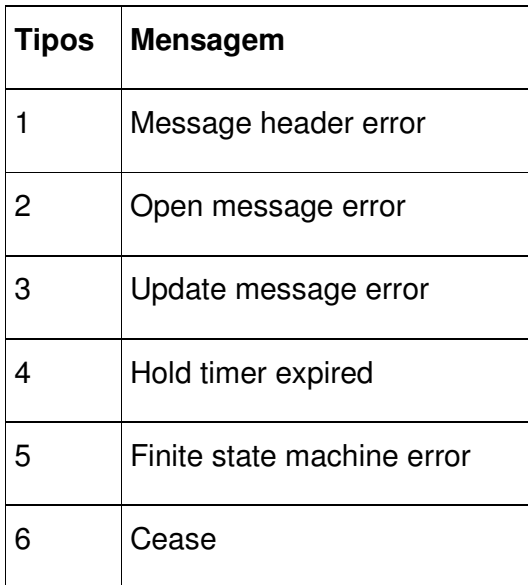

## **Códigos de erro**

## **Mensagens de Keepalive**

As mensagens de Keepalive são periodicamente trocadas, para certificar que a conexão continua estabelecida, ou seja, garantir que o vizinho está ativo. O pacote do Keepalive tem 19 bytes e não prejudica o uso de banda ou aumento de CPU do equipamento, diferentemente das mensagens de Updates que contêm trocas de informações de redes.

#### **Máquina de estados do BGP**

O processo de conexão TCP destinado a trocar mensagens de roteamento está representado pela máquina de estado finita, na qual ocorre o estabelecimento da vizinhança e, posteriormente, a troca de mensagens de roteamento. O conhecimento da máquina de estado é importante para o diagnóstico na rede.

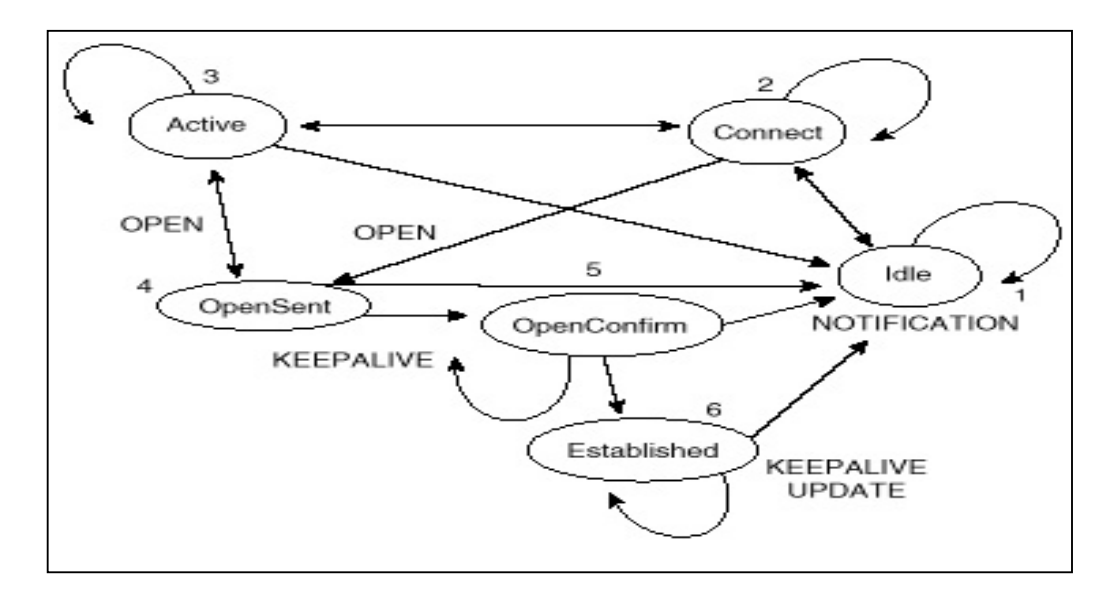

**Máquina de estado do BGP, Halabi e Mc Pherson (2000)**

A máquina de estado do BGP tem os seguintes estados de negociação:

- **Idle:** é o primeiro estágio da conexão TCP. Esse estágio aguarda um evento para iniciar o processo de conexão.
- **Connect:** aguarda a conexão TCP ser completada. Caso a conexão TCP obtenha sucesso, será enviada uma mensagem OPEN, passando para o estado Open Sent. Caso contrário, irá para o estado Active. No caso do tempo de espera ter sido ultrapassado, o estado volta para Connect. Em qualquer outro evento, retorna-se para Idle.
- **Active:** neste estágio ocorre uma tentativa da conexão TCP. Caso haja sucesso, será enviada uma mensagem de Open, passando para o próximo estado: o OpenSent. Se esta tentativa não for bem-sucedida pelo motivo de expiração do tempo, por exemplo, o estado passa para Connect. Caso não consiga a conexão, serão realizadas outras tentativas, até a expiração do número de tentativas, passando para o estado de Idle.
- **OpenSent:** Aguarda pela mensagem de Open e faz uma checagem de seu conteúdo. Caso seja encontrado algum erro, como número de AS incoerente, não esperado ou a própria versão do BGP, envia-se uma mensagem tipo Notification e volta ao estado de Idle. Quando a mensagem Open é recebida, é

enviado um pacote Keepalive, reinicializando o contador de Keepalives e passando para o estado de OpenConfirm.

- **OpenConfirm:** aguarda a mensagem Keepalive ou Notification. Caso seja recebida a mensagem Keepalive, a conexão será estabelecida, passando para o estado Established. Caso seja recebida a mensagem Notification, o estado passará para Idle.
- **Established** é o último estado de negociação. É nesse estado que pacotes de Update e Keepalive são enviados. Caso seja recebido o pacote de Notification, a conexão será desfeita passando para o estado de Idle.

O estado da máquina de estado do BGP pode ser verificado através dos comandos de análise vistos posteriormente.

## **Atributos do BGP**

O protocolo BGP, ao receber as atualizações de rotas de diferentes AS, repassa somente aquela que for considerada a melhor. O processo de decisão considera em diferentes atributos, como o next-hop, administrative weights, localpreference, route origin, path length, origin code e metric, que serão vistos mais adiante. Estes atributos serão usados para definir a política de roteamento do IXP. A manipulação dos atributos é fundamental para controle do tráfego de entrada e saída de cada participante.

O BGP compara o AS-PATH entre outros atributos, para selecionar o melhor caminho.

Os atributos classificados como well-known devem ser conhecidos pelos vizinhos; os opcionais, não necessariamente. Os atributos well-known são:

- **Mandatory:** são atributos de presença obrigatória em todos os anúncios de prefixos.
	- AS PATH (TYPE=2)
- ORIGIN (TYPE=1)
- NEXT HOP (TYPE=3)
- **Discretionary:** são atributos que não necessariamente estão presentes nos anúncios dos prefixos.
	- LOCAL-PREFERENCE (TYPE=5)

Os atributos opcionais são:

- **Transitive**: são propagados para todos os vizinhos. No entanto, o vizinho precisa ter configurado um parâmetro para aceitar esses atributos.
	- COMMUNITY (TYPE=8)
	- AGGREGATOR (TYPE=7)
- **Nontransitive:** caso não reconhecido pelo vizinho, será descartado.
	- $\bullet$  MED (TYPE=4)

## Tipos de atributos

Os atributos são um conjunto de parâmetros que descrevem as características das rotas. O processo de decisão do BGP faz uso dos atributos para escolher a melhor rota para cada destino. A seguir, apresentam-se os principais atributos:

• **AS-PATH:** quando a rota é propagada pelos AS, a informação do caminho é armazenada. O atributo AS-Path é usado para detecção de loop, pois contém a lista de AS percorridos da origem até o destino. É muito importante na definição da política de roteamento.

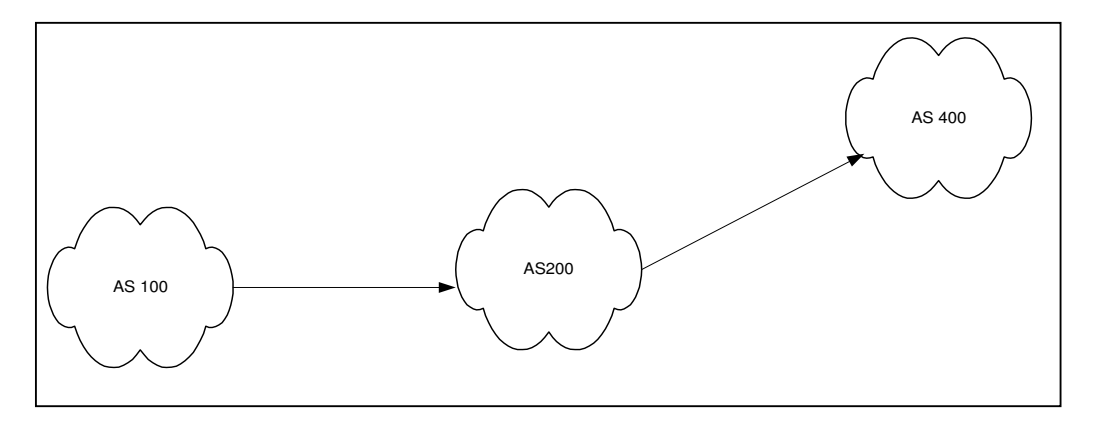

## **Exemplo de AS PATH**

A Figura 21 indica a rota anunciada pelo AS 100, passando pelo 200 e 400 e chegando ao destino. No AS-PATH a seqüência é registrada como 400, 200, 100.

- **NEXT HOP**: este parâmetro informa o endereço IP do roteador que anunciou a rota, e não será modificado quando as rotas forem propagadas por uma conexão IBGP.
- **LOCAL–PREFERENCE:** este atributo é conhecido por vizinhos de um AS e usado para determinar o melhor caminho de saída. O caminho que tiver o localpreference maior será escolhido. O valor-padrão para esse atributo é 100.
- **MULTI-EXIT DESCRIMINATOR–MED:** determina o melhor caminho para o tráfego que estará entrando no AS. Para se usar este parâmetro deverá haver um acordo entre os AS(s), pois sua inclusão exige configuração em ambos os lados.
- **WEIGHT**: é um atributo proprietário dos equipamentos Cisco, possibilitando atribuir peso para cada vizinho do roteador não divulgado pelo BGP. Seu valorpadrão é 32768. É para uso interno do próprio roteador.
- **ORIGIN:** este atributo, como visto, é obrigatório, sendo responsável para definir a informação da rota de origem. Este atributo pode ser classificado em:
	- **IGP:** quando a rota for originada dentro do próprio AS pelo comando network do BGP.
- **EGP:** quando a rota for aprendida através do protocolo EGP.
- **Incomplete:** caso a rota tenha sido inserida na TABELA do BGP por redistribuição.
- **COMMUNITY:** é usado para caracterizar um conjunto de rotas de um cliente e controlar o seu anúncio.

O parâmetro Community pode ser usado na estrutura do IXP para distinguir e manipular anúncios de diferentes pontos de trocas, por exemplo, nacionais e internacionais, anunciando nos bloqueios de redes não desejadas

O BGP tem um algoritmo para escolha das rotas. Os atributos do BGP têm diferentes prioridades, de acordo com a Tabela abaixo:

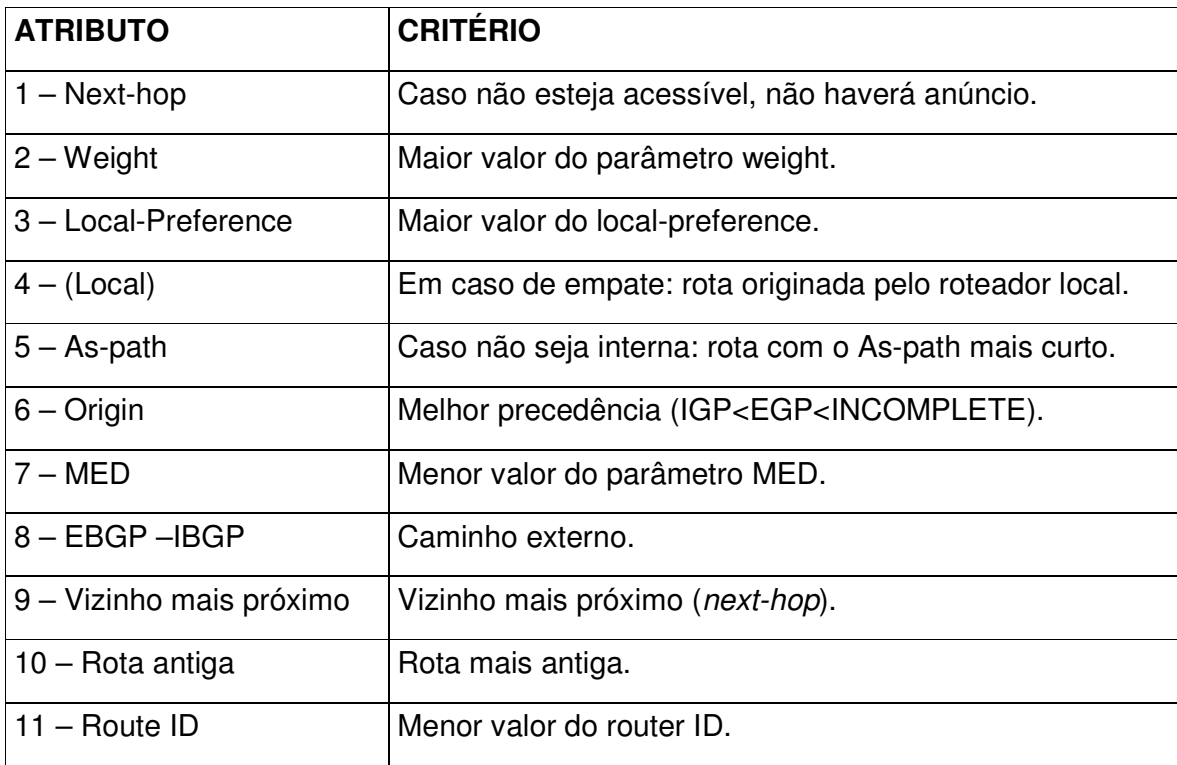

**Prioridade do atributo do BGP**

#### **Sincronização do BGP**

Para evitar *loops* e "buracos negros", quando o tráfego é roteado internamente e não atinge o seu objetivo, usa-se a sincronização do BGP.

O BGP precisa estar sincronizado com o protocolo interno (IGP). Isto significa que o BGP espera que a rota seja aprendida pelo IGP antes de divulgá-la para os vizinhos. Pode-se desabilitar a sincronização quando todos os roteadores rodam BGP entre si. A sincronização é habilitada por default, é recomendado mantê-la ativa, existem provedores que colocam rotas estáticas para uma interface nula para garantir o anúncio independente de aprender a rota internamente.

### **Configurando BGP**

Os dois exemplos de configuração estão relacionados a equipamentos Cisco. Posteriormente serão vistos os comandos nos servidores de roteamento Zebra e Gated.

## **Comandos iniciais**

O primeiro passo para ativação do BGP é definir o AS a que o roteador pertence. Pode-se fazer isso com o comando **Router bgp.**

## • **Comando: Router bgp** Autonomous System

Ex.: Router bgp 100 (este comando inicia o processo BGP relacionado ao AS 100). O número do AS pode ser privado ou público de acordo com a operadora.

O próximo passo é informar quais rotas deverão ser divulgadas pelo BGP através do comando **Network**. No caso de roteadores Cisco, se a sincronização estiver habilitada, só serão divulgadas se estiverem presentes na Tabela de roteamento IP.

• **Comando: Network** número da rede **mask** máscara da rede.

Ex.: network 10.10.10.0 mask 255.255.255.0 (Anunciando a rede 10.10.10.0 255.255.255.0) O roteador da Cisco usa máscara na forma decimal, não é recomendado anunciar redes menores que uma classe C pois aumentam a Tabela de rotas da Internet.

Como já citado na máquina de estado, os roteadores serão vizinhos quando existir uma conexão TCP entre eles. Estabelecida a conexão, serão trocadas as informações de roteamento.

Para a definição de um vizinho, usa-se o comando **Neighbor.**

• **Comando: Neighbor** ip address **remote-as** as-number

Ex:.:

neighbor 10.10.10.2 remote-as 100

neighbor 172.17.10.1 remote-as 200

No exemplo acima define-se o vizinho 10.10.10.2 referente ao AS 100, ou seja, conforme visto é uma seção IBGP (mesmo AS), e o vizinho 172.16.10.1 referente ao AS200, seção EBGP (AS diferente). Para configuração do vizinho é necessário conectividade.

Para identificar o vizinho, utiliza-se o endereço IP da interface ou o endereço da loopback (endereço do roteador).

Com os comandos descritos, já se pode configurar o BGP de um roteador Cisco, ou seja, um possível participante do IXP conforme a Tabela 5.

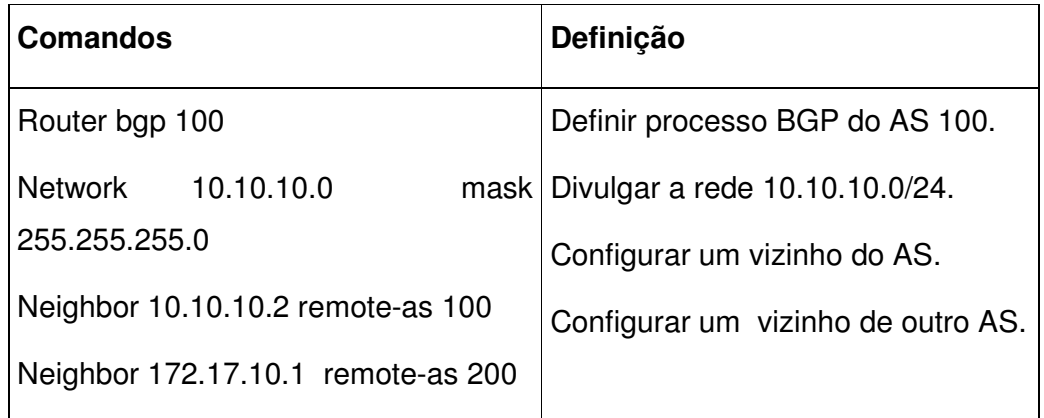

## **Configuração inicial do BGP**

#### **Implementando políticas de roteamento no IXP**

É fundamental definir a política de roteamento, tanto no IXP quanto nos participantes. Consegue-se manipular os atributos do BGP para controle das rotas enviadas e recebidas, monitorando, desta forma, o tráfego de entrada e saída.

## **Expressões AS-PATH**

O responsável pelo roteamento do AS deve determinar quais blocos serão anunciados e recebidos pelos seus vizinhos, por meio de expressões AS-PATH que serão usadas para criar os filtros de AS nos roteadores Cisco e no servidores de roteamento Zebra.

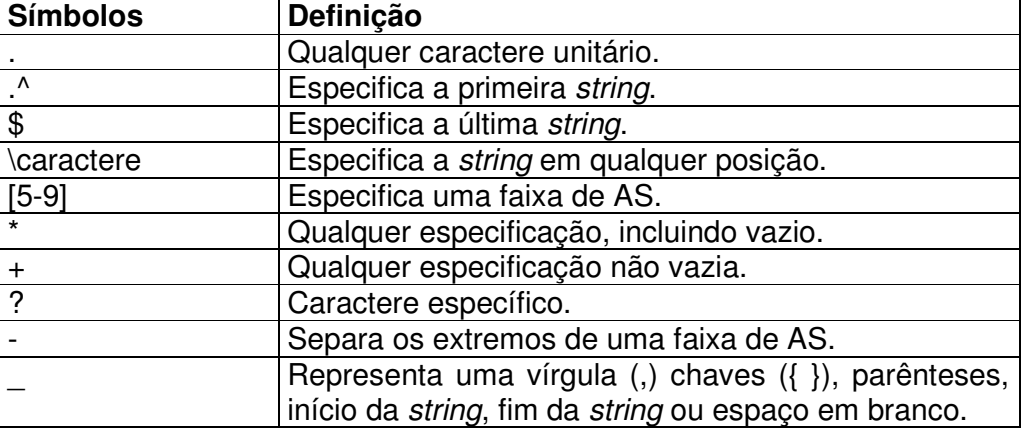

Foram definidos alguns símbolos para auxiliar a criação dos filtros:

**Símbolos para criação de filtros** 

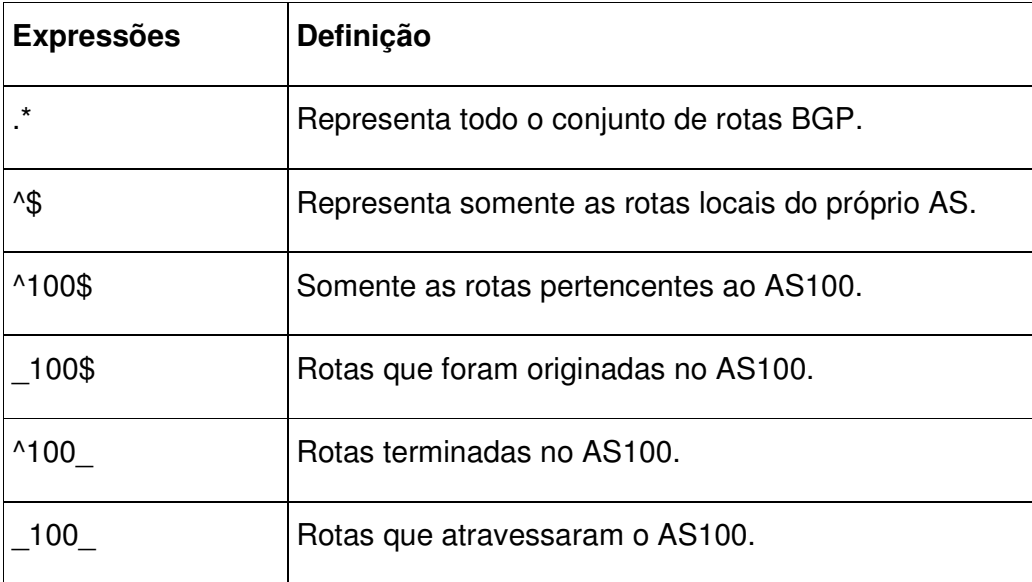

## **Exemplos de expressões AS-PATH**

## **Filtros BGP**

Os filtros BGP servem para controlar o fluxo de entrada e saída de atualizações de rotas do protocolo, ou seja, eles podem ser aplicados tanto para anúncios enviados (outbound) quanto para os recebidos (inbound) . O uso de filtro é de grande importância no IXP, pois controla as rotas recebidas e enviadas no roteador de cada participante e no servidor de roteamento.

Existem os seguintes métodos de filtragem:

- AS-Path filtering (por AS-PATH).
- Distribute-List filtering (por lista de acesso).
- Prefix filtering (por prefixo).
- Route Map filtering (por Route-Map).

#### **Filtro por AS-Path Filtering**

Com este filtro podem-se usar as expressões AS-PATH vistas anteriormente, ou seja, podem-se fazer filtros com base nos AS(s). Com o uso de um comando associado a um vizinho, pode-se selecionar rotas de acordo com as condições definidas pelas regras da expressão, permitindo-se ou não sua divulgação. A seguir, uma breve descrição dos comandos.

## **Comandos de filtro AS-PATH**

**Comando**: **ip as-path access-list** número da lista de acesso **deny/permit** expressão.

É criada uma lista de acesso relacionada à expressão AS-PATH.

No exemplo a seguir, é mostrada a construção da lista de acesso 1, permitindo que sejam aceitas as redes originadas pelo AS 200.

Ip as-path acess-list 1 permit ^200\$

#### **Comando**: **Neighbor** endereço IP **filter-list** número da lista de acesso **in/out**

Associar ao vizinho, identificando se o filtro será aplicado na entrada (recebimento) ou saída (divulgação).

No exemplo, a aplicação desta lista na entrada do vizinho 10.10.10.2

Neighbor 10.10.10.2 filter-list 1 in

A Tabela 8 mostra uma seqüência de comandos executados para configurar um filtro AS-PATH.

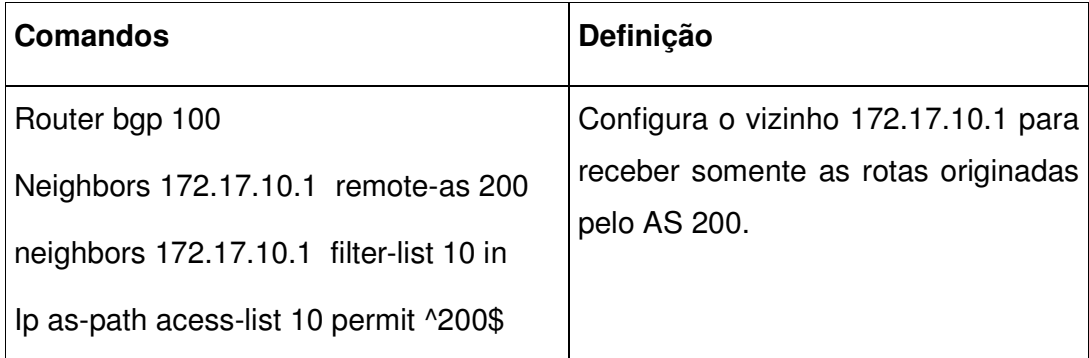

## **Configuração de filtro AS-PATH no BGP**

## **Filtro por distribute-list**

O filtro por distribute-list precisa da criação de uma lista de acesso estendida, ou seja, precisa ser usado quando se deseja fazer filtros pelo endereço IP. A seguir, a descrição dos comandos.

## **Comandos de filtro por distribute-list**

## **Comando: Access-list** number **deny/permit** ip origem ip destino

É construída uma lista de acesso através dos parâmetros deny (nega) e permit (permite) do endereço origem para destino.

No exemplo, a construção da lista de acesso 199 negando a entrada da rota 0.0.0.0.

Access-list 199 deny ip host 0.0.0.0 any

Access-list 199 permit ip any any

Pode-se utilizar palavras que representam redes, tais como host para um único endereço, ou any para qualquer endereço.

**Comando**: **Neighbor** endereço IP **distribute-list** número da lista de acesso **in/out**

É associado a uma lista de acesso ao vizinho, identificando se vai ser aplicado na entrada (recepção) ou na saída (divulgação).

No exemplo, a associação da lista de acesso 199, aplicado na entrada do vizinho 10.10.10.3

Neighbor 10.10.10.3 distribute-list 199 in

Altreando o exemplo inicial:

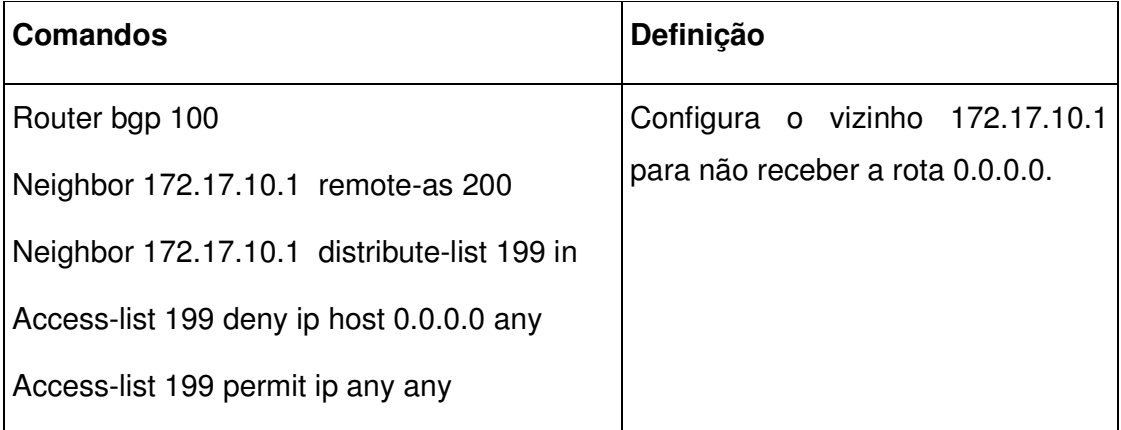

## **Configuração de filtro Distribute-list**

## **Filtro por prefix**

Este filtro foi disponibilizado pela Cisco a partir da versão de IOS 12.0. Tem algumas vantagens, como melhoria de CPU devido a dimunição das listas processadas facilitando também a inserção e remoçao em uma lista. No entanto, não serão utilizados estes tipos de experimentos no presente trabalho. Serão feitas as experiências usando os dois filtros vistos anteriormente, ou seja, por expressão AS-PATH, por distribute-list e o filtro por Route-maps, que será visto a seguir.

#### **Filtro por route-maps**

Rout-map é o método usado para manipular informações de roteamento.

Funciona como uma lista de acesso avançada, muito utilizada no BGP para controlar ou modificar as informações de roteamento. Podem-se controlar os valores dos atributos.

## **Comandos route-map**

**Comando: Route–map** nome route-map **[permit |deny]** [número da seqüência].

O route-map tem várias sentenças organizadas com números que permitem as condições de seleção de rotas e regras para adequação dos valores relacionados aos seus atributos. Cada sentença possui o verbo permit ou deny.

No exemplo, a construção do route-map teste negando

Route-map teste deny 10

#### **Comando: match** parâmetro e valor

## **Comando: set** parâmetros e valor

O parâmetro do comando match seleciona as rotas. O parâmetro do comando set define valores para os atributos.

No exemplo, apresentam-se todas as rotas da lista de acesso 199, e posteriormente ajusta-se o atributo da community para 50.

Math ip address 199

Set community 50

## **Comando**: **Neighbor** endereço IP **route-map** nome do route-map **{in/out}:**

Associa o route-map no vizinho, definindo o seu sentido.

No exemplo, é vista a aplicação do route-map na entrada do vizinho 10.10.10.2

Neighbor 10.10.10.2 route-map teste in

Alterando o exemplo inicial:

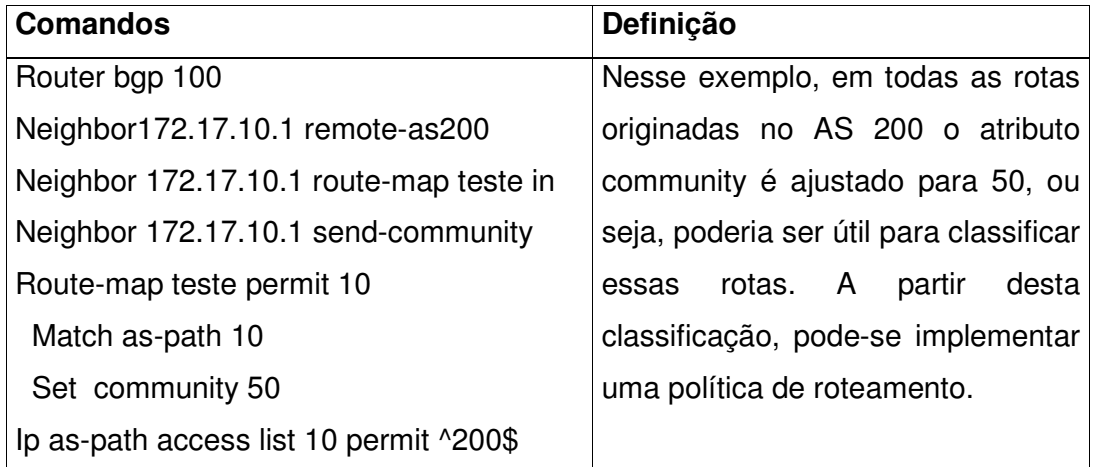

# **Configuração por Route-Map**

Obs: É necessário o comando (Neighbor Endereço IP do vizinho send-community) para enviar a community.

No decorrer deste trabalho, exemplificam-se alguns desses atributos. A seguir, apresenta-se a Tabela das possibilidades para o Match e o Set utilizadas na criação de route-maps.

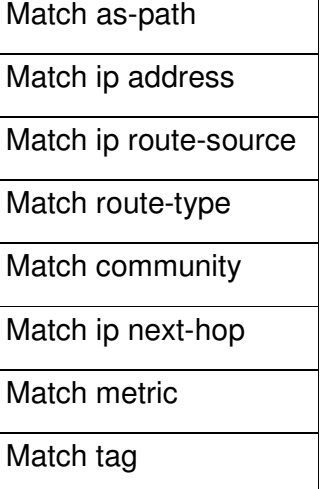

# **Parâmetros usados no Match**

Os parâmetros usados com o comando set:

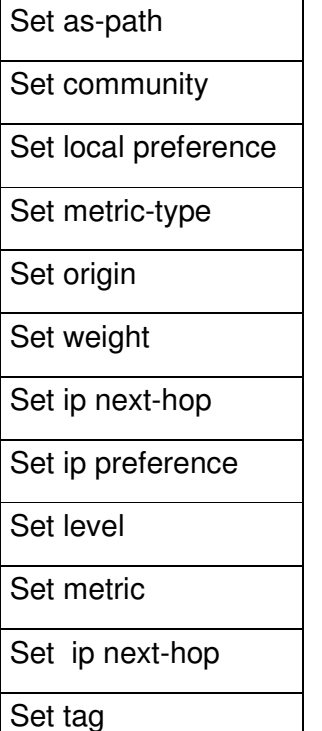

**Parâmetros usados com o SET** 

#### **Comandos de análise do roteamento**

Existem comandos que permitem analisar o roteamento. Estes comandos podem ser aplicados no diagnóstico, monitoração e solução de eventuais problemas de roteamento.

Seguem os principais comandos utilizados nos experimentos do IXP, tanto nos roteadores Cisco usados pelos participantes, quanto nos servidores de roteamento Zebra.

## **Verificando as rotas da TABELA de roteamento**

#### **Verificar rota em uso**

#### **Comando: show ip route rede**

Para verificar a rota que está em uso, ou seja, que está na Tabela de roteamento. Pode-se verificar através dele se um participante do PTT tem na sua Tabela de roteamento uma rota específica. Este comando trará um resultado distinto para cada roteador, pois trata a Tabela local de rotas.

Ex.: show ip route 10.10.10.0 (Este comando mostrará a interface de destino para chegar na rede 10.10.10.0).

## **Verificar rota no BGP**

#### **Comando: show ip bgp** rede

Para verificar a rota foi aprendida pelo protocolo BGP.

Ex.: Show ip bgp 10.10.10.0 (Verificar se a rede 10.10.10.0 foi aprendida pelo protocolo BGP). As rotas apresentadas neste comando não estão necessariamente presentes na TABELA de roteamento, ou seja, precisam ter prioridades maiores do que outros protocolos para entrar na TABELA de roteamento.

Verificando os vizinhos e a quantidade de rotas recebidas

## **Comando: show ip bgp summary**

O comando show ip bgp summary mostrará a relação dos vizinhos BGP, com as rotas recebidas.

Ex.: show ip bgp summary

Este comando além de exibir os vizinhos e quantidades de rotas recebidas. Pode-se obsevar o estado da máquina de estado do vizinho, ou seja, se o vizinho está em idle, connect, active, opensent, openconirm ou estabilished.

Verificando as rotas recebidas de um vizinho

## **Comando: sh ip bgp neighbor** endereço do vizinho **route**

Este comando mostrará todas as rotas recebidas de um vizinho específico.

Ex.: sh ip bgp neighbor 10.10.10.1 route – Neste exemplo, mostram-se todas as redes recebidas de um vizinho específico. Pode ser usado para ver as redes recebidas em um servidor de roteamento e/ou um participante do PTT. Caso tenha filtro, o comando mostrará apenas as rotas selecionadas pelo filtro de entrada.

Verificando as rotas anunciadas por um vizinho

## **Comando: sh ip bgp neighbor** endereço do vizinho **advertised-routes**

Este comando mostrará todas as rotas anunciadas por um vizinho específico.

Ex.: sh ip bgp neighbor 10.10.10.1 advertised-routes – Este exemplo mostrará todas as redes anunciadas por um vizinho específico. Pode ser usado para ver as redes anunciadas por um servidor de roteamento e/ou um participante do PTT. Caso tenha filtro, o comando mostrará apenas as rotas que foram selecionadas pelo filtro de saida

Limpar a TABELA de roteamento do BGP

# **Comando: clear ip bgp** Endereço IP do Vizinho **in/out**

Este comando limpa as redes recebidas e anunciadas por este vizinho.

Ex.: Clear ip bgp 10.10.10.2 – Neste exemplo as rotas recebidas e enviadas do vizinho 10.10.10.2 serão limpas. Neste comando pode-se restringir e limpar as rotas somente na entrada ou na saída.

# **ANEXO A – IXP (S) nos continentes**

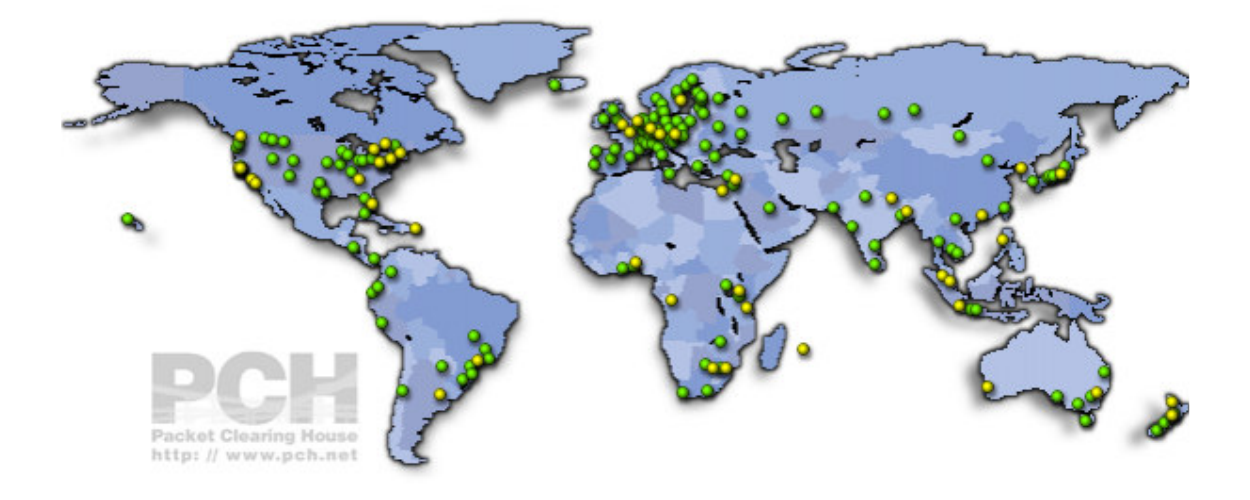

https://prefix.pch.net/applications/ixpdir/?show\_active\_only=0&sort=city&order=asc – ACESSADO NOVEMBRO-2008 – 19-11

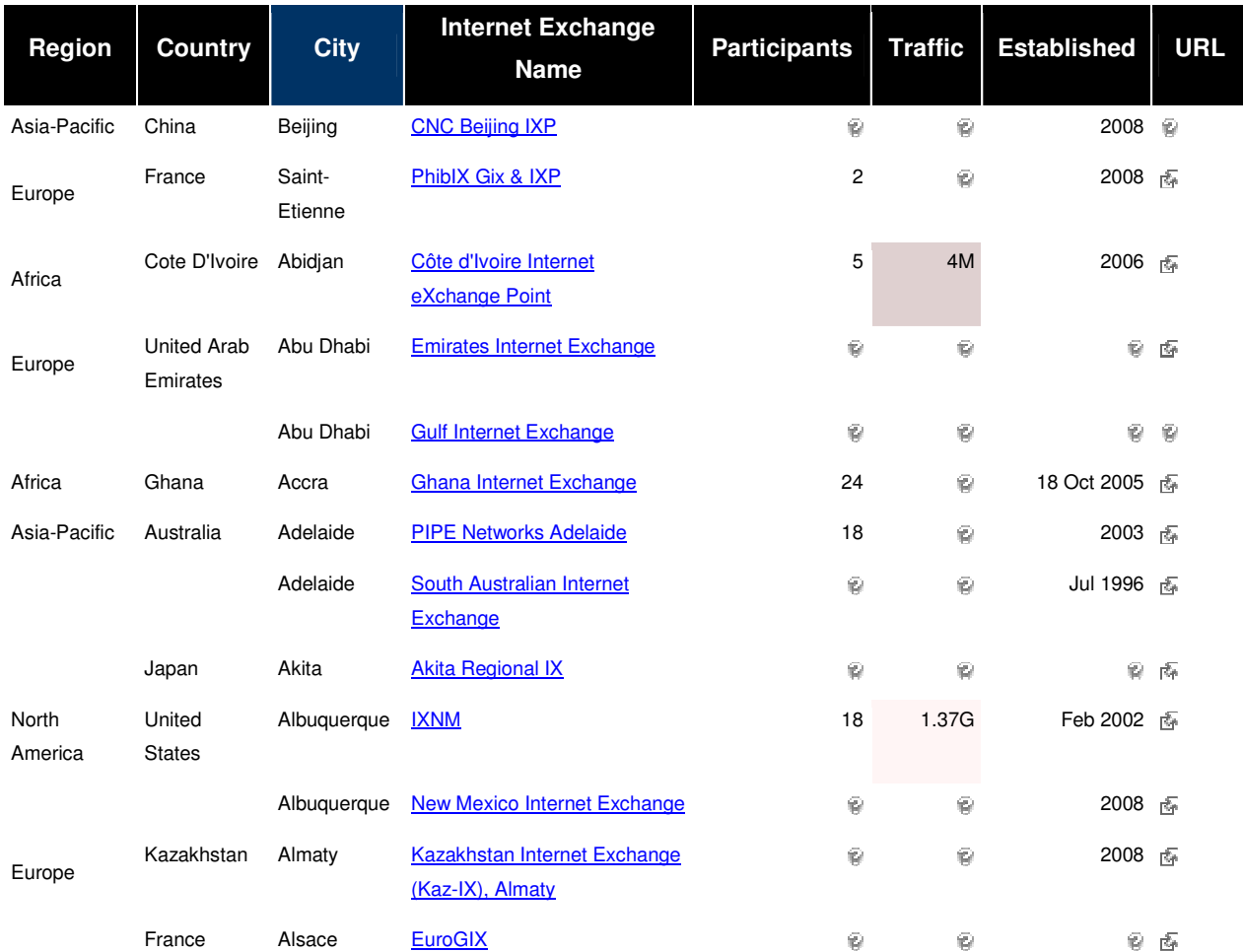

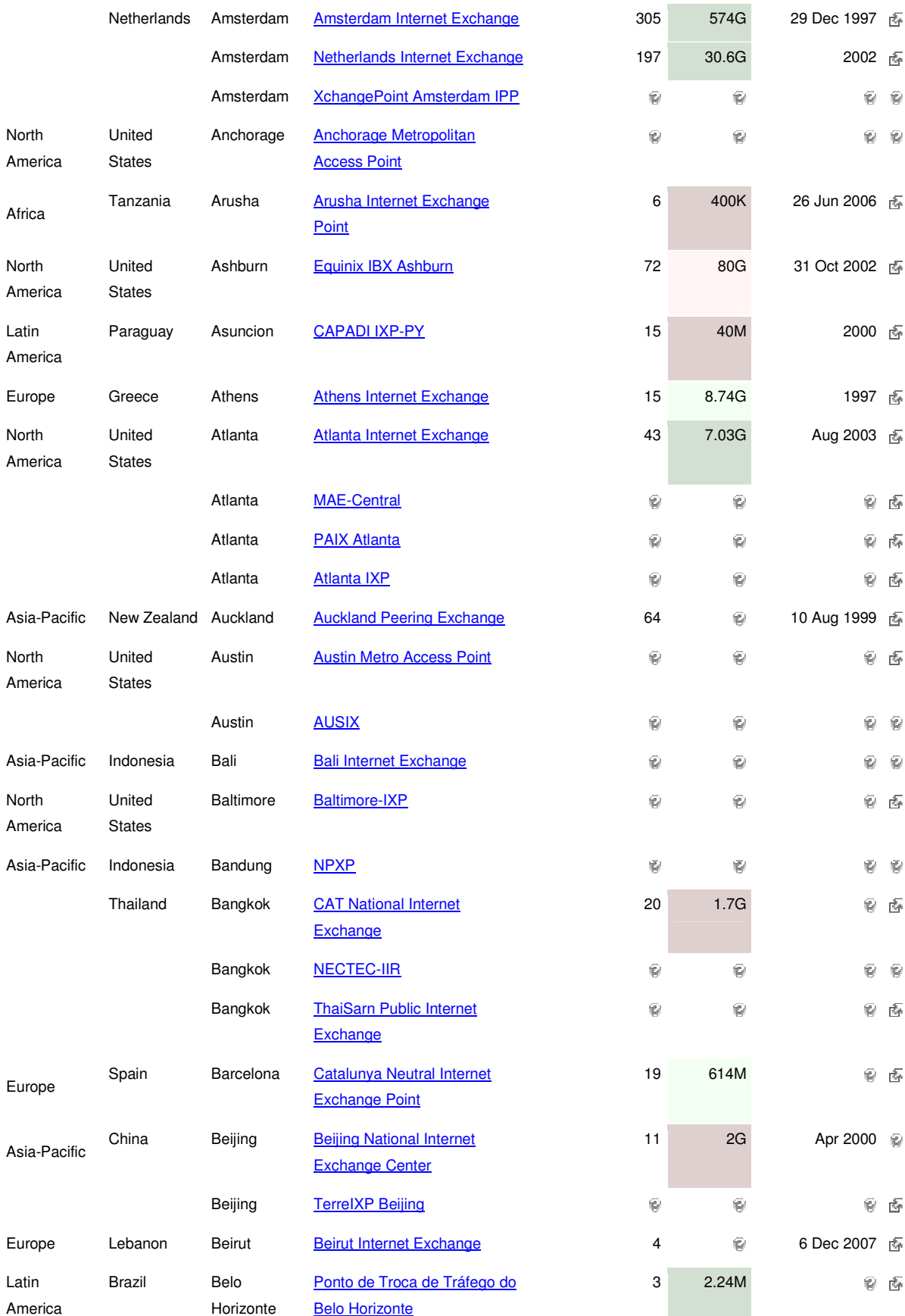

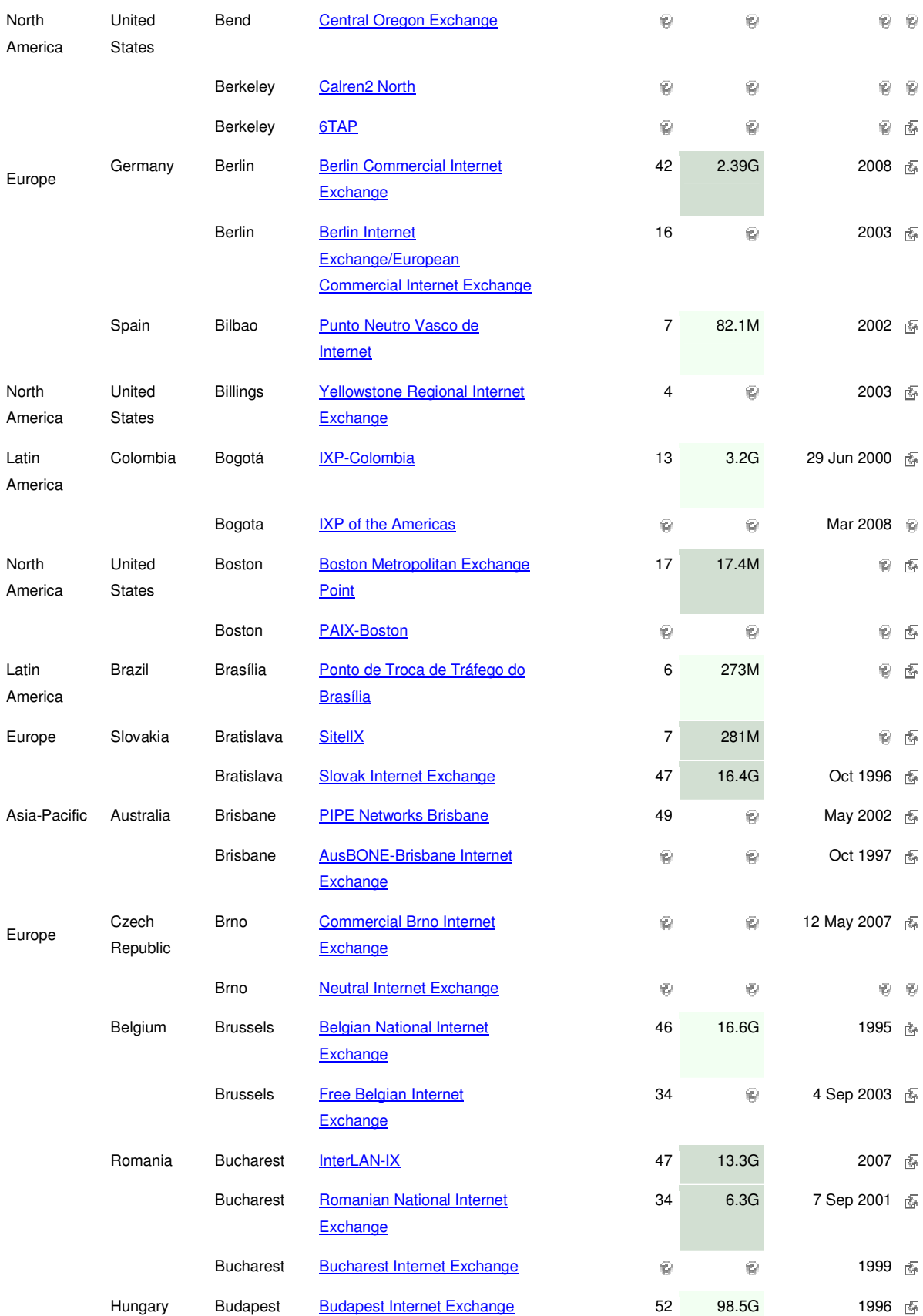

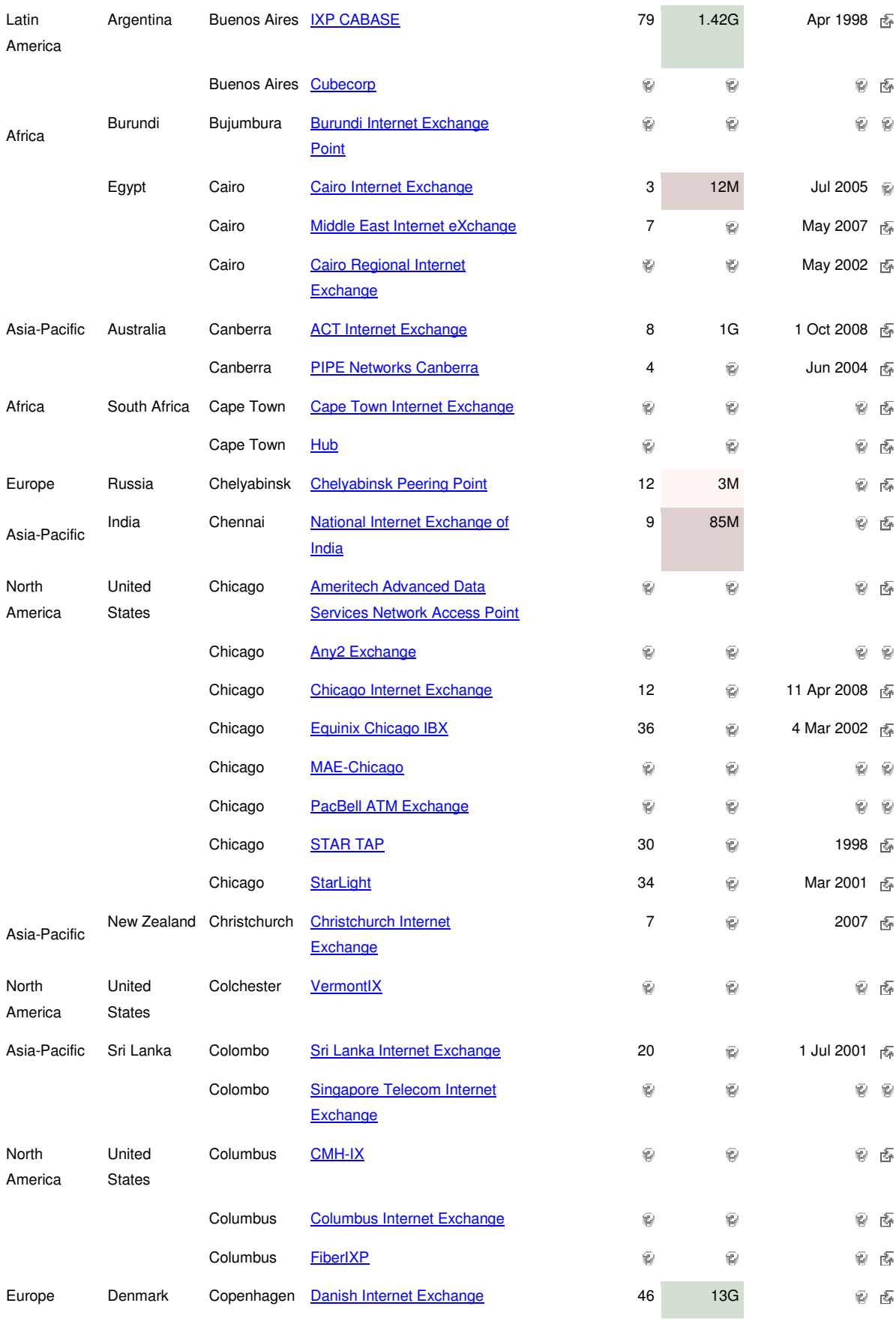

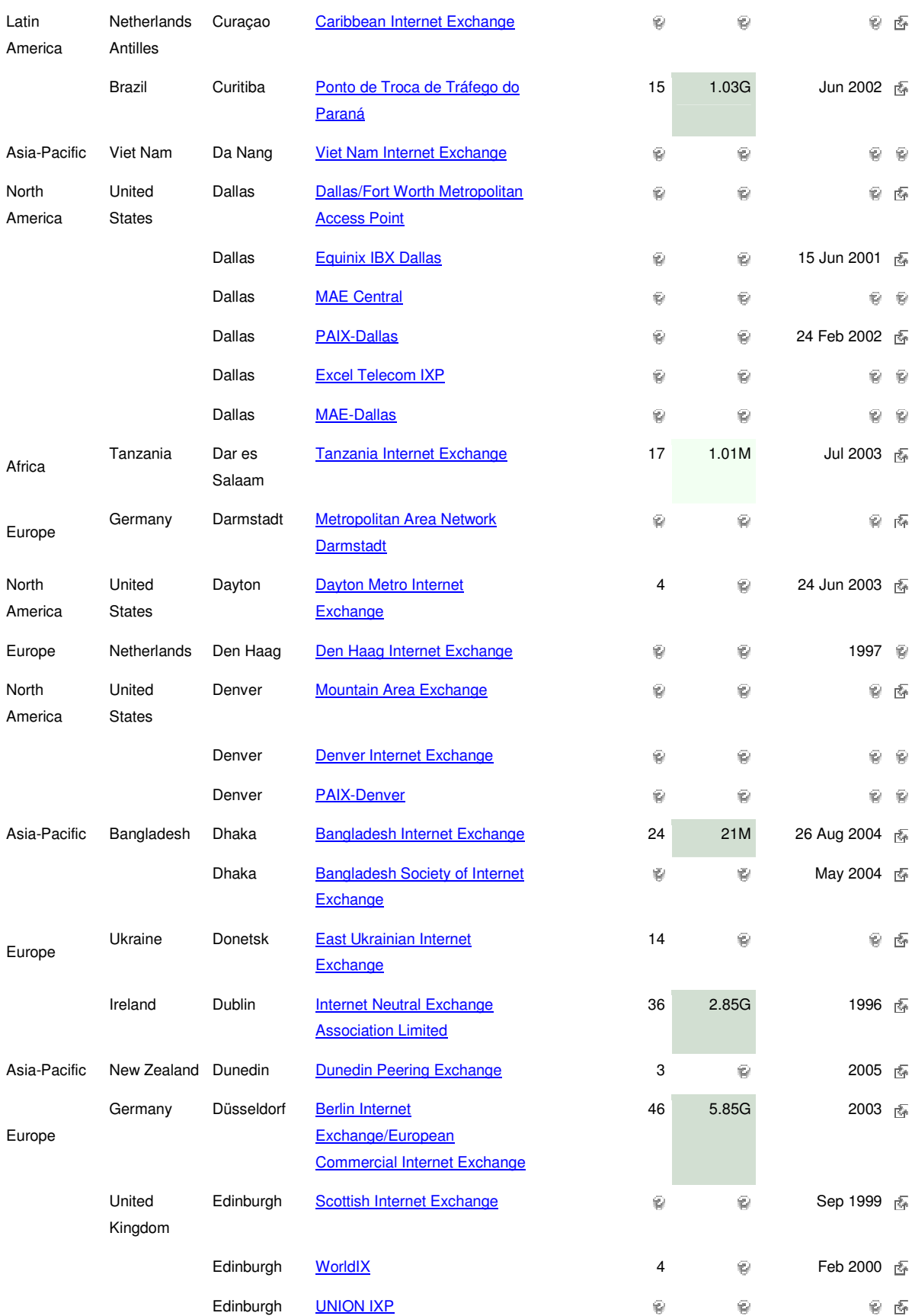

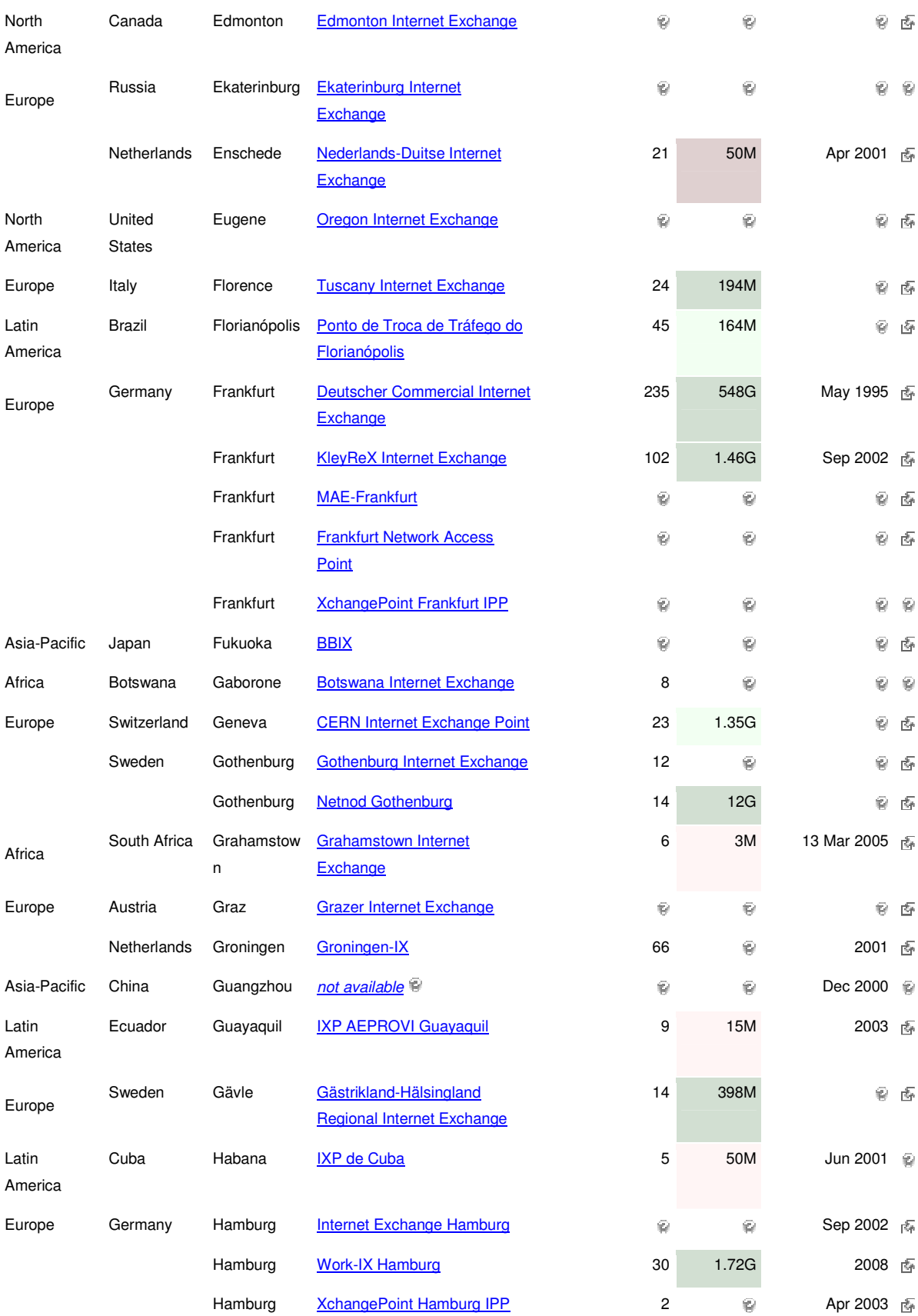

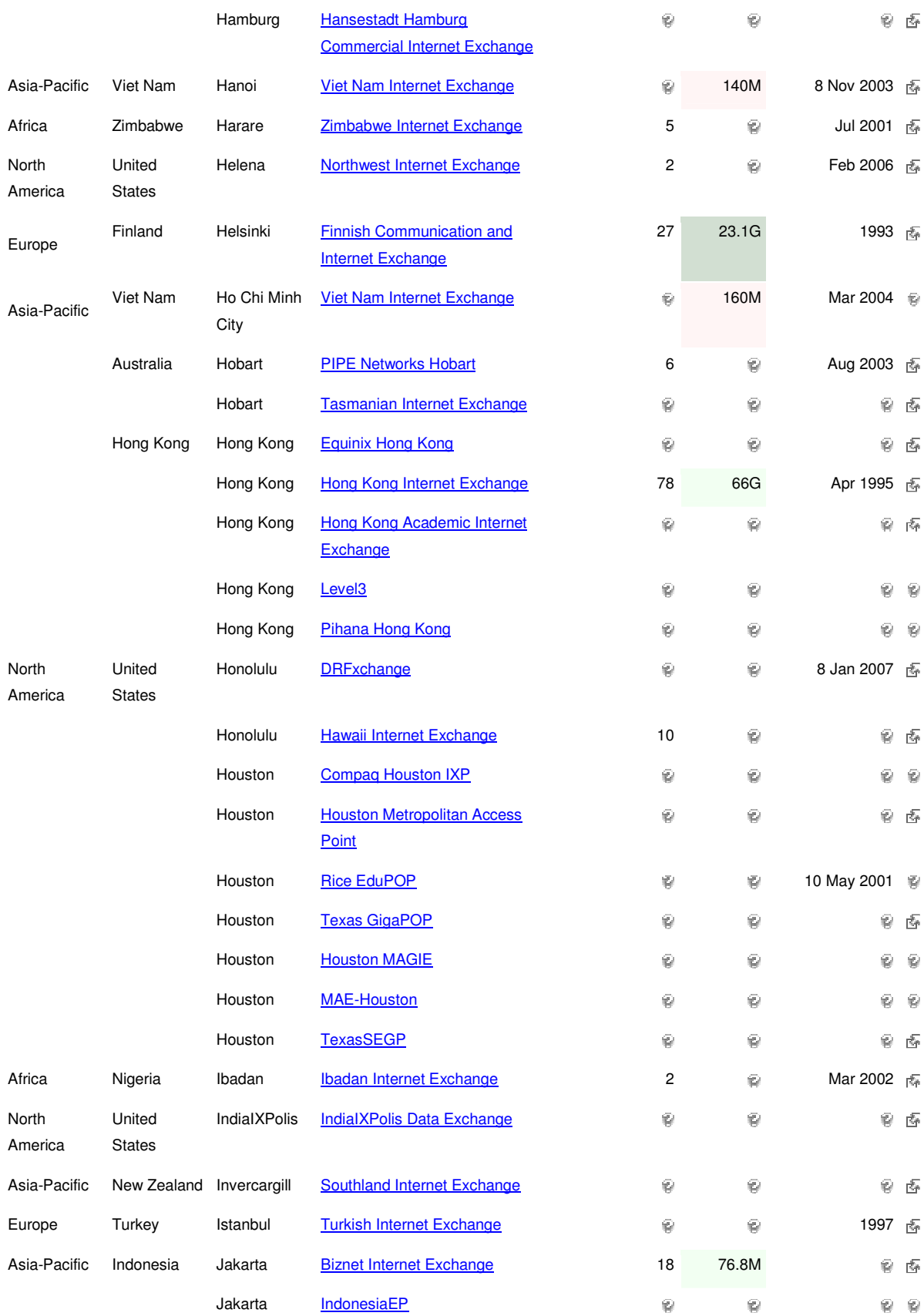

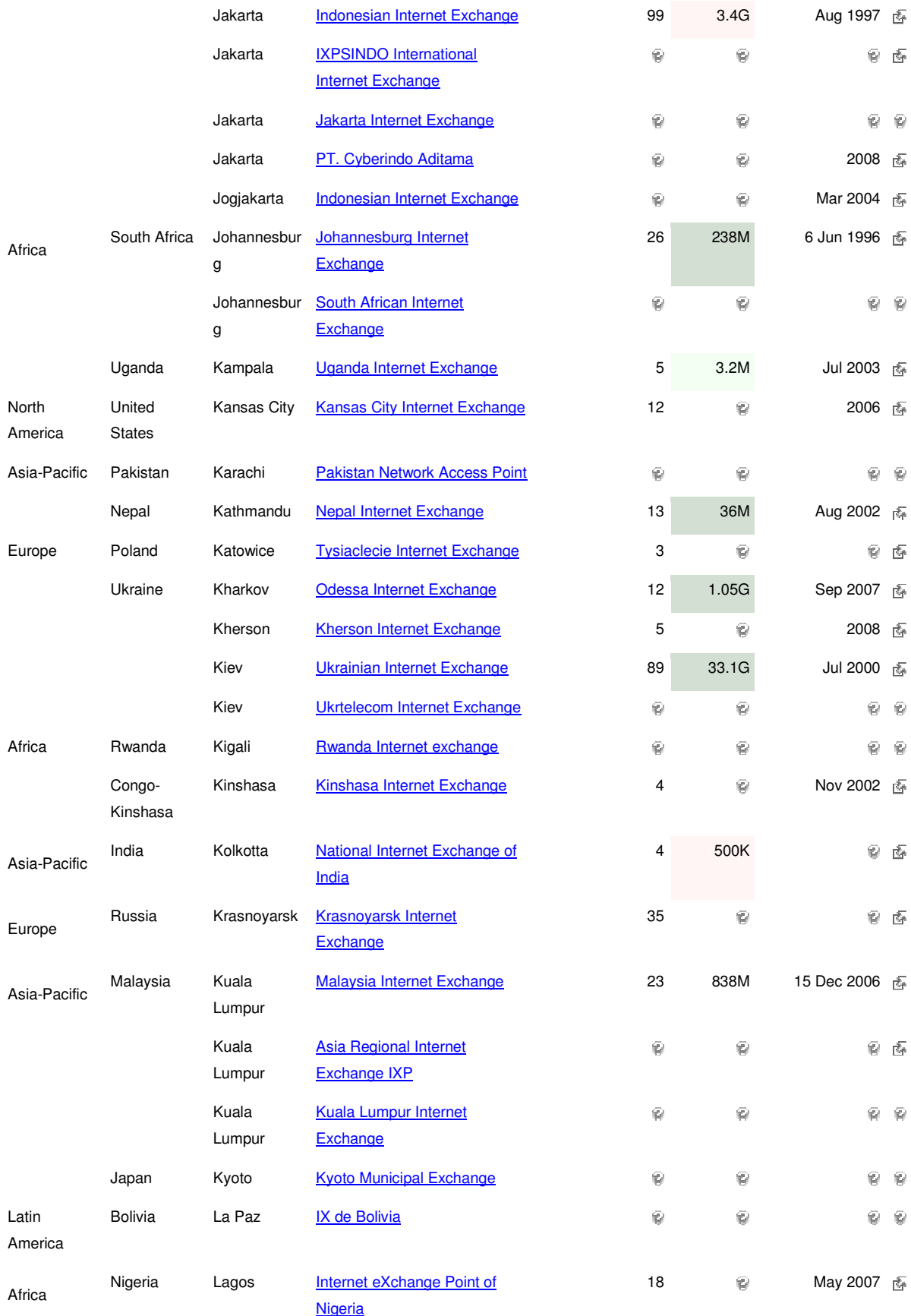

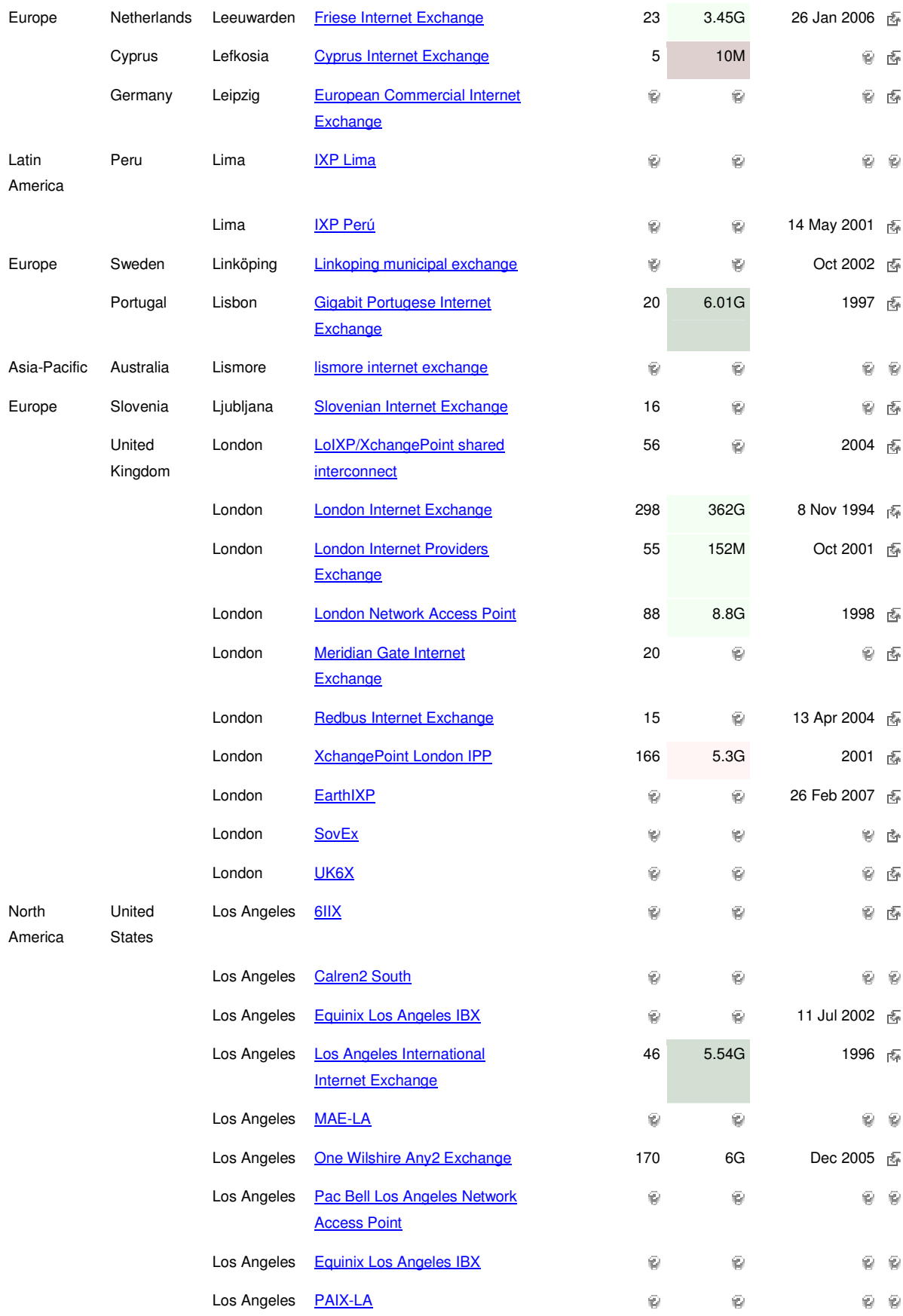

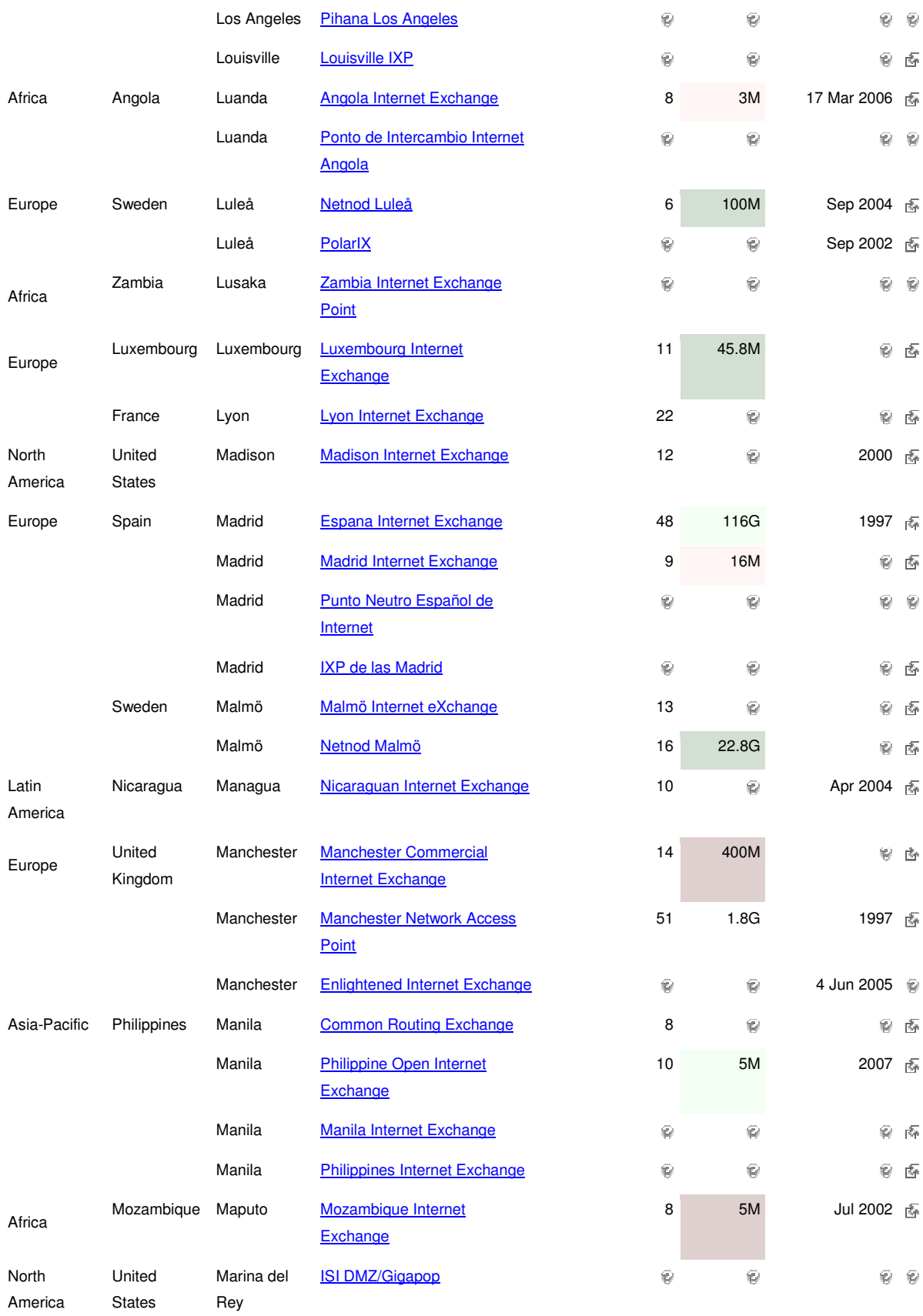

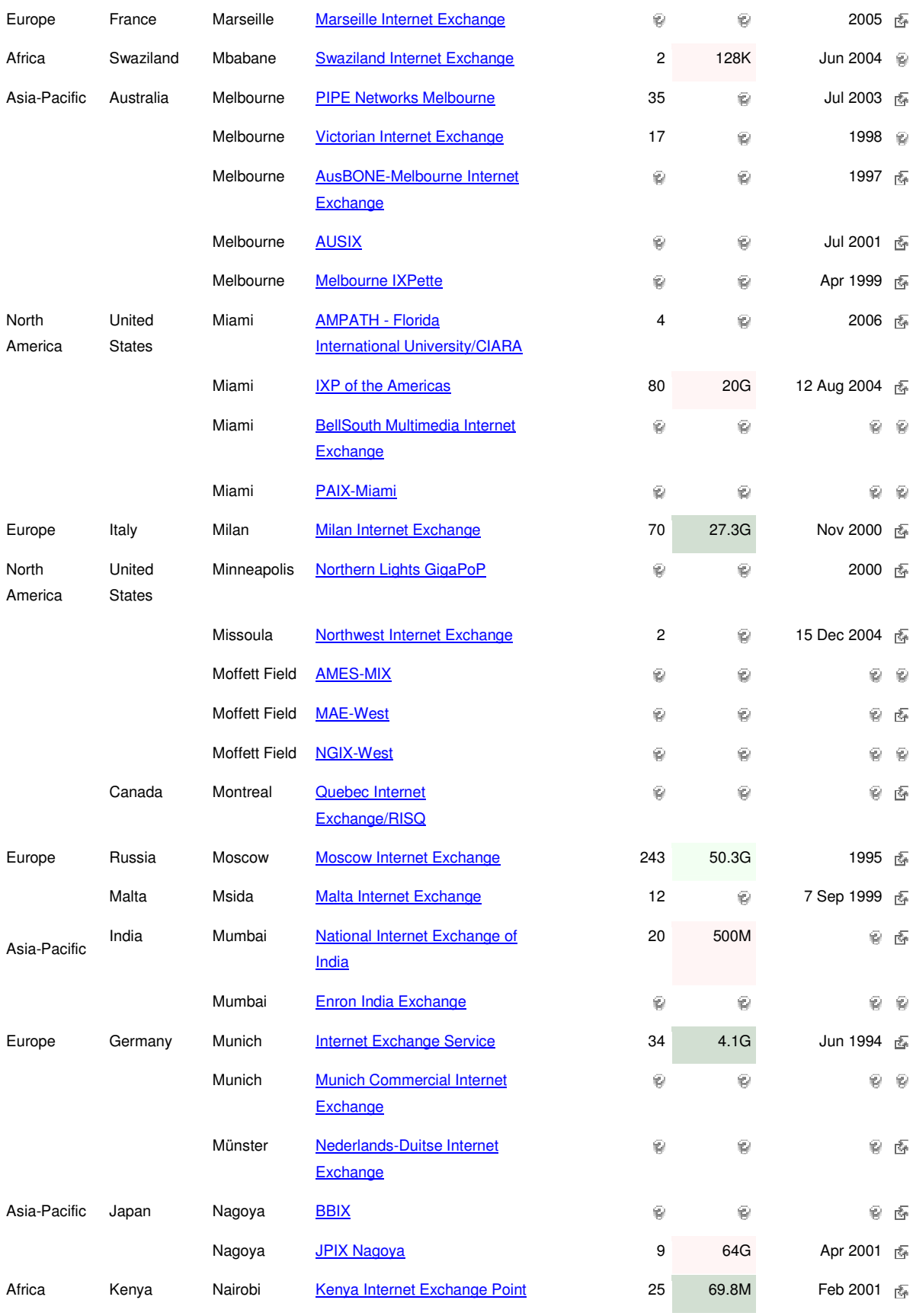

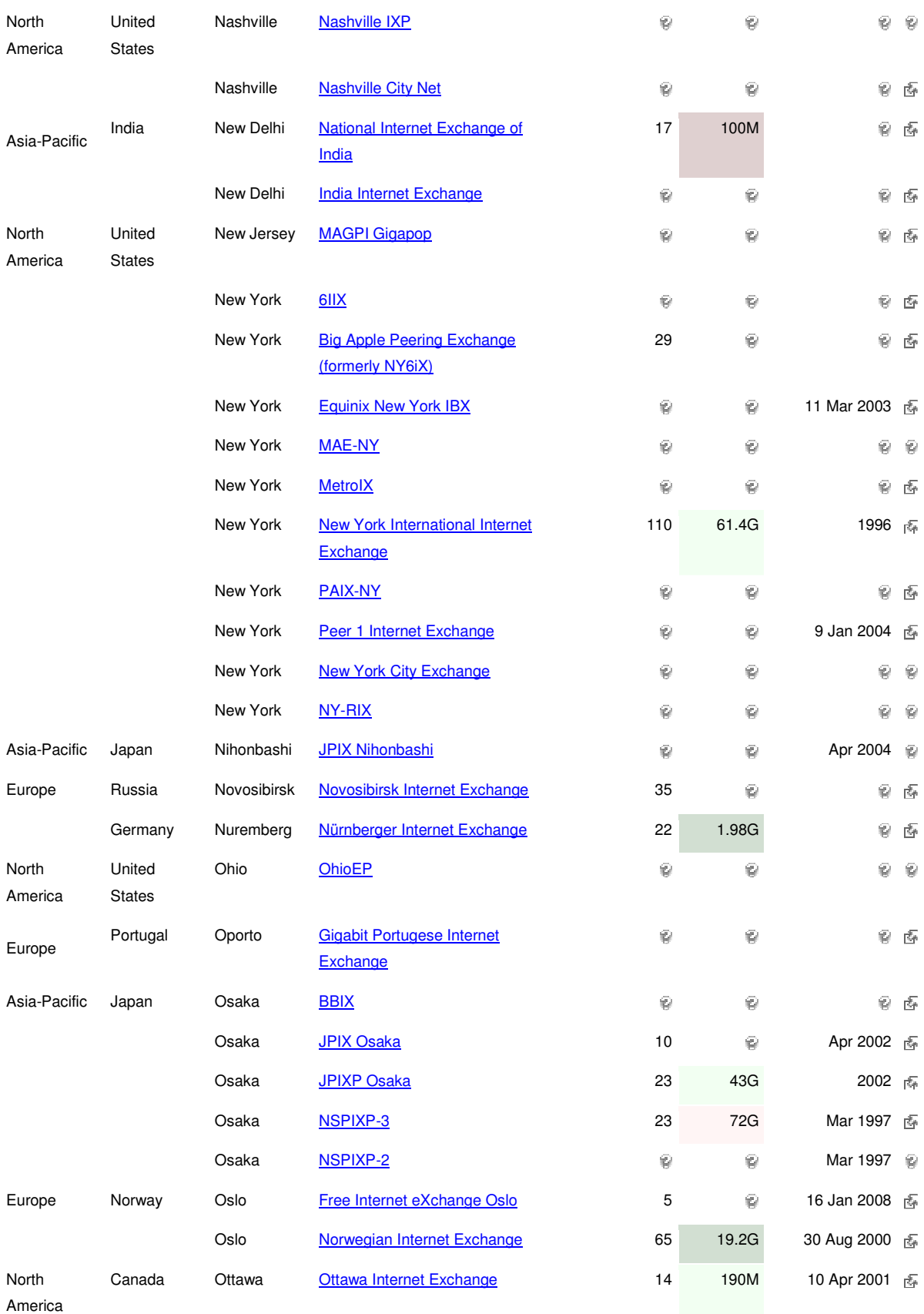

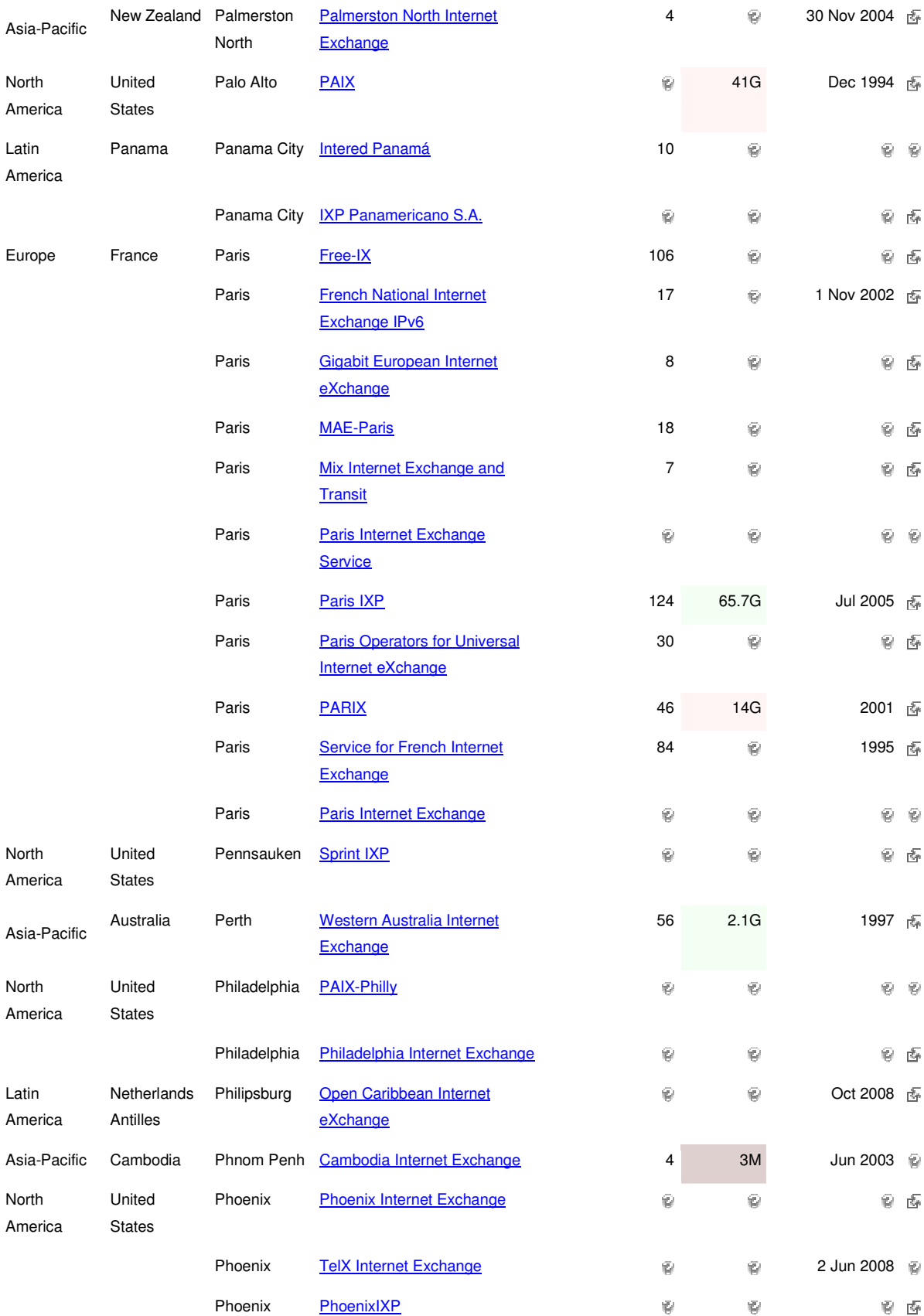

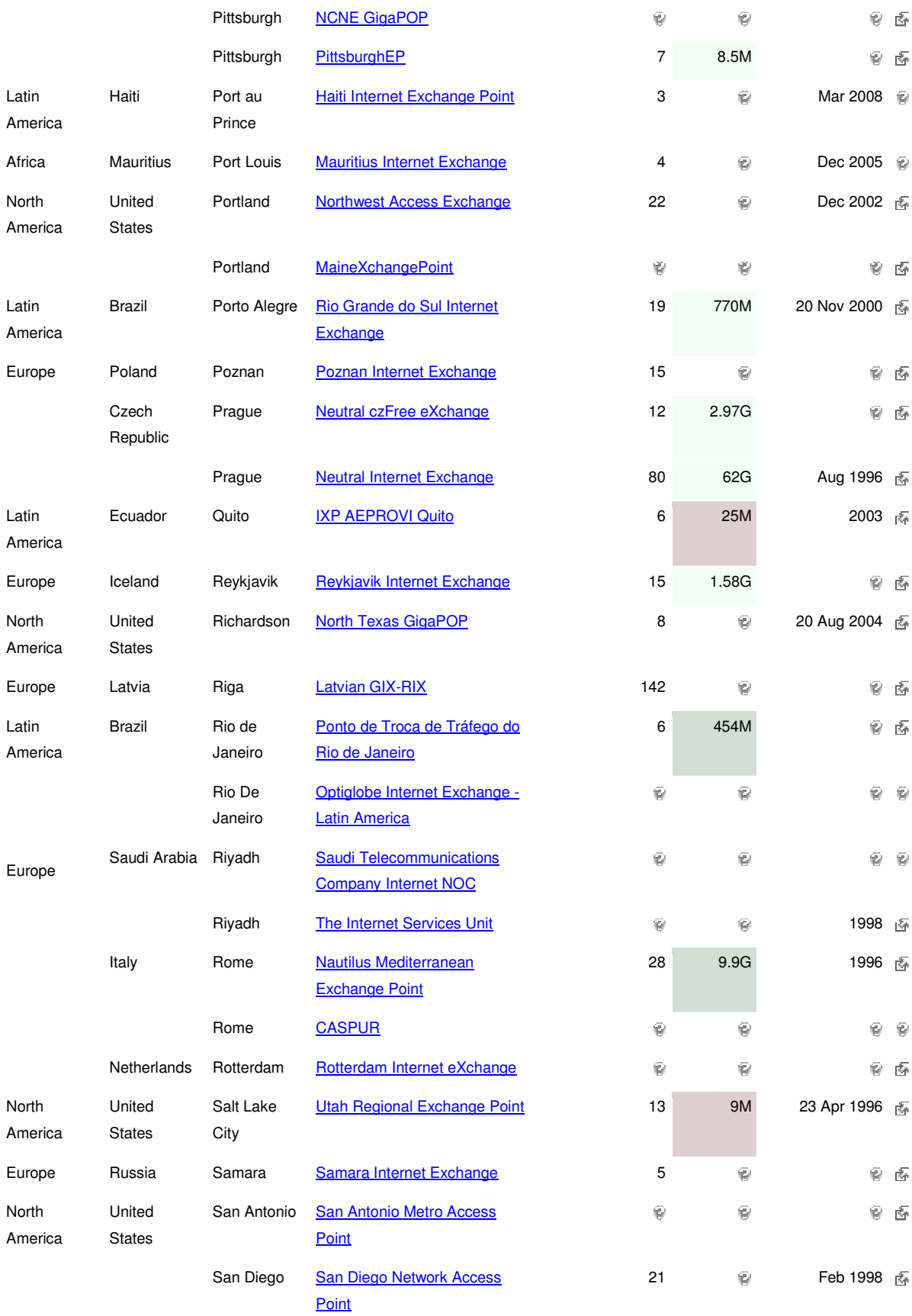

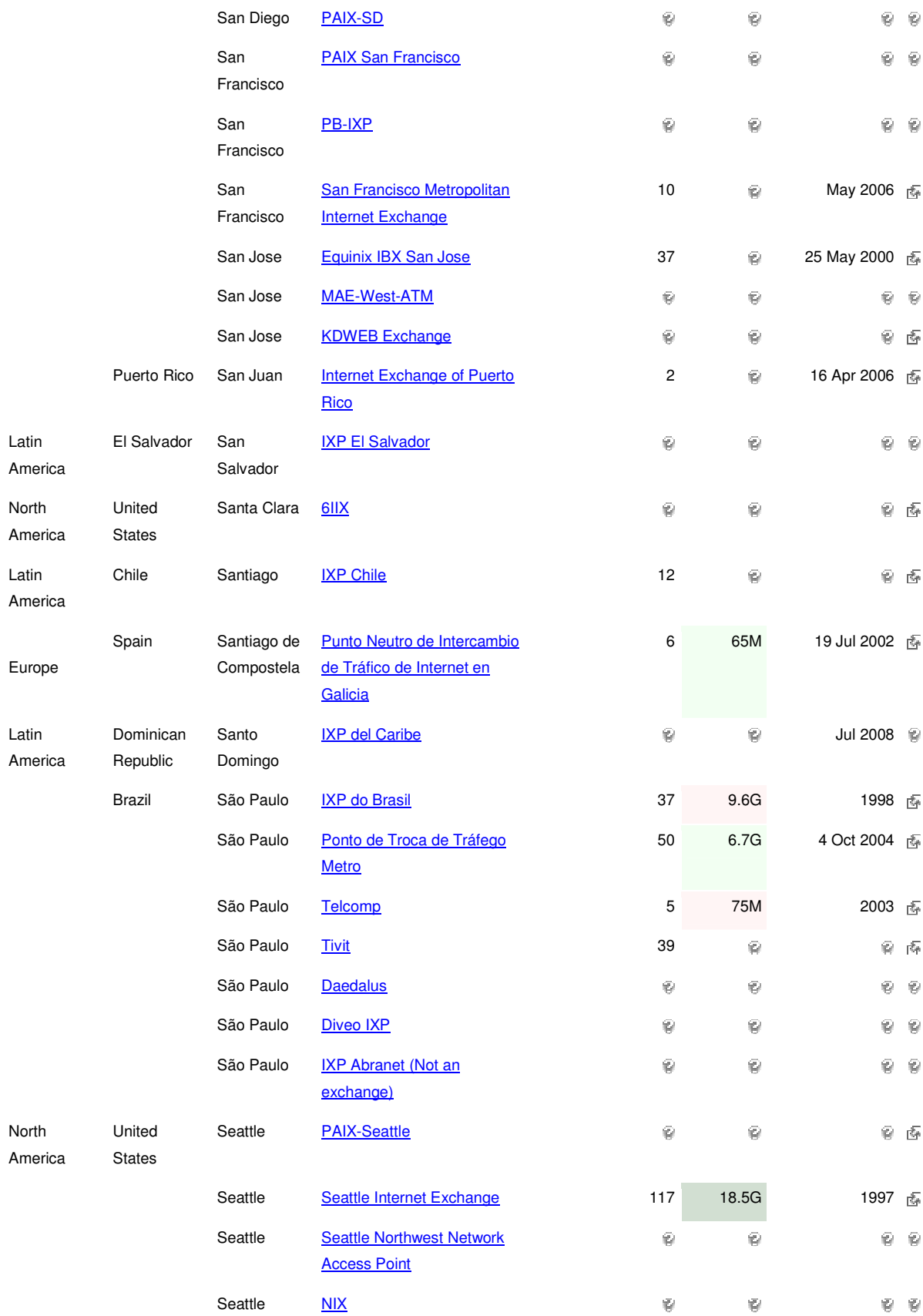

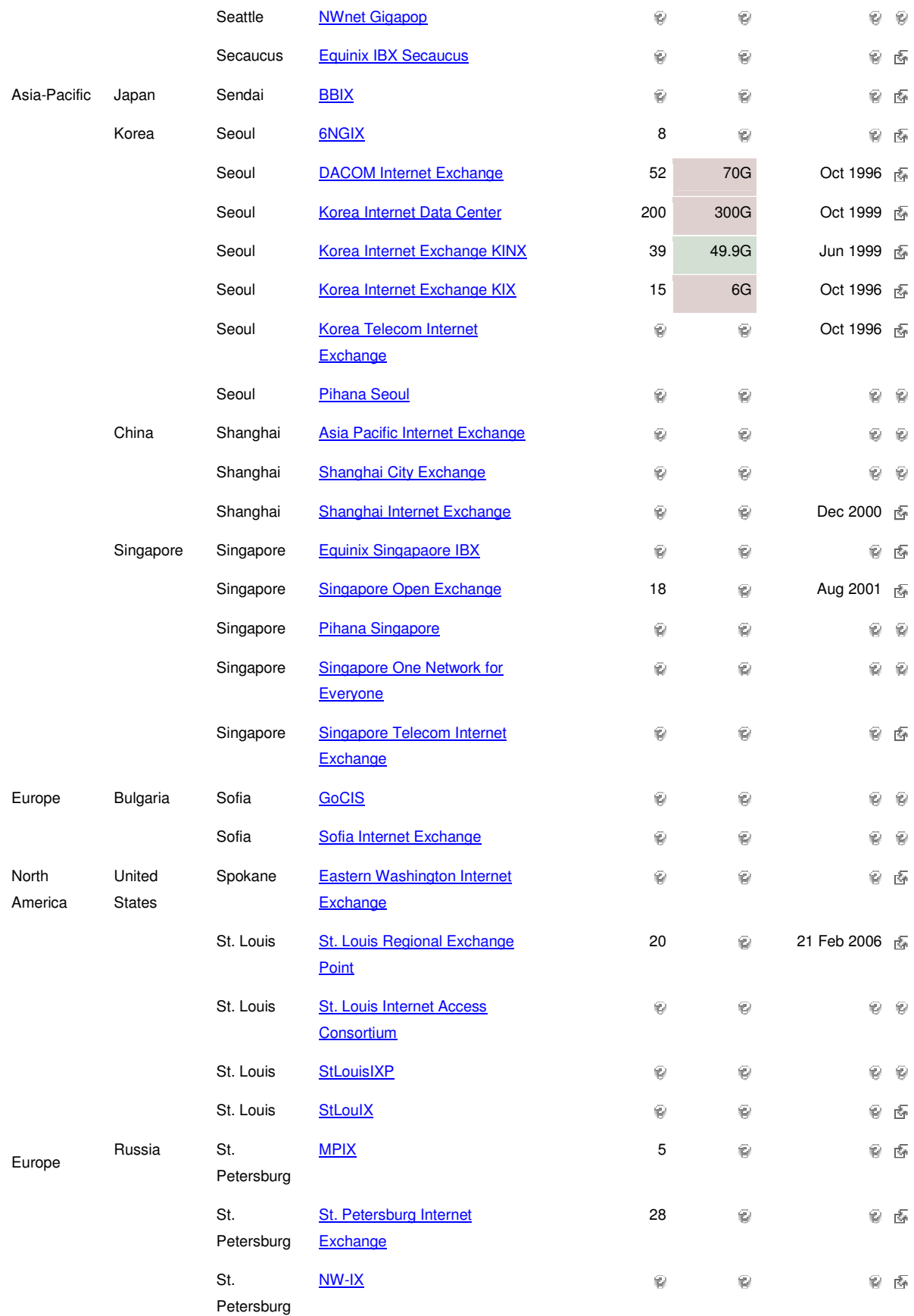
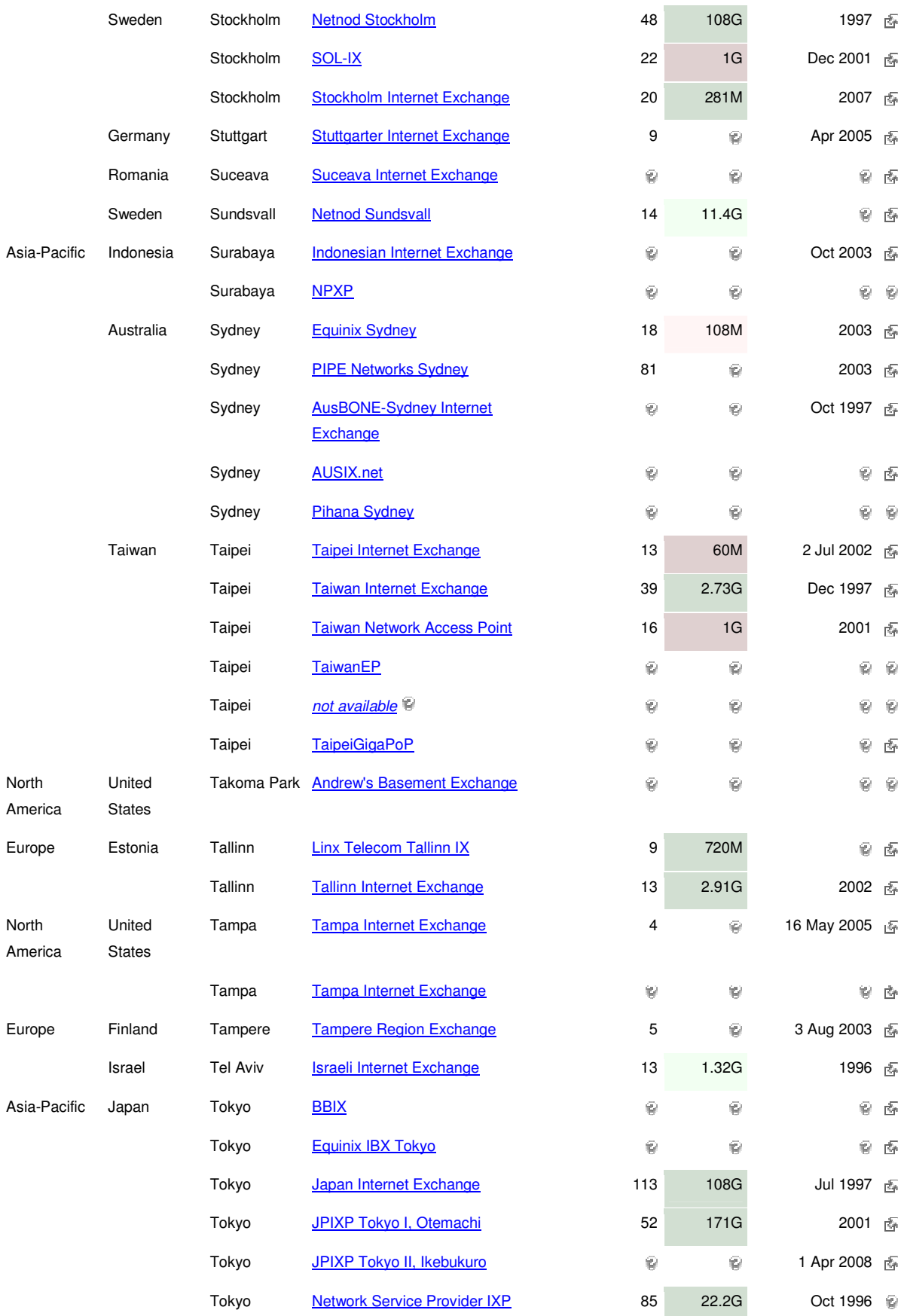

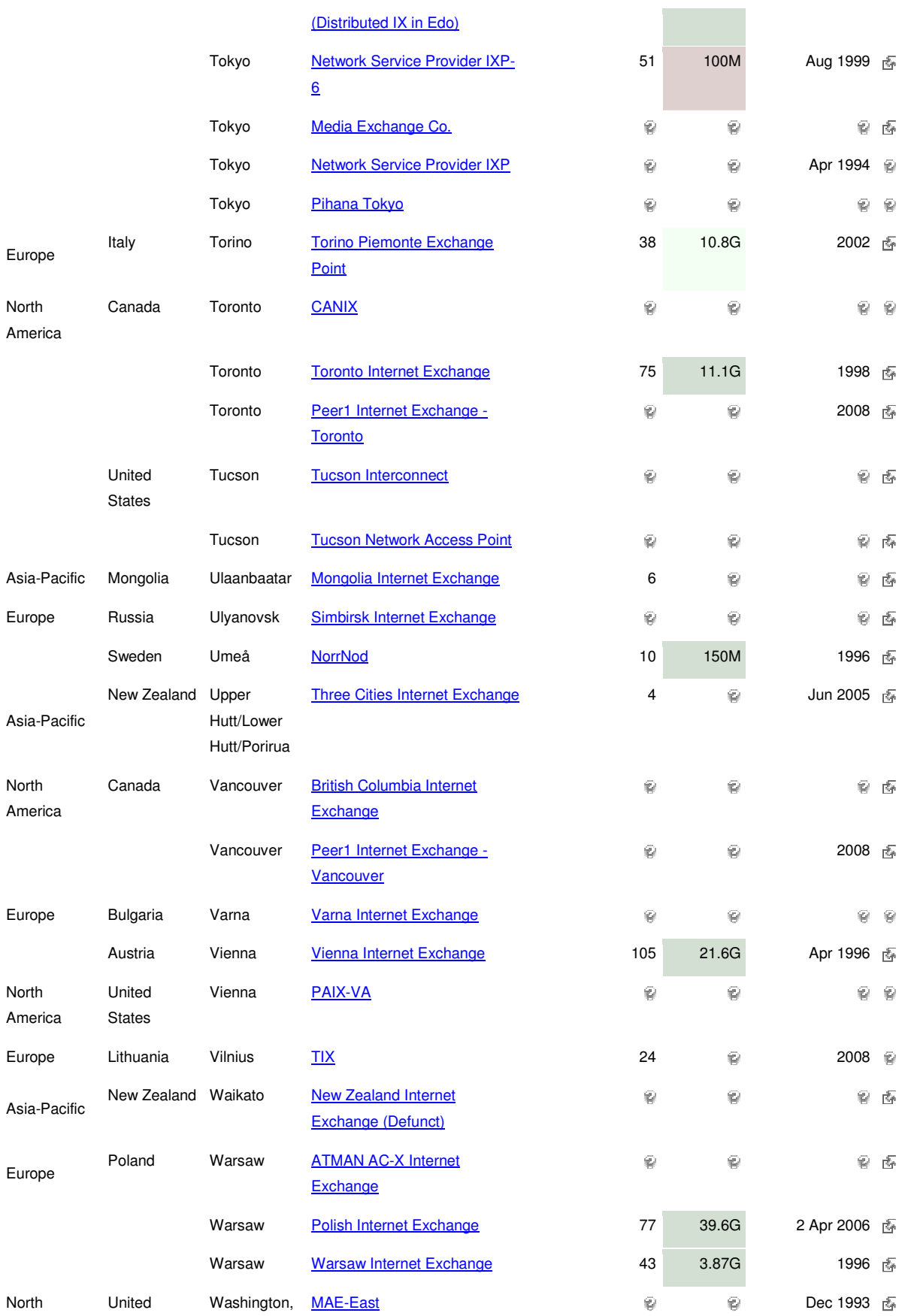

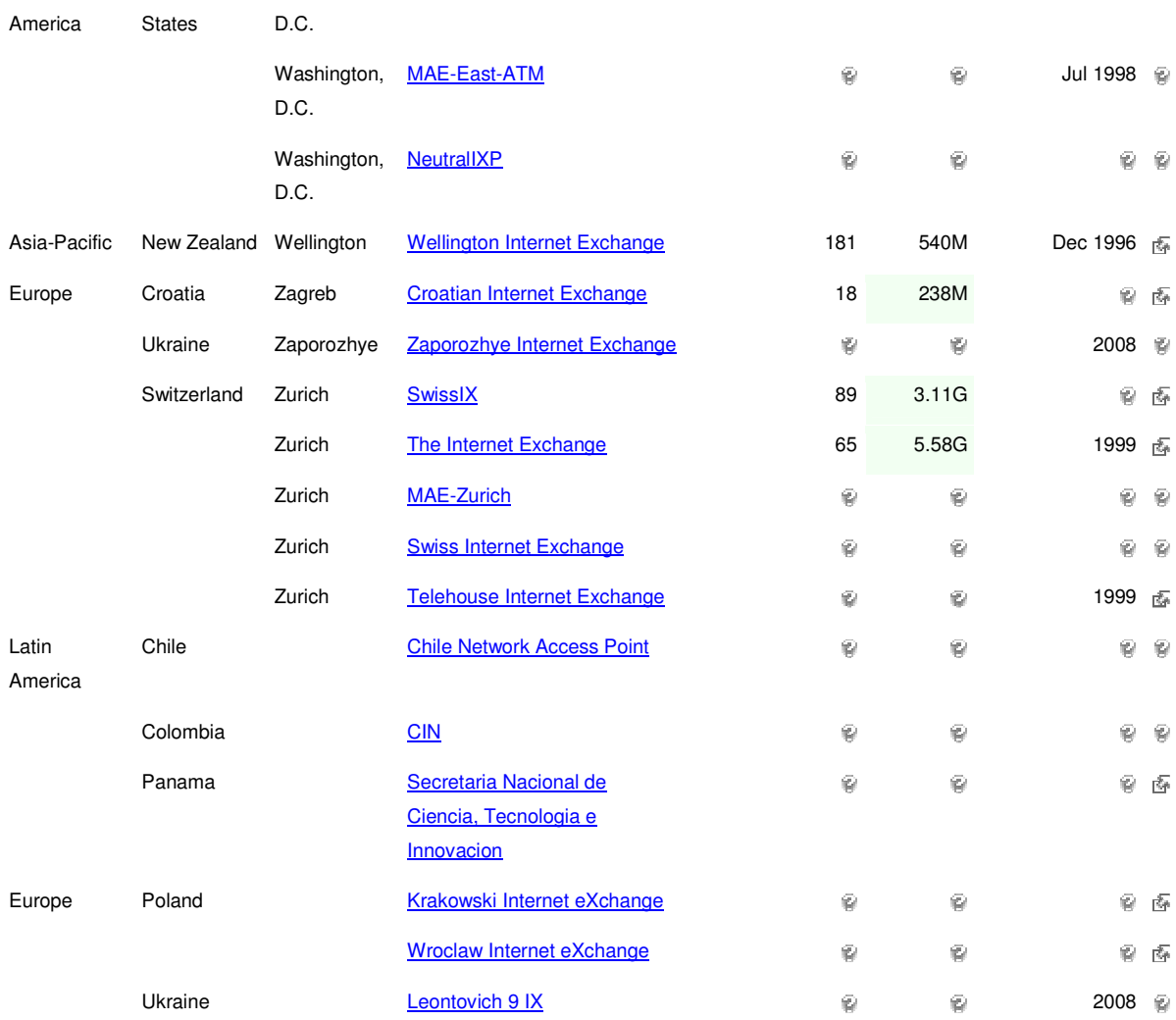